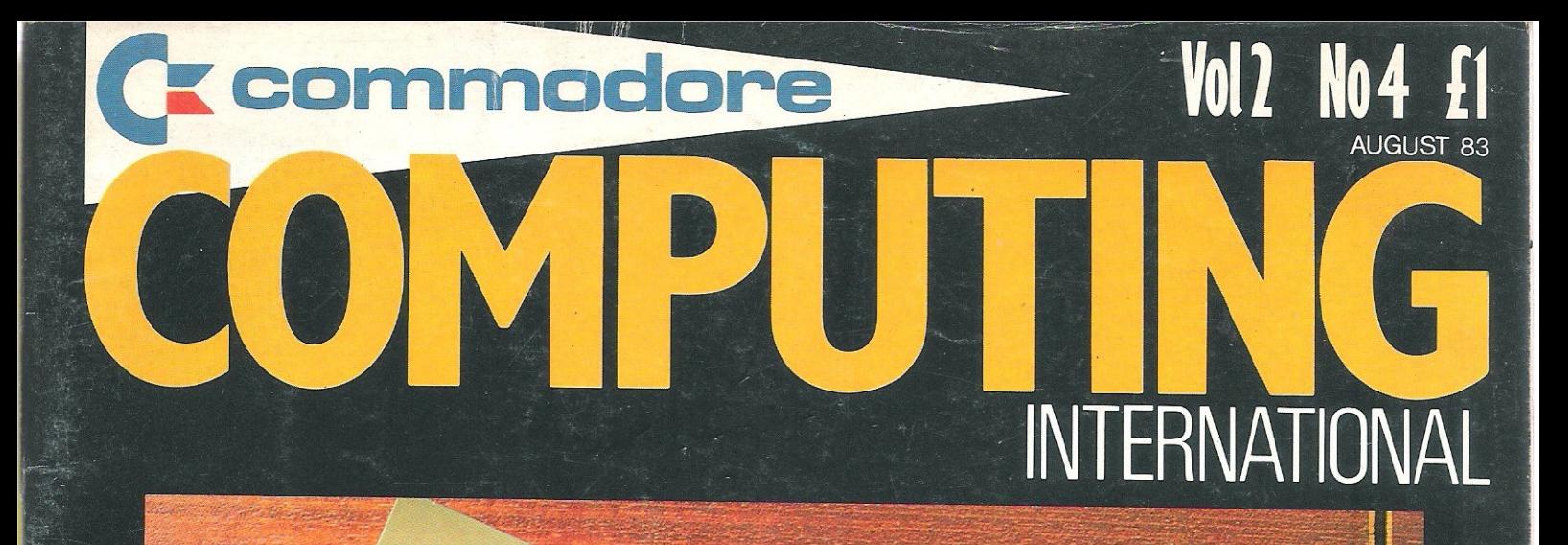

## A PERSONAL INFORMATION STORAGE PROGRAM FOR THE 64

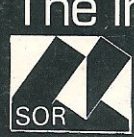

The independent magazine for all Commodore computer users

A

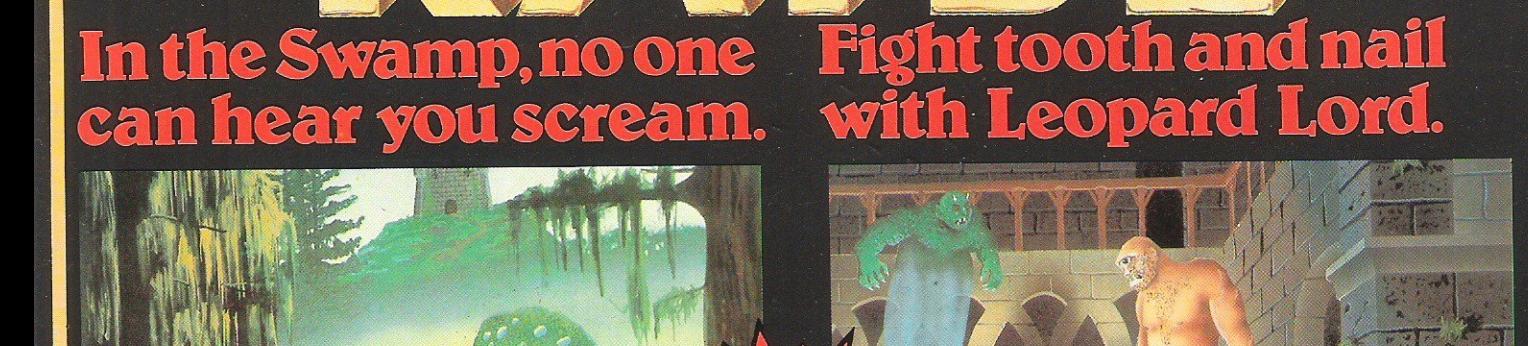

Specially signed for Vic 16k, Commodore 64 Dragon 32, Oric 48 48k Spectrum and **New Brain.** 

Death stalks the Swamp at every turn. Nowhere is safe and you're on your own. You survive on your wits alone with nobody<br>to help you. Be thankful it's only the latest game from Kayde You'll gasp with relief when you come to the end of the struggle Fourings provided the most dangerous monsters ever programmed.<br>You can be sorcerer, wise man, mercenary, knight or a druid.<br>But you've got to be good. No silly problems to hinder your progress. It's just you against the swamp. £9.95

### KAYDE KEYS - THE FUNCTION JUNCTION<br>Get the best from your VIC 20 with Kayde Keys

the program that saves time and effort on function keys and characters. The function keys will run, list, save and load your programs and enable you to write your own software. Just load and run. Kayde Keys works on just over 300 bytes and costs only £6.95.

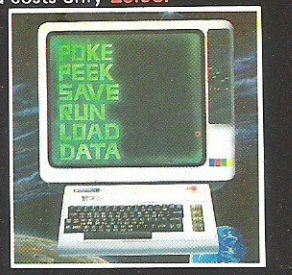

Mail Order + Showroom Kayde Software Ltd., The Conge Great Yarmouth Norfolk NR30 1PJ<br>Tel: (0493) 55253/57867 Telex: 975525 KAYDE G.

**ALL MAIL ORDERS** 

**NORFOLK NR30 1PJ** 

Qty. Item

PLEASE PRINT AND STATE TYPE OF COMPUTER

Please allow £2.00 P&P for all Hardware 50p for all software

TO: KAYDE SOFTWARE LTD, DEPT. CC7 THE CONGE, GREAT YARMOUTH,

Item Price

TOUCHWOOD (16K ZX81) £5.95<br>A fast moving, exciting and highly graphical game based on Frogger the popular arcade game.<br>Dodge cars and juggernauts then combat the log infested river to get safely to the other side.

#### the fastest delivery time of all times We offe

ALL ITEMS AVAILABLE AT GREENS STORES<br>24 HOUR TELEPHONE SERVICE:<br>Tel: (0493) 55253/57867 **Dealers Welcome** 

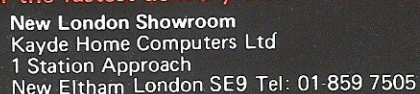

u t DON'T FORGET YOU CAN ALWAYS ORDER<br>ON THE TELEPHONE WITH YOUR CREDIT

**CARD. DEALERS WELCOME.** 

\*I enclose a cheque/postal order payable to KAYDE Software Ltd, for

o to my Access/Barclaycard/Trustcard account no.

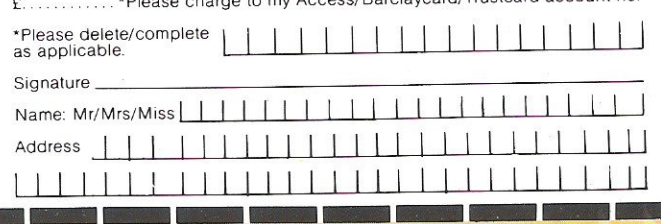

The first of the new exciting adventure games, specially<br>commissioned by Kayde and written by a science fiction writer. The first game is set in and around a castle littered with monsters, mazes and magical items. You must find the correct items before<br>facing Fordel, the elete Leopard Lord, because you won't get a second chance. Leopard Lord or the Swamp for just £9.95

Leopard Lord is not available for Vic 20.

### **DESIGN/RESTORE**

DESTURIAL OWN Characters the easy way. You get<br>Create your own characters the easy way. You get<br>three character sets with this program and it enables you to load characters into the VIC 20 for use in your own games. Just the thing for the adventurous programmer for only £9.95

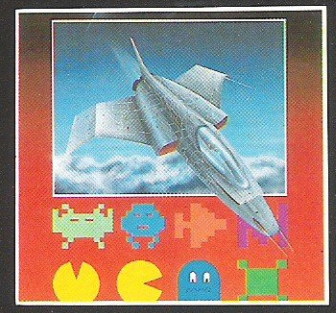

Total

 ${\color{red} {\bf commodore}}$ 

### AUG 1983

**Nick Hampshire** 

Staff Writer

**Programmers Richard Franklin Kevin Bergin** 

tel 01-636 6354 **Art Director Paul Clarkson** 

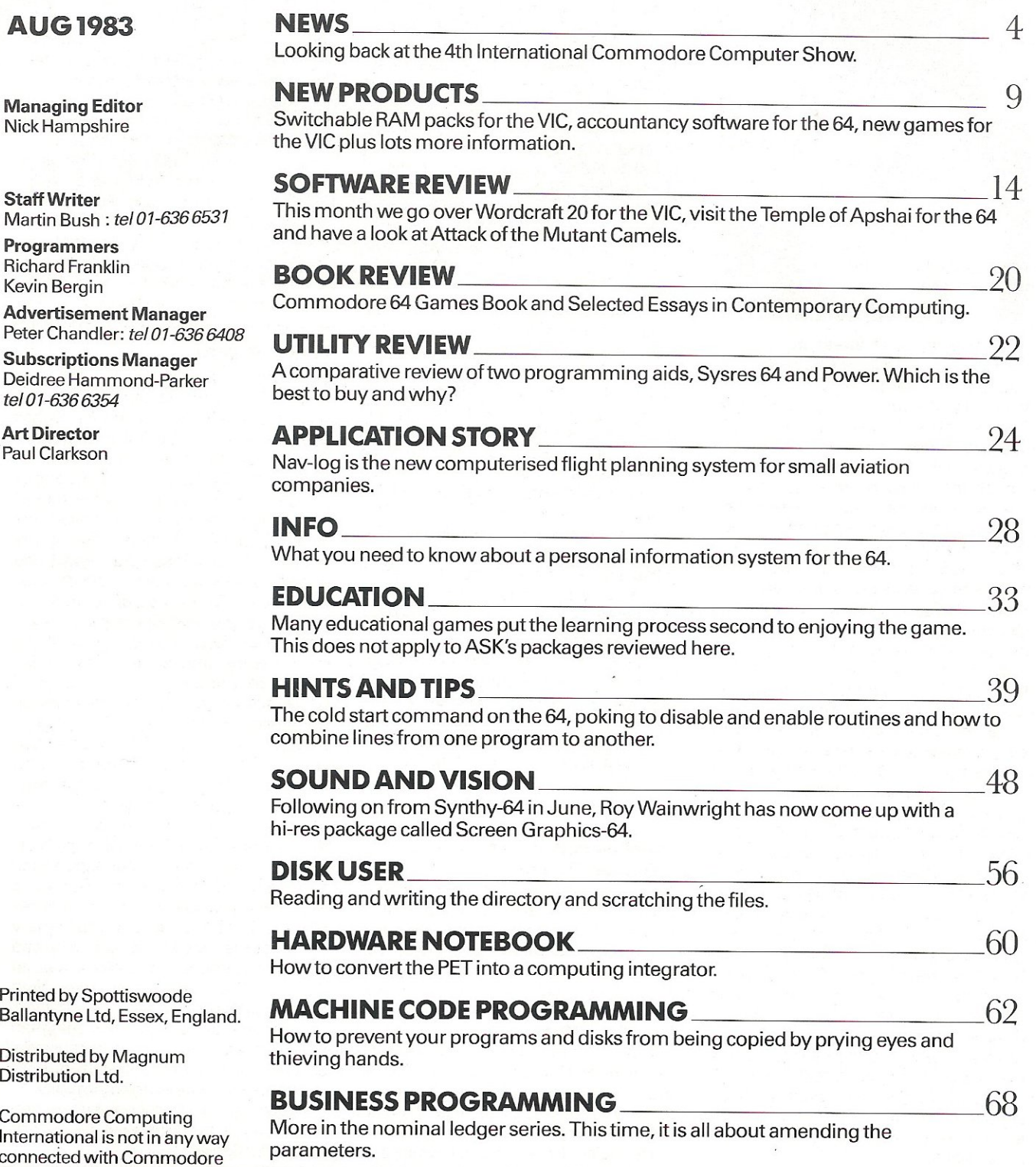

**INTERNATIONA** 

### BASIC PROGRAMMING 24

Playing cards with the PET, hi-res plotting and five programs for the VIC including shooting UFO's, a racing car arcade game and turning machine code into decimal data statements.

**Printed by Spottisv** Ballantyne Ltd, Ess

Distributed by Mag **Distribution Ltd.** 

**Commodore Computer International is not** connected with Cor **Business Machines U.K. Ltd.**  It is published monthly by **Nick Hampshire Publications,**  167-169 Great Portland Street, London W1.

## **NEWS**

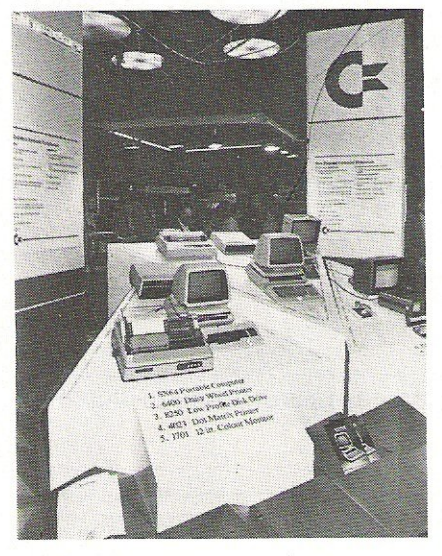

Looking back at the show ...

Held at the Cunard International Hotel in London on June 9, 10 and 11 the 4th International Commodore Computer Show surpassed everyone's hopes. Split into two floors with numerous places of refreshment and sustenance, 18,000 square feet of space was occupied by over 70 exhibitors - many of whom saw the show as an ideal vehicle from which to launch their new products - and over 16,000 visitors, which is more than double the attendance of last year even though the first day did coincide with the General Election. In fact 27 companies launched new products.

It would be fair to say, that the section that attracted the largest crowd was the bottom floor which was dedicated solely to games and education for the VIC and 64. Commodore themselves launched 17 new products and allowed the public to have a look at an amazingly, addictive game called Soccer, which is due for release in September. On the Commodore education stand, was the new speech module for the 64 which has a vocabulary of 235 words spoken at either a fast, medium or slow speed. Along with this, the module can also support cartridges of up to 128K and can be programmed direct from Basic or Assembler and mixed with music and graphics. A company called EDATA displayed, what they called talking book programs, which use a small add-on box that enables the 64 to talk to the user.

The cartridges have colour graphics, animation, sound effects and speech and at the moment 10 of these cartridges are available.

Alphatronic had a new series of light pens and dust covers, Automation Facilities came up with a new cleaning kit and companies like Audiogenic and Rabbit had mountains of games. Moving onto the business side of things, there was everything from interfaces to hard disc drives, word processors to complete data base systems, and of course, the new Commodore machines, which included the SX64 portable computer to be made available in this country later on in the year, the 6400P daisy wheel printer and the 4023 and 1526 printers, along with a mouse, track ball and graphics pad. There was also the four colour printer/plotter, the 8250SK disk drive and the 1701 colour monitor.

CP/M was not left out either. A 64 ran it with a Z80 cartridge demonstrating the Nevada Cobol language and' the 730BX 256K RAM machine with 8088 and 6509 processors - ran CP/M-86.

Amongst the many Commodore VIP guests was the Commodore boss Jack Tramiel and one of the things he must have discussed was the recent formation of a Commodore software division which is presided over by Mr Sigmund Hartman and, according to Mr Tramiel, his first main responsibility will be to establish "a broader nucleus of small business, educational, home and recreational software for Commodore microcomputers:'

Commodore are already talking about next year's show and provisional bookings are already being taken. It is hoped that the Cunard Hotel will be the venue again and that the dates of the show will be between June 4 and 11.

### Quicksilva Predicts a Golden Future

Nick Lambert, the founder member of Quicksilva who have recently published a new set of games for the VIC-20, is predicting a turnover of between £10 million and £50 million-good going considering that the company was founded only two years ago with the help of a £200.00 overdraft.

W.H. Smith, Boots, Menzies and Virgin have all started placing sizeable orders and the company is hoping to launch its products in America, although whether companies will be licensed to make Ouicksilva's products remains to be seen. It could be that the company plans to attack the market through distributors only.

Whatever course of action they take, they are not planning to rest on their laurels. They recognise the need for increased efficiency and inventiveness. Nick and John Hollis will partially relinquish their association with the company for a while-although they will still retain their shares-so that they can be creative in other computer projects.

Because everything is in such an early stage, Nick Lambert was rather reluctant to divulge their plans although the VIC is high on their list of priorities. Their stepping down means that the board of directors is going to be changed. The new board will be : Mark Eyles, Caroline Hayon and Rod Cousins.

### Wilkes Award

The British Computer Society has named Dr. Paul Rautenbach as the winner of the Wilkes Award which has been instituted by the British Computer Society to mark the retirement of Professor Wilkes as Professor of Computer Technology at the University of Cambridge. Rautenbach received the award, a medal, for presenting a paper entitled 'Combining data flow and control flow computing' which was published in The Computer Journal. The judges believe that the winning entry will affect how computers will be designed in the future. The British Computer Society have also decided which schools are eligible for prizes in the Jubilee Schools Project Competition. In total, there are 27 schools and colleges from all over the country who have won prizes ranging from complete computer systems to cash vouchers. Although the major prize winner was King James 1st School, Bishop Auckland who produced a staff supervision program, Commodore Business Machines awarded two prizes. One was a 64 which went to the Meldrum Primary School in West Lothian for a reading and spelling system and the other was an 8032 to Our Lady of Lourdes High School, Ballymoney, Northern Ireland. Commodore decided that this entry had · the most commercial value because the school has produced a system of herd book files for the farming community. All of the entries for the school competition were judged by Fellows of the British Computer Society.

## **NEWS**

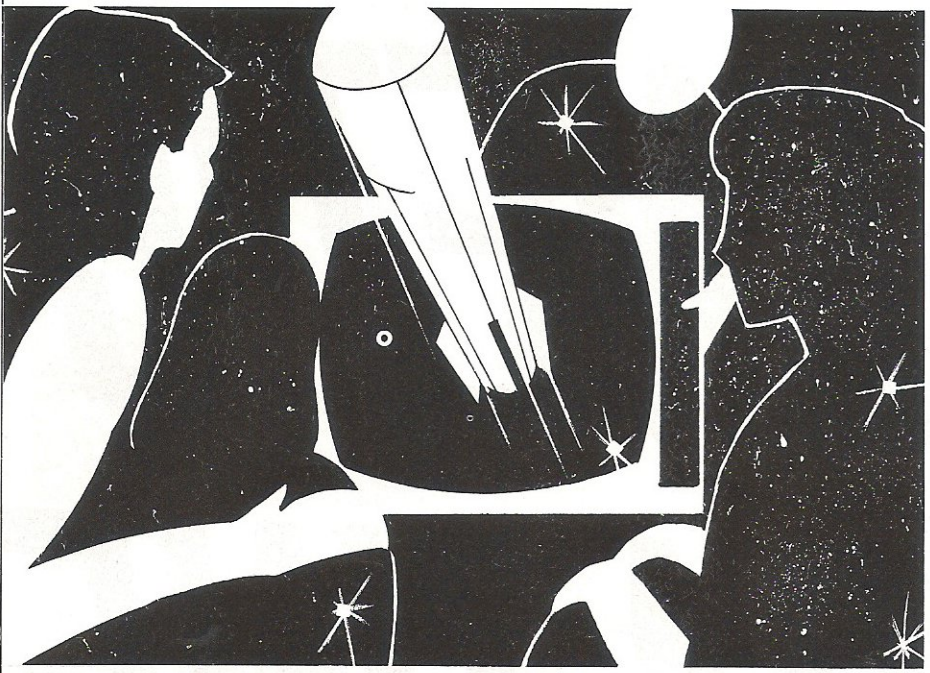

### Plans for a Super Computer /Video Show at the NEC

Looking back at the computer sales for last year's Christmas period and on the number of surveys which have been conducted since then, Clapp and Poliak have decided to stage their first consumer computer exhibition with a show called 'Brainwave '83'.

### Galluim Arsenide

There is a couple of things happening in Japan at the moment that could dramatically alter the performance of computers in the future. the first concerning integrated circuits. At the moment these circuits are based on silicon but the Japanese are now researching circuits based on Gallium Arsenide which would quickly outstrip the current mountain of computers available in terms of speed and efficien*cy* used in scientific and engineering laboratories right through to integrated office systems. If the CPU were to be made of Gallium blocks it is estimated that they would be capable of up to 50 times greater performance. Should this happen, the use of GaAs technology would stretch its use far past the limited number of specialist computers into a larger and therefore more dynamic market. To put it more clearly, Japanese engineers are working on chips like 16 by 16 multipliers and 1000 bit static Random Access Memories. Something less exhilarating, but more immediate, is the development of Personal Basic that operates with CP/M 86 and MP/M 86. This version of Basic lets the user correct

The show, which is to be held at the National Exhibition Centre in Birmingham on November 4, 5 and 6 will, according to the organisers, be the first home computing, video and electronics family show where members of the public can try out and buy any of the electronic wizardry available. Commodore have been approached as potential exhibitors but whether they

errors as they write their program instead of the user having to run their program only to find out that it does not work. This is done by assessing the program statement syntax as soon as the statement is entered. Should an error be found, the relevant error message pops up in standard English. The amount of memory requirement for Personal Basic is at least 96K RAM and the cost is £100. Closer to home, Nottingham in fact, is another version of BASIC called BC Basic for the 64 which costs just £19.95. The main features of this language are two 9K hi-res screens which are independent of each other. Two modes accompany the screens, these being two colour 200 x 320 and four colour 200  $\times$  160. With regard to sprites, there is a total of 22 commands and functions which may refer to more than one sprite. The sound is catered for by 18 commands and functions utilising the facilities of the SID chip and this includes facilities like Filter, Cutoff, Resonance and Waveform. BC Basic is available now on cassette from 8 C Computers, 31a Grosvenor Avenue, Sawley, Long Eaton, Nottingham NG10 3FO.

will put anything on show remains to be seen.

This sounds like an opportunity which is not to be missed since the organisers expect to attract a crowd of around 50,000. Previously purely trade exhibition organisers, Clapp and Poliak have moved into this market because it is highly competitive; they see the consumer market as a major growth area. Mike Rusbridge, the exhibition director, says that 'the show will be a family wonderland, bursting with the largest range of home computers, video games, electronic kits and accessories that has ever been assembled'.

One of the industrial surveys that the show is based upon concluded that 25% of all home computers sold in the UK last year were sold over the Christmas period. Another survey predicted that by 1985 over 2 million households would have their own computer. For a rule of thumb guide to what the exhibition will be like, other shows which Clapp and Poliak have organised include The Computer Trade Forum and The Scottish Computer Show. The show is to be advertised on radio, television and the press and there will be a firework display and bonfire to coincide with the Guy Fawkes celebrations.

### Draughtsmen's Aid

Taylor-Wilson Systems Ltd. have come up with a computer aided draughting system which, they claim, beats most comparative systems for the price. This system, called Autoplan, costs £8000 and comprises an 8032 computer with a dual drive floppy disk system and the A3 1010 plotter/ digitiser from Gould.

The whole system is based on a series of shapes which are stored on the disk as drawings. The drawings are formed by using a series of commands which can edit, scale, deform, rotate, shear and dimension the various shapes. It is possible to reconstruct complex drawings consisting of several separate elements with a single command.

Autoplan was first put on show at the Design '82 exhibition at the National Exhibition Centre last September and a prototype version has been used successfully by Derbyshire County Council.

Area: *Draughting. Company:Taylor-Wilson Systems Ltd.*  Address: *Station Road, Dorridge,*  Solihull, West Midlands 839 8HQ. Tel: *05645·6192.* 

### AVAILABLE FROM LEADING PERSONAL COMPUTER STOCKISTS OR DIRECT FROM COMMODORE COMPUTING INTERNATIONAL MAGAZINE

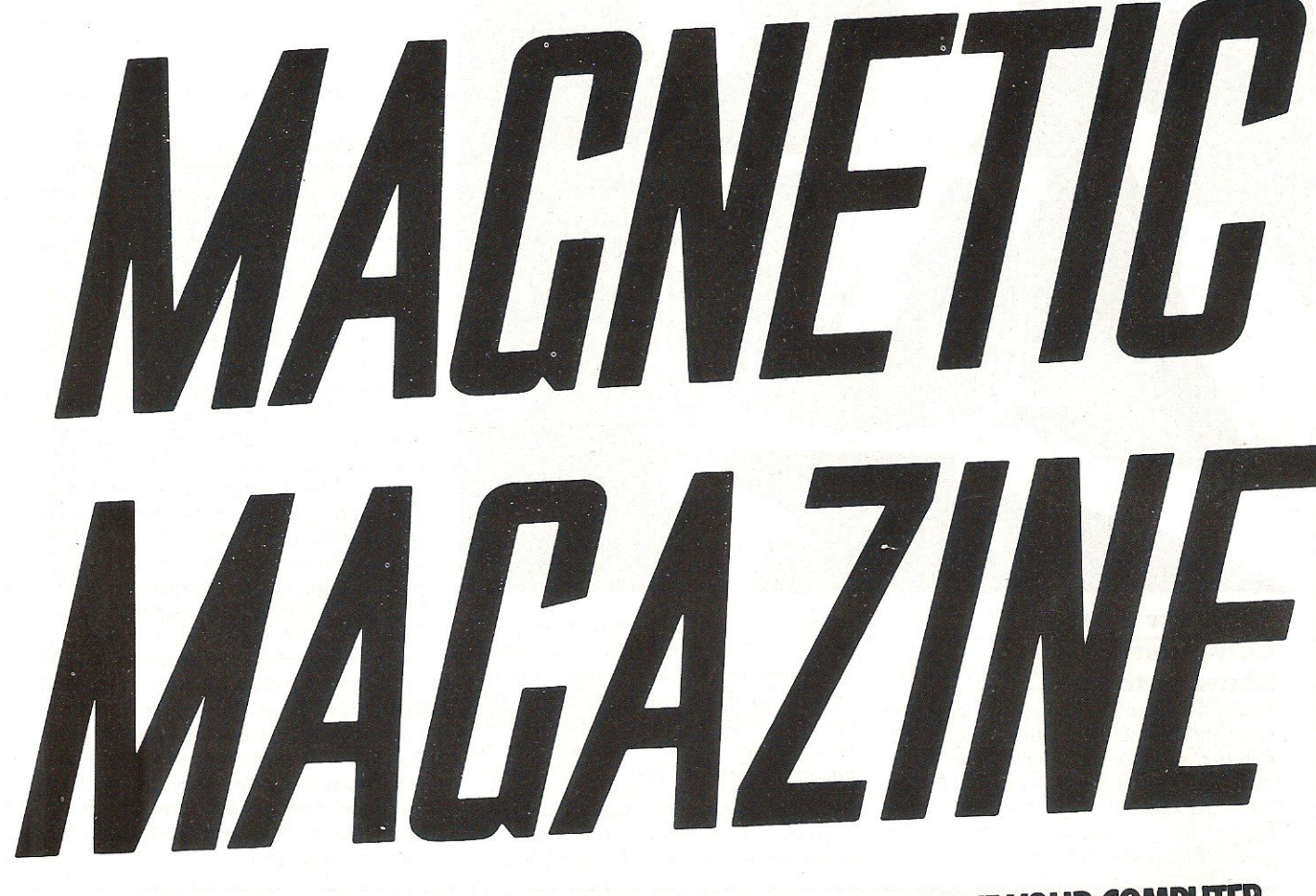

AN EXCITING NEW DEVELOPMENT TO INCREASE AND IMPROVE YOUR COMPUTER SKILLS MAGNETIC MAGAZINE IS MENU DRIVEN FOR SIMPLICITY OF USE WITH CBM64 AND VIC20 WITH A WIDE RANGE OF PROGRAMMES AND CONTENT.

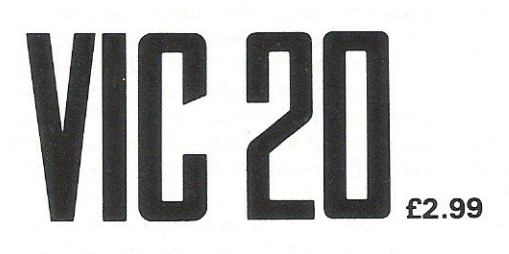

GAMES, HINTS, TIPS, NEWS AND REVIEWS. FUTURE ISSUESWILL INCLUDE READER/USER CONTRIBU-TIONS AND VIEWS PLUS ADVERTISING.

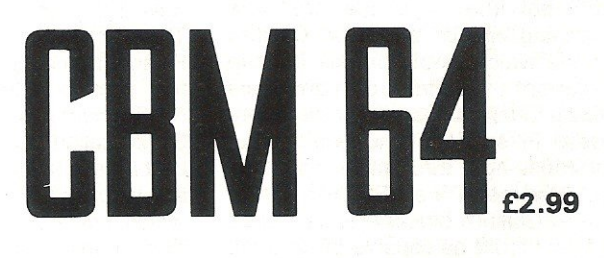

IMPROVE YOURSKILLS- PLAY ADVENTURE GAMES. LEARN HOWTO MAKE MAXIMUM USE OF YOUR C8M 64 PLUS HOW TO USE SPRITES AND THE 'SID'CHIP (SYNTHESISOR)

CCI SOFtWARE, 167 GREAT PORTLAND STREET, LONDON W1

TEL 01-636 6354

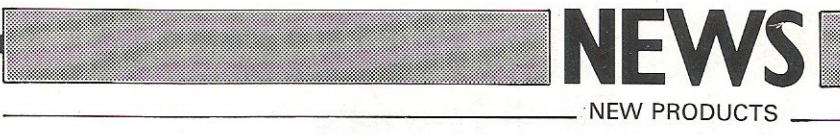

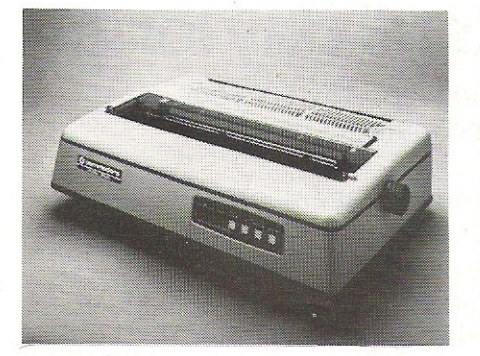

### The "SX64"

Also at the Commodore show were some new products from Commodore making their UK debut, perhaps the most important of which, was the SX64 portable computer. This is really a version of the 64 apart from one or two alterations. The first to note is a built-in 5" colour monitor and optional dual or single disk drives and it is compatible with all the software currently available for the 64. Although this model is not yet available in this country, when it does come which will be some time later this year, prices are expected to start at £650. Following this, there are several printers, these being the 6400P, the 4023 and the 1526. The 6400 is a daisy wheel machine which operates at a speed of 40 characters per second. The printer has an optional tractor feed facility as well as a self-test facility to check the internal parts of the printer. Costing £1,195, it can operate with various standard print wheels. The other two printers, the 4023 and the 1526, are both dot matrix tractor feed, with alphanumeric and graphics characters and whilst the 4023 interfaces to the business machines, the 1526 connects to the VIC and 64 with both

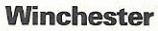

Built around the Z80A processor, up to 12 C8M computers can gain access to the AP 18 multi user hard disk system and all the connected computers can access information simultaneously, carrying out the same or widely differing tasks. However because the system manages each user independently and if the file and record looking facility is in use, then this simultaneous access is prevented. As everybody should know, the complete contents of a hard disk memory should be backed up regularly onto another data support and this Winchester system offers two choices.

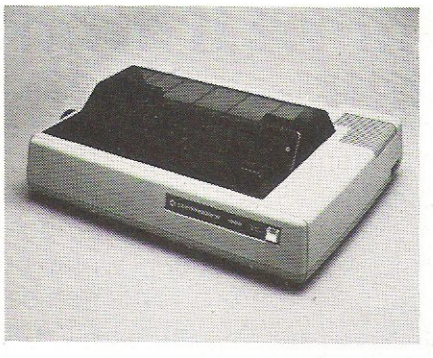

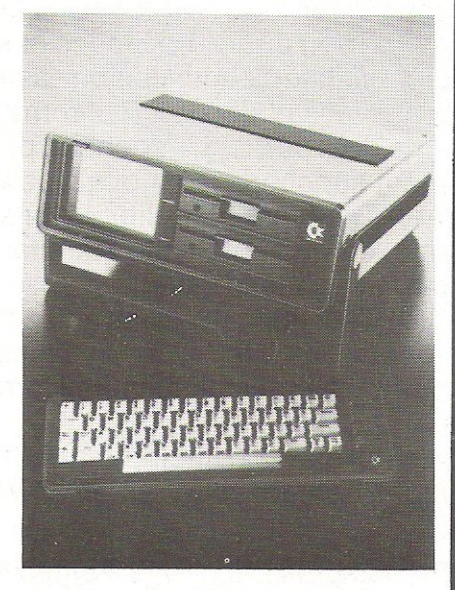

machines, allowing white characters to be printed on a black background, as well as the usual black on white. The 1526 costs £345 and the 4023 £395 both excluding VAT. Also on show was the 1701 14" colour monitor which should suit all users of the 20 and 64 at only £230 including VAT.

The first, is a second disk drive in the same unit, raising the number of logical drives from four to eight and the capacity from 18 to 36 Mbytes, or, you can have a data streamer in the same unit which copies 18 Mbytes in about half an hour. You could of course always use the 8250 but this does have limits as far as the amount of data to be stored is concerned. For output, practically any printer can be used as a common device. The memory capability of the system is 64K and the drive comes from IMI Computing Ltd., PO Box 216, Witton, Birmingham B6 7BA telephone 021-356 4925/4848.

### Magpie

Yet another data base system is about to wing its way on to an unsuspecting public, this one coming courtesy of Audiogenic Limited and going under the name of Magpie. This DBS is for the 64 and is supplied on a cartridge, whilst all the data generated by the user is stored on disk. This is of course a menu driven program with four keys controlling the entire menu operation and each menu is accompanied with the option to progress to other menus. Should this option be taken, then the second menu slightly overlays the first and so the user can chart their progress through the system. Each application for Magpie is controlled through one menu, which forms part of an integrated system, so that order forms are linked to invoices, which cuts out a lot of unnecessary work. Each record has a maximum length of 254 characters and a definition limit of 52 fields per record, the information being stored and accessed via several methods ie by number; key, sequential access, packed storage and sequential search. This DBS can also read and write data to ASCII sequential files so that information can be passed from Magpie to Wordcraft 64 an other spreadsheet programs. It is intended that complementary application disks will soon be available, the initial disk including mailing, invoicing, basic accounting and stock control. Audiogenic are at P.O. Box 88, Reading, Berkshire, telephone 0734 586334.

### Sequential Filing on the 64

There is a new word processor out for the 64. It comes from Wego Computers. Ltd. and is called the WordPro 3 Plus/64. The system is compatible with a 1541 disc drive and will operate with printers connected through the serial port. The interface needed for this, is of American design and can be Centronics paraliel or RS232. This is sold separately although any other interface that will connect to the serial port will suffice.

The unit will run dot matrix or daisywheel machines. The filing system is sequential, the size being 329 lines of text 40 characters wide per file. Wego have priced the word processor at £80 plus VAT. More information is available from Wego Computers Ltd., 22a High Street, Caterham, Surrey, telephone 0883-49235.

## **Turn your Commodore into a full time Profit Centre**

### **The New SCRIPTAII works all day long-**

As a Data Terminal, producing perfect letters and reports from your favourite word processor or impeccable invoices and statements from your trusty business system.

During non-computing periods, SCRIPTA II reverts to the finest electronic typewriter. Depending upon your mood, you can choose any one of 20 Whisper-disk daisy typewheels which are available in 10, 12, 15 and proportional pitch. Numerous fonts can be selected. Classic Gothic or Modern Pica for business, Fine Italic for those intimate little personal messages, Cubic for the chic replies, or Lecturer - the large character- for prompting you during speeches or sermons!

An optional tractor or sheet feeder can be easily fitted or removed at any time to handle all types of documents, forms or letter heads.

SCRIPTA II is a true dual purpose peripheral produced by Europe's largest office equipment supplier - it is not a typewriter modified by some electronic wizard! The product is eligible for an annually renewable on-site Service Contract carried out by the Manufacturer, including all parts and labour. A rare thing these days!

Just plug the SCRIPTA II into the mains and connect your data cable to its input port. Wordcraft, Word-Pro, Silicon Office, The Manager- in fact most software currently available for your Commodore machine, is readily configurable.

Should you require further convincing that SCRIPTA II is the ONLY terminal for your system, contact your Dealer, or write, ring or call Sole

U.K. Distributor-*i ..* **I ..** *-r* **.:.. : .. :: ::** *i-.* **Dataplus Ltd\_, 39/49 Roman Road, Cheltenham, GL51 800, 1...**<br>**1... 1... 1... 1... 1... 1... 1... 1... 1... 1... 1... 1... 1... 1... 1... 1... 1... 1... 1... 1... 1... 1... 1... 1... 1... 1... 1... 1... 1... 1... 1...** 

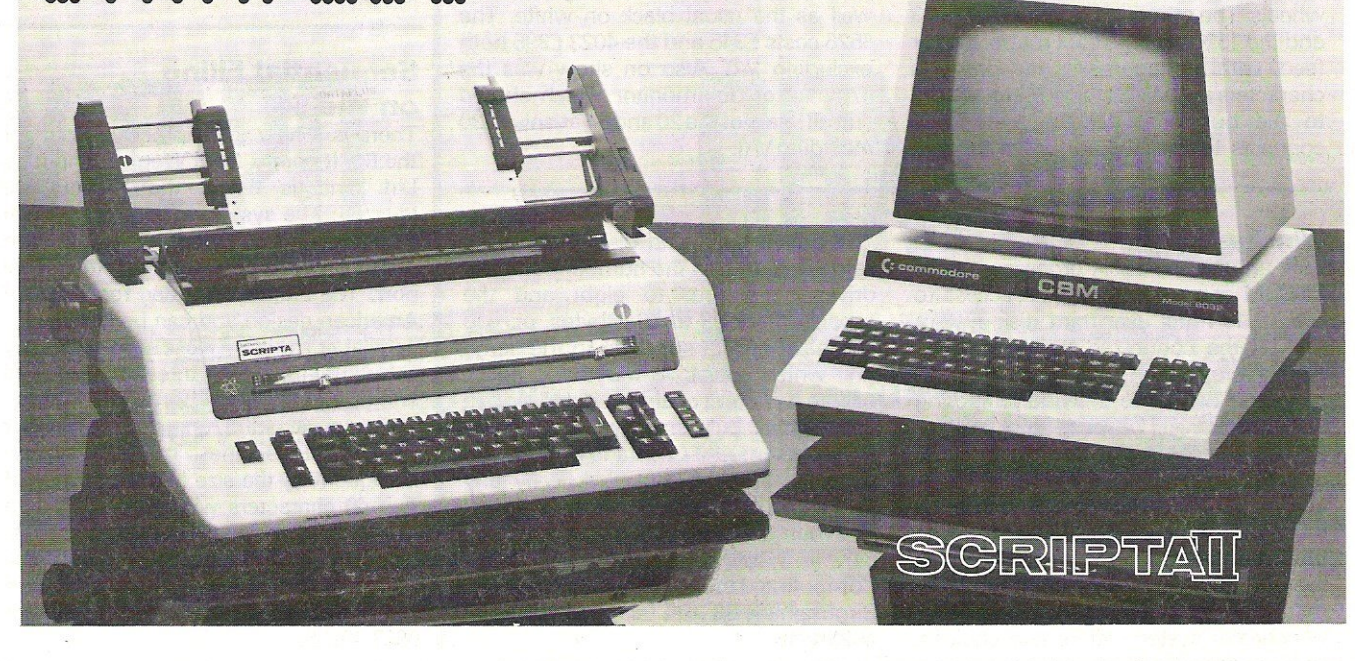

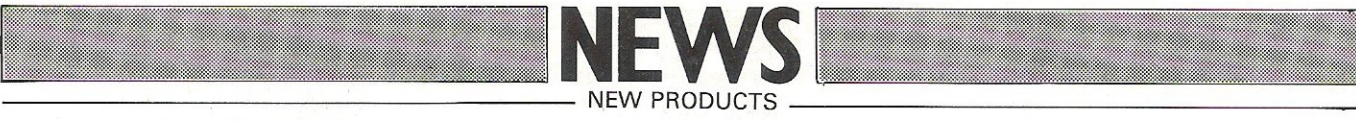

### Switchable Ram Packs

With the continued popularity of the VIC 20 and a huge amount of adds-on currently available it is no wonder that many people are buying RAM packs. Most of these are the same as any other make. Have you ever tried the 16K and 32K packs from Ram Electronics? The innovative idea with these two packs is that they both have switchable positions.

The 16K has only one switch with three positions. Power up on the VIC with this switch to the right will display the message "19,967 bytes free" but if you have an 8K pack plus motherboard and the 16K, then you set 28,159 bytes free which is obviously an advantage. Memory on the VIC is divided into blocks and with the 16K and 8K and the switch to the right, blocks one and two come into use. With the switch to the left, you get blocks two and three.

The 32K pack on the other hand has three switches of which the left and right hand switches have two postions and the third switch has three and is applicable to the unexpanded VIC and VIC's with 3K, 16K, 24K, 24K plus hires and the 32K. Each switch on the 32K controls one particular block within the centre block controlling block 5 and the hi-res area. The advantages with this product are pretty obvious although you must make sure that the blocks that you enable with the packs are not already used by cartridges and adventure game cartridges require the RAM pack to be

unplugged.<br>Area: RAM packs. Company: RAM Electronics Address: 106 Fleet Road, Fleet, Hampshire. Tel: 025145858.

### Kestrel

There is a brand new comprehensive series of accounting software which has just been made available for the 64. It comes from Kobra Micro Marketing and the three packages are being marketed under the name Kestrel, these being the sales, purchase, and stock control systems. On the purchasing side of things, the systems' capabilities are limited to 300 ledger accounts and 2000 transactions per month and each purchase can go under any of 100 headings with four sales categories. Postings to the ledger can be invoices,

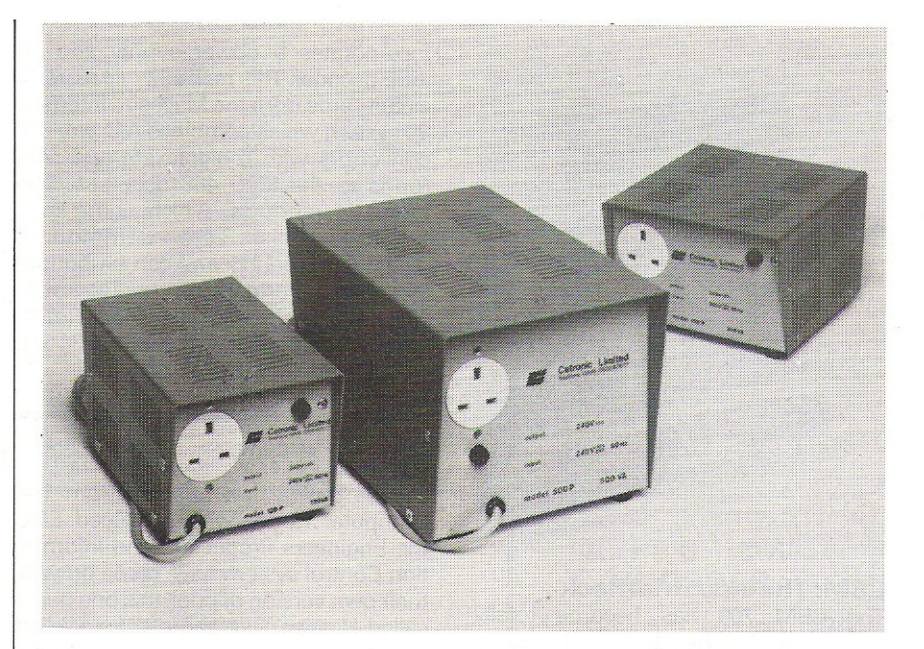

### Clean Voltage

Cetronic Components Limited have come up with a new range of transformers known as the Reguvolt P range, to overcome any serious irregularities and interference in the electricity supply. In fact, Cetronic are so confident about the reliability of their product, that they guarantee a clean supply regardless of the type of mains disturbance. As an isolated second piece of circuitry it should give complete electrical isolation between the mains and the computer and there is a limit to the overload current to protect equipment against damage during a fault. The models are available with ratings of 120, 250 and *500VA,* although special voltages and frequencies can be supplied to order, and thus the application can be

attached to micro, mini and mainframe computer installations. They also come in a variety of sizes, the largest model measuring  $255 \times 180 \times 167$  mm and weighing 13kg. The actual life of the  $transformer - the guarantee is for two$ years - is anything from five to 10 years depending on how often it is called in to use and the environmental conditions. The 120 costs £110.25, the 250 £137.25 and the 500 £187.25.

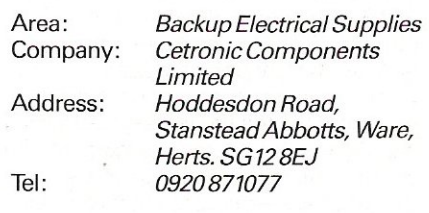

credit notes, payments and debit or credit adjustments. Many of the facilities that are available on the purchase system can also be found on sales and stock control, although obviously there are differences. The sales account has the same number of ledgers and transactions per month as the purchase account, although the stock control can handle 1000 stock items and 2000 movements per month. This part of the accountancy package also has a global price change facility and all the necessary order reports. This sounds like a good suite of 64 business software and

Kobra are backing this up with a scheme, whereby the customer pays an annual fee of £10 and receives telephone support from the Kestrel hotline and free copies of program and manual updates.

Still on the subject of Kobra and business software, Easy CalcResult now comes in versions for the 8000 series and the 64. This is a cassette based version of CalcResult 64 and costs only £69. For further information contact Kobra Micro Marketing, Duramark House, Farm Road, Henley-on-Thames, Oxon RG9 1PF.

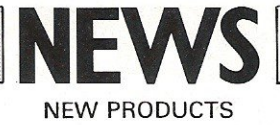

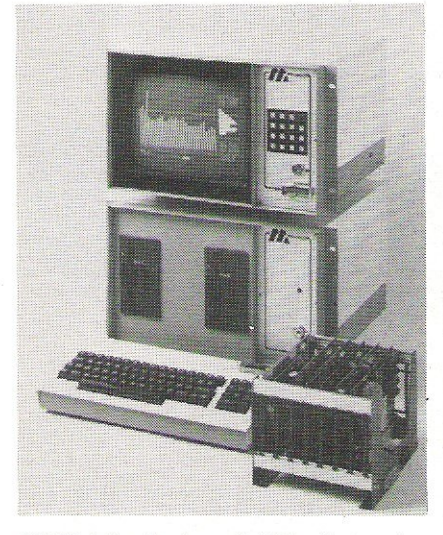

### CBM: The Industrial Rack

The CBM 700 has become totally transformed! It has been put into an environmental casing that fits neatly into a 19 inch industrial racking system, the purpose of which is to meet the needs of factories, processing plants and systems engineers, in research and industry. This industrialisation process has been carried out by Machsize and is not only peculiar to the 700. because they have also revamped the 4032, 8032 and 8096 and associated peripheral equipment. The data terminal for the 700 still has the 80 column display and 256K RAM for machine code programs. Each terminal includes cassette storage as well as the central processor and the video screen and an optional piece of equipment is the limited key-pad which fits directly on to the housing of the screen. This key-pad does not have the full set of alpha-numeric characters, as it is intended that this facility should satisfy the day-to-day requirements of industrial workers. A keyboard with the full set of characters can be plugged into the terminal and the interface, to connect the two (along with other items of equipment) is also supplied by Machsize. The industrialised peripherals inelude the 4040 and 8050 dual drive floppy disk stores and a rack-mounted tractor drive printer: Also included is a back that lifts off easily and thus allows quick access. For servicing, the terminals and disk drives have a built-in cooling system to prevent them from getting too hot. Machsize have not left their rebuilding at this point, because they are also supplying a new interface rack that incorporates a power supply and an IEEE decode, This rack unit will store 10 circuit cards from the Machsize Interface 80 system which combines A/D and D/A convertors with multiplexers and conforms to the IEEE 488 data bus. The range of products. which come in a two-tone finish, are Commodore Approved Products and can be bought separately. Further information from Machsize Limited, Collins Road, Heathcote Industrial Estate, Warwick CV34 6TE Telephone: 0926 32141/2/3/4/5.

### Hustler

Bubble Bus, a new offshoot from The Computer Room who produced EPIC the Engineers Production and Information Control system have come up with their own version of pool, this one being called Hustler. This game is for use on the 64 and the user is given a view of the actual table, on which may be played six different versions of the game, which includes titles like Minipool, Superpool etc. One or two people are allowed to play the game. All the programs are written entirely in machine code and these are accompanied by music-if you listen closely you may realise you have heard the music somewhere before. These games are available from retail outlets or direct from The Computer Room.

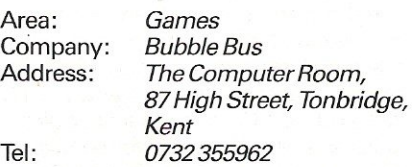

### Super Rexagan

At the recent Commodore show, Imperial Chemical Industries were showing off their interfacing systems, amongst which, was Super Rexagan which allows for the control of laboratory and engineering systems. This system consists of a master unit which connects to the microcomputer and signal modules which slot into the master unit. Each master unit will accommodate 10 signal modules of which there are seven different types. These being the analogue input and output, digital input and output, power controller, frequency input and the serial input and output of which any combination is acceptable, so

you can connect it up to micros, spectrometers. valves, thermometers, et ai, Each master unit incorporates its own power supply and watchdog system which can be used to activate alarms or shut down equipment. The distributors for this system are Dyson Instruments Limited, Sunderland House, Station Road, Hetton, Houghton-Ie-Spring, Tyne & Wear DH5 0AT telephone 0783 260433.

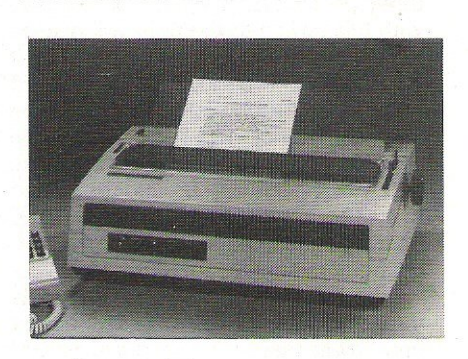

### AhSo!cheap

Sanyo have entered into the printer market with what they term is an inexpensive daisy wheel printer. Costing £799.25 pence, I would not call it inexpensive, even though that price does inelude VAT. The printer goes by the name of PR5500 and is compatible with most word processors. Like most other printers around at the moment, this one has bi-directional printing at a speed of 16 characters per second and the output can be in bold type face with subscript, superscript. double striking and underscoring. The characters, of which there is a set of 96, are set, so that there is a choice of 10, 12 or 15 to the inch on paper and no wider than 17 inches. There are other variable factors as well: 'line spacing offers 48 positions per inch. the top and bottom margins can be adjusted and there are horizontal and vertical adjustments that can be made to allow for various printing functions. Currently available only in tractor feed form, Sanyo plan to market a single sheet feed system.

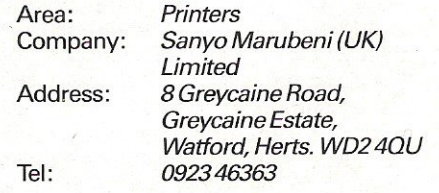

### Does your PET need a new chip? You need a SOFTCHIP!

Write professional quality software. Save money and perhaps earn some! YOU NEED SOFTCHIP.

As sold to Universities, Industry and Professional Software Houses. Our routines cut development time by half, increase normal disk capacity by a factor of three, the list goes on and on ! Harness our machine-code from your Basic programs using simple Basic commands like

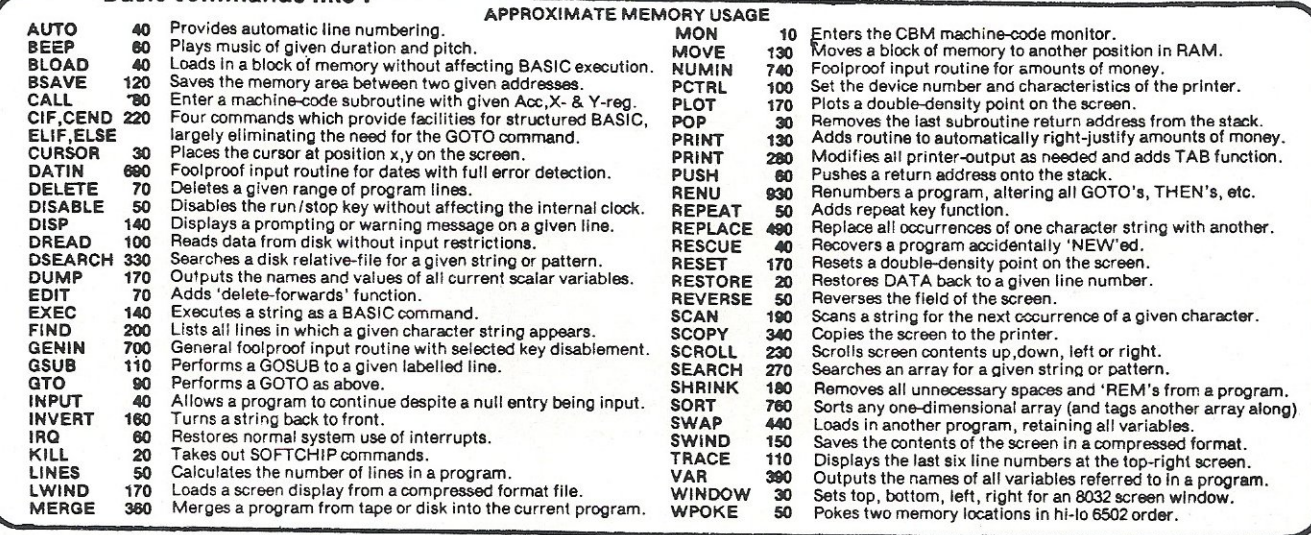

### $\star \star$  NEW COMMANDS NOW AVAILABLE

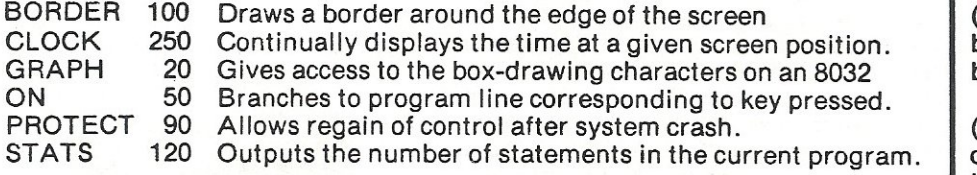

### $\star \star$  NEW FUNCTIONS which may be used in any expression

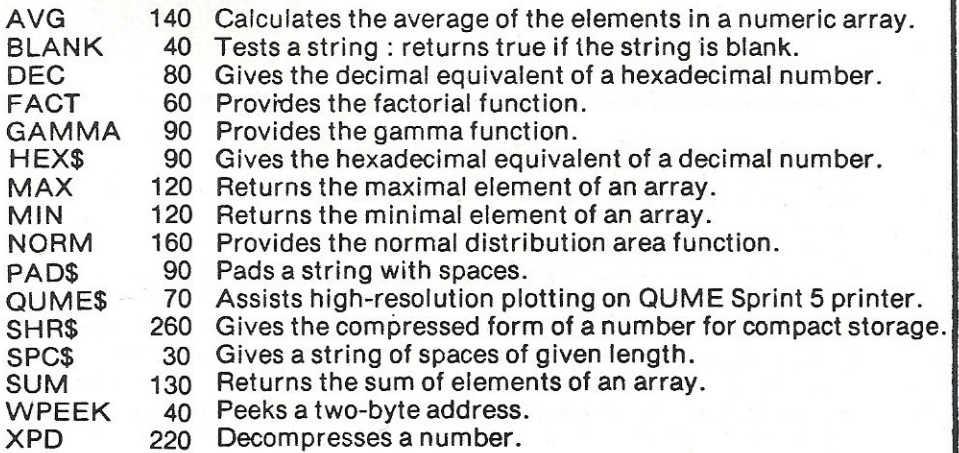

### ONLY £45 ALL INCLUSIVE FOR YOUR CHOICE OF 3700 BYTES

Full and free details of current library of SOFTCHIP commands available .

### HERE'S HOW TO ORDER

(1) Choose around 3700 bytes worth: the number of bytes is beside the name.

(2) Write your selections in order of preference - this is important as our numbers of bytes are only approximate.

(3) State which of these computers you have New Roms, Basic 4, Fat 40, or  $80$ -column : and also which socket you would like the chip to reside in ( we will choose if you wish us to).

(4) Send order direct to us at the address below,giving a day-time telephone number, together with remittance for £45.00 incl. VAT & p/p for each new chip. We take orders over the phone from government organisations.

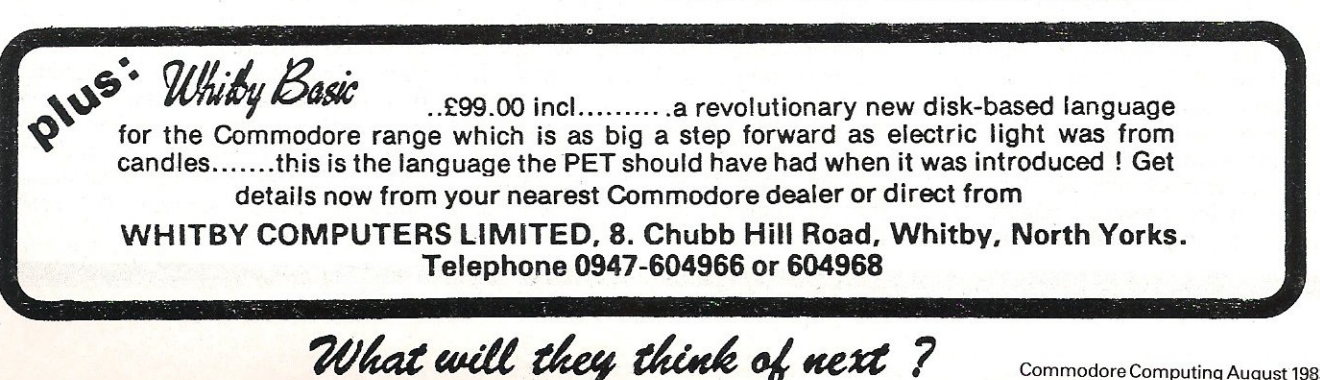

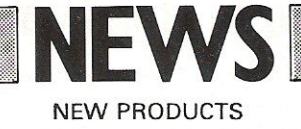

### Name change for M.M.S.

According to Shane Barnes, the manager of MMS Limited who are based in Ketwell House, 75/79 Tavistock Street, Bedford, the logo initials of the company are being too widely and innocently adopted by other manufacturers and this situation has become far too confusing from a sales and marketing point of view. The obvious answer to this problem, is to change the company name and this is exactly what Barnes has set out to about doing. The software will now go under the name, of Facts Software Limited and the dealership changes from MMS to SWW. Nobody appears to know what the new initials stand for, but it is connected with some kind of advertising ploy. What has all this got to do with new software? Well the fact is that a new range of software products are available from another MMS Limited which is not to be confused with the one above. This MMS Limited (and not SWW) call themseives Marketing Micro Software Limited and they have a total of nine packages which run on the VIC 20. On the games side of things, there is Barrel Jumper in which you have to confront a barrel-throwing ape on the rampage in a city and to run this game you must have 8K expansion. Continuing on a jumping and leaping theme, there is Johnny Jumpet who is late for his supper. This young gent has to avoid the deadly white mice on his race home and the strange bridges which have the habit of dropping you on the spikes below- not a very nice way to goatthe best of times! Road test is also a dangerous game for sprites because crashing or running off the road in atrocious weather is certain death. Reversal and Reflections are both an awful lot safer. Reversal is a computer chess game on an eight by eight chess board format. This has also been called Othello or Reversi. Reflections is their last game (so far) forthe VIC and the aim here is to demolish a star by hitting a ball with floating paddles.

All of these games are for the unexpanded machine unless stated. MMS also have something called VIC PAK 1 which is a collection of unexpanded cassette programs for the VIC 20, one of which is called U-Draw. This is a simple drawing program, which offers eight colour block graphics, for you to create on the television screen. Then there is a program called Expectancy,

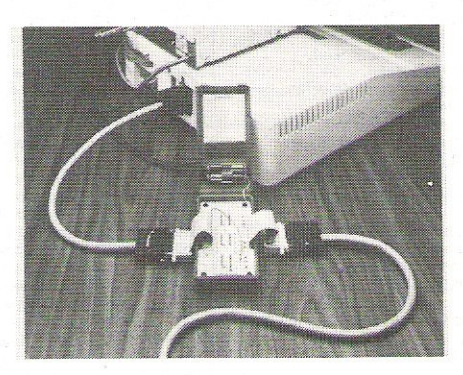

#### **Inmac**

Inmac have recently hit the market with a couple of products, the first one being a mains interference suppressor called PowerCleaner which will detect any voltage above a certain level and earth the surplus. This compact little box plugs directly into the mains, with the equipment that is to be protected, plugging directly into the unit's own three pin socket. There is a 3A version which costs £69.00 and a 6A version which costs £119.00. This product has a one year guarantee, 30 day trial period and a next day delivery service. The second product they have is an RS2320 Interface Tester which should indicate whether any communications problems exist between modems, terminals, prin-

which will not calculate the chances of getting your wife or girlfriend pregnant but it does in fact enable you to feed in personal information to provide a rough value for life expectancy. Mortgage is a program to find unknown variables for principal, monthly repayment, term and annual interest. In Elements, all you have to do is name the chemical symbol associated with the chemical. Calendar is a self-explanatory title and Statistics introduces the computer as a sophisticated calculating device. Once you've figured out the computer as a calculator, you can have a look at Marblestat to calculate probability and chance.

By now, you may think that the list of products is long enough, but we have a few more things to run through, which are not included in the VIC PAK. Drawings may be stored be etched in any of seven colours by a keyboard or a joystick. Called VIC Sketch, the drawings may be printed, saved or erased. For everybody who wants to develop their ters etc. How does it do this? Simply by connecting the male and female connectors to the interface cable and 12 LED's light up to display the state of different signals such as Transmit Data and Data Ready. Testing equipment can also be performed on a selective basis owing to the selection of switches as well as by cross-patching between connector pins by using the jumps provided. There should not be any severe drainage of energy whilst the testing is being performed because the unit has its own battery supply. The I/O tester comes in a plastic casing with batteries included and costs £150.00. This product also has the 30 day trial period and one year warranty. Both items are available from Inmac (UK) Limited, Davy Road, Astmoor, Runcorn, Cheshire WA7 1PZ. Telephone: *0928567551/213.* 

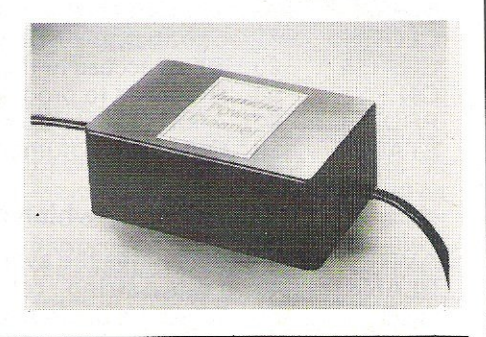

mathematical skills, there is a program called Maths Duel which throws up problems in addition, subtraction, multiplication and division. Each operation has three levels of difficulty and once you have conquered one, you move on to the next. Fancy yourself as a modern Beethoven or the greatest lyricist since John Lennon? Well Composer might not be that good, but it does have a music sheet of up to 44 notes which are entered by keying in numbers from nought to nine. This program gives a range of 2.5 octaves and thus you can produce both sound and notation for simple melodies which can be stored and played back from a datasette recorder. All of these three programs are for the unexpanded machine and they all come on cassette. There should be enough there to keep you satisfied for some time and make sure you contact MMS Limited (and not SWW) on Goddard Road, Whitehouse Industrial Estate, Ipswich IP1 5NP telephone 0473 462721 .

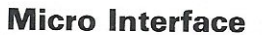

Wego Computers Ltd have now made available a VIC and CBM 64 interface which fits into the serial port of the computers and into the parallel port of any Centronics type printers. This device is completely compatible with other devices on this port such as disc drives and so on. This interface, which transmits seven bit data as standard and can be altered to transmit eight bit data, can be set to device number four or five.

The power for the interface is supplied by a five volt line from the printer to pin 18 of the parallel printer connector although this can apply to other printers which do not have this facility as standard,as long as a small connection is established within the printer to its parallel port.

It is priced at £79 plus VAT.

Area: *Communication. Company:Wego Computers Ltd.*  Address: *22a High Street, Caterham, Surrey.* Tel: 0883-49235.

### Record Keepers for the Office

Precision Software have announced that several new products will be on exhibition at the PET show, including Superbase and Superoffice. Superbase is a DBS record manager with facilities similar to Silicon Office. The records are created on screen with a large number of fields including percentages and constants for VAT and a full calculator which calculates between fields on the form created.

There are two versions of this, one for the 64 and the other for the 500 and 700 series. The 64 version, which will cost around £100. will have the data base only, linking to Easiscript via the cartridge port.

Superbase for the 500 and 700 series, costing around £450 and the hard disk version costing £495, connects to Superoffice and an improved version of<br>Superscript called Superscript 2 called Superscript 2. Superoffice has a record size of 1000 characters with 128 different fields. The records are redefinable with a maximum of four screens per record. Superoffice is expected to be priced at £825.

Superscript 2, which should be available by mid-May, performs calculations via the full calculator and also has mailing

----- - - - - - - - - - ----- - - - -

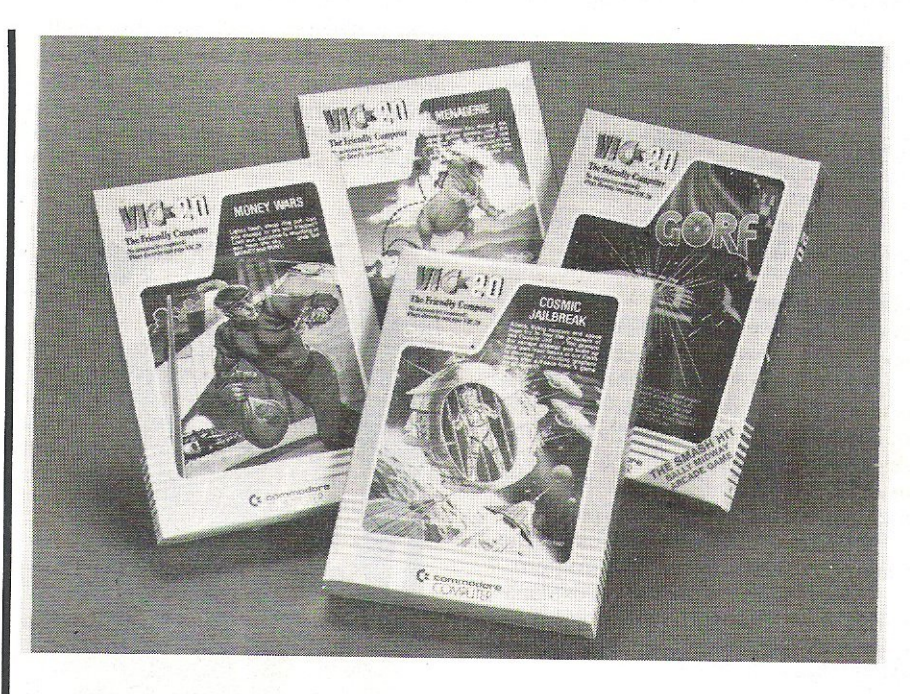

### Games

Five new cartridge games for the VIC 20 including the successful arcade game, Gorf. This particular package is made up of four space adventures these being Astro Battles, Laser Attack, Space Wars and Flagship. Each game uses a joystick and it is not until you have successfully overcome the first challenge that you can begin to overcome the next desperate situation. The cost of this package is £24.95. In Cosmic Jailbreak, there is a cell somewhere in the depths of space which holds one dangerous prisoner: You are the jailer and your job is to prevent the alien environment which is made up of spaceships, bugs, meteorites  $etc - from$  releasing the convict. Cosmic Cruncher is another of

**NEWS BELOW AND A REW SERVICE SERVICE SERVICE SERVICE SERVICE SERVICE SERVICE SERVICE SERVICE SERVICE SERVICE S** 

the you-against-them type of games and as long as you keep on destroying the alien satellites, you're alright. Now we move from the mundane stuff to the ridiculous, in Menagerie which has computer fleas on "a treacherous journey to home base" avoiding the flea-eating crocodiles. The last game, Money Wars, does sound a little bit more realistic and sensible. The excitement here is that instead of being the protector, the user is actually the thief who has to escape with as much money as possible. This game is played from the keyboard. All games cost £19.95 and have a joystick and keyboard option unless stated otherwise. From Commodore Business Machines and dealers.

and mail-shot facilities. New commands are also added, two examples being Alternate Headings and Alternate Offset Margin which enables a margin in, say, a book to be switched to left or right.

There is also the facility to select which area of text is to be printed and then you can go back and edit it where necessary. On the same disk, there is a fully integrated program for Superspell II which gives British and/or American spellings along with the option to add your own names and words to the dictionary.

All of these products are approved by Commodore and they may be exhibited in America following talks with Commodore's boss, Jack Tramiel.

Precision Software's next step)will be to produce applications for the office system such as pre-programmed vertical market applications .

Area: *Database systems.*  Company: *Precision Software.*  Address: 4 *Park Terrace, Worcester*  Park, Surrey KT4 7JZ. Tel: *0/-330 7166.* 

- - - - - -

## **SOFTWARE REVIEW**

## **Arcade Games for the Commodore 64**

### Jumpman

A disc based arcade game for the Commodore 64, which requires much more than just quick reflexes if you're going to succeed in your mission and rescue Jupiter Headquarters from doom and destruction.

The game also requires a joystick to be installed in port two.

### Getting Started

The first program on the disk is a simple and short one that boot-loads the master program that controls all the action. Whilst waiting for this 26K masterpiece to load, you're given a large scale view of a scene from the game. At least you've got time to adjust the colour and contrast before starting to play.

You could also take a look at the manual that accompanies the program.

This gives a straightforward explanation of the game, and how to play it, as well as some helpful hints for achieving mega scores.

### And Into Action

The snappy demonstration at the beginning is well worth watching, as it gives a nice insight into the working of the game. Pressing return at any time takes you into the game proper.

You control a little man, whose job is to run around a collection of ladders, girders and ropes, dodging various hazards en route, and collecting a number of treasures at each level. There are thirty one levels in all, and each one features a different scenario, as well as different obstacles.

Simple,eh?

Well, not really. In addition to the number of levels, each one can be played at eight different speeds, ranging from soporific to suicidal!

After pressing return, you are presented with a five option menu, which allows you to start at beginners (levels 1 through 8), intermediate (9 through 19). or advanced (20 through to 31), so through the whole lot is a grand loop from 1 to 31, or finally leap about from level to level in a totally random manner, never knowing which one is coming next.

The individual difficulty of each level doesn't seem to progress in a logical way, for instance level 6 is much easier than 5, but as a complete group the above distribution is probably fair.

It would be difficult to describe each

level in detail in a review of this length, but some of the hazards you'll encounter are vampires, dragons, copy-cats who follow you about and generally get in the way, robots, bombs, missiles, and many others.

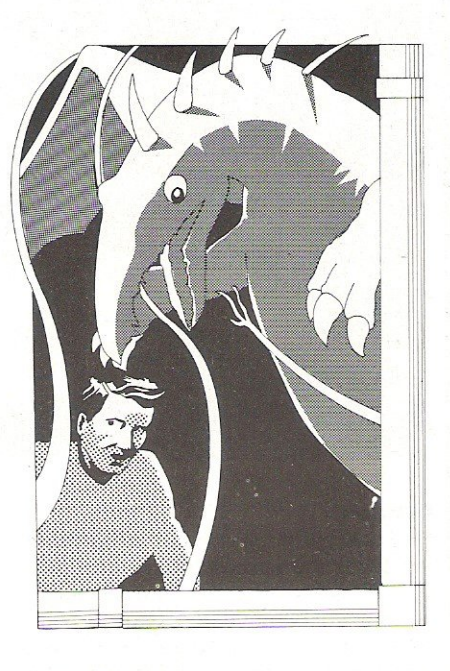

On some levels you'll have to attempt seemingly impossible leaps into space, climb up and down ropes whilst hoping nothing hits you, and on quite a few of them you'll also have to exhibit a fair degree of intelligence.

Some of the treasures will seem to be unreachable: there are no ladders going anywhere near them, no ropes to climb up or down, and the leap is far too great to even contemplate. However, a common feature of the game is that, as you collect things, ladders move about and appear or disappear, girders crumble or are re-created elsewhere, and so it becomes a question of doing the right thing in the right order at the right time!

### Conclusion

### Abrilliant game!

Very occasionally an obscure bug appears, and stops a game after you've completed a level. However; pressing return gets you back to the menu again.

As a reviewer, one gets to see an awful lot of games. Of all the games I've seen so far on the Commodore 64, this is one of the few, the very few, that I would actually go out and buy.

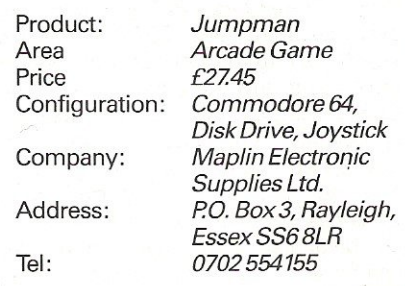

Three brilliant pieces of arcade software for the Commodore 64 this month, all from the Llamasoft stable, and we'll start with a look at Attack of the Mutant Camels.

### Attack of the Mutant Camels

This, like the other two, is supplied on cassette, and requires a joystick to be installed in port 1 before you can start playing the game.

The scenario owes a lot to the Star Wars saga of films. You are defending your base against an attack of deadly mutant camels. These have been kidnapped by the enemy, and, by some devious genetic engineering, the normally harmless beasts have been transformed into SO foot tall, neutronium shielded laser spitting death camels!

With your highly manoeuverable space craft, your task is simple: to destroy the camels and save the base from destruction. Should you fail, you are yourself destroyed in a dazzling display of graphical pyrotechnics. Leaders can be sofickle!

To begin with there are six camels hot on your trail, and to a devastating backbeat of thunderous hooves the beasts march ponderously towards your base. Picking them up on your scanner (displayed constantly at the top of the screen), you must rush to the attack.

Being neutronium shielded it takes a lot of missile hits to actually destory one of the camels. As the missiles find their mark the camels gradually change colour as the shields weaken, until, with a final volley, the dying camel rears its head skyward and emits a piercing scream as it perishes. But, if you continue firing as it dies it turns into a new mutant, and, moreover, one that cannot be killed. It may turn many different colours, but it still marches relentlessly onto the base and your ultimate doom.

## **SETWARE REVIE**

To defend themselves, the camels have two types of weapons. One relatively harmless laser that flits about the screen, from which you can survive four direct hits, and one that homes in on you: a hit from that is fatal, and another one of your five lives bites the dust.

Destroy all six camels, and you are faced with a hail of missiles which you must frantically dodge. A quick hyperspace jump later, and six more camels appear, more deadly. and more determined to destroy you than ever.

And so it goes on, thirty one levels in all, and level thirty one, let me tell you, is suicide within seconds.

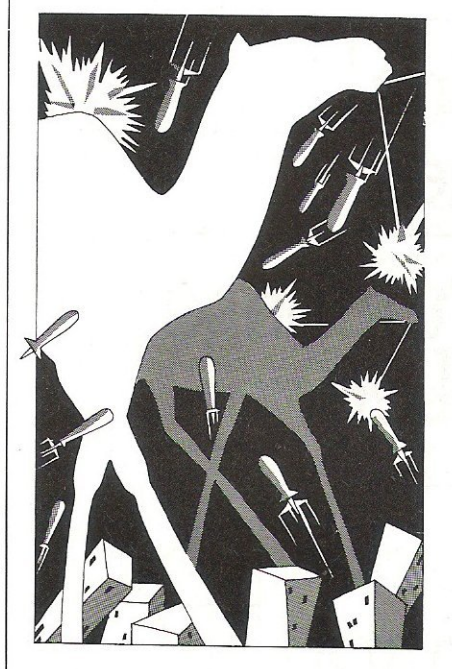

### Verdict

A great piece of software, definitely one of the lover of high speed action games, and it's nice to see someone using the capabilities of the 64 to the full. A snip, at £8.50.

### Gridrunner

The game that's taken America by storm, as the advertisements would have us believe. No-one has ever progressed beyond level 13, they say.

. One does tend to treat advertisements with a certain amount of justifiable cynicism, but in this case they are absolutely right.

Once again Llamasoft put you in the role of sole defender of earth freedom. The action takes place in the dim and distant future, where earth has erected a grid in outer space, the purpose of which is to supply energy to us humble earthlings below.

Alas, the energy being supplied is not as great as it should be, and investigations reveal that this is the work of horde of aliens, bent on earthly destruction.

Needless to say, you are sent up there to destroy them.

The aliens take many forms!

Caterpillar-like life forms stalk about the grid, getting ever nearer the bottom of it (and you!: you're restricted to the bottom seven rows), and these must be destroyed before you can progress to the next level, out of a total of thirty one levels in aiL

Each segment of the caterpillar that you hit turns into a 'pod', which goes through an evolutionary life cycle before unleashing a bolt of energy down the grid, or screen.

These bolts are lethal, as are those fired by the so-called 'X-Y Zappers'. These patrol the boundaries of the grid, and fire at you as they wander around.

As you slowly progress through the levels, the action gets even more furious, more and more 'caterpillars' appear on the screen, moving faster all the time, until you reach lunacy level. At this point the many lives that you've built up over the earlier, easier, levels disappear, and you just have to play another game.

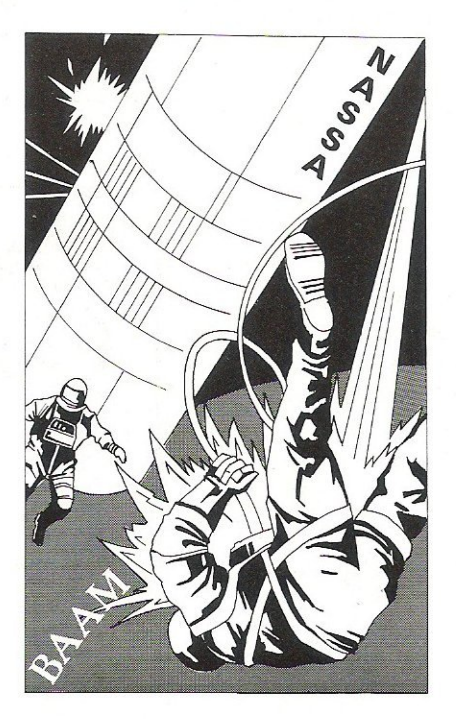

### Verdict

Another one forthe library, if you like fast and challenging arcade games that are different from the usual run-of-the-mill pub-ripoff games. At £8.50, Gridrunner is worth every penny.

### **Matrix**

'Son of Gridrunner', is the easiest way to describe this latest arcade game for the Commodore 64 from Llamasoft.

After vanquishing the enemy, the earth was at peace for a millenia or two. But then people began to notice that

energy was being sapped from the grid once more, and immediately knew that the aliens were back!

And back with a vengeance. New life forms had appeared, more deadly than before, and early explorations had reported mysterious sightings of camels onthegrid!

As an experienced gridrunner pilot, you are called upon to save the earth from doom once again. It must get tedious being a superhero, but you rise to the challenge and fly off to do battle.

The scenario is as before, with all the action taking place on the grid, but there are subtle differences. When pods reach the bottom they no longer re-appear eight rows higher up, but start bouncing around the screen like frenzied billiard balls, which makes them very difficult to hit.

A couple of levels into the game, and a little man appears at the top of the screen, guiding the X-Y Zappers so that their fire becomes more accurate. He unfortunately cannot be killed, and is, basically, a nuisance!

Levels four and five, as well as having blank background, feature camels wandering around the screen, and a missile deflector in the middle. This, whilst occasionally causing you to kill yourself, deflects the lasers fired by the X-YZappersalso: frantic stuff!

And so it goes on, amazingly fast and furious, and you'll be totally exhausted after just a few games.

### Verdict

A great game, as long as you like the actin fast, and don't mind being obliterated within seconds at the higher levels.

Totally addictive.

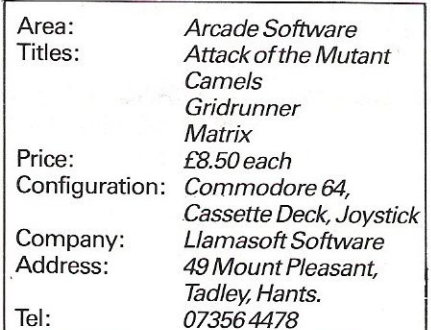

### The Temple of Apshai

The Temple of Apshai, a disk based 'dungeons and dragons' game, was once voted the Computer Game of the · Year.

This month we're taking a look at a new version of the program for the Commodore 64, and seeing if it really is worthy of that title.

Two further games, The Upper

## microfacts

### Integrated Accounting System

One of the premier accounting packages available for Commodore business systems.

- Modular You choose which combination you need
- Fully Integrated All postings made from a single entry
- Requires only two disks No complicated disk changing
- Large volumes Several thousand accounts/ stock items/transactions
- Multi-company Up to 5 companies accounts on 2 disks
- Multi-ledger Up to 5 sales/purchase ledgers per company

Simple to learn and operate, robust and safe to use, well proven  $-700 +$  live installations  $-3$ years development and sale worldwide commodore approved product for 2 years, approved and used by professionol occountonts. Fully opproved by H.M.C.& E. for VAT.

Available on 8032/8096 computers 8050/ 8250 disk drives Any printer

Price £300.00 per module

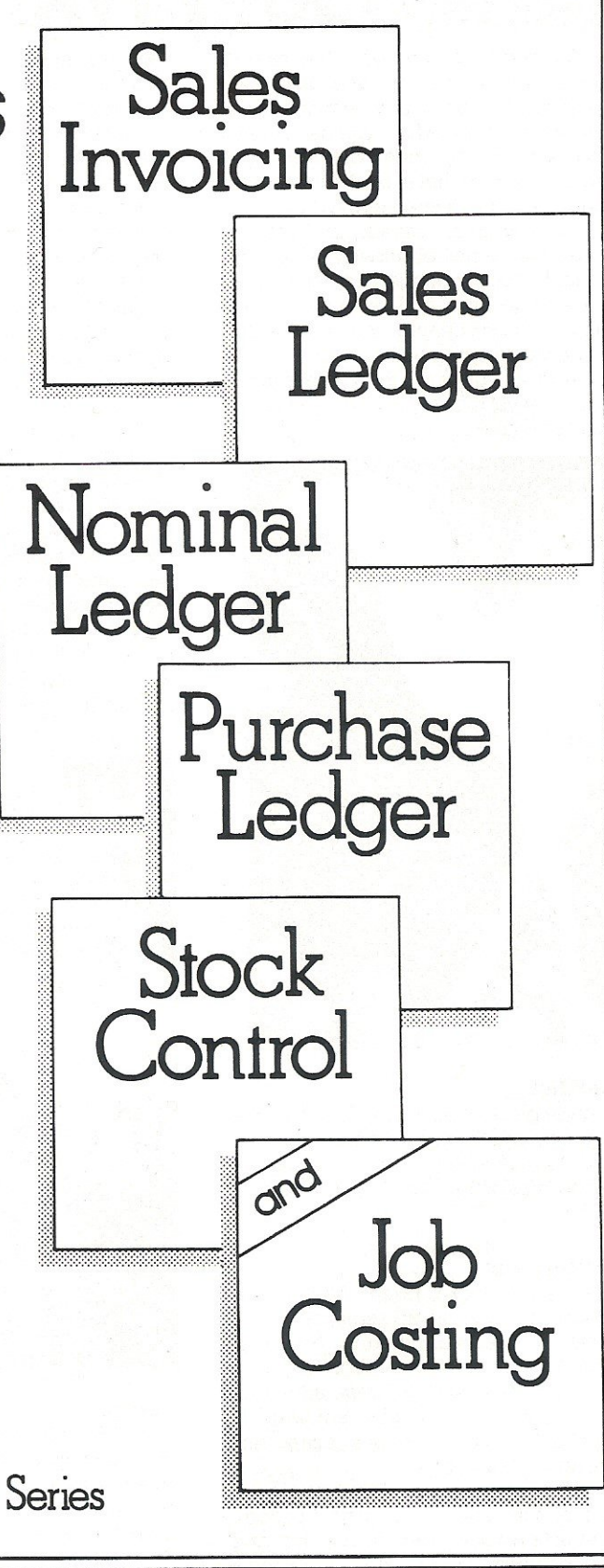

Also available on the new CBM 700 Series

See us on stand 46-47 in the Queen Mary Suite at the 4th International Commodore Computer Show or Contact: Facts Software Ltd racis sonware Lia<br>Ketwell House, 75-79 Tavistock Street<br>Bedford MK40 2RR. Tel: 0234 218191 Let the contract the contract of the contract of the contract of the contract of the contract of the contract of the contract of the contract of the contract of the contract of the contract of the contract of the contract

## **SOFTWARE REVIEW**

Reaches of Apshai and The Curse of Ra, have sprung up in the wake of the success of the parent game, and we'll have a brief glance in their direction as well.

### Getting Started

The master disk (copyable!, but respect author's copyright please) contains all the necessary program data, and after the first main program has been loaded some atmospheric music and a character set changed to olde english lead you into the start of the game.

Getting started is a long process, because before the game proper can commence, you have to adopt the role of a character. As you will be this character for the rest of the game, and your ultimate fate is determined by the attributes of this character, it's worthwhile spending some time in choosing the right personna.

Either you or the computer can choose such items as strength, intelligence, stamina, and so on, and having selected all that you then have to enter into some hearty bargaining for swords, shields, armour and so forth.

You only have a limited supply of money, and must spend wisely. Magic arrows, whilst extremely useful, are expensive: ringmail armour is better than leather, but costs more. After a few games you will soon settle on a favourite character, suitably named of course, up to a maximum of 12 letters, and this can be saved onto disk for recall into later games.

### And Into Action

You are standing at the entrance of the ancient Temple of Apshai, and your task is to explore the ruins and collect the treasures that are still rumoured to be found there.

In your explorations you will meet with many perils, and there will be problems to be solved before all the treasures can be gained.

In other words, the usual scenario.

Your character is represented on the screen in sprite form, and, as you press the appropriate keys, is seen to move about within the confines of the rooms displayed. The screen contents are updated every time you step into another room or corridor, so that the display is constantly being refreshed.

There are no actual room descriptions presented on the screen, but all of these are contained in the voluminous manual that accompanies the program disk. Thus one saves on both screen and memory space. The manual also contains hints on playing the game, and achieving the best results, as well as descriptions of all the monsters and treasures that you're likely to come across in your travels.

The monsters (antmen, centipedes, vast spiders amongst them) are also displayed as sprites, as are the treasures, although these have a tendency to look more like little mounds of sand than priceless gems. Still, the manual tells you what they all are.

Conflict with a monster is decided on a fairly random basis. The extent of your strength, fatigue etc. obviously comes into play, as does the type of weaponry you're carrying, the sort of armour you're wearing, and so on.

However, an individual combat is decided very much upon your pressing the right key at the right time. This may appeal to some people, but the seasoned adventurer, used to having time on his side and logical problems to solve, is likely to resent this 'key bashing' approach.

The same applies to the rest of the game. There is no time to sit around and arrive at a solution to a particular problem.

Given the 'You've got the cage, the bird, the iron rod, the food and water, now how do you get past the snake?' sort of case, one can sit back, attempt to do various things, and (hopefully!) work out a way of killing the snake and progressing further.

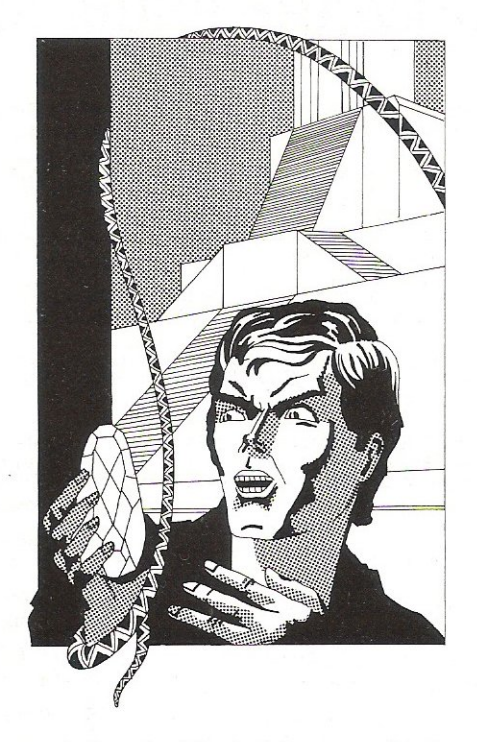

In Temple of Apshai the temptation is to hit out at the nearest key and hope that you dosomething right.

Also, the manual warns you that exploration may at times be hindered by an unhelpful wall or corridor getting in the way. Pressing the right key to invoke the 'examine' sequence will give you a variety of messages in reply, usually of 'there is nothing here' variety.

But, and again the manual warns you of this, you will sometimes have to examine a wall several times before you get any kind of revealing message.

In other words, every wall you approach MUST be examined in the hope of finding something useful, and, moreover, must be examined several times. This is at best tedious and at worst downright annoying. You constantly waste valuable time in seeing if a wall has got something hidden behind it. This could have been made far more logical.

Once you have managed to progress beyond a reasonable level the game does manage to get a bit more interesting, but again the totally illogicality of it all, to this reviewer anyway, defeats the object of playing an adventure game. One is, after all, supposed to extend one's mind, not one's patience.

The two extensions to the original game, both of which require the data disk from Temple to be present before play can begin (but then again they do cost half the price of Temple), have the ability to take an existing character and transport him/her to the new world of play, and again allow you to roam around rooms, explore new corridors, and collect new treasures, whilst fighting off weird and wonderfully different monsters.

### Conclusion

Temple and its offshoots are not games for the true adventure afficionado, nor are they likely to find many new fans amongst the traditional 'shoot-em-up and zap-em-down' arcade players.

As an attempt to merge the two into a traditional adventure setting with real time action it is to be applauded, and the use of the features of the machine (the moody music, the use of sprites and colour) are again a recommendation in its favour:

If you play adventure games already, and find you're getting totally bogged down in every game you play, it's worth a look.

If you're totally new to adventure games, again you could do worse than start with this: it's got the sight and the sound, and it isn't that difficult to progress to a reasonable level.

Dungeons and Dragon players, used to a traditional character playing role, will also find it an interesting introduction to the world of classic adventure games.

However, it is not an adventure in the true sense of the word (aka Crowther and Woods), and one can't really see

### **I MORE FROM YOUR TH VIZAWRITE 64** plus VAI

### VIZAWRITE 64 - SPECIFICATIONS

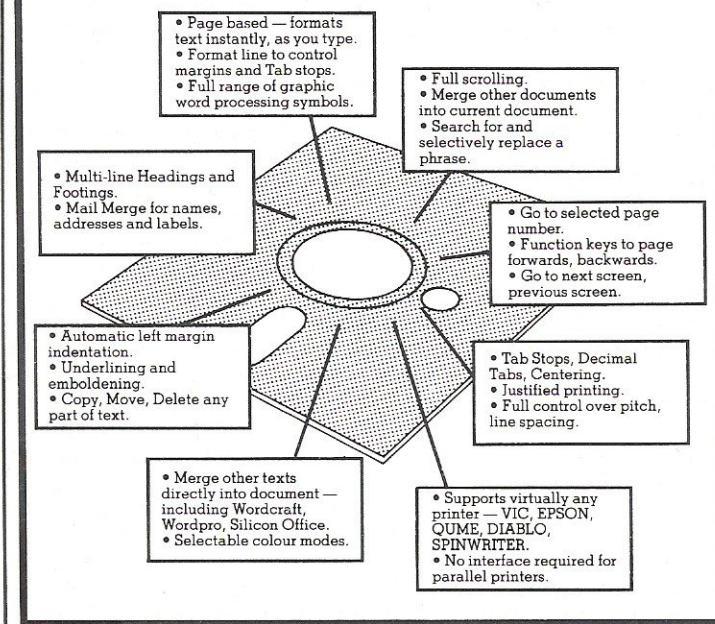

### THE PERSONAL WORD PROCESSOR

Vizawrite 64 is a high performance, low-cost word processor designed especially for the Commodore 64 computer. Vizawrite 64 takes full advantage of the colour, graphics and memory ~\j';t;;;;~;;J:p;;g:;-1 capabilities of the computer to bring you the power

 $\begin{tabular}{l|c|c|c|c|c} \hline \texttt{0} & \texttt{a} & \texttt{m} & \texttt{a} & \texttt{b} & \texttt{c} & \texttt{b} & \texttt{c} & \texttt{c} & \texttt{d} & \texttt{d} & \texttt{d} & \texttt{d} & \texttt{d} & \texttt{d} & \texttt{d} & \texttt{d} & \texttt{d} & \texttt{d} & \texttt{d} & \texttt{d} & \texttt{d} & \texttt{d} & \texttt{d} & \texttt{d} & \texttt{d} & \texttt{d} & \texttt{d} & \texttt{$ Serious word processor users expect their word processor to format their text as they type, Vizawrite 64 does this instantly. Tabs, indentation, centering exactly the format of your text all the time.

 $\sigma$ 4 does this instantly. Tabs, indentation, centering<br>are all clearly visible and easily altered, so you know<br>exactly the format of your text all the time.<br>Vizawrite 64 is a disk-based word processing<br>program — it is av Vizawrite 64 is a disk-based word processing program — it is available NOW from<br>your local Commodore dealer or direct your local from Commodore Viza Software just £69.00 plus VAT (£79.35).

VIZA SOFTWARE. 9 MANSION ROW. BROMPTON. GILLINGHAM. KENT ME7 SSE. TEL: MEDWAY (0634) 813780. SOFTWARE

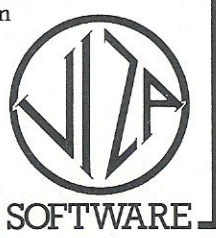

INTRODUCTORY OFFER

Any 2 games £7.90 Any 4 games £12.95

All6 GAMES £15.90 (Thai'S only £2.65 each!)

MONEY BACK GUARANTEE

### **VIC:20** SOFTWARE FROM AMERICA £2.65 **GAMES** SOFTWARE FROM AMERICA £2.65 IN SIX PAC

FROGGER. Incredible animation in this high performance graphics experience. Frogs, trucks, cars, boats, logs, turtles and lilypads all combine to give your brain a real workout.£4.95.

3D MAZE. The ultimate maze game features brain power not fire power. A visually breath-taking 3-dimensional display with a tormenting time factor as the 4th dimension. £4.75.

NEW YORK BLITZ. It seems a shame that the only way to safely land your nuclear bomber is to totally obliterate the city, but that's the way it goes. £4.95.

ROBOT MOUSE. In this futuristic homicidal game you collect atomic cheese from the floor of the<br>space maze avoiding the mean malfunctioning androids who kill on contact. £4.50.

SPACE SHUTTLE. Test your reflexes to the maximum as you attempt to rescue dumb scientists from the lunar surface. Beware of the exploding asteroids in this hectic challenge. £4.50.

> BUG DIVER. In this highly original game, as a mere beetle you've gotta be fast to avoid the angry carnivorous fish whilst stealing their precious eggs. Their favourite meal is raw beetle. So watch out! £4.75.

### NOW FORTHE FIRSTTIME IN UK .....

Six famous arcade quality games use machine code. Hi-res multi-color grafix, exciting sound effects. for any VIC-20, keyboard or joystick.

Available now in UK direct from manufacturer only thru our super fast maif order service. or 24hr credit card sales line. All games supplied on cassette with written money back guarantee.

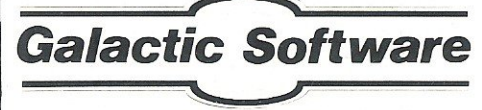

LAMBROOK RD. SHEPTON BEAUCHAMP. SOMERSET. TA 190LZ

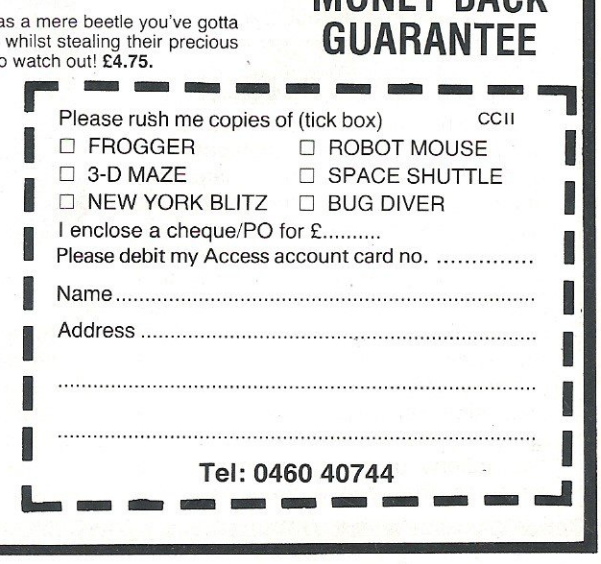

## **SOFTWARE REVIEW**

why it was once voted Computer Game of the Year.

A good game, but it falls short of being a brilliant one

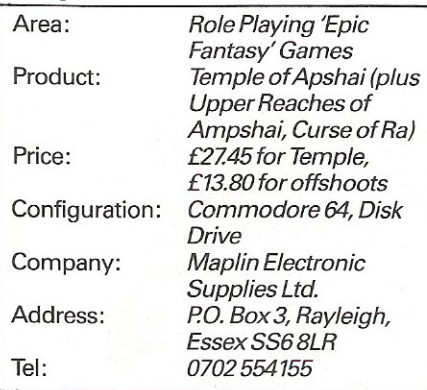

### **Wordcraft 20 the Processor**  for the more **serious VIC**

At the time this article was written, Wordcraft 20 was only available for the Vic 20. Although there are at this time loud rumblings of a version of Wordcraft for the C8M 64. The current price for Wordcraft 20 is £125, there is a *version*  available for the Vic without the extra RAM this should be significantly cheaper: Wordcraft is manufactured and distributed by Audiogenic Software, PO Box 88, Reading, Berkshire.

### **Getting Started**

What you actually get for your £125, is a cartridge that plugs into the expansion port, a comprehensive manual and a demo/utility tape.

The cartridge is placed in the expansion port or into an expansion board. When the Vic is switched on with wordcraft inserted you will be greeted with the wordcraft display. At this point the user must select from various options. This is done using the function keys. The first choice is type of printer, the selection is obtained with the F7 key to change the value and the F5 key to move to the next section. Which is a choice of Auto or non auto line feed, no form feed and continuous or hand fed stationery. After selecting the printer requirements there is a choice of disk or tape storage and expanded or unexpanded memory.

Wordcraft is now set up and ready to start, to enter the text area the F1 key is used, or alternatively the user may leave wordcraft and return to the Basic area with or without the extra 8K RAM by pressing the F3 key. This is a nice touch, being able to leave wordcraft and use the extra memory available. One word of warning if you quit wordcraft whilst there is text in it, it will be lost. Also if you hit RUN/STOP RESTORE whilst wordcraft is plugged in it will automatically power return to the wordcraft initializing screen. Any Basic programs will still be in the Basic area and can be accessed by pressing the F3 key. However if the text area is entered any Basic programs will be lost.

### In Use

Extra memory may be added to wordcraft using an expansion board in the usual way. For example this review was written using Wordcraft with an additional 8K RAM, giving the user an extra 8K of text area.

Now for the commands and controls available in Wordcraft. Once in the text area there are three display lines at the top of the screen. The first line contains the title and author the second line displays the mode, page, line, column and memory left (which decreases as text is entered). The third line displays any commands or controls given or removed. When the text area is first entered it is in command mode and may format the screen or enter the text area. To enter the text area press RUN/STOP and to exit to command mode again press RUN/STOP. The page length can be set from command mode with; I,n where n is a number from 0-60. To set the page width the format is w,n where n can be from 0-99. To justify the text both left and right the format is j,y or j,n to turn justification off. Loading and saving files takes the format, g, filename, to load and s, filename to save.

There are a great number of commands for Wordcraft and although we will look at some more not all of them will be examined in this review. To replace a previously saved file the format is; r, filename. Wordcraft also has the standard commands such as merge, the format is m, filename, pages. There is an ascii command, this is for immediate use and sends any ascii values to the printer, the format is a,nn,nn where nn is any number from 0-254. There is a keystroke beeper to turn it on type b and to turn it off type b again. The last command in Wordcraft is printing documents. The format to print is p or p,pages,type,copies. This will print specified pages of a document with bold or underlined type and the number of copies required. To simply print the whole document once type p.

There is a whole range of controls for Wordcraft. Perhaps an important feature

is the function keys, they are initially set up to do the following.  $F1 =$  delete word, this will delete the current word under the cursor.  $F2 =$  delete line, this will delete the line from the position of the cursor.  $F3 =$  insert on, this will open up spaces for insertion.  $F4 =$  insert off, closes spaces left after insertion.  $F5 =$ normal tab, this resets wordcraft to its normal tab.  $F6 =$  decimal tab, this tabs to the next tab position.  $F7 =$  new line, this forces a new line.  $F8 =$  new page, this forces a new page. It is very useful to have the function defined although they could have possibly had a better choice of controls.

To use any of the controls other than the function key controls the user must first press the CBM key, control will be displayed on the second line, the control may then be entered. Some of the controls are  $+n$  to skip lines, where n is the number of lines, RETURN to start a new line, HOME to force new page. Some of these controls are available from the command level or the function keys.

The other controls consists of moving text, centering text, inserting and deleting blocks, lines and words, moving blocks, highlighting text, search and exchange text. As well as a whole range of tab and ruler commands, together with commands such as fill and other special controls for letters. All the controls are invisible, but can be displayed by pressing the CBM key and 'c', to remove controls from a line press CBM and n then the control you wish removed.

### **Conclusion**

To conclude Wordcraft is definitely good value for the wordprocessing power the package contains, the manual is very good (has even been updated!). The tape provided contains mostly files for letters and formatting within the processor plus a Basic program to convert Wordcraft 20 files to Wordcraft 80, for the Pet. If there is anything lacking it is the speed and agility of the more expensive word processor's. Then Wordcraft does not cost in excess of £1000. It is obviously very slow on storage if you are using cassette rather than disk and is also limited to the amount of memory available on the Vic. Even so Wordcraft is still a good buy, onewould need to think very carefully and consider the needs required from a wordprocessor before purchasing one. This is as true of Wordcraft as any other package. It work's very well, the question is what one wants to use it for and will it cope. It is probably not suited to a busy office but well suited for the homework a business person may wish to do.

## **BOOK REVIEW**

### Commodore 64 Games Book

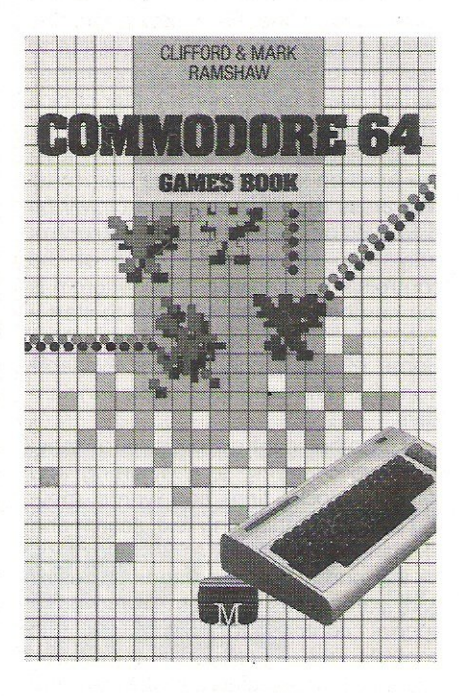

The Commodore 64 Games Book has been written by two young boys and the copy that we got for review was accompanied by a couple of press releases, one of which extolled the virtues of the book and the other told us that the programmes were written over the Christmas holidays  $-$  which is perhaps too short a time to write 30 programs even if the authors did take an equal workload. Apart from that, I was quite pleased to see that all ofthe games were not solely dedicated to mindlessly destroying hordes of aliens, enjoyable though it may be. You can go horse racing and place bets, play cards, have a cowboy shoot-out, a tank attack and, amongst many other wonderful ideas, keep on throwing a turkey up in the air. But unfortunately, not all the programs are wonderful. In Paranoid the aim of the game is to draw seemingly neverending lines across the screen  $-$  is this really a game? - which I found slow and a little bit boring. The next item I found off-putting, was actually in the publisher's note, which reads "We have taken care to design the format in such a way that the programs will be easily read, to reduce the possibility of transcription errors especially with the

graphics characters." Not so! The programs - which are not straight listings, but have been re-type set, so errors have inevitably crept in  $-$  need more spacing. out, because I got lost quite easily whilst typing the programs in and thus missed out text. Secondly, it is unfortunate that the screen illustrations have not turned out in a better quality, as this would give a clear pictorial example of what the screen is supposed to look like, although admittedly the written description of the game is clear and concise. Finally, the book is not error free. The first line of the first program reveals this reading 0 background  $= 0$ . Wouldn't it make better sense if the background was changed to 1 or 167 This book is far from the best games book around at the moment and I suppose that the best thing you could say about this book is that it has a nice cover. However. as I have said before, some of the ideas are good, although it's just that they need a little more thinking about-and not just over the holidays!

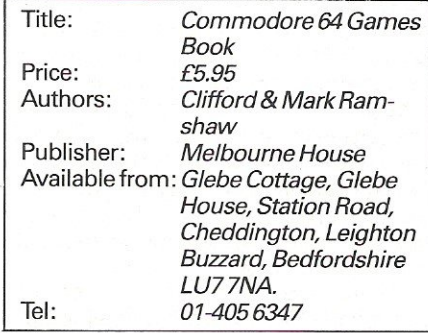

### Selected essays in Contemporary Computing

The second book for review this month is one of general interest in thecomputer field and is called 'Selected Essays in Contemporary Computing.' This is not to say that they are of any practical use to budding programmers, because it does not go to any great length over the actual programming techniques, but is mainly concerned with the applications of computers in education, society, indus- ·try, business and communications and the social problems that they may cause, such as the invasion of privacy etc. However, if you feel that you have read some of the information elsewhere, you are probably right because some articles

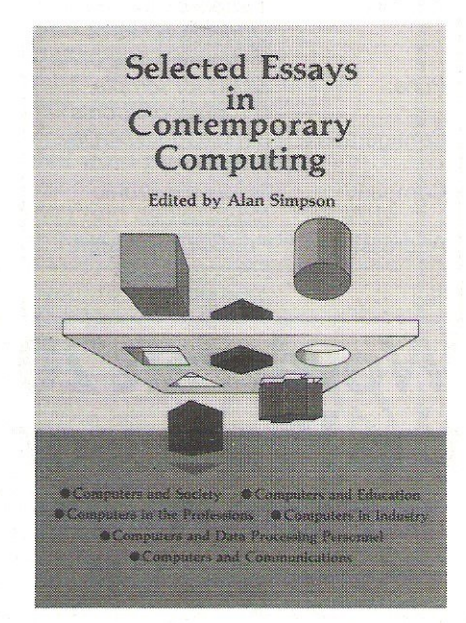

have already appeared in a series of books called "Current Aspects of Computer Technology." There is a total of 34 articles which cover many of the ways in which computers affect our lives and each article is written by a relevant expert in the particular field and it is hard to pick out one article in particular because they are all very, very good. If you are unsure about computer applications in your field then this book should act as a very good reference guide. However, the point to remember here, is that the computer industry, because of its nature, is changing all the time and the changes come fast and furious. You can read articles on contemporary computing until you are blue in the face and still find that the best advice you can get is from computer users, experts and dealers. Obviously it is impossible for this book to tell you which system to choose, but as a general outline to computerisation, this book is well worth buying, reading and thoroughly understanding.

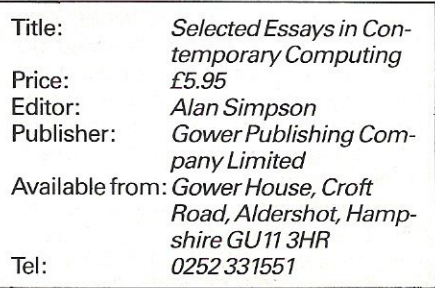

32K\* RAM PACK FOR YOUR COMMODORE VIC20

# **SPECIAL OFFER**

CHOOSE ANY *ONE* OF THE FOLLOWING 'GEMINI' SOFTWARE CASSETTES REQUIRING 32K MEMORY EXPANSION:

1-DATA BASE MANAGEMENT **2-STOCK CONTROL** 3-MAILING LIST 4-INVOICE STATEMENTS 5-HOME ACCOUNTS 6- COMMERCIAL ACCOUNTS

> AND ADD A 32K RAM PACK BY PLUS 80 (rrp £69.95 for both) ON LY £59.99 (inel)

PLUS 80 LTD 31-33 LOWER ROAD HARROW MIDDX HA2 ODE 01-4236393

(Generous dealer discounts)

*"Gives* 28159 *bytes*  ALLOW 10-14 DAYS DELIVERY

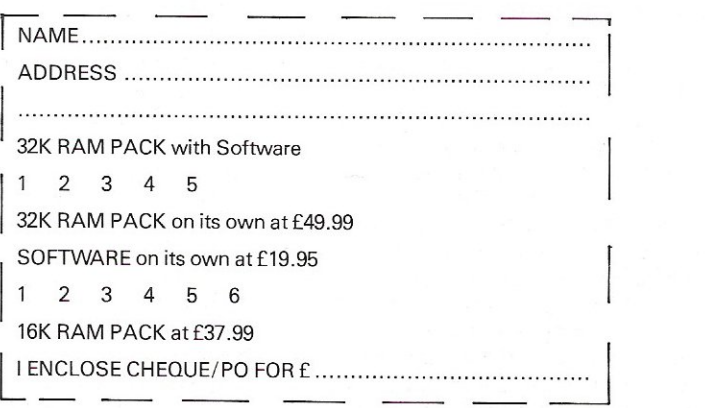

## **UTILITY REVIEW.**

## **Programmers Aids for the 64**

This month we're taking a look at two of the more popular programmers aids for the Commodore 64, one brand new and one not so new.

Both these packages aim to make the programmers life simpler, and in their individual ways, both succeed. However, no-one is likely to want to buy both, so we'll examine each in turn.

### To get the ball rolling:

### Sysres<sub>64</sub>

Available from Solidus International, at a cost of £59.00, Sysres comes on an intriguingly protected disk.

The master disk will allow you to make three working copies of the program, and no more. This is working on the theory that three will be enough to cover any mishaps. but is NOT enough to encourage you to give them away.

A sound idea, and one that other software suppliers ought to take note of. So often, when the master protected disk has somehow become corrupted, it has to be sent back to the manufacturer for repair; thus depriving you of your system for a few days.

This way, you should never be without a working version of Sysres.

### Getting Started

You can not use Sysres until you've taken at least one copy of it, so as well as buying it, you'll also have to buy a few spare disks. You may resent this at first as the copying process is very tedious on the single disk drive for the 64, and indeed you are advised to seek out a friend with a dual disk drive and a suitable interface.

But note, Interpod (from Oxford Computer Systems) is NOT a suitable interface! Sysres will not work with this product, so you'll need something like DAMS IEEE cartridge.

However, once you've made a copy you can relax in the secure knowledge that you now have a safe, backup version of the master disk.

After this initial session Sysres can be loaded like any other program, and as it sits below the start of Basic you lose none of your precious memory (apart from a miserly 256 bytes!). It can, if required, be loaded 'over the top of an existing program, so as not to disturb that program and still leave it sitting in memory.

Once loaded and initialised, Sysres adds an impressive array of commands to your computing armoury.

### In Use

None of these can be used in a program, as they are all intended as programmers aids, both in writing and in debugging a program.

However, it does mean that a program developed using Sysres can be transported to other 64s, without the owners of those other computers also having to buy the package.

Some of the commands added, will be familiar to all owners of toolkits and other utilities: auto, block delete, find (with change if required), renumber, trace, variable dump, and so on, but Sysres offers a lot more besides.

The most immediately obvious addition is the ability to scroll a program listing in both directions! In other words, by moving the cursor up to the top of the screen, whilst displaying a program listing, you can see previous lines of the program. You can continue on back through the program, until you reach the very first line.

This feature also works, whilst in the monitor, thus allowing you to see lines of a Basic program without coming out of the monitor:

'In the Monitor'? On a Commodore 64? As well as supplying you with Sysres, Solidus have put a few more programs on the disk, including a version of the public domain program Extramon, specially adapted for use with the 64, and this can be used whether or not you've got Sysres loaded into the computer.

This program not only gives you a machine language monitor, but also an assembler, disassembler, quick step etc. Almost worth the price by itself!

Other useful features, rather than actual commands, include a screen dump achieved by just pressing two keys. This suspends program operation and immediately dumps the contents of the screen onto a Vic printer.

#### Added Commands

Dos Support is another feature much beloved by PET enthusiasts, and in light of Commodore's decision to only equip the 64 with Basic 2.0, it becomes doubly invaluable.

Essentially any disk command can be sent in, in short hand form, provided it is proceeded by the '@' symbol. Thus @10 becomes initialise drive 0, @ on its own reads the error channel, and so on. This also makes it possible to read the disk directory without losing the program currently sitting in memory: a very useful addition.

All told there are something like 50 new commands to make programming easier, but some of these are only extensions to existing commands, albeit useful ones.

Load and Save now default to the disk drive, Run ignores any garbage printed on the screen (the world famous RUNDY. command!), Close, closes one or all of the files that are open at the time, and CMD no longer sends a Ready. down the line.

On top of these, Bload and Brun allow the loading and executing of machine language files. So what else can you do?

There are a number of commands that we haven't covered yet, and to go into each one in detail would take up far more room than we actually have available for this review!

But. some of the other commands include OLD, which restores a program after an accidental NEW; WHY, which prints in reverse field, the command being executed when a program fails through some kind of error; Append and Merge, which respectively add a file to the end of an existing one and merge a file into one already residing in memory; KEY, which defines a key as a special function (be it a Basic keyword, a subroutine, a short program listing, or whatever), and many more besides.

### **Conclusion**

A comprehensive and extremely useful

## UTILITY REVIEW.

set of additional commands for anyone who intends using their Commodore 64 atall seriously.

In particular the bi-directional scrolling is a godsend, and FIND speeds up program development considerably. The addition of Extramon for the 64 is the ideal finishing touch to a fine piece of software.

Well written and well packaged, at £59.00 Sysres is worth every penny.

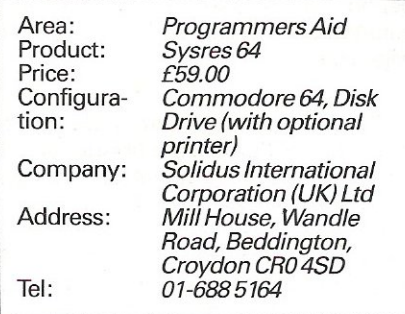

### SYSRES<sup>™</sup>

Extended Editor Commands  $/$  and  $\dagger$  (quick load  $/$  run) APPEND AUTO BLOAD BRUN CHANGE CLOSE CMD DELETE DUMP EXEC FIND GET KEY / KEYS KILL / KILL" LIST LOAD MERGE MON OLD PUT RENUMBER RUN SAVE SETD

### SETP TRACE VERIFY WHY / WHY?

### Power 64

Although we took a brief look at this in our April issue, it's worth devoting a few more words to it, in light of the arrival of Sysres.

Power similarly comes on a protected disk, but this one doesn't allow you to make any copies of it, thus rendering your system inoperable if something should go wrong with the disk.

As a program it takes up considerably more room in the 64 than Sysres does, and you lose about 10K in total. Is it worth the loss?

### In Use

The first thing that you'll notice about Power; is that it too, gives you bi-directional scrolling, operating in exactly the same way as Sysres. The manual (written by Jim Butterfield) makes great play about this, and, as in the rest of the manual, this section is littered with awful jokes.

Jim may know a lot about computers, but one can't help wishing that he'd keep his sense of humour out of computer manuals.

Apart from this, the rest of Power consists mainly of familiar commands, without the addition of a monitor. Instead you're recommended to buy a program called PAL, produced (and written) by the people who gave us Power:

Find, Change, Renumber, Auto, Block Delete and Trace are all there, as well as the ability to define a single key to produce Basic keywords and/or sub routines, again like Sysres.

There are a number of other commands as well, including resetting of Basic pointers, if you've been doing something untoward, but a total of 14 commands is a little low when compared with Sysres.

### More Power

However, there have been extensions made to the original version of Power, and these make it an altogether more interesting package.

Called MorePower, this extra program comes on the same disk as Power itself, for no extra charge, and there is the possibility that more and more commands will be added to the system and made available with the basic package. Whether existing users will get these commands or not is unclear, but we feel they should take this point up with their supplier.

The chief attraction of MorePower is that it will allow you to look at a listing of a program stored on disk, without disturbing the program currently in memory. Thus selective merging becomes possible by looking at a short piece of the program at a time, and just hitting return, over the lines as they appear on the screen.

Two programs can also co-exist in memory, as the system can set aside one portion of memory for one work area, and another for something else. This means that you can, for example, have a master program stored in one area of memory, and start altering it in another; looking back to the original to check various points. Very useful!

### **Conclusion**

Despite the name, not as powerful as Sysres, and it is also £10 more expensive. The commands given are probably the ones that you'll use most often, but the lack of a monitor and the DOS Support commands is a shame.

The manual falls down also as an attempt to give you a serious guide to using Power and MorePower: that sort of humour deserves to be elsewhere, not in a software manual.

Sad to report, but Power has probably had its day, and Sysres will (no doubt temporarily) take over as the leading programmers aid for the Commodore 64.

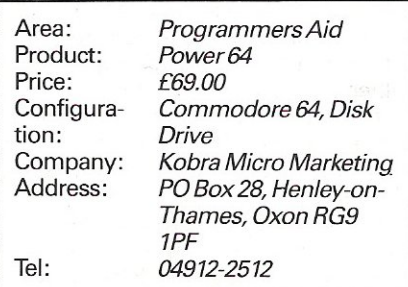

## **APPLICATION STORY**

## **Micros in the Sky**

The computer industry has really taken off. Anybody seeing the mountains of micros and associated products currently on offer, should already be aware of this. For most of the smaller businesses in the aviation industry; buying a computer is a major expense, as a result, computer control is for them a subject that is still up in the air.

Apart from the larger airlines -Lockheed- and Boeing were among the first to develop world-wide aviation systems which attracted many companies - the aviation industry has been reluctant to get involved in computing. Technology saw to it that computers became much more common and smaller in size, and this should prove to be a real boon to many small airlines.

The system known as Nav-Iog began its existence in the hands of a Dan-Air captain and was finally developed by Ian Beattie-Edwards, the Managing Director of Beattie-Edwards Aviation Ltd., who needed a small flight planning system. He approached Wego Computers Ltd, in Caterham to put the idea into practice. It is an 80 column system which runs on either the 8032 or 8096 with an 8050 disc drive and any compatible 132 column printer and although it works in the northern hemisphere because it accepts northern latitudes, all you have to do to change hemispheres is change latitudes. If there was any overriding principle in developing the system, it was to make flying much safer, reliable and accurate.

The system is dongle-ized and the first thing you must do to get the system operational is to enter the password or licence number which is supplied with the system. As soon as the program starts up, the user can either go into the maintenance section and change some of the variables or just go straight into the normal routine. The time is entered in Greenwich Mean Time followed by the date. It might be stating the obvious but one of the first important things you need to know is where you are going to and what type of aircraft you are getting there in. You will find this on the next screen, where there is a list of routes and analysis according to the type of plane used. If, in this example, we select the route called the Upper Amber 34, you will find that you can go to the French coast, Chartres, Amboise, limoges, Barcelona ... The aircraft has a series of

characters by which it can be identified, the first two of which, identify the country.

The actual flight identification number consists of a letter, a dash and then any four other letters, for instance; S-CCIM. This does not bear any actual resemblance to the aircraft, but the operator in the control tower uses it for a radio call sign. This series of characters is then followed by the name of the flight captain and, because we are dealing with the flight of a particular aircraft-the aircraft parameters - like the head of the aircraft and the weight of the aircraft. The difficulty here is to contain enough information as possible, to memorise the aircraft's performance. Then there is the aircraft registration. If you key in an aircraft that is not recognised by the system all you have to do, is set new parameters. Should you hit the escape key by mistake, the computer throws up a random number and if the user does not come up with the corresponding number then the screen carries on  $-$  an original safety device that is designed to make the system idiot-proof. The route is actually selected by keying in the required numbers and letters, and the editor routine is put into motion by hitting the return key, which should display the start and finish points. These consist of either three or four figures. To the pilots, Heathrow is known as EGLL and Gatwick as EGKK. It is also important to record the estimated flying time, the level of flight and the SID which is the distance of and time between the airport runway and the actual airplane. So far, all the information that has gone into the system has been data which is unlikely to change.

Should something go wrong during the actual flight and the pilot needs to know where to land in an emergency, he needs to know all the possible alternative destinations which are called the en-route alternatives and any relevant information which could affect the pilot's final choice of alternative destinations. Flying from Gatwick to Lepa Palma, Toulouse is an ideal en-route alternative, if the airport is not covered with fog and it is not a weekend when the airport is closed due to French military activity. The weather is the main cause of any change in flight and the pilot can keep up to date on this subject by recording information issued by the Meteorological Office every six hours. Once this time period has elapsed, the information automatically becomes invalid and is wiped out.

To print out a route report, the computer will produce a finished flight plan in about three minutes, although this is subject to the type of printer used. If the route to be typed in has only just been created. the final output should take about one minute longer. However, should you decide to opt out of the system without printing, the system always assumes that you do not want to print, and all you have to do is complete the random number device correctly. When you have been through the entire system this number device offers your last chance of escape before you are committed to print.

The whole system is based around a data base system with all the files linked together by chain prints. The keys are looked at by hashing on a key field, so that what is input on the screen is converted to a number. To save space on the system, the files obtain prints, so that if you have to change one variable, all the other details are updated. The printing characters are stored in ASCII but most of the data is in binary. Although each comes with two diskettes the system runs on only one drive. This is definitely a good system and one well worth looking at if you operate a small airline.

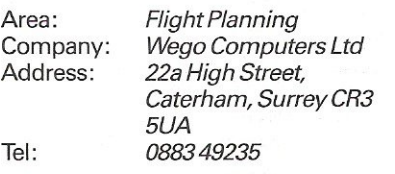

## **APPLICATION STORY**

### Example displays for flight information maintenance.

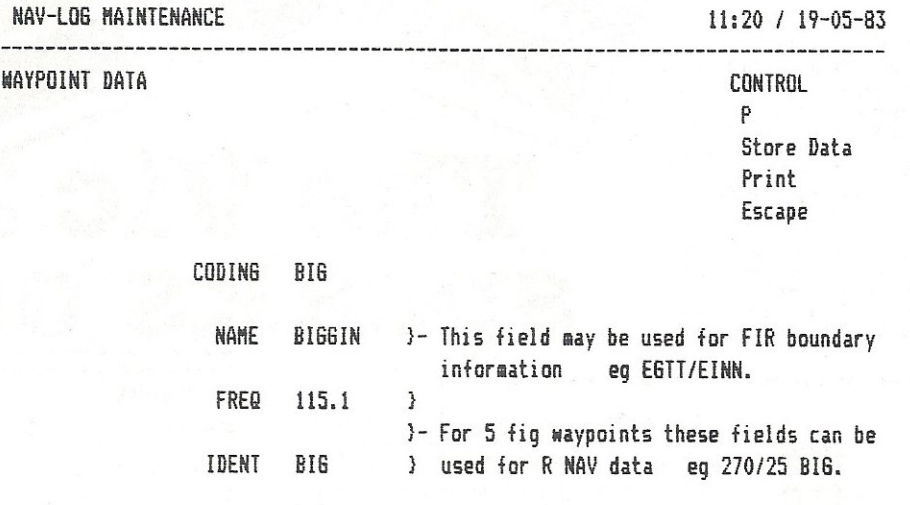

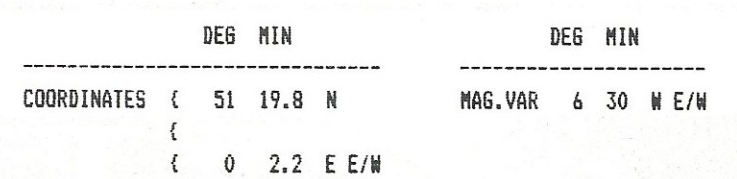

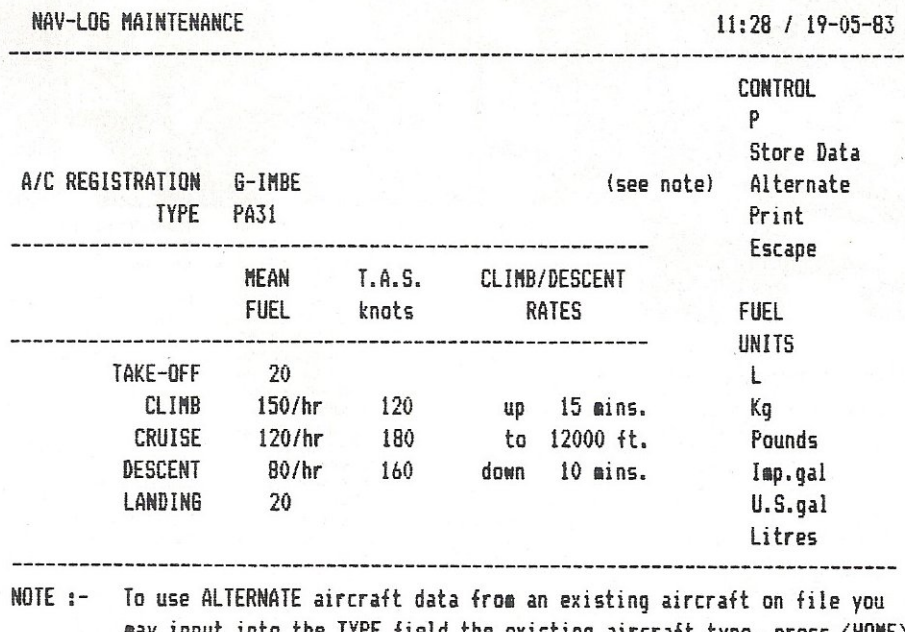

may input into the TYPE field the existing aircraft type, press <HOME> to return to the control square then take the A option. The chosen aircraft data will be displayed and can be modified as required to create the new aircraft record.

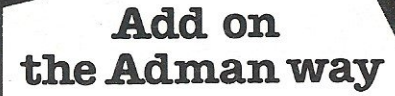

The Vic 20 really can speak...but only if you use an ADMAN SPEECH SYNTHESISER It's word power is endless as there is no set vocabulary. Yet operation is simple. The 64 elements of English speech are pre-programmed to let you put your own words stationary to see the second as you switch on. Just<br>imagine...program adventure games with<br>characters that can actually talk!

Also for your Vic 20 there are 8K and<br>16K RAM PACKS and the ADMAN 3<br>PORT EXPANSION MOTHER BOARD. With proven designs of the highest quality<br>they are the best value for money around.

## he Vi C Accessories

Available from Spectrum, Dixons and other major computer accessory shops

#### Prices around:

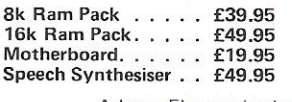

To find out more about these products, why not take a lead from our speech synthesiser...go to your local dealer and ask for it! Or post the coupon.

Dept. C, Adman Electronics Ltd., Ripon Way Harrogate, N.Yorks, HG1 2AU. Tel. 0621 740972

Adman Electronics Ltd. is a member of the Adam Leisure Group PLC

**ELECTRONICS** 

Please send me information on Adman Vic 20

Name,

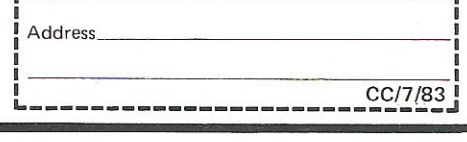

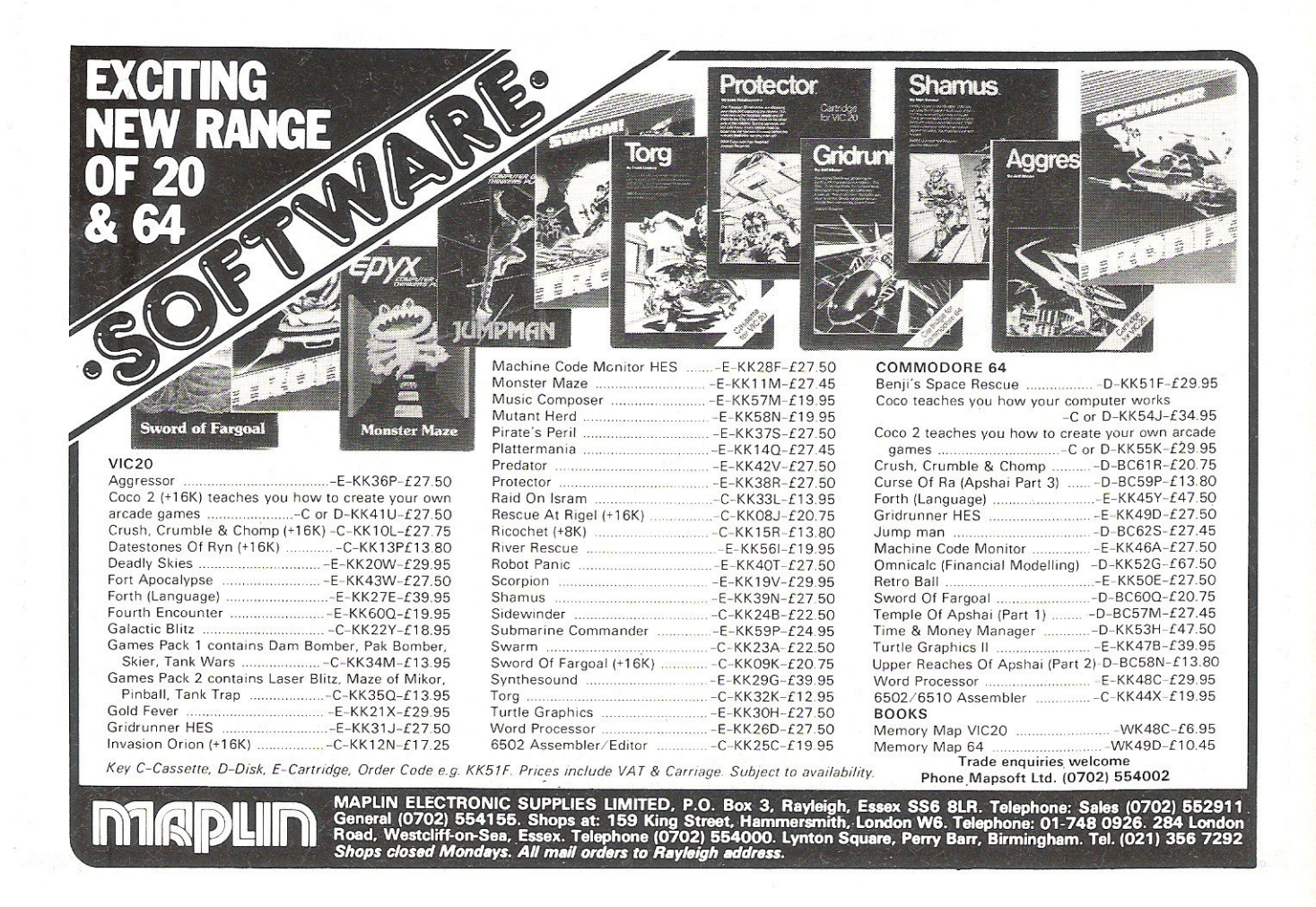

## **APPLICATION STORY**

### Sample route sheet from Biggin to Palma.

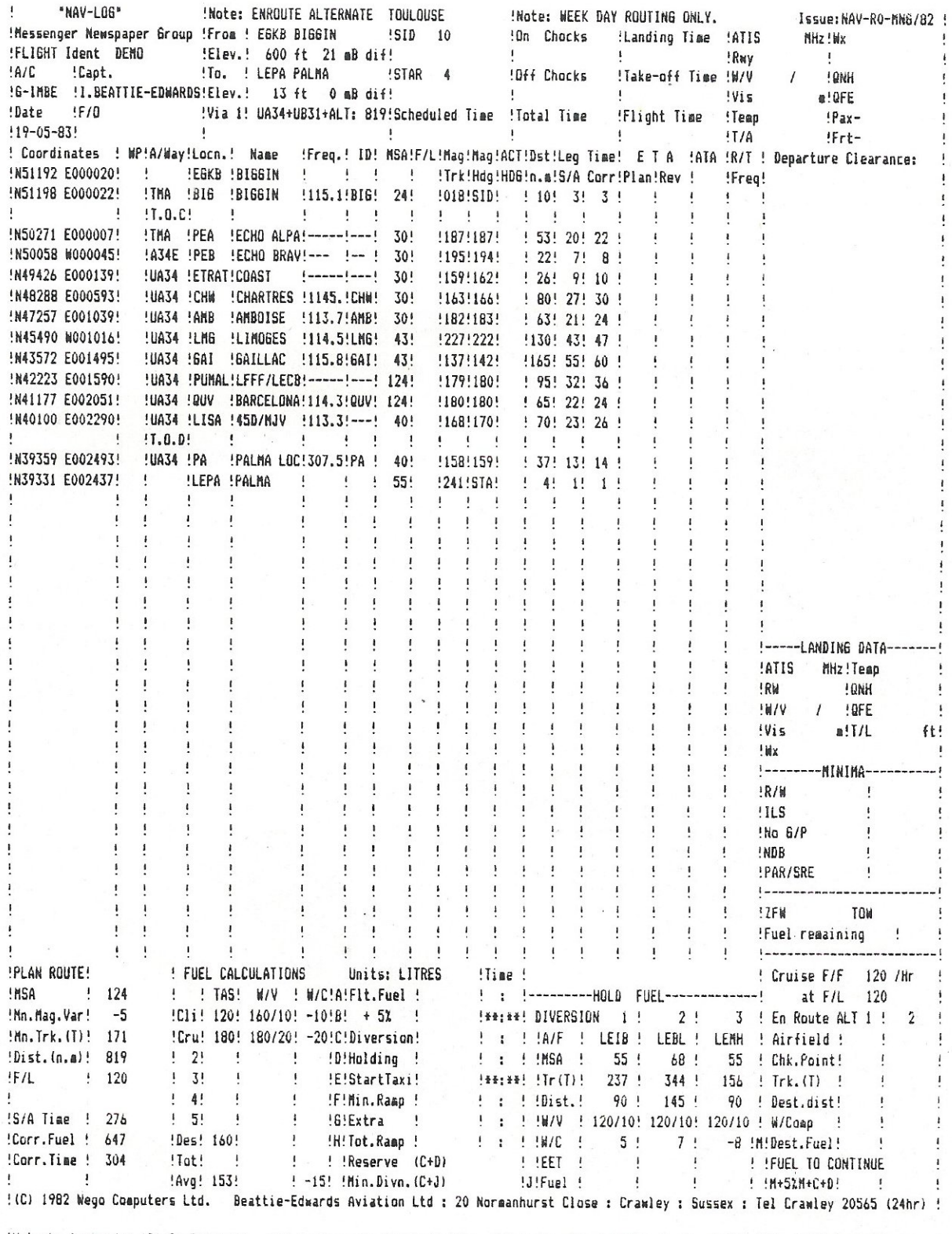

!FIR RT: London E= 124.6, W= 124.75, N= 134.7: Scottish 133.2: Amsterdam 124.3,133.1: Brussels 126.9,122.5: Paris 124.1, 125.7:

# **A ERS AL I FOR Arr 0**  SYSTE. **FOR E**

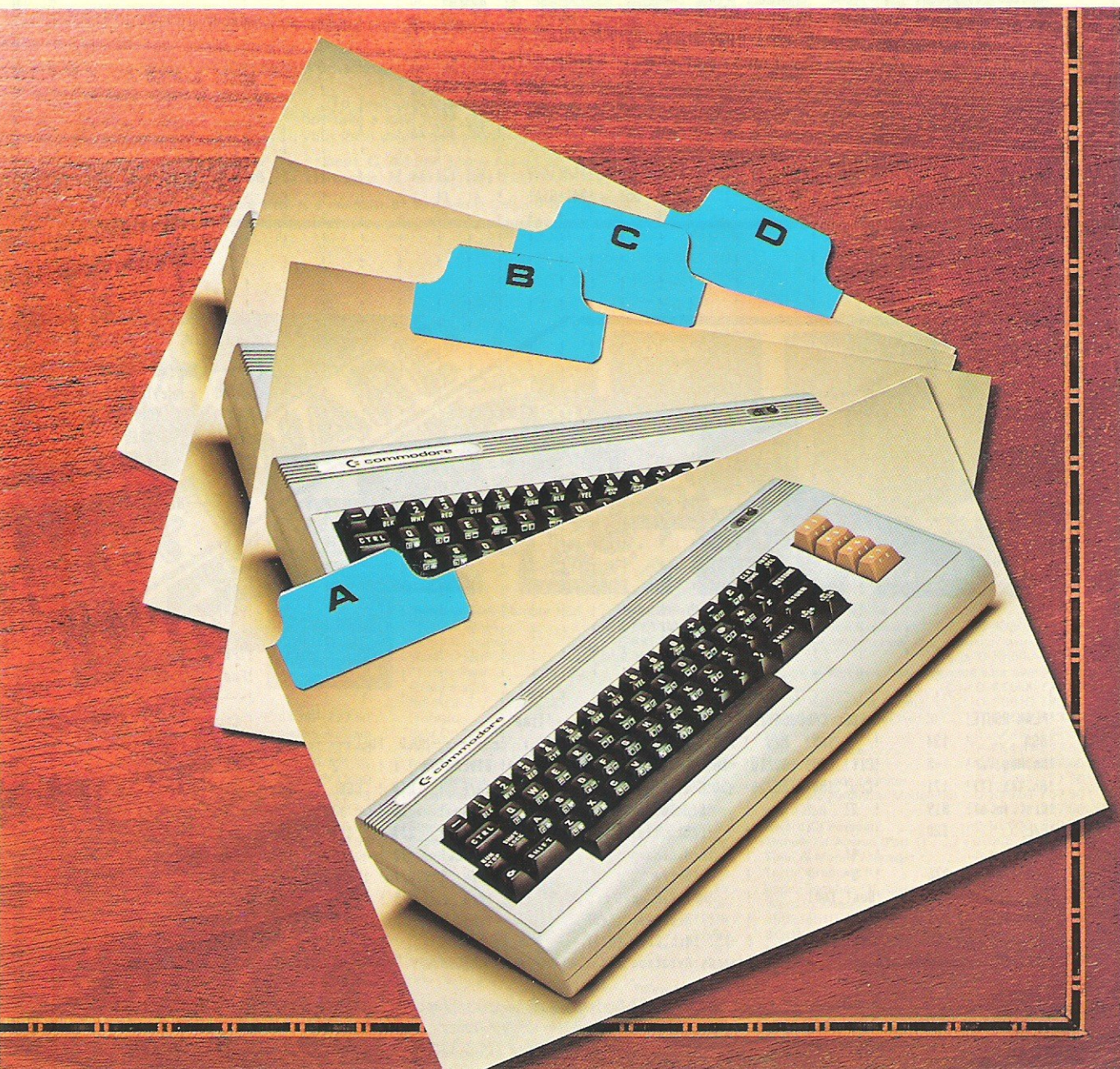

What is an information storage and retrieval system? It is a computerised card index program that will create, store, update and access data. The most obvious use for such a program is to keep records that need frequent access and regular updating. One could therefore use the program as a telephone or address book. It could also be used as a more serious data base (note the program will only hold a maximum of 356 date numbers). The idea was taken from a program by Commodore. Written entirely in Basic, the program is centered around seven different routines. These are the Update entry, Remove entry, Find entry, List all, Disk save, Tape save and End program. The operation of the program is achieved by an auto data statement generator, which actually creates and stores new data within the Basic program. This method is used in all of the routines to create new data and access data that already exist. Do not forget to SAVE the program after entering it and before RUNning it as it executes a cold start before exiting the program.

### THE ROUTINES

Before describing the routines a word should be said about the Bytes free message given whenever the menu is accessed. Line 19 deals with the bytes free and checks to see if it is less than zero. If so, it calculates the true bytes free, by adding 2 to the power 16 to the number. This is a necessary calculation on the 64 as it will give a negative bytes free count if there is more than 32K or RAM available.

The first entry one might wish to use after Loading and running the program (or typing in and running the program), is the List all option. In the program we have included two Addresses and these will be displayed. To select any one of the options, one simply enters the first letter e.g. for List all type L. The List all routine starts at line number 66. Firstly it clears the screen, then restores the data and reads the data. This read actually sets up the Line number to read and continues to read until it reads an asterisk at which point the List all option is aborted as the asterisk marks the end. On line 68 X is set to equal PEEK(63)+ PEEK(64)\*256 which is the current data line number and CX stores the previous records starting line number. As one may see in this routine, addresses 63,64,65 and 66 are very important. Addresses 63 and 64 are the Current Data line number and 65 and 66 are the pointers to the Current Data item address.

Some of the other features of the List all option are; when the List all option is chosen, one needs to press the shift key to scan through the addresses. To return to the Menu before finishing the List option, press shift and the left arrow together, Line 70 scans for the shift key and Line 71 scans for the shift key and the left arrow. Line 72 prints the address and returns to scan for the next address or return to the Menu.

After choosing the Update/entry option the program does a bit of jumping around, firstly to Line 38 where it executes a gosub to Line 810. Line 810 is the Input routine and expects the user to enter a Date or an Address No. The Address No should be a numerical input, the date should be input in the form; 26ju11983. The month should be entered in lower case. The routine then does a check (lines 811-813) for legal or illegal entries, if an illegal entry is found the routine starts again. The return in line 813 takes the program back to line 38, which executes another gosub, this time to line 820. Line 820 checks Y and if  $Y = -1$  then the entry was in the form of an Address No and not a Date and the routine returns to line 38.

Lines 821-826 is the date verification routine. This will validate a date and calculate the day as well as check that the inputs are within certain general limits. The day is calculated in W and W\$ in line 822, the rest of the routine dissects the input date and gives it the correct suffix e.g. 'st', 'th' or 'rd'. The routine then exits back to line 38. If the input was originally numeric rather than an address, then the routine returns to line 38. In both cases the Address No or the Day and Date are printed on the screen and the program is awaiting the next entry.

The Update routine now jumps from line 39 to line 830. This line calculates the first line number of the record. Back to line 39 and C\$ is reset and a gosub to line 840 is executed. Line 840 jumps to 850, then clears the data pointers, reads the first address and then searches through the Basic program until it either reaches corresponding line number and data, or there is no equivalent entry in which case the program awaits on a blank entry. At this point the existing entries can be altered or new entries can be made.

To exit the Update routine the user must enter the up arrow and press return, to print out the entry simply enter a '?' and press return. The routine now returns to line 840 where it pokes in the Line number and address before returning to line 40. Line 40-50 is a routine which displays any record previously there and updates the record. If any changes are made quotes are put up in front of the amended line. Lines 51·58 add the data into the program in lines with step numbers of one. Lines 59-61 are the print routine for the entries. This routine does not include updating the program, to do this one needs to update the record before printing.

Lines 62-65 remove a record, it displays the line numbers and necessary variables at the top left of the screen whilst erasing the record. Lines 73-81 save this program on disk. The routine initializes drive zero of unit 8 (disk drive usually), then checks for any errors, saves the program including any alterations and checks for errors again. If any errors are found it asks 'do you want to try to save again', otherwise the routine returns to the main menu. Lines 82-88 is the Tape Save, this routine saves the program on tape, waits for the user to rewind the tape and then verifies before returning to the menu.

Lines 89-110 is the find entry routine. Lines 89-90 ask for a key on the entry, the key must be from the start of any line in the record. Lines 91-96 search through the data for the key, if a \* is found then it returns to the main menu as this is the end marker. Lines 97-99 display the record that the key was in. Lines 100-110 restore previous data line number and address number and search for further occurrences of the key.

Lines 29-37 is the End program routine. A check is made before ending the program that the program has been saved or if the user wishes to save the program. If the program needs to be saved the End routine is aborted and the program returns to the menu. If the user does not wish to save the program then a cold start is executed. This can easily be altered if so desired.

The program should be well suited for use in the home or possibly in the office, but care should be taken when entering and running the program as it accesses and enters new lines and data into its own data. Please let us know of the kinds of uses that you find for this program, whether they are unusual or as mentioned.

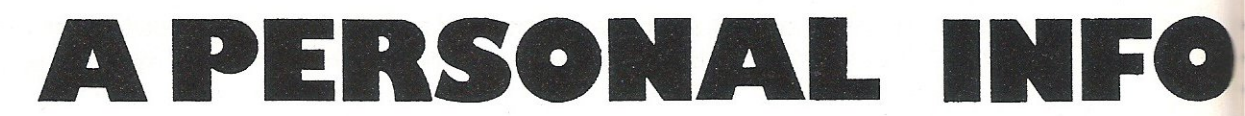

1 GOSUR900 SWWW LETRIEVAL NENU WWW"<br>SMAMPDATE ENTRY" 10 PRINT"Da 11 PRINT"NN 12 PRINT"观 **& 壁MOVE ENTRY"** SAMIND ENTRY"<br>SAMIST ALL"<br>SAMISK SAVE" 13 PRINT"N 14 PRINT"N 15 PRINT"N 16 PRINT"N al BAPE SAVE" 17 PRINT"N **ST 鹽化 PROGRAM**" EYTES FREE  $=$ "; 18 PRINT"NNNN 19 IF FRE(0)(0 THEN PRINTFRE(0)+2116:60TO 21 20 PRINTFRE(0) 21 GET AN\$: IFAN\$="" THEN 21<br>22 IF AN\$="U"THEN38 23 IF AN#="R"THEN62  $24$  IF  $ANE=$ "F"THEN89 25 IF AN#="L"THEN66 26 IF AN\$="D"THENZ3<br>27 IF AN\$="T"THENZ3<br>28 IF AN\$<>"E"THEN21 29 PRINT"ZUAVE YOU TAKEN A COPY OF THE PROGRAM"<br>30 GET AN#:IFAN#C>"Y"ANDAN#C>"N"THEN30<br>31 IF AN#="N"THEN33 32 PRINT"THID OF TROGRAM !!!": SYS64738 33 PRINT" MATO YOU WISH TO SAVE THE PROGRAM" 34 GET AN#: IFAN#<>"Y"ANDAN#<>"N"THEN34 35 IF AN\$="N"THEN32 36 PRINT"Z\_ETURN TO MENU" 37 GOSUB800:GOT010 38 GOSUB810:GOSUB820:PRINT"IMMMMA"AD\$"M" 39 60SUB830:C\$="":GOSUB840 40 FORV=0T010:X\$(V)="":NEXT:CH=0:POKE64,0:NL=0:IFC=4THEN43 41 HL=HL+1 42 IFX+10>(PEEK(63)+PEEK(64)\*256)THENPRINTTAB(11)C\$:X\$(NL)=C\$:READ C\$:60T041 43 PRINT"XIAAAAAAAAAAAAAAAAAAAAAAAAAAAAAAAAFRESS 't' AND RETURN FOR MENUX" 44 PRINT"TERRERR"; : FORNN=1TO10: PRINTTAB(11); 45 HH=PEEK(209)+PEEK(210)\*256+PEEK(211):S=PEEK(HH) 46 OPEN1, 0: INPUT#1, C\$: CLOSE1: PRINT 47 IF LEFT # (C\$, 1) = " +" THENPOKEHH, S: GOTO51 48 IF LEFT\$(C\$,1)="?"THENPOKEHH, S:GOTO59 49 IF X#(NN) OC#THENPRINTTAB(10)"N"CHR#(34):CH=1 50 NEXT 51 IF CH=0THEN10 52 C=0:C1=1274 53 IFC>10THENRUN 54 IFPEEK(C1)<>34THENC=C+1:C1=C1+40:G0T053<br>55 PRINT"@ X="X":C="C+1":C1="C1+40":G0T053 " 56 PRINT"XMMM":FORC2=0TOC:PRINT:NEXT 57 PRINT"N ■職業量職職業I"X+C"II"TAB(6)"DATAT" 58 POKE631, 13: POKE632, 19: POKE633, 13: POKE198, 3: SYS42140 59 OPEN4, 4: FORNN=1TO9: PRINT#4, "W"X\$(NN): NEXT 61 PRINT#4: CLOSE4: GOTO10 62 60SUB810:60SUB820:PRINT"TMMMM"AD#:60SUB830:C=0 63 IFC>9THENRUN 64 PRINT"N"X+C:PRINT"X="X":C="C+1":GOTO63" 65 P0KE631, 19:P0KE632, 13:P0KE633, 13:P0KE198, 3:SYS42140 66 PRINT"CI" : RESTORE : READXX\$ : CX=0 67 READ XX\$: IFXX\$="\*"THENGOSUB800:GOT010 68 X=PEEK(63)+PEEK(64)#256 69 IFXD=CX+10THENCX=X:60SUB860:60SUB820:PRINT"XX"AD\$"  $\mathbb{H}^n$ 70 IF(PEEK(653)AND1)=0THEN70 71 IFPEEK(197)=57THENFORI=1T01000;NEXT:GOT010 72 PRINTTAB(11)XX\$:60T067 73 PRINT" THUT NSURE CORRECT DISK IS PLACED IN DRIVE 0 OF UNIT 8 AND PRESS '-3' 74 GETAN\$: IFAN\$<>"鹽"THEN?4 75 OPEN1.8.15,"I0":CLOSE1:GOSUB870:IFENO0 THEN78 76 SAVE"@0:RETRIEVAL",8:GOSUB870 77 IFEN=0THENPRINT"MATROGRAM SAVED OK":GOSUBS00:GOTO10 78 PRINT"X"EN;EN\$;ET;ES:PRINT"XTO YOU WISH TO TRY TO SAVE AGAIN ?"; 79 GETAN#: IFAN#<>"Y"ANDAN#<>"N"THEN79 80 IF AN\$="Y" THEN73

## MATION SYSTEM

81 GOTO 10 **ELERGION DE L'ANNONCE ELECTRE** 82 PRINT"COMET TAPE TO START AND HIT 1-31" S3 GETANは: IFANは<ン"鹽"THEN83 Nodate entry 84 SAVE"RETRIEVAL" 85 PRINT"M-EWIND TAPE AND HIT (-3'"<br>86 GETAN#:IFAN#C"M"THEN86 Semove entry dind entry 87 VERIFY"RETRIEVAL" Wist all 88 PRINT"N-INISHED":GOSUB800:GOT010 Wisk save 89 X=0 RESTORE PRINT"T-IND TNTRY ? BBBDB"; : 90 OPEN2, 0: INPUT#2, AA\$: CLOSE2: PRINT: READXX\$ **Mape save** 91 READ XX\$: IFXX\$="\*"THENX=0: GOT096 and propram 92 IFLEN(AA\$)>LEN(XX\$)THEN91<br>93 IFAA\$OLEFT\$(XX\$)LEN(AA\$))THEN91 94 X=PEEK(63)+PEEK(64)\*256:X=INT(X210)\*10:X1=X<br>95 GOSUB850:C=C+4:POKE66,INT(C/256):POKE65,(CAND255) bytes  $free = 33884$ 96 IFX=0THENGOSUB800:GOTO10<br>97 GOSUB860:GOSUB820:PRINT:PRINT"#"AD\$:PRINT 98 AX=PEEK(65)+PEEK(66)\*256;READXX\$:BX=PEEK(63)+PEEK(64)\*256 99 IF BXKX1+10THENPRINTTAB(11)XX\$:60T098 100 POKE64, INT(BX/256): POKE63, BX-INT(BX/256) #256<br>110 POKE66, INT(RX/256): POKE65, RX-INT(RX/256) #256: 00T091 800 PRINT"MA **ATRESS 4-14 TO CONTINUEM"** 801 GETAN\$: IFAN\$<>""THEN801<br>802 RETURN 810 INPUT"TTNTER DATE/ADDRESS NO. "JO#:IFO#=""THEN810 811 DD=VAL(C\$):LL=LEN(C\$):IF LL>3 THEN 814 812 DD=VAL(C\$):IFDD>3650RDD<1THEN810 813 Y = - 1 : M = 1 : RETURN 814 IFDD<10RDD>31THEN810 815 Y=VAL(RIGHT\$(C\$,2)): IFYD@THENY=Y-Y0+1900 816 X=3+(DD(10):MM\$=MID\$(C\$,X,3):FORM=1T012:IFMM\$=S\$(M)THENRETURN<br>817 NEXT:GOTO 810 820 IFY=-1THENAD\$=" #DDRESS /O. "+STR\$(DD):RETURN 821 TT\$="TH.": S=DD: X=Y+Y0: S=S+X\*365: IFM=>3THENS=S-INT(M\*F1+F2): X=X+1 822 S=S+INT(M\*31+(X-1)/F):W=S-INT(S/7)\*7:WD\$=W\$(W):MD\$=M\$(M)<br>823 IF DD=10RDD=210RDD=31THENTT\$="ST." 824 IF DD=20RDD=22THENTT\$="ND. 825 IF DD=30RDD=23THENTT\$="RD." 826 AD\$=" "+WD\$+STR\$(DD)+TT\$+" "+MD\$+STR\$(Y+Y0):RETURN 830 X=INT(Y\*T+T+M\*1000+DD\*10):RETURN 840 60SUB850:C=C+4:P0KE66, INT(C/256):P0KE65, CRND255: IFCC>4THENREADC\$ 841 RETURN 850 RESTORE:READXX\$:AD=PEEK(65)+PEEK(66)\*256 851 AA=PEEK(AD+3)+PEEK(AD+4)\*256:IFAA)XTHENC=0:RETURN 852 IFAAOXTHENAD=PEEK(AD+1)+PEEK(AD+2)\*256-1:GOT0851 853 C=AD+1:RETURN 860 X=X-T:Y=INT((X-1000)/T):M=INT((X-Y\*T)/1000):DD=INT(((X-Y\*T)-M\*1000)/10) 861 IFY=-1THENDD=DD+(M-1)\*HU 862 RETURN 870 OPEN1, 8, 15: INPUT#1, EN, EN\$, ET, ES: CLOSE1 : RETURN 900 X=0:HU=100:T=12000::F1=.4:F2=2.3:F=4 920 W\$(0)="|UESDAY":W\$(1)="OEDNESDAY":W\$(2)="|HURSDAY":W\$(3)="\_RIDAY" 930 N#(4)="#ATURDAY":W#(5)="#UNDAY":W#(6)="\ONDAY" 940 M\$(1)=" 'ANUARY":M\$(2)="-EBRUARY":M\$(3)="\ARCH":M\$(4)="#PRIL":M\$(5)="\AY" 950 M\$(6)=" NHE":M\$(7)=" NLY":M\$(8)="#UGUST":M\$(9)="#EPTEMBER":M\$(10)="FCTOBER" 960 M\$(11)="/OVEMBER":M\$(12)="TECEMBER" 970 S\$(1)="JAN":S\$(2)="FEB":S\$(3)="MAR":S\$(4)="APR":S\$(5)="MAY":S\$(6)="JUN" 980 S\$(7)="JUL":S\$(8)="AUG":S\$(9)="SEP":S\$(10)="OCT":S\$(11)="NOV":S\$(12)="DEC" 990 GOT010 1000 DRTA\*  $x = 1010$  :  $c = 6$  :  $c1 = 1514$  : soto53 1010 DATA"-OMMODORE -OMPUTING \NT. 1011 DATA"/ICK IRMPSHIRE TUBLICATIONS 1912 DATA"167/169 IT. TORTLAND WT.<br>1913 DATA"LE/T/ 01 MARKET MARKET REPORT OF THE STATE OF 1018 data:Commodore Computing Int.<br>1011 data:RICK Hampshire Fublications<br>1013 data:LONDOR WI. Portland St.<br>1013 data:LONDOR WI. Portland St.<br>1013 data:Tel 01-636 6531 1014 DATA" 1015 DATA"|EL 01-636 6531 19060 DATA" \*\*\*\*\*\*\*\*\*\*\*\*\*\*\*\*\*\*\*\*\*\*<br>19061 DATA" \* TONMODORE \AGAZINE\* press 't' and return for menu 19062 DATA"\*\*\*\*\*\*\*\*\*\*\*\*\*\*\*\*\*\*\*\*\* 63999 DATA\*

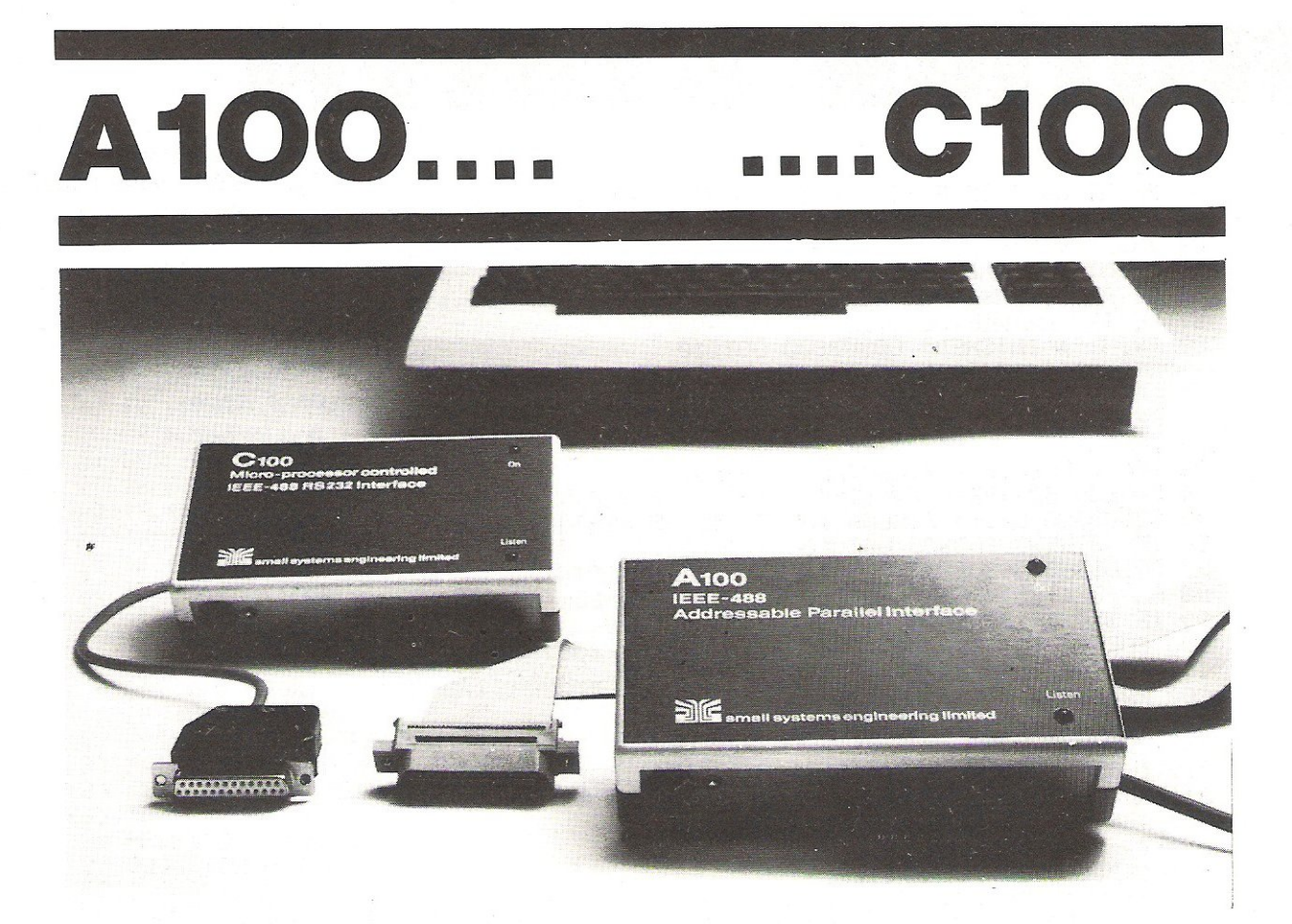

### **UndirectionaIIEEE-488 Interface Type C 1 00** .......................... £ **120.00**

This self-contained, microprocessor controlled IEEE-488/RS232 interface enables standard serial devices such as printers, VDUs or teletypes, to be driven from the IEEE-488 bus by controllers such as the Commodore Pet computer.

### Parallel IEEE-488 Interface **Type A 1 00 ....................................** £ **106.00**

This third generation IEEE-488-Centronics/Anadex interface enables standard parallel devices to be driven from the IEEE-488 bus by controllers such as the Commodore PET COMPUTER.

### **Software**

The interfaces are supplied with a suite of short BASIC programmes to run on the Commodore PET to illustrate the various capabilities and modes of operation in different configurations.

### **Warranty**

90 days against defective workmanship or component failure under normal operating conditions.

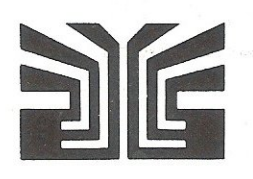

### - **small systems engineering limited**

**V754** 

2-4 Canfield Place, London NW6 38T. Telephone: 328 7145 Telex 264538

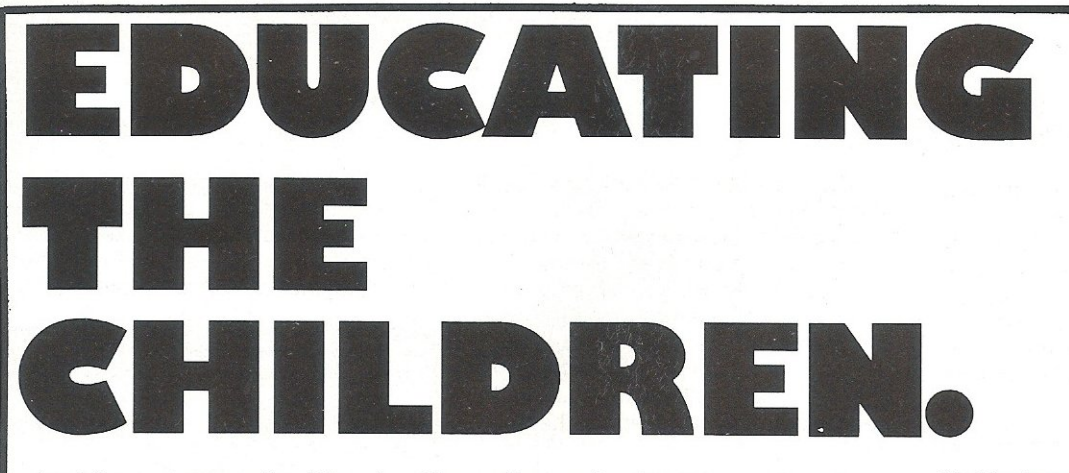

Last August we received Number Chaser Facemaker, We Want to Count and Twister and concluded that if they could keep up their professional standards, then it would be better for everyone. Have they managed to do this?

If you don't ask you won't find out: this has been the cry of teachers of all kinds down the centuries: a cry taken very much to heart by the people behind Applied Systems Knowledge - A.S.K. who have built up a series of software programs for younger members of the family.

Educational software packages all too often play lip-service to the concept of nurturing young hearts and minds, before getting back to the true, immutable purpose of home computers - the destruction of advancing hordes of space invaders, munchymen and other colourful undesirables who inhabit the world of the visual display unit and probably form the real basis for the popularity of the home computer.

A.S.K. on the other hand  $-$  the Company was conceived by Professor Tom Stonier of the School of Science and Society at the University of Bradford - has assembled an impressive group of educational, graphics and programming experts to produce programs which reinforce and enhance what the child is learning elsewhere by creative and active involvement with the computer, whilst preserving an appealing "gameslike" format.

The team of educational authors is co-ordinated by Dr. Michael Thorne, who plays the role of Consulting Editor. Currently a lecturer in the Department of Computing Mathematics at University College, Cardiff, he is one of the regional organizers for MUSE - Microcomputer Users in Education, in addition to being well known as a presenter of Thames TV's Database programme.

Having kicked off last August with four programs for the VIC-20, their range now totals ten different items, the four latest releases being Words, Words, Words, Hide and Seek, Shape Up and Number Puzzler.

Number Puzzler designed by Michael Thorne is an intriguing exercise in addition and subtraction, based on the theme of noughts and crosses, the idea

being as in Noughts and Crosses to complete a line vertically, horizontally or diagonally to win the game, playing either against the computer or a two handed option with a friend opponent. After loading, you are presented with three choices of routine: addition, subtraction and a combination of the two, followed by a choice in board size: a three by three grid or six by six.

I tentatively took the three by three addition only option (the simplest) and was confronted by this grid

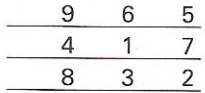

The computer then displayed two figures, in this case 5 and 2 in the left hand corner of the screen. I could then either use the 5 and 2 as they stood, or add them together to give the 7, given that it was an available option. Proceeding in this way and, as numbers became filled up by my opponent, the wily computer, I had to combine strategy with maths in order to win.

Making a game of it encourages kids develop their numeracy almost without realising it. The game was certainly having that effect on me - and I was declared a lost cause in mathematics quite a few years ago! Soon I was being drawn into the game's more complex options: subtraction, where I was given only one number by the computer which I could either use as it stood, or could take two numbers on the grid, if they were available, whose difference it was; then the additionsubtraction combination, using both the above techniques. Thence on to the six by six option, where four three by three boards can be played simultaneously, having really to keep all my wits about me. Finally this game offers the "Magic Square", where rows, columns and diagonals have to be generated which add up to the same total and finally "Self

Test" where each player can set his own limits of time and difficulty.

This is a very understanding implementation. Mis-keyings are borne with patience, and it waits for you to correct errors - very important to a child. There can be nothing worse than the sense of failure, especially when you know that, given a second chance, you would have got it right. As Professor Stonier says Self confidence in one's own abilities is reinforced". The six by six version of the game looks a little daunting at first, but it is easily mastered.

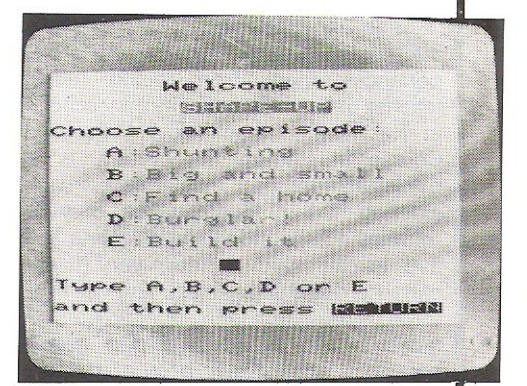

Shape Up, a program by Michael Holt, an ex-research physicist and well-known author of mathematics and science school text books is not a keep-fit course, but a game designed in five levels encouraging the younger user to distinguish between large and small and then to recognize various shapes and patterns. eventually graduating to using the shapes to build a variety of objects. Shape Up has some delightfully humorous touches - the fourth level, Burglar, stars a suspicious-looking character who "steals" one of the shapes displayed on the screen; the user has to identify afterwards which one is missing.

The Fifth level, Build It, encourages more constructive urges. The computer sketches out a domicile or mode of transport and the idea is to select the right shape and size-from a selection of objects that go bleeping by overhead to fill in doors, windows, walls and roofs. When the drawing is completely filled in, a colourful screen display ensues.

AS.K's sense of humour manifests itself once again here - there is a steam train that goes chuff-chuff and whistles, a rocket whose nose-cone blasts off, and on completing one of the houses, the sun comes out and birds start twittering. These unexpected little touches must inevitably help to amuse and maintain a child's interest.

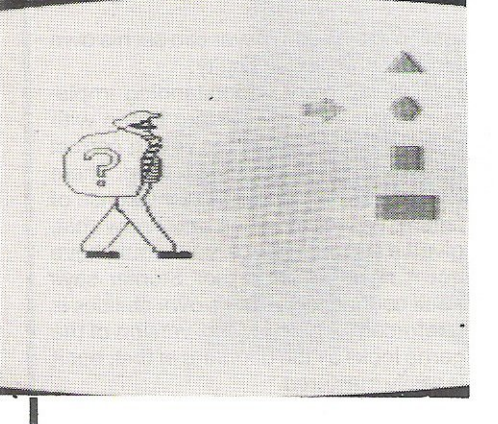

Hide and Seek by Gloria Callaway, another imaginative author whose experience ranges from being headteacher of a multi-ethnic primary school in Hackney to teaching a University Course in English in Sweden, is a miniature graphic masterpiece, oonsidering the program takes only 2 minutes 45 seconds to load. There are five levels: hard, harder, very hard, extra-hard and super-hard. You will fill a three by three grid with either flowers or faces which include bearded social science students, bowler-hatted businessmen, clowns, suburban housewives, and Rastafarians. Once the boxes in the grid are filled with either the botanical or physiognomical options, Venetian blinds are drawn across them, and the computer challenges you to remember where a particular face or flower is.

It does this by means of a display in the bottom left-hand corner of the screen. By pressing the spacebar, you change the option and when you pick one, you press RETURN. The blind is raised and you discover the awful truth. The serious point of this educational game is that - again quoting Professor Stonier, "It improves short term memory and the ability to differentiate between symbols". This is a vital consideration for those who are learning to  $read - and they may not necessarily$ be children. Improving power of concentration can be important in the treatment of dyslexic adults. This game is, however, reckoned to be more' generally applicable to the  $5 - 12$  year old age range.

The best of these programs have the kind of branching routines which ensure that a child is kept sufficiently uncertain of what will happen next to have one more go. Words, Words, Words, written by Professor Stonier is a good example of this, and programs of this quality, or those with the hypnotic elements of Number Chaser will make A.S.K. indispensable if they can keep up the good work.

Words, Words, Words was the program that I personally had most fun reviewing. It must have been quite a marathon of programming since it takes some 5.25 minutes to load and has a wealth of interesting little twists. "Where does your story begin?" queries the VIC.

 $i$ .Iner $\rightarrow$  do $\rightarrow$  . story begin? street In the  $O: X \rightarrow Y$  $F$  ar  $m$  $c\cdot$ - $\alpha$ rd  $F$  i  $\Rightarrow$  l. et *r,·1,,,,,·.::s.* (t·J *!I'*   $r_{\text{max}}$  $:$ i $:$  $\cdots$  $bow$ iy stor<br>in the

It can begin in the street, in the city, on the farm, in the orchard, field, meadow or castle. Anxious to prove my street credibility I naturally typed in the first option. A picture of a house duly

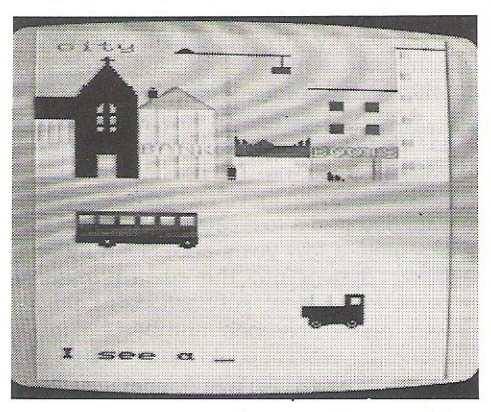

appeared, and the computer displayed the legend "I see a ... " It is down to you to supply the missing words  $-$  you have two goes. What is so pleasurable about this program is that one can actually see what things are meant to be. I rather tentatively typed in "pillar-box" at one point, expecting it to be a rather badly-drawn man, but no-it was a pillar box.

Gradually by identifying the object and spelling it right, I build up a static scenario consisting of house, trees, clouds, a car, a bus, smoke from the chimney, and, of course, a pillar box.

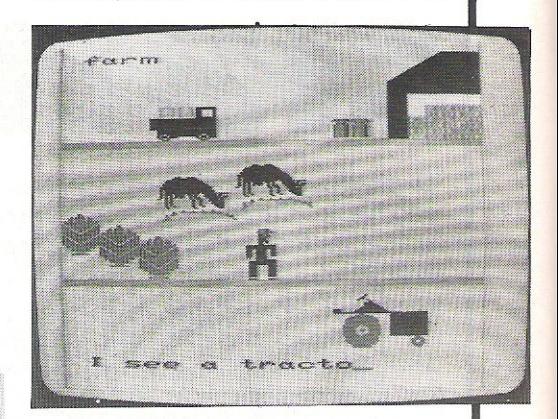

Suddenly the whole picture comes to life, the smoke billows, the car drives off, and we are following the bus  $-$  by no means as obvious a bridge between routines as one sometimes encounters in more primitive implementations of Adventure games. "Where do you want the bus to go?" asks the computer. I chose the castle, and was duly rewarded by an eerie Gothic experience. The bus drops out of the story, and having been shown by the computer and typed in a star, a moon, a castle, walls, windows, an owl and a ghost, the picture once

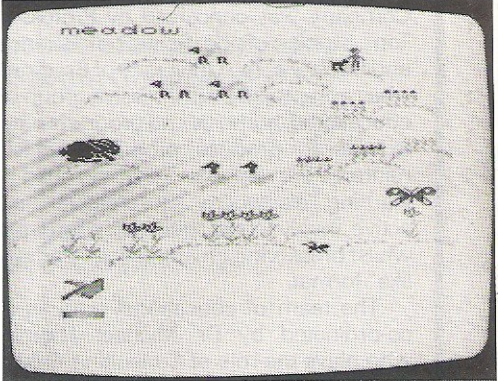

again sprang into action as the ghost glided ghoulishly along the battlements then adopted V/STOL mode and rose gracefully heavenwards to the accompaniment of creepy music. There is a punchline of sorts. "Where is the ghost going?" the computer enquires. As you sink slowly into philosophical meditation, a monstrous owl fills the screen. "Who knows?" it says inscrutably, and then winks leeringly. Whatever the theological implications of all this, it should give the kids a laugh, at the same time as teaching them to spell and identify objects.

I was rather less impressed by

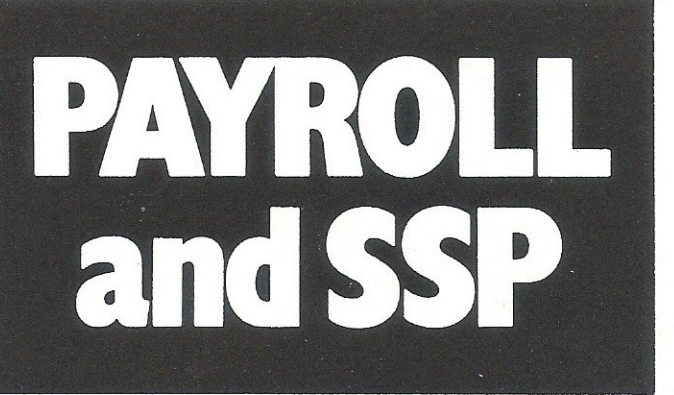

If you are responsible for payroll we will make 'payroll day' the day you look forward to, rather than the day you dread!

More and more companies, accountants and even bureaux, are finding that running their payroll is a pleasure with the payroll program that gives new meaning to the overworked phrase 'user friendly'.

The name of this program is PAYROLL 2 and it runs on the Commodore C8M 8000 and 700 microcomputers.

It would make very great sense to ensure you see a demonstration of this remarkable program before purchasing a payroll package. It would be highly frustrating to purchase another and then become aware of the PAYROLL 2 excellence afterwards .

The price for transforming your payroll days is £375. The hardware, if you don't possess it will cost round £2300 (prices subject to VAT).

From your Commodore Dealer or send for a leaflet to:

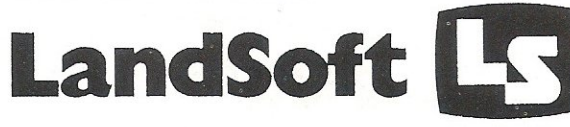

28 Sheen Lane London SW 14 8LW Telephone: 01- 878 704417

SUPERIOR PROGRAMS FOR THE C8M PET

Superscript

### The Ultimate CBM<sup>-</sup> Word Processor

A Commodore enthusiast wanted a word processor that was simple, fast and easy to use. He wanted to handle up to 20,000 characters of text, to use a wide screen format of up to 240 d'laracters, with full window scrolling in all directions, and be able to use the screen while printing. He wanted a word processor at a reasonable price. The enthusiast, Simon Tranmer, couldn't find one... so he wrote

Superscript

Superscript does everything he wanted... and much<br>more. It provides a complete document preparation and storage system, making optimum use of memory and disk<br>space. It gives full access to all the letter quality printer features, such as boldface and ribbon colour change. In short, it provides all of the advantages of a dedicated professional word processor.

Superscript

is easy to instal, because there's nothing to instal! Just load the SuperScript diskette, and your PET becomes a world quality word processor. Superscript<br>runs on the CBM 2001, 3016, 3032, 4016, 4032, 8032<br>and 8096 computers, on the CBM 2040, 2040, 4040, 8250<br>and 8050 disk drives, all Commodore printers, and on<br>a wide range

Superscript

does everything Commodore wanted... which is why they are adopting it for all of their forthcoming models. And finally, the magic ingredient...

O poppenell

a 30,000 word diSk-dictionary with automatic spelling Checker, that will verify the largest SuperScript (or Wordpro) document in under two minutes . •. and you can easily modify the dictionary, or add your own words.

SuperScript and SuperSpell are just two of our fine CBM & PET<br>products... please phone or write for our comprehensive data<br>sheets on the other products listed below:

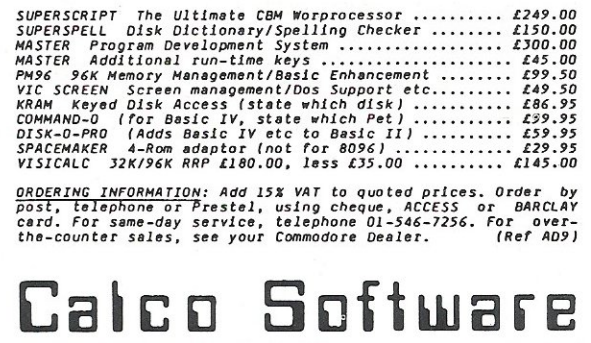

LAKESIDE HOUSE, KINGSTON HILL, SURREY, KT2 7QT. TEL 01-546-7256

Rainbow Towers, but this may be because it is calculated to improve concentration and logical thinking via problem solving. I hate problems although many kids love them.

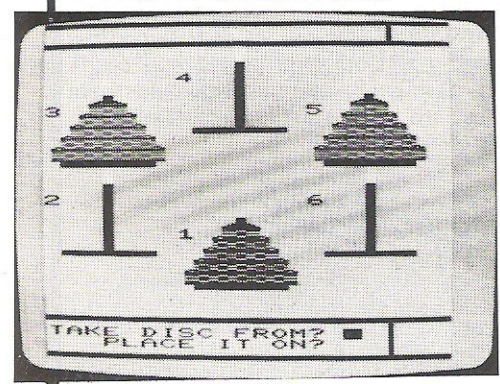

Rainbow Towers, Ian Stewart's second contribution is, as you may guess, an avatar of Hanoi Towers. There are six towers, of which three have discs on them. The idea is to move discs to the vacant towers. The various-sized discs change colour as they move, and you must conclude the game with each tower housing discs of only one colour, arranged in a particular sequence. By increasing the number of discs per tower from two to six, it is possible to render the game more complex as you get the hang of each level. This is likewise for eights and overs, and even adults are known to have been glued to their machines for long periods as they battle to get the last bits in place!

Finally, Number Gulper, again by Don Walton. This contains a gulper, a small creature which collects the coloured numbers from the maze-like display so that you can built the sum being shown on the screen. It is refreshing to think that even the noisy and voracious Pac-Man can be tamed and coralled in an educational mode. The program is meant to give children practice in all the four basic arithmetic operations - addition, subtraction, multiplication, and division. Success with Number Gulper means choosing one of these methods to make a number using only those numbers displayed on the screen: you have to choose the method which involves collecting the fewest coloured numbers.

#### Conclusions

All in all, these programs are worthy of the epithet "user-friendly". They display

thoughtful implementation, originality and a sense of humour. The latter is especially useful in the education of young children and accordingly the government's MEP Organisation in Newcastle has reacted to the programs with enthusiasm.

The programs are formatted so that, for the most part, if you can run one, you can run them all. Standard friendly symbols appear on all the programs to take the child to the next step or, when he makes a mistake, which quickly puts the user at ease and avoids frustration.

The disadvantage, for teachers, of these programs is that they are implemented on the VIC-20, which is not grant-eligible in the UK. However it is very popular abroad, and A.s.K make about 80 percent of their sales overseas. Versions are being developed for the SBC, Dragon, Spectrum, Texas Instruments and Atari machines and will be available shortly.

These cassettes cost £8.95 each (incl. VAT.) and are available direct from A.S.K, London House, 68 Upper Richmond Road, London SW15 2RP or selected dealers. Telephone 01-874 6046.

### ERRATA

Golf : The instructions for golf are included in the program but here is a small description. You have a choice of 9 clubs to use and a choice of hard, medium, or soft hitting strength. The rest is obvious. POk:E36879, 221 : GOSUB 1000 : POKE650., 250 100 S=2: 3C==768121: CO==38406: AC=0: A=l: C1==1 : HO==l 110 120 Ur·.j=32 : UC=5 : t-~U=32 : CU=5 : ',.'B=2QI : >::B= I t·n (Ri'W 0: . "1+ 1 ) : ;:.c:C= I rH (F.:t~D ( 1 ) :+:3+2) 130 HI=0:PRINT"IWM;:FORI=1TO12:XC=INT(RND(1)\*506):POKECO+XC,2:POKESC+XC,88:NEXT 140 XC=INT(RND(1)\*3+3) 150 FOf;:]=l TOXC ' PRItn"~';.; 't'lDn' FORI=2TOItn(Rt;D( 1 >\*6+2) PRINT" .... . ; 'tlE)':T; PRINT" ~ --:Ol!!::i :~.u:w;;: ~".; 160 PRINT"N"; : NEXT: PRINT"\_\_\_\_ FRINT"XABBANBEN BEREKEN THREE OF TANDER MY MUSSING 170 PRINT"XIEEEEEEEEEEEETR  $\mathbf{m}^{\mathrm{D}}$  ; FRINT"XININININININININI SILINI KIPIPETEN SYMBOLS MUSSUM.<br>FRINT"XISININI SILI " **180 PRINT"XIBEBNBEBBBBET** 190 FRINT"XINNINNI 3.2 200 PRINT" 3" : FORI=1T00"  $P \text{ RINT}$ "  $\mathbb{R}^n$  : FOR  $1 = 1 \text{ T}$ " . THERE  $P \text{ RINR}$  . THE  $\text{JUL}$ ........ . . . 210 FORI=1TOTT FORI=1TO "- " PRINTING ERROR 1-1 ON PAGE 84 OF 18811 . . . .... .. . 2212' • • • • • • • • • • • o\...oGIES FROM THE GAME  $G = (RND(1)^2)$ . . . . . . . ... . . . . . . . . . . . . . . . .... ... ss. 230 240 250 260 270 280 I  $\tilde{=}$ ,  $m=1$ THENPRINT"SOFT" 290 f 300 I . KINT"HARD" 310 L 320 C'-2C;' IFA=2THENC=77 330 IFA=3THENC=64
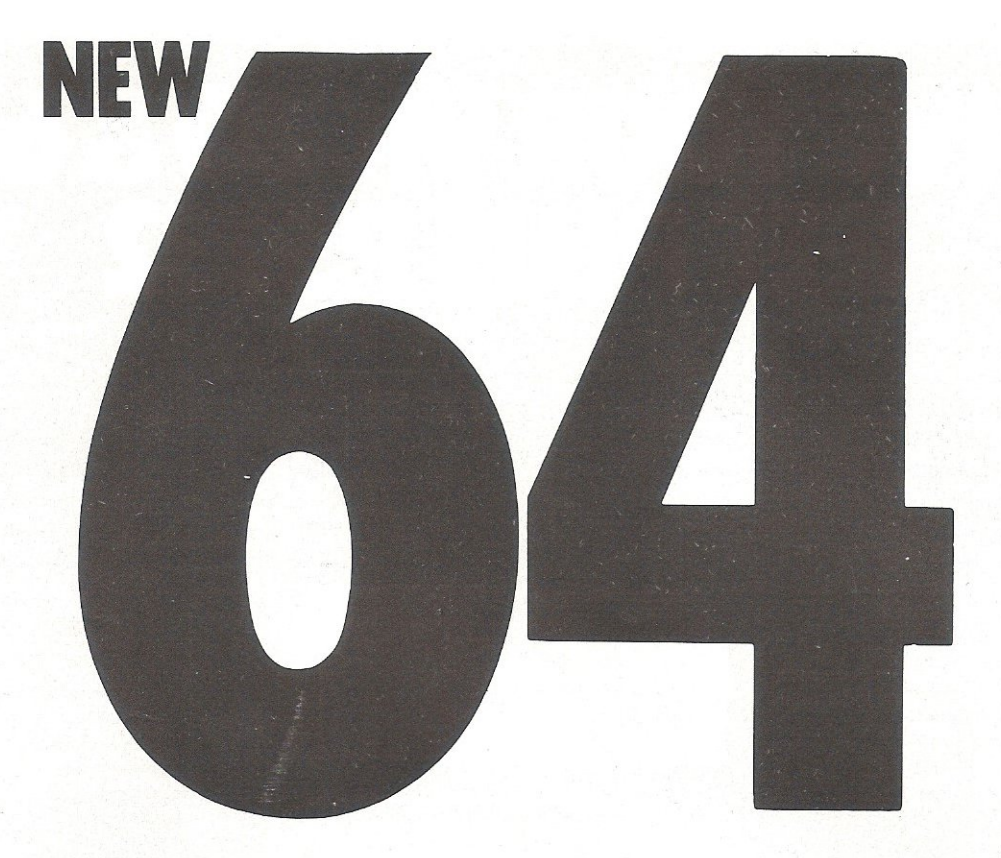

### **SYNTHY-64**

MUSIC AND SOUND SYNTHESIZER FOR COMMOooRE-64

The COMMODORE-64 has the most sophisticated sound capabilities of any of the personal computers on the market today. A CBM-64 can play music with three voices simultaneously over a range of eight octaves!

But that's just the start of the CBM-64's sound features. You can vary the entire character of each voice. You can make the music sounds of a piano, banjo, flute, drum or most any other instrument. You can make special effect sounds such as from chimes, bells or wah-wah in endless combinations.

Commodore's manual gives you information on using the sound synthesis features. If you can make your way through the technical jargon and can POKE all of the 'control registers; then you're on your way to creating your own exciting music. But if you don't want the hassle of POKing around and want to turn your CBM-64 into a full-fledged music synthesizer NOW, then SYNTHY-64 is for you.

SYNTHY-64 makes it easy for you to create music, by adding a comprehensive set of powerful commands to BASIC.

SYNTHY-64 is available on cassette with manual for just £14.95 from all main CBM-64 dealers.

### **SCREEN GRAPHICS 64**

SUPER GRAPHICS FOR THE COMMODORE-64

Here's THE finest graphics software for your COMMODORE-64. SCREEN-GRAPHICS-64 gives you High Resolution, Multicolour and Sprite graphics all in one package! You get 320 x 200 points in High Resolution mode, 160 x 200 in Multicolour mode and Sprite graphics in either HiRes or Multicolour modes. This is the most powerful package for the Commodore-64 yet developed.

SCREEN-GRAPHICS-64 adds more than 20 powerful commands to BASIC - commands to plot points, draw lines and boxes, use Sprites and even display text with graphics. The commands are simple to use and make programming in BASIC with SCREEN-GRAPHICS-64 easy. No need to learn a new language with SCREEN-GRAPHICS-64.

SCREEN-GRAPHICS-64 is available on cassette with manual for just £14.95 from all main CBM-64 dealers.

### **NEW FROM ALL CBM 64 STOCKISTS**

### **CCI SOFTWARE, 167 GREAT PORTLAND STREET, LONDON W1**

TEL 01-636 6354

# GIVE YOUR VIC20 & 64

INTERPO

#### **VIC and 64 users**

Would you like to be able to access any of these peripherals from your computer?

- 1/<sub>3</sub> megabyte disks (Commodore 4040 drive)  $\bullet$
- $\bullet$ 1 megabyte disks (Commodore 8050 drive)
- $\Box$ 10 megabyte disks (Commodore 9090 hard disk)
- $\bullet$ Printers including a wide range of inexpensive IEEE and RS232 matrix and quality printers
- $\cap$ IEEE instruments such as volt meters, plotters etc.

Now you are no longer limited by the VIC or the 64's serial bus. Simply by attaching INTERPOD you can vastly increase the power of your VIC 20 and when used with the new 64. INTERPOD turns the computer into a really powerful system.

With INTERPOD the VIC and 64 become capable of running really professional quality software such as Word-processing, Accounting, Instrument control and many more.

INTERPOD will work with any software. No extra commands are required and INTERPOD does not affect your computer in any way.

#### Using INTERPOD is as easy as this:

Simply plug INTERPOD into the serial port of your computer, power-up and you are ready to communicate with any number of parallel and serial IEEE devices and any RS232 printer.

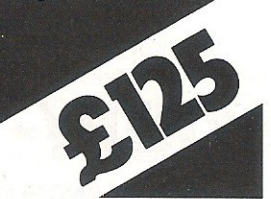

**Oxford Computer Systems (Software) Ltd.** Hensington Road, Woodstock, Oxford OX7 1JR, England Tel. (0993) 812700

### ASHLEY COMPUTER SERVICES SOFTWARE FOR THE PET AND CBM 64

LEAGUE SOCCER 32K PET (New Rom) and CBM<br>64  $64$  £6.50

Features 92 League Teams, Promotion / Relegation, Cup Competitions, Team Selection, Injuries, Etc. Guide your chosen Team to League and Cup Glory!

LONDON EXCHANGE 32K PET (New Rom) and<br>CBM 64<br>F6 50  $CEW164$   $E6.50$ 

Invest your money in any of the 233 Companies-Commodities and attempt to gain a controlling interest in 16 of Britain's major Companies!

### BRIGHTON BEACH ROULETTE 16K PET (New Rom) and CBm 64 **£5.50**

Make your fortune on the spin of a wheel or by hawking your Ice Cream Van around Brighton (with due regard for nude sunbathers and Marauding Elephants!)

#### TEST MATACH SPECIAL 32K PET (New Rom) and CBM 64 **£6.50**

Features include choice of 4 international teams, full field settings, complete batting and balling averages kept. Your chance to improve on England's recent tour of Australia.

All prices inclusive: (Please don't forget to state machine-CBM 64, Basic 3, 4 etc)

Cheques/ Postal Orders to:

ASHLEY COMPUTER SERVICES 5 Garden Street, Kirkham, Preston PR4 ZTU. Tel: (0772) 686122

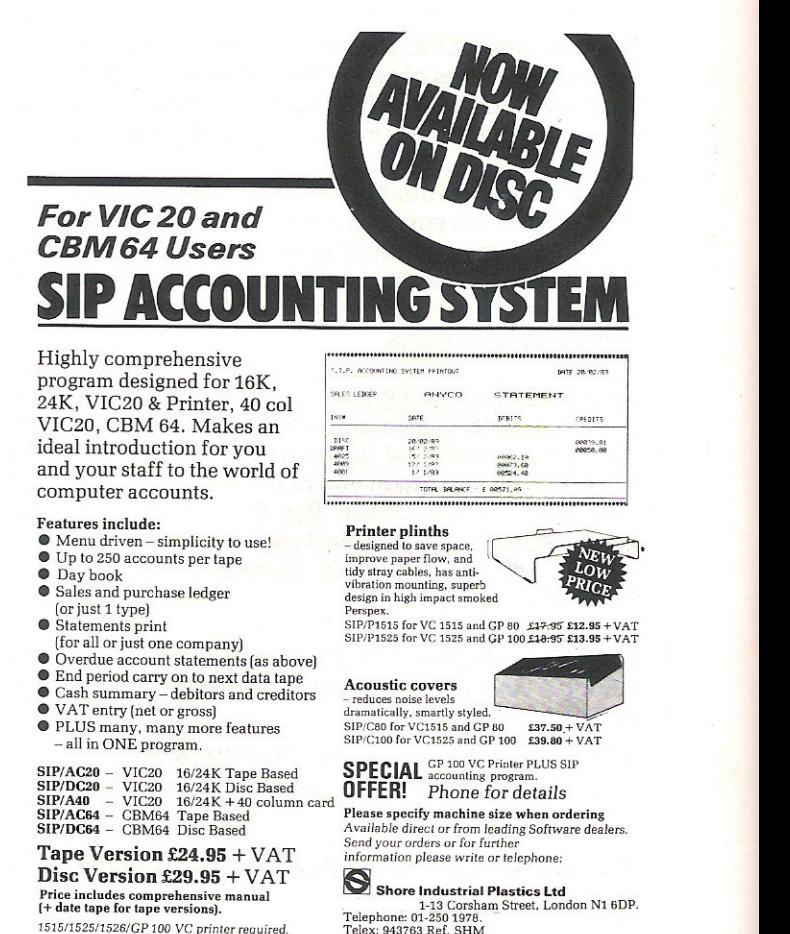

1515/1525/1526/GP 100 VC printer required.

# **HINTS & TIPS**

### **SNIPPETS FOR THE 64**

### **Interesting Pokes on the 64**

**Firstly this month a few small snippets**  for the 64. For those of you not yet acquainted with the 64, the command SYS(64738) is the cold start command, **this seems to reset the machine and to a**  certain extent it does. Although the cold **start command leaves any Machine Code programs in memory untouched,**  this can be very useful, it also helps you **save wear and tear on your power switch. Another useful tip for the 64 that**  disables the LIST command, thus **stopping easy access to programs. To**  disable the List command POKE 775,200, to enable POKE 775,167. This can be used inside programs which will disable the LIST command after the **program has been RUN, or in direct**  mode. The POKE is to the Vector Basic text LIST.

The RUN/STOP key can be disabled on the 64 with: POKE 808,239 to re-enable the RUN/STOP POKE 808,237. To disable the RUN/STOP and the RESTORE keys: POKE 808,225, to re-enable POKE 808,235. When the RUN/STOP and RESTORE keys are **disabled, your program listing will look**  strange, although it will still run and will be as normal when the keys are **re-enabled.** 

**There are many other pokes that may be used for fun or for more serious applications on the 64. For instance, one**  can disable the SAVE and LOAD routine, by placing the correct values into the SAVE and LOAD vectors. To disable the SAVE routine POKE 818,32, to re-enable the SAVE routine POKE 818,237. To disable the LOAD routine POKE 816,32, to re-enable the LOAD routine POKE 816,165. To disable the keyboard POKE 649,0 and to re-enable 649,10. One of the **uses that a combination of these POKE's could be put to, is to protect programs from over anxious eyes.** 

**There is still yet another interesting**  aspect that appeared whilst testing the above POKE's. One may, of course, **produce a cold start in the usual way**  SYS(64738). but you may have hidden inside your program a cold start, for instanoe, POKE 770,226:POKE771,252, **which will do a cold start and reset the**  machine. the POKE actually points the **warm start vector to the cold start**  address (for the Vic POKE 770,34:POKE 771,253). This can also be done to the LOAD vector (POKE 816,226:POKE 817,252), the SAVE vector (POKE 818,226:POKE 819,252), the LIST vector (POKE 774,226:POKE 775,252) and any key press (POKE 655,226: POKE 656,252). **Included this month, is a listing which incorporates most of the afore men**tioned POKE's, thus it is totally selfdefeating but worth studying perhaps, **even trying to check we got it right??**  SAVE it before you RUN it.

10 REM \*\* THIS PROGRAM WILL COMPLETELY 20 REM \*\* DISABLE THE 64, USING THE 30 REM \*\* POKE'S MENTIONED IN THE ARTICLE 40 REM \*\* LINE 50 DISABLES THE LIST COMMAND **50 POKE7(5)200**  60 REM \*\* TO RE-ENABLE POKE 775, 167 . 70 FHl **\*\*** LI liE 80 D I SABLES THE RUli/STOP **SO POKE8(8)239**  90 REM \*\* TO RE-ENABLE POKE 808, 237 100 REN \*\* LINE 110 DISABLES THE RUN/STOP-RESTORE KEYS **11 (1** F' Of( E:::~:::1::: , **225**  12(1 F:Hl \*\* TO RE -EtiABLE RUH/STOP-RESTORE POKE 808., 235 130 REM \*\* LINE 140 DISABLES THE LOAD ROUTINE **140 POKE::: 16., 32**  150 REM \*\* TO RE-ENABLE POKE 816, 165 160 REM \*\* LINE 170 DISABLES THE SAVE ROUTINE **170 POKE818) :::2**  180 REM \*\* TO RE-ENABLE THE SAVE ROUTINE POKE 818, 237 19(1 F:Et1 **\*\*** LI NE 200 D I SABLES KE'r'BOARD **200 POKE649J0**  210 REM \*\* TO RE-ENABLE KEYBOARD POKE 649, 10 220 FRINT":1 YOU NOW HAVE NO KEYBOARD" 230 PRINT"MANMEUT YOU CAN LIST THE PROGRAM!!" 235 FORP=1T01000:NEXT **24E1 pm(E649 J 10 F'OKE808 J 237 : F'OKE774 J 226 : F'OKE775) 252 F£AD'T'.** 

### IRAIN UNI ) | for WORDCRA

### a faster, more enjoyable way to learn.

Word Processing with Wordcraft is a Sound Training pack that enables users to operate Wordcraft easily and effectively within only a few hourswithout the need to rely on the manuals.

The Word Processing with Wordcraft package consists of two audio cassettes, reference book, checklists and job aids.

The interactive package is a complete, self-contained training course which involves listening to the tapes while operating the computer-and following the instructions when they are given.

It's an ideal way to learn - it's fast, enjoyable and effective. Just as important, it builds up confidence in using the program.

\* Wordcraft is a IrademarkofDataview LId

..

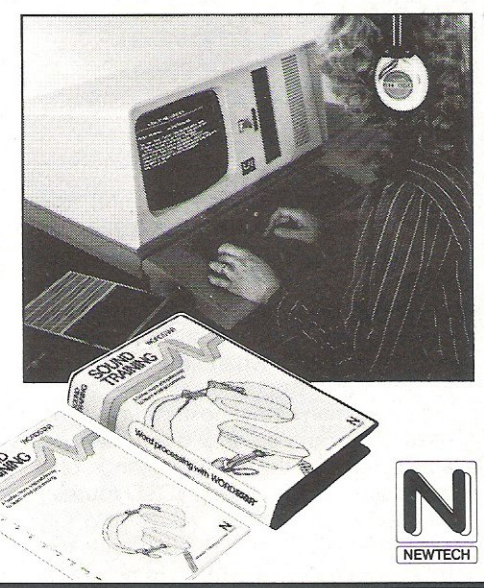

Other Sound Training packs cover Using Your CP/M Micro, Using Mailmerge, Word Processing with Wordstar, Introduction to Plannercalc and other titles are planned for the future. Price £40.00 (inclusive of VAT and postage).

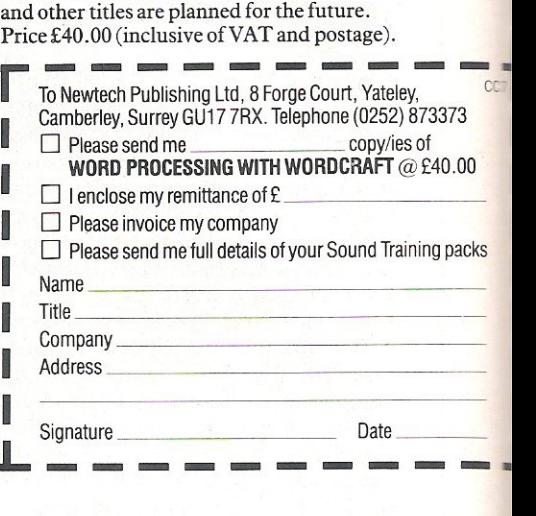

'SIMPLY WRITE': the kind of word processor you didn't think you could afford. Some £300 programs have fewer facilities. Tape or disk; any printer; any 40 or 80 column PET. Needs 16K. Tape £40, disk £45.

'SIMPLY FILE' Records System (DBMS). Selects by any key. Prints alphabetical lists, mailing labels, columnar reports of all or selected records. Calculates between fields. Totals, averages columns. Works with 'Simply Write'. Fast, easy, robust and very, very versatile. Disk £65,

GOTTA PET? ADDA VIC! High resolution graphics, programmable characters, colour and sound for your PET/CBM system? All this PLUS a complete extra computer using your PET's disk drives, printer etc? Under' **E200 including VIC computer and our 'SIMPLY LINK'**<br>PET-VIC link system,<br>**A WINDOW ON YOUR DISK!** Our 'Simply

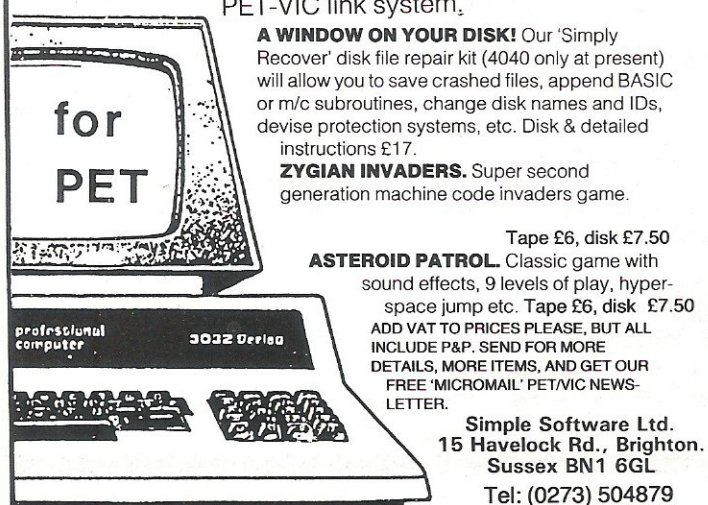

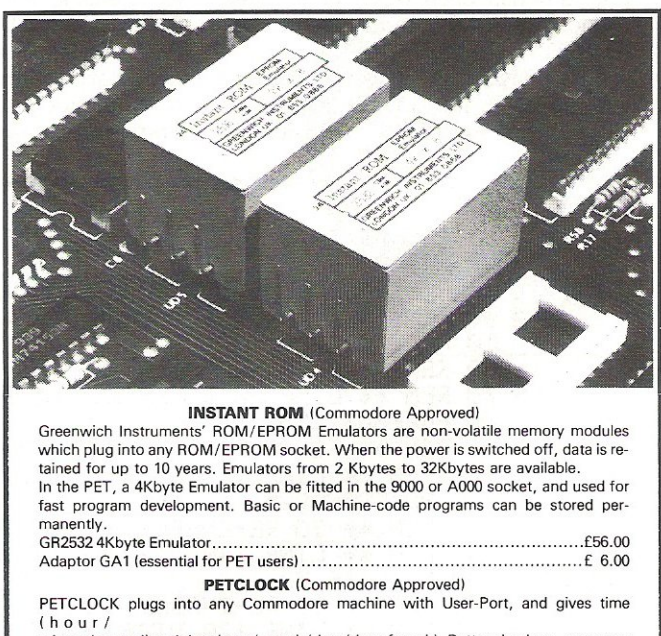

minute/second) and date (year/month/date/day of week). Battery backup-accuracy is maintained when the power is off. GCC I PETCLOCK.. . ................. ................... [62.00

#### G-ROM E

A 4 Kbyte EPROM which runs. at switch·on. any Basic Of Machine-code program stored in INSTANT ROM, eliminating the need for tape or disc . Basic programs can be stored with a few key-strokes.<br>Some powerful utilities are included for program revival. PET's power-up memory test

is made non-destructive, and UN·NEW us provided. A program for reading Date and time from PETCLOCK is also included.<br>G-ROM E (specify type of PET)............ G·ROM E (specify type of PET) •.. •.• •. ... ...•. ...•.. .•.•. ............................... [25.00

Postage (£1.00) and VAT are extra. Leaflets are available. GREENWICH INSTRUMENTS LIMITED, 22 BARDSLEY LANE.

GREENWICH, LONDON SEIO 9RF. Tel: 01-853 0868. Telex 896691 Attn\_ GIL.

# **HINTS & TIPS**

### **Merging Programmes**

**The next routine is a technique**  described by Jim Butterfield, called **Magic Merge (this technique works on**  both the 64 and the Vic). It allows the **user to combine lines from one program with another: There are seven sections, or steps, they are:-**

**1) Insert a blank tape, rewind and then**  type:

OPEN,1,1,1,"PROGRAM NAME":CMD1 : LIST

("PROGRAM NAME" is the name of

**your** program).

- 2. When the tape stops and the message 'READY' appears back on **the screen, enter:**  PRINT#1:CLOSE1
- **3. After the tape stops you can remove it.**

**To merge with a program in memory the following steps are needed.** 

- **4. Put the Merge tape in the cassette**  unit and **rewindthetapetothestart.**
- 5, Enter POKE 19,1 :OPEN1
- 6. After the 'READY' message comes back, clear the screen with (SHIFT HOME).
- **7.** Press exactly three cursors down.
- 8. Enter: PRINTCHR\$(19):POKE 198.1:POKE 631, 13:POKE 153,1
- 9. The tape will finally stop with an error message. Ignore the **error and enter:**  CLOSE 1
- **10. The lines are now 'magically merged',** have a look and **see.**

### VIC Video

The 6522 Video Chip is the next stop **for hints and tips, this is a very complex**  chip, perhaps the best place to start is **with smooth scrolling. The control**  resisters are from \$D000 - D02E HEX or 53248 - 53294 Decimal. Smooth scroll**ing is controlled in the horizontal direction with address 53265. Therefore,**  we can take away half of the top and half **of the bottom line of the 64 screen with**  POKE 53265,19, to return to normal POKE 53265,27, which is the value usually in this address. Using this poke **we can have a smooth scrolling routine of the bottom of the screen. It is also**  possible, although not so simple, to **have a smooth vertical scroll on the 64.**  By POKE 53270,3 (this is the address of **the Vic control register), we put the 64 into 38 row mode with a split column each side of the screen, and can now build a routine to do smooth vertical**  scrolling. So, if we use the formula FOR  $A = 8$  TO 15:POKE 53270,A:NEXT, we will see the characters shift right. The possibilities using the 6522, for this **particular application can be utilised in games, business, education or any other application.** 

**The address mentioned above also has other functions, the most obvious is the regularly mentioned blanking of the**   $screen. This is achieved with POKE$ **53265,11 and of course the screen can be**  put back with POKE 53265,27 the most **obvious useforthis is the use** of the **1540 with the 64 (see June issue Hints and**  **Tips). Extended colour mode can also be**  accessed with address 53265, POKE 3265,59 will put you into hi-res mode, but the **character set is also visible atthe**  bottom of the screen, and at the top of **the screen is the page zero values, w hich will be visibly working away. What you are in fact seeing, is a bit map of RAM from 0 - 4096 as well as the character generator. Now clear the screen, and**  enter the following (you will have to type blind), FOR A =2880 TO 3839:POKE A,0:NEXTA, this should clear three lines **of the high-res screen. Now enter this**  line FOR A = 2880 TO 3839: POKE A,255, **this w ill fill three lines on the hi-res screen. This needs some experimenting with, to find out exactly what one can do and** how we'll leave **itforthis month.** 

**Another way of setting up and**  clearing the hi-res screen is with the following formula; POKE 53265, 29:POKE 53272,29:FOR I = 8192 TO 16191:POKE I,0:NEXT. The first POKE selects the hi-res bit map mode and the second POKE selects the RAM for the **hi-res screen, the loop actually clears the hi-res screen. To get back to the normal**  screen enter POKE 53265,27:POKE 53272,21 . A few small points about **location 53272. It usually contains a**  value of 21, if this is changed to 22, the 64 **is put into lower case mode (POKE**  53272,22) to get back into upper case type POKE 53272,21. This location also **selects the bit map mode as mentioned above.** 

**Multi-colour Mode is entered**  through address 53270. If you enter

POKE 53270,216 this will put you into **Multi-colour Mode to get out of**  Multi-colour Mode POKE 53270,200. To get into Extended Colour Mode POKE **53265,91 and to return to Normal Mode**  POKE 53265,27. Included in this month's **Hints and Tips, is a routine which selects Multi-colour Mode and switches between banks to set up two screens. Here is a brief break down ofthe routine:-**

**Line 5 jumps to Line 35. Line 10 sets**  all the bits to output in the 6522. Line 20 **selects bank two. Line 30 redirects the character generator: Line 35 clears the normal screen, jumps back to line 10 and sets up a second screen in bank two, then clears the screen in bank two. Line 40 sets the background colour to yellow. Line 50 sets the border colour to red. Line 60 sets the second background colour to purple. Line 70 selects**  Multi-colour Mode. Line 9G-120 prints a **message. Line 130 waits for either f1, f2**  or f3 to be pressed. Line 140 jumps to the **routine to select normal screen if f3 is pressed. Line 145** exits the **program** if the f5 key is pressed. Line 150 jumps to the selection of bank two routine if the f1 key **is pressed. Line 1000 selects the normal**  bank and line 1100 sets the character generator to **point to that bank, but still in**  Multi-colour Mode. Line 1110 selects the **two background and the border colours.**  Line 1120 - line 1150 prints a message. **So a simple demonstration of Multicolour Mode and bank selection, is not very useful as a routine, but only meant to demonstrate how to select multicolour and the use of bank selection.** 

# **HINTS & TIPS**

5 60T035 10 POKE56578, PEEK(56578)OR3 20 POKE56576, (PEEK(56576)AND252)OR1 30 POKE648, 132 RETURN 35 PRINT"N": GOSUB10: PRINT"N" 40 POKE53281,7:REM SET BACKGROUND TO YELLOW<br>50 POKE53280,2:REM SET BORDER TO RED<br>60 POKE53282,4:REM SET BACKGROUND TWO TO PURPLE 70 POKE53270, PEEK(53270)OR16 THIS IS MULTI COLOUR MODE"<br>IN BANK TWO 90 PRINT" NAMM 100 PRINT" XXX TO SWITCH BETWEEN BANK 0 AND 2"<br>USE 'F3' FOR 0 AND 'F1' FOR 2" 110 PRINT"XMM 120 PRINT" NAM 130 GETA\$: IFA\$<>"■"ANDA\$<>"■"ANDA\$<>"I"THEN130 140 IFA#=" "THENGOSUB 1000:GOT0130 IFA\$="IN"THENPOKE56578, PEEK(56578)AND252:POKE648, 4:POKE53270, 200:PRINT"3":END 145 150 GOSUB35:GOT0130 1000 POKE56578, PEEK(56578) AND252 1100 POKE648, 4: POKE53270, PEEK(53270)OR16 1110 POKE53282, 2: POKE53280, 3: POKE53281, 12 THIS IS BANK 0"<br>TO RETURN TO 2 PRESS (F1'" 1120 PRINT"TAMMA 1130 PRINT" MANUAL 1140 PRINT" MALAM OR TO EXIT PRESS 'F5'" 1150 RETURN READY.

### **64 Function Keys**

This version is not the one printed in the June issue, it is one sent in by a reader and has been printed, as it seemed more appropriate to give readers space. The reader's name is Robert E Sargent, of RAF Chicksands, Shefford, Beds, he says:-

"A one key function can be a great time saver when writing and debugging programs. Here is a program that allows you to assign your own values to the eight function keys.

Enter the program exactly as written, being particularly careful about the DATA statements. The DATA is a machine Code program that is POKE'd directly into memory. One missed number in the DATA could cause a SYSTEM lock up.

Once you've entered the program<br>SAVE IT first, then RUN it. This could save you the trouble of entering the program a second time after losing the program. The program will only take a few seconds to execute. When the program has finished, this message will appear on the screen:

USE SYS 49152 FOR ACCESS

#### **READY.**

Typing SYS 49152 and pressing RETURN will start the program. Upon execution this message will appear on the screen:  $F1 = ?$ 

Enter the value or the string you wish to assign to F1, then press the return key. 10 PRINT"C"

30 FORX=49152T049415 40 READA: POKEX, A

50 NEXTX

60 PRINT"TMMMMMMMMMMMMMMMMMMMMMMMMSE SYS 49152 FOR ACCESS 100 DRTR169,0,170,157,0,194,157,0 110 DATA195, 157, 0, 196, 232, 208, 244, 133 120 DRTR251, 169, 194, 133, 252, 169, 49, 133 130 I/RTR253, 169, 133, 133, 254, 169, 13, 32 140 DATA210, 255, 169, 70, 32, 210, 255, 165<br>150 DATA253, 32, 210, 255, 169, 61, 32, 210 160 DATA255, 169, 63, 32, 210, 255, 32, 207 170 DATA255, 72, 160, 0, 165, 254, 145, 251 180 DRTR104, 32, 133, 192, 201, 13, 240, 17 190 DRTA201, 95, 208, 2, 169, 13, 145, 251 200 DATA32, 133, 192, 32, 207, 255, 76, 68 210 DATA192, 230, 253, 165, 253, 41, 1, 208 220 DATA10, 24, 165, 254, 105, 4, 133, 254 230 DATA76,114,192,56,165,254,233,3 240 DATA133, 254, 165, 253, 201, 57, 48, 165 250 DATA120, 169, 144, 141, 20, 3, 169, 192 268 DATA141, 21, 3, 88, 96, 166, 251, 224<br>278 DATA255, 208, 2, 230, 252, 230, 251, 96<br>280 DATA165, 197, 197, 254, 240, 58, 201, 3 290 DATA48, 54, 201, 7, 16, 50, 133, 254 300 DATA201, 3, 208, 3, 24, 105, 4, 24 310 DATA105,129,174,141,2,248,3,24 320 DRTR105, 4, 133, 253, 160, 0, 169, 194 330 DATA133,252,132,251,177,251,197,253<br>340 DATA240,19,200,208,247,230,252,165 350 DRTR252, 201, 197, 208, 239, 76, 49, 234 360 DRTA133, 254, 76, 49, 234, 200, 208, 8 370 DATA230,252,165,252,201,197,240,242 380 DATA177, 251, 201, 13, 203, 10, 230, 198<br>390 DATA166, 198, 157, 119, 2, 76, 213, 192 400 DATA201,0,240,222,201,133,48,7 410 DRTR201, 141, 16, 3, 76, 49, 234, 32 420 DATA210, 255, 76, 213, 192, 0, 0, 0

# LLAMASOF

### MORE THAN JUST A PRETTY PACKET!

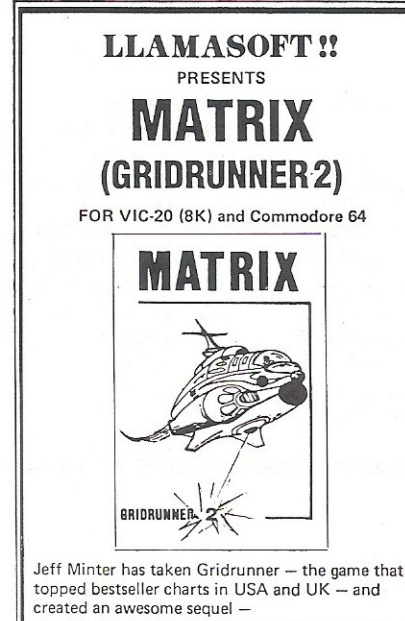

Graphically superb, it features multiple screens, new aliens and attack waves, mystery bonuses, renegade<br>humanoids, deflexor fields, diagonal tracking, countdown/panic phase and much, much more. Packed into 20 mind-zapping zones and accompanied by incredible sonics.

N.B. MATRIX REQUIRES A JOYSTICK<br>R VIC-20: £6.00 FOR C64: £7.50 FOR VIC-20: £6.00 MATRIX ENTER THE ZONE OF EXCELLENCE

> LLAMASOFT SOFTWARE 49 MOUNT PLEASANT,

> > TADlEY, HANTS, 073564478

#### J = JOYSTICK CONTROL

#### VIC-20

LASERZONE (BK+)<br>Destroy the oncoming ALIENS with your TWO independently controlled laser bases!<br>Lunge for the ELECTRO button and blast your enemies into expanding clouds of<br>SPACE JUNK! An exhilarating and totally original

ABDUCTOR<br>A classic new space game! ZAP the swirling alien hordes before they ram you — and<br>abduct your humanoids! Survive the assault for long enough and you'll get an extra<br>stage on your spaceship with double firepower! A

GRIDRUNNER<br>Finally, true arcade quality on the unexpanded VIC! Shoot down the segmented<br>DROIDS invading the grid. Beware of the pods and zappers! The awesome speed,<br>sound and graphics gives you the best blast available for

ANDES ATTACK (8K) J Your spacecraft must attack the descending aliens and frustrate their evil intent. Fly your Ramjet fighter over the Andes mountain range and protect your llamas from<br>kidnap by hostile UFOS. Features 5 kinds of UFO, controls include up, down, reverse,<br>fire, thrust and smart bomb. Entirely in machine code. Req

TRAXX M/C (8K + EXPANSION)<br>This is VIC-20 cross breed between the now famed 'Packman' and the game 'Quix'. All<br>in machine code, fast and fun with joystick controls, uses Hi-Res colour graphics. 8K or<br>larger expansion need

COMMODORE 64 ATTACK OF THE MUTANT CAMELS J Planet Earth needs you! Hostile aliens have used genetic engineering to mutate camels<br>from normally harmless beasts Into 90 foot high, neutronium shielded, laser-spitting death camels!! Can you fly your tiny, manoeuvrable fighter over the mountainous<br>landscape to weaken and destroy the camels before they invade the human stronghold. You must withstand withering laser fire and alien UFOs. Game action stretches<br>over 10 screen lengths and features superb scrolling. scanner. 1/2 player actions and<br>unbelievable animation! Play this game and you'll ne

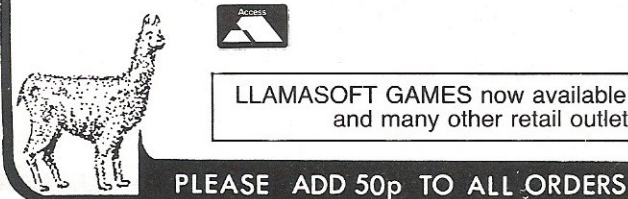

LLAMASOFT GAMES now available in BOOTS and many other retail outlets.

### LLAMASOFT !!

### YES, HE'S DONE IT AGAIN

JEFF MINTER's done it again, not only is Laserzone the best VIC-20 game in existence,<br>now this action packed, mind-zapping game is soon to be released for the COMMODORE 64. Graphically superb!!

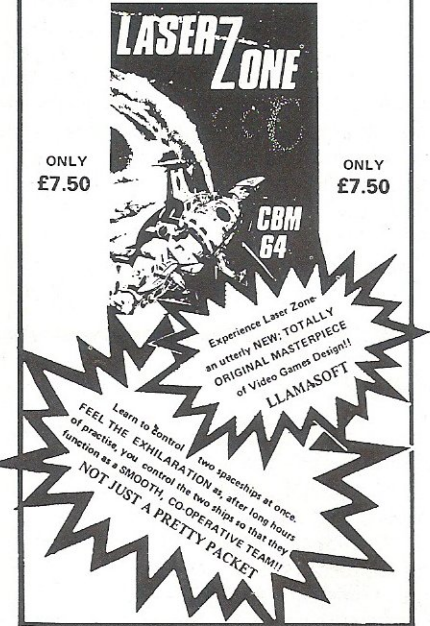

ROX-64<br>hOx is a challenging game involving the defence of your lunar base from a deadly<br>meteor shower. Rox-64 includes amazing sprite graphics displays and spacy sound<br>effects, and an awesome 'mothership' display if you wi

GRIDRUNNER 64 J The No 1 best game for the Vic has been improved for yourCOMMCJDORE 641 Gridrunner is a smash hit in the USA. Now experience the lightning-fast challenge of<br>the grid on the 64. Features 31 skill levels and excellent sound and graphics. Sore<br>trigger finger *free* with every gamel £5.00+ 50p P &

### SPECTRUM GRAPHICS CREATOR (16K)

Not just another character editor! Allows you to define not only the 21 user definable<br>characters. Also allows you to change the entire 96 character ASCII set. Creates BYTES files ready for you to load into your own programs. Includes advanced Reflect.<br>Invert. Field commands etc. Complete with full documentation. Bin the BIN statement<br>and use Graphic Creator with its easy on-screen curso

Yes, a full feature version of the popular game 'Blitz', supplied for the 16K or 48K<br>Spectrum. For only £2.50 + 50p P & P.<br>HEADBANGER (48K)<br>Colourful new game starring Chico the headbanger who you must guide to riches<br>Colo

sure to take an aspirin when the pain gets too much! Basic + m/c to speed up action.<br>Great graphics, nice animation. Will even drive William Stuart system's voice synthe-<br>siser to produce speech output. Can you attain the

SUPERDEFLEX (48K)<br>Bounce 'Sid', the space invader, around the screen into the power pods keeping away<br>ɔf course from the devil who chases you around the screen. Steer with your Deflex shields, but beware the mines or you may be burned alive! Superb graphics and<br>fantastic sound on the 48K Spectrum only. Only £2.50 on cassette + 50p P & P.

ATARI 400-800 GRIDRUNNER J Now play the .best selling VIC/C64 game on your ATARI *400/800.* Any memory size Now play the best selling vic./C64 game on your ATARI 400/800. Any memory size<br>(16-48K). Basic cartridge *not* required -- 100% machine code autoboot tape. Play this<br>awesomely fast and addictive game on your Atari. For onl

TURBOFLEX<br>Superb ultra-fast and totally new ball game. Uses ATARI's unique features to the full.<br>Incorporates superb colour/sound effects and uses Player/Missile graphics. Tables top<br>10 scores along with Scorer's name. £4.

ZX81<br>CENTIPEDE (16K)<br>The ORIGINAL game from the ORIGINAL author. This is the identical program to that<br>being sold by other companies for three times our price. The game has received<br>ecstatic reviews in the computing press. increasing Centipede hordes. Tables top 10 scores and names. Why wait to pay more?<br>Only £1.9S+ 50p P & P.

LLAMASOFT SOFTWARE<br>49 Mount Pleasant,Tadley,

Basingstoke. Hants. RG 26 6 BN<br>**19 Tadley 07356 4478**<br>**CO** TRADE ENOUIRIES WELCOME

#### **You will receive a prompt for F2, F3 and so on, until all eight functions have a value. If no value is desired for a**  particular key, just press RETURN after the prompt and you will move on to the next function **key.**

**There are a couple of features to this program that will make programming more pleasant. The first of these, is the**  LEFT ARROW key. When assigning **values to the function keys, enter a LEFT**  ARROW for a CARRIAGE RETURN at the **end of the line. Whenever this FUNC-**

TION key is pressed, the function will **automatically be executed.** 

**HINTS & TIPS** 

**The function key values can be changed at any time. However, there is a specific procedure for doing this. First,**  press the RUN/STOP and RESTORE **keys. This resets the system pointer**  values. Then type SYS 49152 and the **program cycle will begin again. Assigning new values to the function keys will in no way harm or disturb whatever program you are currently working on.** 

If you use RUN/STOP and RESTORE

**while working on a program, the function keys will stop working. There is a way of getting them back without using the reprogramming cycle. Using**  the direct mode, type:

POKE 788, 144:POKE 789,192

**Making sure both POKE's are on the**  same line. Now press RETURN. The **function keys should now be working as you programmed them."** 

**Our thanks to Mr. Sargent, for his worthy contribution.** 

### VIC Colours

**Included this month is a simple routine for the Vic colours, the routine uses the**  DEF FN instruction. Line 20 sets the DEF **FN instruction, line 30 is the colour address, line 40 is the start** of the loop for **the background colours. line 50 clears the screen and prints in white, line 60 prints in black if the background colour is not black. Line 70 prints the screen colour, line 80 is the start of the loop for**  the border colours. Line 90 POKE's the **screen and border colours using the DEF FN instruction. Line 100 prints the border colour, line 110 is a delay loop line 120**  and 130 close of the loops, line 140 puts **back the original Vic screen and border colours. Line 150 clears the screen and prints in blue.** 

#### 10 REM COLOUR ROUTINE 20 DEF FNA(D)=D\*16-8  $30$  S=36879 40 FORBA=1TO16 50 PRINT"Da"; 60 IFBA>1THENPRINT"  $^{\omega}$ "; 70 PRINT"SCREEN"; BA **:::(1 FORBC:::OTO?**  90 POKES, FNA(BA)+BC 100 PF: IIH" BORDEF:" .: Be 110 FORP=1T0500 'NEXT 120 **NEXT** 130 NEXT 140 POKES, 27 **150 PF:HHII:':Gl".:**  200 END **F:EAD'T'.**

### **Reserved words and the 64**

**The last routine for this month is for**  the 64, it allows the user to change all the **reserved words. The program actually**  reads a copy of the BASIC ROM into **RAM and allows the user to enter another word of the same length, but if the new word needs to be shorter, then the new word may be put inside quotes,**  for example: to change RETURN to TURN, enter "TURN". You may also switch the BASIC ROM in or out from **direct mode whilst using this program.**  To switch BASIC ROM in POKE 1,55 to switch BASIC ROM out POKE 1,54. Now **for a breakdown** of the **program:** 

**There are many REM statements in the program for documentation purposes, these need not be typed in, but do not alter the line numbers. Line 20** - 40 copies the BASIC ROM into RAM behind the ROM. Line 60 switches out the BASIC ROM, line 80 is the input for the word to be changed. Line 100 sets R\$ to the word 10 REM LOOP TO COPY ROM INTO RAM, BEHIND ROM 20 FORR=40960T049151 30 POKEA<sub>2</sub> PEEK (A) 40 NEXT<br>50 REM TAKE OUT BASIC ROM 60 POKE1,54<br>70 REM PUT PUT RESERVED WORD INTO R\$ :00 INPUT"¤RESERVED WORD";R\$<br>90 REM :SET TERMINATOR MARK SET TERMINATOR MARKER ON LAST BYTE OF STRING 100 R\$=LEFT\$(R\$, LEN(R\$)-1)+CHR\$(ASC(RIGHT\$(R\$, 1))+128) 110 REM ROUTINE TO SEARCH ROM FOR RESEVRED WORD 120 GOSUB290 130 IFF=0THENPRINT":INN WOT FOUND":GOT080 140 INPUT"YOUR WORD (SAME LENGTH)"; N\$<br>150 REM CHECK LENGTH OF WORDS ARE TH CHECK LENGTH OF WORDS ARE THE SAME 160 IFLEH(H\$)<>LEH(P\$)THEHI40 170 REM ADD TERMINATOR 180 N#=LEFT# (N#, LEN(N#)-1) +CHR# (ASC(RIGHT# (N#, 1) ) + 128) 190 REM LOOP TO POKE IN NEW WORD 200 FORJ=1TOLEN(N\$) 216 POKEAD+']-L ASC<r1ID\$(Ht, J, 1») 220 NEXT<br>230 PRINT"IQUQQQ ANOTHER WORD (Y/N)" 240 GETR\$: IFA\$<>"Y"ANDA\$<>"N"THEN240 250 IFA\$="N"THENEN<mark>D</mark><br>260 REM ANOTHER WO ANOTHER WORD

### 80 COLUMNS NOW AVAILABLE

PETS 3000/4000 91N SCREENS (BASIC 4) EASY TO FIT BOARD YOUR PET THINKS IT IS AN 8032!!! £169.95 inc VAT FOR RADIO AMATEURS. RTTY MODULES

> SEND/RECEIVE VERSIONS PETS/VIC20/CBM64 FROM £69.95 FURTHER INFO FROM:-

T.A.l. COMPUTER DIV 11 HIGH STREET LEIGHTON BUZZARD BEDS. Tel: (0525) 372114

### **CalcResu** THE 3D SPREAD SHEET **• Three Dimensional Format**  $\bullet$  Up to 32 pages with consolidation **• Pass information between pages** • Split screen and windows **• Formatted Printing • Formula Editing and protection** • Histograms on screen and printer • Your current VisiCalc data and fonnula files can be input • Help functions on screen 8000 Version £149.00+ VAT (8032, 8096, 8050, 8250 9060 and 9090 supported) 64 Version£109.00+ VAT (Requires 1541 Disk Drive and supports serial printer) Please add VAT and £1.50 P&P Send cheques to:

Kobra Micro Marketing, P.O. Box 28, Henley-on-Thames, Oxon. Tel: 04912 2512

### **DISCOVER ADVENTURE**

THE ULTIMATE

**PET GAME** 

### ADVENTURE

Will run on any 32K PET Available on cassette or disk ONLY £11.50 INCL VAT (p&p free) Please specify whether cassette or disk required.

### **SUPER ADVENTURE**

Disk based only. Will run on a 4032 or 8032 with a 4040 or 8050 disk drive ONLY £20.00 INCL VAT (p&p free) Please specify Computer & Drive when ordering.

### **NOW AVAILABLE FOR CBM 64**

Please send cheque/P.O. to: IMPETUS COMPUTER SYSTEMS Freepost Hendon. London NW4 lYB

### HI-RESOLUTION GRAFHICS

A high resolution graphics board that gives a  $64,000$  dot  $(320\times200)$  resolution. Versions available for any dynamic ram Pet, BASIC 2.3, 4, FAT40 & 80 columns. No soldering or track cutting required. supplied complete With fast GRAPHIX software in ROM and full fitting & operating instructions. £149.00

### SUPER ROM-SELECTOR

A high quality printed circuit board giving 64K of utility ROM space. software selectable!!! Allows 16 x 4K ROMs/EPROMs to reSide in the expansion area of your PET. One 'POKE' enables any two ROMs at a time. Suitable for bank-<br>multiple of fruits of the suitable of the suitable of the suitable of the suitable of the suitable of the suit switched software.

### FET UFGRADES

WHILE.U·WAIT service! (Dynamic ram pets only). Memory expansion: 8K·32K .. . ..... £59.90 16K·32K .. . . ...... from [48.70 8K·16K .. . . ................ ,[38.26 40 column (12in VDU only) to 80 column conversion. 40-80 column.. . .......... [89.00 40-80 column switchable (two machines in one!)............ Full keyboard functions: i.e. TAB, ESC, REPEAT, SCROLL up/down, define WINDOW. lowercase/graphics mode and DELETE fromlto cursor. All available in direct or program mode.

### REFAIRS AND SERVICING

Fast and efficient repairs to all Commodore Business Machines at reasonable prices. WHILE-U-WAIT service whenever possible. Please add VAT to the prices shown at the current rate.

Telephone Mick Bignell for more details at:

7 Clydesdale Close, Borehamwood, Herts. WD6 2SD. Tel: 01-953 8385

### **HINTS & TIPS**

**to be changed plus the terminator. Line 120 jumps that search for the reserved word. Line 130 prints not found if the**  found flag is set. Line 140 INPUT's the new word, line 160 checks that both **reserved and new words are the same**  length. Line 180 sets the new word with a **line terminator: Line 200 - 220 is the loop**  to poke the new word in,  $230 - 270$  is the **repeat or finish routine. Line 290 set the start address to the beginning of the**  BASIC ROM, line 310 sets C to the first **character of the reserved word. Line 330 jumps to the routine to check the remaining characters of the reserved word, only if the first character is correct.**  Line  $350 - 370$  checks for the first **character until it reaches the end of the reserved word table. Line 400 goes to the start of the check routine. Line 420 increments the start address by 1. Line**  440 - 470 checks that all the characters **match, if not, it carries on looking until it reaches the end of the reserved word table. Line 490 resets the start address**  and sets the found flag.

**This routine will be fun to use and within additions, has unlimited number of possibilities. Until next month, please send your contributions for Hints and Tips to one of the programmers. Names and addresses are on the inside cover!!** 

**Our readers are now due an apology for the Hints and Tips section in June. Firstly, on the routine to use the 1540**  with the 64, the POKE's needed are POKE 53265,11 (turn screen off) and POKE 53265,27 (turn screen on). Next **correction is in the INPUT routine, a line is missing, it is45.** The whole **routine has been included again, with correction.** 

#### **READ'T'.**

10 OPEN4,0:REM | OPEN KEY BOARD AS A DEVICE<br>20 PRINTCHR\$(147);:REM | CLEAR SCREEN 20 PRINTCHR\$(147); : REM 30 DIMA‡(100)∶REM SET UP ARRAY FOR TEXT STORAGE. 40 FORI=0TO100:REM INPUT LOOP FOR TEXT 45 IHPUT#4. At( I) 50 PRINT:REM SKIP TO START OF NEXT LINE<br>60 IFA\$(I)=""THENI=100:REM" TEST FOR END OF PRINT LOOP 6(1 I FA. ( I ) =" "THEH I = 11:10 : REt'l TE:,:T FOR Et·m OF F'R lHT LOOF' 70 NEXT:REM END OF INPUT LOOP 100 FORI=0TO100 REM PRINTING OF TEXT LOOP 120 FOF:.J=1TOLEH (At( [) : ~Hl LOClF' FOF.' LENGTH OF ~: TRHm  $B$ # = JTH CHARACTER FROM STRING 140 IFB\$="!"THENFRINT: GOT0200 150 REM DO CARRIAGE RETURN IF EXCLAMATION MARK 160 PRINTB\$; : REM CHARACTER OF TEXT LOOP 200 NEXT: NEXT: REM CLOSE LOOPS 300 CLOSE4 : REM CLOSE KEYBOARD CHANNEL 4130 EHD

**27£1 GOT080**  START ADDRES OF RON **290 AD:;;4096£1**  300 REM GET FIRST CHARACTER 310 C=ASC(MID\$(R\$,1,1)) 320 REM IF FIRST CHAR. CHECK OTHERS 330 IFPEEK(AD)=CTHEN420 340 REM LOOK AT NEXT ROM POSITION **350' AD:;;AD+l**  360 REM CHECK FOR END OF WORD TABLE IN ROM 370 IFAD=>42000THENF=0:RETURN<br>390 REM STARTS NEXT CHECK **390 REf'l STARTS NEXT CHECK**  400 GOT0310<br>410 REM SE SET POINTER TO POSITION OF SECOND CHAR. 420 AD=AD+l 430 REM LOOP CHECK REST OF CHAR. MATCH 440 FORJ=2TOLEWR') 450 REM CHECK EACH CHAR. 460 IFPEEK(AD+J-2)<DASC(MID#(R#, J, 1))THEN310 470 NEXT 480 REM SET POINTER TO FIRST START OF WORD AND SET FOUND FLAG 490 AD=AD-1:F=-1 500 RETURN READY.

### COMPLETE

### **BEGINNERS 6502/6510 COURSE**  IN ASSEMBLY LANGUAGE **PROGRAMMING**

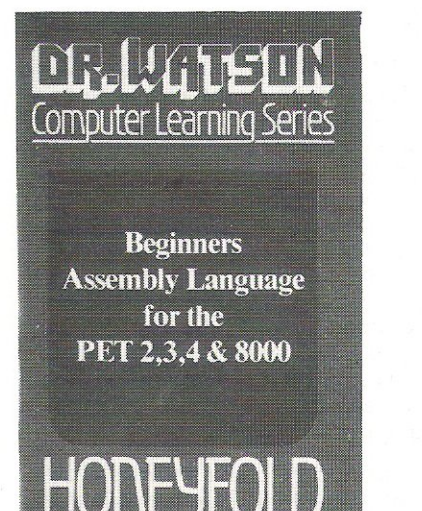

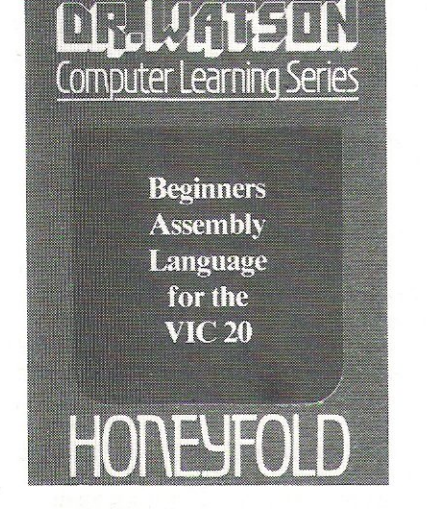

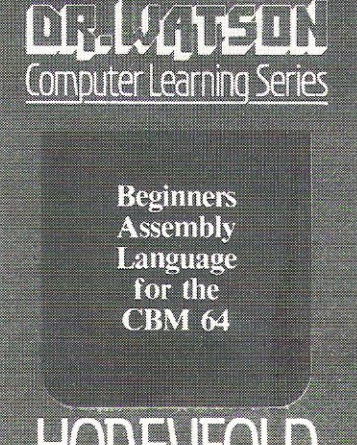

Each tape contains a complete 6502/6510 Assem- bler plus a BIN/BCD/Hexadecimal tutor.

This self paced course takes you from the absolute beginner in Assembly language, through the whole 6502/6510 instruction set and, as the press reviews have said, these are the FIRST books really written for the beginner.

From the earliest chapters your programs will run as the book is written to suit the purpose-designed assembler. Just to nurse you through these early stages the tape contains a complete binary, binary-coded decimal and hexadecimal tutor.

- The chapters will tell you about:
- How to get started.
- Conditional and unconditional jumps.
- **•** Setting the flags.
- Screen displays.
- **Timing things.**
- Mathematical operations.
- **Labels, memory labels and macros.**
- Saving loading and printing machine-code programs.
- **•** Interrupts, overflow and break flags.
- The USR command.
- 
- Floating point numbers.<br>• The 6502/6510 instruction set.
- and lots more.

Just to check that you are on the right road, each chapter has numerous exercises, all of which are  $explained$  in full  $-$  at the back.

Each book is a bargain with a complete 6502/6510 reference text, a full assembler and a book that the beginner will understand.

Available from all good computer and bookshops or direct from Honeyfold.

### **BOOK AND TAPE COURSE FOR BEGINNERS**

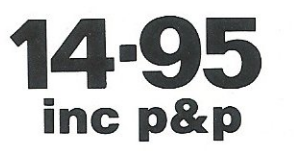

"The existing books are far surpassed by Dr Watson" D. Bolton, Vic Computing.

"There aren't easier ways of leaming how your computer does it" K. Dallas, P.C.N.

**Honeyfold Software Limited Standfast House, Bath Place. High Street, Barnet, London.** Tel: 01-441-4130

### **SOUND & VISION**

### **ROY'S 64 GRAPHICS PACKAGE**

The Commodore 64 has superb Graphics capabilities, in this article we review a very comprehensive Graphics package-it adds 24 graphics *commands to Basic.* 

**This month we take a look at Screen**  Graphics-64 written by Roy Wainwright. This package is a complete High-Resolution package for the 64.

One of the only disappointments that I found with the 64 when I first got my **hands on one was that there was so much user RAM available but no hires graphics commands. There is plenty of room for the graphics screen but this facility was not taken advantage of. Roy Wainwright has seen this and produced Screen Graphics-64.** 

**The package sets up a hires screen**  and 24 hires commands for the 64. It **comes with a manual explaining all of the commands, a demonstration program and a tutor program.** 

**The hires commands are as follows:** 

HIRES  $a,b - set$  up standard hi-res **screen.** 

**MULTI a,b - set up multi colour hi-res screen.** 

**With both** of these, **a = screen colour, and b = border colour.** 

**TIC a,b,c, - mark the screen edge with**  points.  $a = X$  step,  $b = Y$  step, and  $c =$ **colour of dots.** 

**DOTx,y,c-piot a point at coordinates x**, y with colour c.

DRAW  $x1,y1,x2,y2,c -$  draw a line between the two points x1,y1 and x2,y2 **with colour c.** 

BOX  $x1, y1, x2, y2, c -$  draw a box **where xl,yl and x2,y2 are opposite corners** of the **box and c is the colour.** 

CIRCLE  $x, y, r, c -$  draw a circle with **centre coordinates x,y, radius r, and colourc.** 

CHAR  $g$ ,x,y,c,"str" - plot a string of **characters on the screen with x,y the start position of the string, c the colour,**  "str" the string to be displayed, and g is the character set (1-4).

BLOCK  $x1,y1,x2,y2,c$  - fills a rec**tangular area of the screen with the colourc. the coordinates are as in BOX.** 

MODE  $a$  – set mode of display, a is **either O,1,or 2 for normal, erase, or reverse mode.** 

**FILL x,y,c,e - fills an enclosed area of the screen where the point x,y is anywhere within the area, c is the colour and e is the 'paintbrush' (only required in**  multi mode).

PIXEL  $(x,y)$  - returns a value greater **than 0** if the **point** is turned **on.** 

These are all of the plotting com**mands.** 

**There are two other sets of commands, screen control commands and Sprite control.** 

SCREEN CONTROL:

DUMP "filename" [,dev] – dump graphic display to device, tape (1) or disk (8).

GREAD "filename" [,dev] - read the **graphic** display from **device.** 

**NORM -switch to normal screen. GRAPH - switch to hires screen.** 

SPRITE CONTROL:

**Screen Graphics also helps the user manage Sprites with another 8 commands, these are:** 

BIT"11111111000000001111111111 " - for a hires Sprite, the pattern may be coded with 21 lines as above.

COLOURS"012301230123" - as **above for multi-colour Sprites.** 

SDATA"255,0,255,1,2,3,4,5,6,7,8,9" **another method of defining Sprites by giving the value** of each **byte.** 

HEX"FF00FF010203040506070809" as SDATA but with hex values.

**These four commands are treated as**  REM lines by basic and are by-passed.

**When the Sprite has been defined as above, the next four commands may be used to** manipulate the **Sprite.** 

COPY a, 11111 - copy Sprite image **defined starting at line 11111 into one of**  the 15 Sprite slot numbers (a= 1 to 15).

**SPRITE n,s,m,p,x,y,c1,c2,c3 - turn**  Sprite on.

n is the Sprite number (1-8),

**s isthe slot** number that it was copied **into,** 

**m is the multi-colour control (0 singlecolour,1 - multicolour),** 

**p is the priority control of the Sprite**  with the background  $(0 -$  Sprite in front,

1-Sprite behind), **x is the x expand (0- normal,** 

 $1 - \text{large } x$ ),

y is the y expand (0-normal,

1-largey),

**c1 istheSpritecolour,** 

**c2 and c3 are the other colours only needed for multicolour Sprites.** 

OFF n-turn off Sprite number n (1-8). PLACE n, sx, sy - place Sprite n on the **screen at coordinates sX,sy.** 

sx=graphicx+24,

sy=graphicy+S.

**Apart from these commands, which may be used in direct mode or in a program, all four function keys have direct mode operations:** 

 $SHIFT$  F1  $(F2)$  - Save screen. Followed by a prompt for filename,dev.

SHIFT F3 (F4) - Restore screen. **Prompt as above.** 

**These two routines are equivalent to**  DUMP and GREAD respectively.

F5-Equivalent to NORM.

F7 -Equivalent to GRAPH.

**These two may also be used whilst the program is running, but whenever any of the program commands are**  carried out, the Hires screen is automati**cally switched to so that whatever is being plotted can be seen.** 

**The display format is arranged as in standard hi-resolution graphics with the**  origin(O,O) in the bottom left corner of the screen.

The plotting of the points with their **respective colours is straight forward in standard Hi-res mode, but in multi colour mode, the colour of the point**  must have either 0, 100, or 200 added to **itto** specify the **'paintbrush' used.** 

With the CHAR command, in normal **hires mode, the characters appear as normal character size but with a position**  resolution of 319 by 199. In multi colour **mode, however, each character will appear on the screen four times its original size because of the fact that multi-colour points take up two bits of**  the bit map each. The double size in the y **axis is just to make the characters look good on the screen. If the y size was normal the character would look like it**  had been flattened.

**Earlier it was mentioned in the CHAR explanation the choice of four character sets, these are as follows:** 

1) Upper case letters and graphics **characters,** 

2) Reverse upper case and graphics,

**3) Lower case and uppercase,** 

**4) Reverse Lower case and upper case.** 

The package is loaded from tape and **run. When run, all of the commands are**  added to the 64. The bottom of basic is then moved to start at \$1000 (7424) and **the residing graphics routines are left below the bottom of basic.** 

# **SOUND & VISION**

**When in graphics mode, bank 2 is selected so that the normal video screen is still as it was and the colour screen is taken from the equivalent video screen in the said bank.** 

Although all of the commands for **normal basic are still available, the video screen has been moved to a different**  location. Instead of being from 1024 to **2023, the new video screen is from** 

**35840 to 36839 but the colour screen is**  still at location 55296. This means that **any programs written for the original 54 may easily be converted to work with Screen Graphics resident.** 

**The colours used instead of being values 0-15 are instead values 1-16 where the first eight colours correspond**  to the keys on the keyboard. The other **eight colours are the colours available**  **with the commodore key and the number keys.** 

**A final note about Screen Graphics is**  that there are only 25K bytes of basic **RAM left once the package has been loaded. This is not really a problem considering that the Hi-res screen takes up 8K of memory.** 

This is a very good package and a must for **anyone who wishes to use their 64 to** its full graphics capacity.

### **Multi-Colour sketching for the 64**

**In the past few months, we have tried to cover most aspects of sound and vision**  onthe64.

**Hi-res graphics principles have been explained for standard hi-res but only a small mention of multi-colour hi-res**  graphics. To rectify this, following this **text is a program that allows the user to choose colours and plot with them using the cursor keys. This program is fairly slow as it is totally in basic, but using machine code plotting routines, the program will work a** lot faster.

**This program was not written as a utility but was written primarily to**  **provide usable hires plotting routines for further use.** 

**To use the program, is fairly simple but has to be mentioned as no text can be displayed on the screen. The first thing to do isto choose a colourforeach of the 'paintbrushes', this is done by**  hitting the Fl key. The first of the blocks **at the bottom will flash. To move the cursor to the required colour, use cursor**  right to **move it right and cursor down to move it left. Having chosen the right colour, F3 w ill select that colour. The next keypress w ill be either 1, 2, or 3 w hich selects w hich brush to use.** 

**Repeat this for the other two brushes and when you** wa nt to **plot on the screen**  press the key P. To choose which brush **to paint** in, just hit the **corresponding key (0 for unplot). Move the cursor with the corresponding cursor keys. If you wish to change the colours of the brushes, hit**  RETURN and repeat the process as **above.** 

To exit the program hit RETURN **again.** 

**Please remember that this program is slow because of the fact that the point plotting** is totally **in basic.** 

**READY.** 

luuu REM **\*\*\*\*\*\*\*\*"''''\*''''''''''''\*\*'''\*''''''\*''''''\*\*\*\*'''\*\*\*\*''''''\*\*\*\*\***  1010 REM \* THIS PROGRAM IS A SKETCHING MULTI- \* \*<br>1020 REM \* COLOUR PALLET. IT ALLOWS YOU TO PLOT \* 1112 COLOUR PALLET. IT ALLOWS YOU TO PLOT  $*$ <br>POINTS ON TO THE SCREEN USING THE 1020 REM \* COLOUR PALLET. IT ALLOWS YOU TO PLOT \*<br>1030 REM \* POINTS ON TO THE SCREEN USING THE \*<br>1040 REM \* CURSOR KEYS IN MULTI COLOUR MODE. \* 1050 REM \* THERE ARE TWO SECTIONS OF THE PROGRAM\*<br>\* 1060 REM \* THEY ARE AS FOLLOWS: 1060 FHl \* THE'r' AF:E AS FOLLm,j~;; \* 1070 FHl \* CO~lt'lAt·m SECTIOW IH THIf: SECTIoti, \* l070 REM \* COMMAND SECTION: IN THIS SECTION, \*<br>1080 REM \* THE USER CAN DEFINE WHICH COLOUR TO \*<br>1080 REM \* JHICH COLOR CAN DEFINE WHICH COLORAY OR" 1090 REM \* WHICH 'PAINT BRUSH', EXIT PROGRAM, OR\*<br>1100 REM \* CHOOSE TO PLOT POINTS.<br>1100 REM \* CHOOSE TO PLOTER JOINTS. TOTER IV 1100 REM \* CHOOSE TO PLOT POINTS. \*<br>1110 REM \* DEFINE COLOURS IS SELECTED BY \* \* 1120 REM \* PRESSING 'F1', MOVE THE CURSOR OVER \*<br>1130 REM \* THE PALLET USING THE KEYS<br>" THE PACKER" 1140 REM \* CURSOR RIGHT TO MOVE IT TO THE RIGHT \* 1150 REM \* CURSOR DOWN TO MOVE IT TO THE LEFT  $\,$  \* 1150 REM \* CURSOR DOWN -TO MOVE IT TO THE LEFT--\*<br>1160 REM \* WHEN THE CURSOR IS IN POSITION. \*<br>1170 PEM \* PRESSING 1531 SELECTS THAT COLOUR \* 1170 REM \* PRESSING *'*F3' SELECTS THAT COLOUR.<br>1180 REM \* THEN ONE OF KEYS 1,2,3 ARE PRESSEI 1180 REM \* THEN ONE OF KEYS 1,2,3 ARE PRESSED TO\* 1190 REM \* SET THAT COLOUR TO THAT BRUSH.  $*$ 1200 REM \* THE SECOND SECTION IS THE PLOT \* 1210 REM \* TO PLOT POINTS, PRESS THE KEY 'P' \* 1220 REM \* FOINTS SECTION.<br>1230 REM \* A BRUSH MAY BE 1230 FHl \* A BRUSH rlA'r' BE SELECTED AT AH'r' T HIE \* 1240 REM \* BY PRESSING THE CPORRESPONDING KEY. \* 1250 REM \* THE CURSOR KEYS MOVE THE HIRES CURSOR\*<br>1260 REM \* TO EXIT PLOT MODE, PRESS THE RETURN \* 1250 REM \* THE CURSOR KEYS MOVE THE HIRES CURSOR\*<br>1260 REM \* TO EXIT PLOT MODE, PRESS THE RETURN \* 1260 REM \* TO EXIT PLOT MODE, PRESS THE RETURN \*<br>1270 REM \* KEY.<br>1338 REM \* TO ENTITY THE ROOCDOM COMPLITING \* 1270 REM \* KEY.<br>1280 REM \* TO EXIT THE PROGRAM COMPLTELY, \*<br>1290 REM \* PRESS RETURN WHEN IN COMMAND MODE \* 1290 REM >I: F'RESS RETURH WHEfJ HJ COr!NAt,D rlODE \* 1300 REt'! \* \* 1310 F:Et1 **\*\*\*\*\*\*\*\*\*\*\*\*\*\*\*\*\*\*\*\*\*\*\*\*\*\*\*\*\*\*\*\*\*\*\*\*\*\*\*\*** 

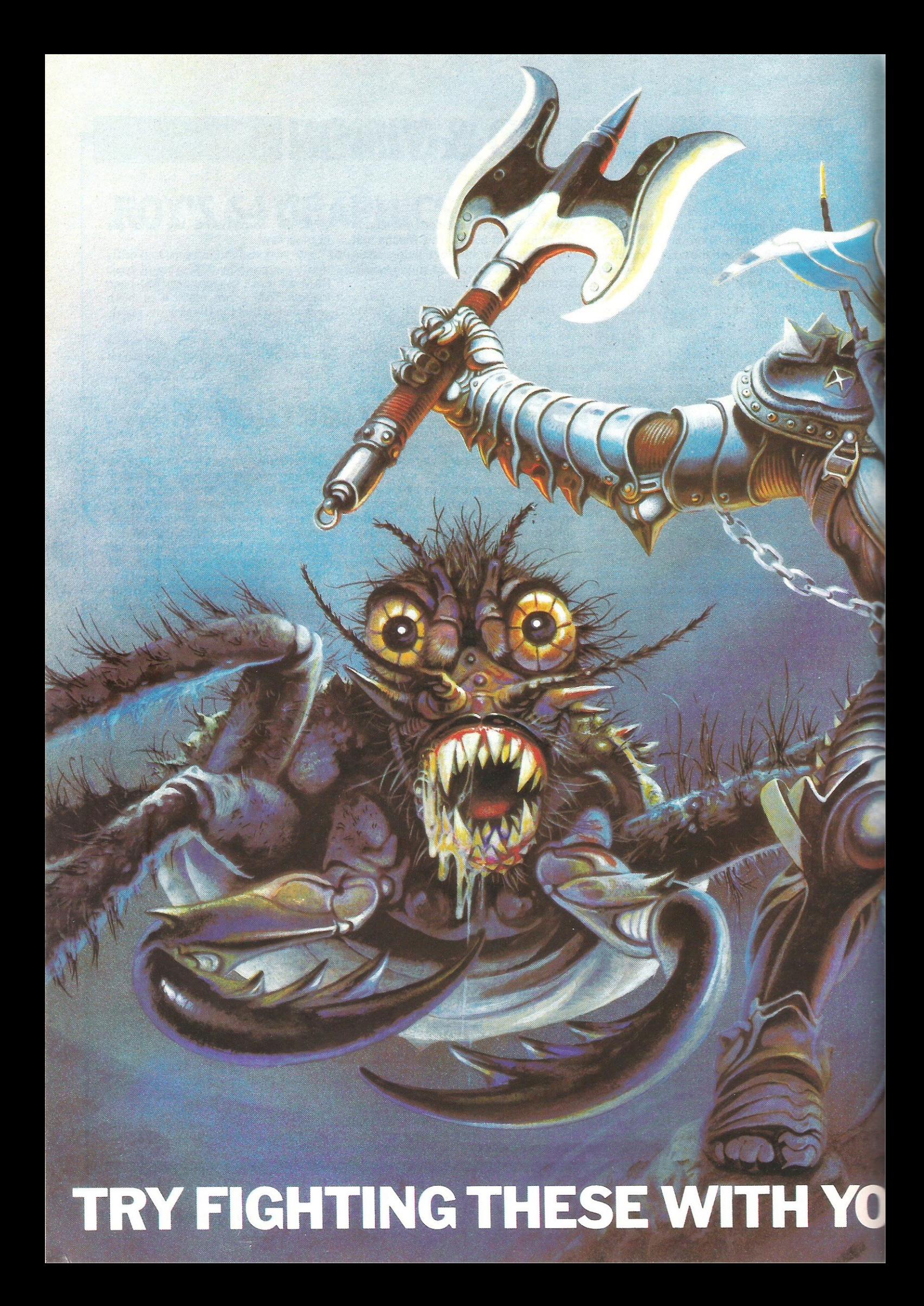

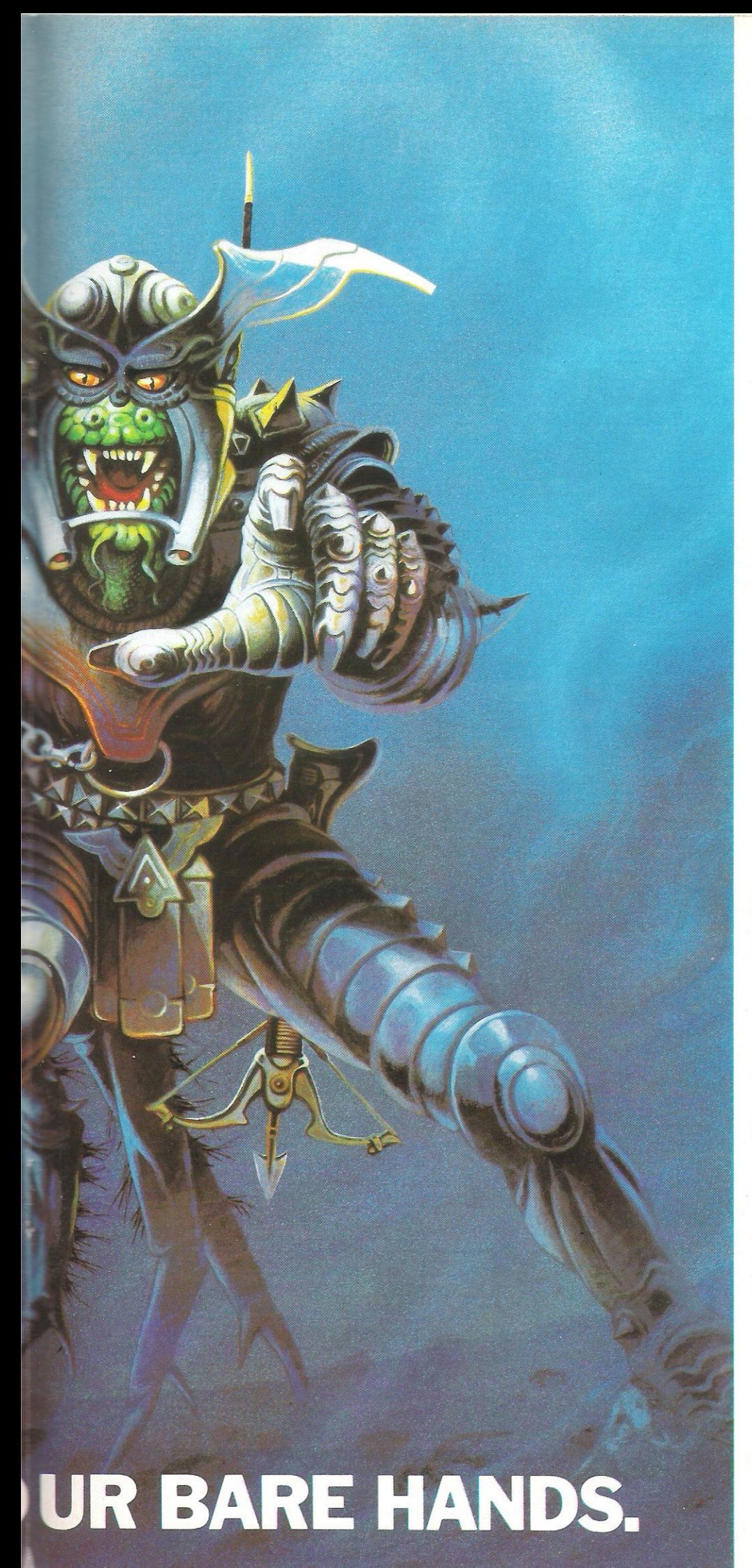

Slot "Mutant Herd" into your VIC 20 computer and all of a sudden plutonium-crazed mutants will try to eat you alive.

Keep a look-out for failing boulders. They'll crush you to death at any second.

Avoid these successfully and all you have to do is save the world by destroying the heavily guarded Mutants eggs.

"Ore Attack" (on ATARI 400/800/1200) Isn't exactly childsplay either.

Imagine yourself standing on the battlements of a castle, defending your Kingdom against an army **of ferocious Orcs.** 

Watch out for the hail of deadly crossbow bolts. You've only got two lives to lose.

And you've only got a few rocks, a sword and boiling oil to defend yourself.

Lose your head and you'll be decapitated.

If your hands aren't sweating after that try our other action packed titles.

There's "Fourth Encounter" (on VIC 20). an exciting new game with 3 skill levels.

**The chal lenging "River Rescue" and "Music**  Composer" are also on VIC 20.

And to make the blood rush to your head the **successful "Submarine Commander" is now available**  on VIC 20.

Or, if you've got ATARI 400/800/1200, there's the anxiety provoking "Jumbo Jet Pilot;' as well as the best selling "Submarine Commander,"

"River Rescue" and "Kickback," all in the shops now Buy anyone of THORN EMI

Computer games and you'll have to fight off all your friends to use it.

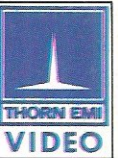

### **The world's greatest computer games.**

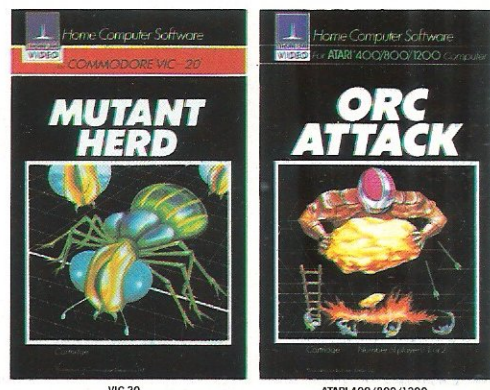

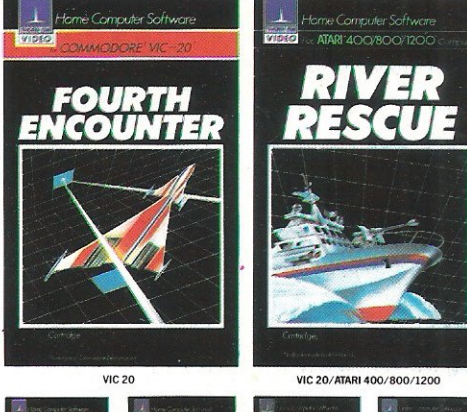

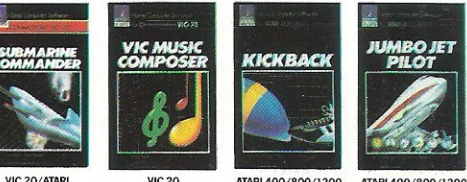

**400/800/!200**  PROGRAMS FOR ATARI 400/800/1200 (Trademark of Atari Inc. except where indicated).<br>. \*PROGRAMS FOR COMMODORE VIC 20 (Trademark of Commodore Electronics Ltd.).

# **SOUND & VISION**

```
1320 INPUT"ISCREEN COLOUR";N
1340 B=8192
1350 GOSUB 5000
1360 POKE53280.N:POKE53281.N:POKE53265.59:POKE53272.29:POKE53270.216
1370 DEFFNP(ZZ)=B+INT(X/8)*8+INT(Y/8)*320+(YAND7)
1380 DEFFNK(ZZ)=55296+INT(X/8)+INT(Y/8)*40
1390 GOSUB 1970:GOSUB 1870
1400 GETA#: IFA#=""THEN1400
1410 IF A#=""" THEN 1490
1420 IF A#=CHR#(13) THEN
                             1950
1430 IF A#="0" THEN BR=0
1440 IF A#="1" THEN BR=1<br>1450 IF A#="2" THEN BR=2
1460 IF R#="3" THEN BR=3
1470 IF A$="P" THEN 1670
1480 GOTO 1400
1490 I=0
1500 Y=192:X=I*16+40
1510 POKE FNK(0), N
1520 FOR J=1 TO 50
1530 GET A#: IF A#<>""THEN 1550
1540 NEXT J<br>1550 POKE FNK(0), I
1560 IF A*="N"THEN I=I-1<br>1570 IF A*="N"THEN I=I+1
1580 IF A*=" "THEN CL=I: POKE FNK(0), I: GOTO 1620
1590 IF IK0 THEN I=0
1600 IF ID15 THEN I=15
1610 GOTO 1500
1620 GET A$: IF A$="" THEN 1620<br>1630 IF A$="1" THEN COL(1)=CL
1640 IF A$="2" THEN COL(2)=CL<br>1650 IF A$="3" THEN COL(3)=CL
1660 GOSUB 1870:GOTO 1400
1670 X=XX:Y=YY
1680 GOSUB 10000
1690 GET A$
1700 ON BR+1 GOSUB 10000,11000,12000,13000<br>1710 IF A≸="" THEN 1680
1720 IF A$="0" THEN BR=0:GOTO1680
1730 IF A$="1" THEN BR=1:60T01680
1740 IF A#="2" THEN BR=2:GOT01680
1750 IF A*="3" THEN BR=3:GOT01680
1760 IF A$="N" THEN Y=Y+1
1770 IF Y>183 THEN Y=183<br>1780 IF A$="3" THEN Y=Y-1
1790 IF YO THEN Y=0
1800 IF A*="N" THEN X=X+2
1810 IF X>319 THEN X=319
1820 IF A$="II" THEN X=X-2
1830 IF X<0 THEN X=0
1840 IF A$=CHR$(13) THEN XX=X:YY=Y:GOTO 1400
1850 ON BR+1 GOSUB 10000,11000,12000,13000
1860 GOTO 1680
1870 FOR 1=1 TO 3
1880 Y=184:X=16*I+48
1890 POKEFNK(0),COL(I)
1900 FOR J=0 TO 7
1910 POKEFNP(0), 255
1920 Y=Y+1:NEXT J
1930 NEXT I
1940 RETURN
```
"practically<br>speaking...

**Machines:** Commodore 64 · VIC 16K · CBM8000/4000/3000

### Programs:

**DFM Database Fully User-definable** Up to 15 fields per Record Search & Sort on any Field Select/View/Print/Calculate **Report Generator** 

### **DFM Mail Labels**

**Reads Database Files** Resort/Select to User's specification

DFM Wordflow (coming soon £19.50) Word processor to link with Database

#### Catalog

Libary Filing System **36 Element Records** Cross-referencing Search/Sort/View/Print

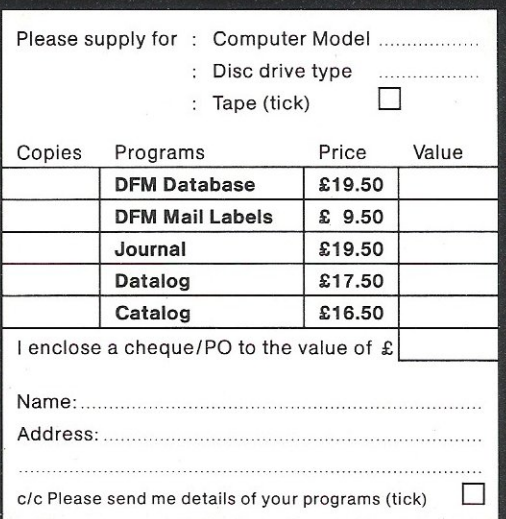

#### **Datalog**

Professional/Academic Notebook Definable 4 Index Reference Re-orderable 8 Line Text Replicate & Update Search/Sort/View/Print

#### **Journal**

**Financial Diary** Calendar Re-organise Agenda **Replicate Entries ID** File Recognition Search with Totals **Monthly Reports** 

#### Notes:

Prices include P&P and VAT All programs are disk and tape compatible, easy to use and supplied with documentation. Registered Users receive regular notification of all new programs and updates. Fax sheets available on request.

"dialog...

**Dialog Software** 19 Short's Gardens, London WC2H 9AT Or phone 01-289 6904 for information/Access & VISA orders.

# **SOUND & VISION**

1950 POKE53265, 27: POKE53272, 21 1960 POKE53270, 200: POKE53281, 6: PRINT"N": END 1970 FORI=0T015 1980 X=16\*I+40 1990 Y=192: POKEFNK(0), I 2000 FORJ=0 TO 7 2010 POKEFNP(0), 255 2020 Y=Y+1 2030 NEXT J<br>2040 NEXT I 2050 RETURN 5000 REM SET UP MULTI SCREEN 5010 FOR I=0 TO 999 5020 POKE 1+1024,0<br>5030 POKE 1+55296,0 5040 NEXT I 5050 FOR 1=8192 TO 16191 5060 POKE 1.0<br>5070 NEXT 1 5080 DEF FNB(ZZ)=INT((7-(XAND7))/2)\*2 5090 DEF FNC(ZZ)=INT(X/8)+INT(Y/8)\*40+1024 5100 RETURN 10000 REM ROUTINE TO UNPLOT 10010 BI=FNB(0) 10020 LOC=PEEK(FNP(0)) 10030 LOC=LOCAND255-21(BI) 10040 LOC=LOCAND255-21(BI+1) 10050 POKE FNP(0), LOC 10060 RETURN 11000 REM ROUTINE FOR BRUSH 1 11010 BI=FNB(0) 11020 LOC=PEEK(FNP(0)) 11030 LOC=LOCOR21BI 11040 LOC=LOCAND255-2↑(BI+1) 11050 POKEFNP(0), LOC 11060 POKEFNC(0), (PEEK(FNC(0)) RND15)+(COL(1)\*16) 11070 RETURN 12000 REM ROUTINE FOR BRUSH 2 12010 BI=FNB(0) 12020 LOC=PEEK(FNP(0)) 12030 LOC=LOCAND255-21(BI) 12040 LOC=LOCOR21(BI+1) 12050 POKEFNP(0), LOC 12060 POKEFNC(0), (PEEK(FNC(0))AND240)+COL(2) 12070 RETURN 13000 REM ROUTINE FOR BRUSH 3<br>13010 BI=FNB(0) 13020 LOC=PEEK(FNP(0)) 13030 LOC=LOCOR2  $t$ (BI) 13040 LOC=LOCOR2↑(BI+1) 13050 POKEFNP(0), LOC 13060 POKEFNK(0), COL(3) 13070 RETURN READY.

# **16K RAM PACK FORVOUR VIC-20 £27.95 inc VAT**

### Other products available:-

32K switchable-£69.95 with free cartridge game (phone for availability). 16K switchable to 3K - £44.95, 8K - £22.95, 3K - £17.95. Centronics Interface Cartridge - Vicsprint 20 or 64 -£57.50. Vicsprint 80 -IEEE serial to Centronics adaptor (fits any Epson printer). Super Expander -£34.95 with free book-'Vic Graphics' worth £6.95. SAE for free S/W or H/W lists (state which Micro) & RAM pack/Vicsprint brochure.

All prices include VAT, post and packing £1 per order. All hardware fully guaranteed 1 year.

Send Postal Orders or ring with your Access or Visa number for immediate despatch, or send your cheque.

RAM Electronics (Fleet) Ltd., (Department VC), 106 Fleet Road, Fleet, Hants. GU12 8PA. Ring (02514) 5858 Monday to Saturday (closed Wednesday). Callers welcome.

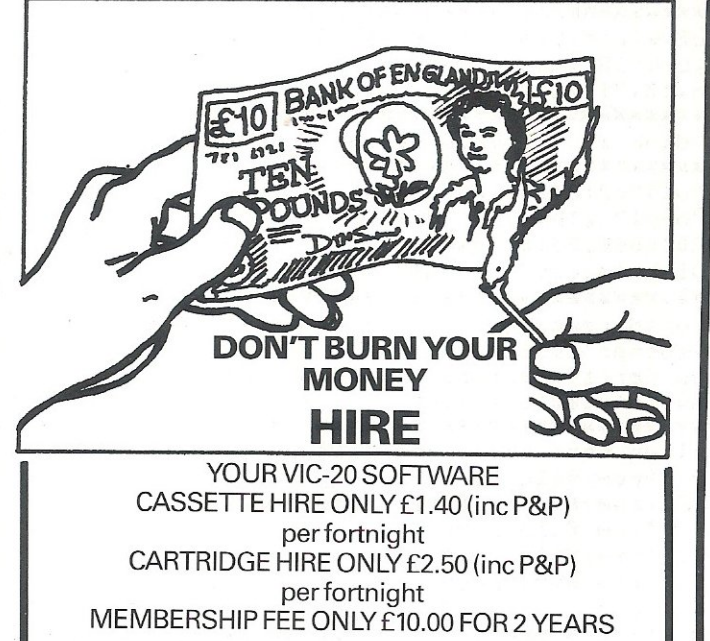

Send Membership Fee on FULL money back approval or £1.00 for catalogue and further details, REFUNDABLE against membership fee upon joining.

To: VIC-20 USERS SOFTWARE LIBRARY (Dept. C.C.) 11 NEWARK ROAD, BREADSALL ESTATE DERBY DE2 4DJ.

**WORDSHAPER** 

Word Processor for CBM 8032 + 8050 + 30221402218023 Usual editing facilities  $+$ 

Powerful form letter facility. Selective printing using multipleselection parameters. Local or Global Search with Display, Erase or Replace, 8 zone text buffer. addressable individually or collectively, Linked disk files, Pagination, headers or trailers and many other features.

> Price inc. manual £50.00 Manual separately £1.50

Patrick Walshe, Loughteague, Stradbally, Laois, Ireland.

# DISK USER

### **Tidy Directories on the 1541**

Keeping directory entries in alphabetic sequence has been no problem on my 4040 disk drive. The copy disk utility would do it every time I took a backup copy of a disk. So it was easy to find names in a disk directory, even a long one, as it scrolled up the screen.

Having added a Commodore 64 and a 1541 disk drive to my collection, I needed some way to rearrange a disk directory. Although the disks are read compatible with 4040 disks, and so can be backed up on the 4040, it is not a good idea to intermix the drives for writing. Generally it works, but occasionally there are difficulties, and files can be corrupted. So this program was born. It is written for the CBM64, but with minor changes will  $r$ un on a PET with a 4040 disk drive (just delete line 110).

#### Reading the Directory

The disk drive manual describes the format of the directory entries in track 18. The directory starts in sector 1, and pointers link it to subsequent sectors. They are not adjacent to each other, and so the trail has to be followed by the program. The final sector points to track 0 sector 255 to mark the end of the chain, so the program has to look for this. Each directory sector is read with the U1 command, and then  $GET#$  is used to create strings forthe directory entries.

#### Scratched Files

When you scratch a file, the directory entry is not removed. Instead the DOS sets the file type to zero, and all of the other entries stay in their existing slots. Next time you add a file to the disk, the first empty slot in the directory is used for it. New entries will not necessarily go to the end of the list, and so your carefully sequenced list will be spoilt. The disk tidy program only selects entries for properly closed live files, ignores scratched entries, and stops if the file had not been closed properly. When the new directory is created there will be no empty gaps from scratched entries.

#### Writing the Directory

The well-known Shell sort is used to sequence the file names, and the program gives you the option to group them byfile type (PRG, SEQ, USR, REL) if you wish. It then starts at the first directory sector, and rewrites the directory entries, following the 'original trail, using the U2 command to write the blocks. After the final entry, remaining slots are filled with blanks to the end of the original directory chain. So now when you add files to the disk. they will go at the end of the list.

100 reM \*~~~~X%\*~X\*%~\*~~.~ZX~\*\*X%~~~~~= 101 rem \* directory tidy 1541/4040 **\*** \* 102 rem \* w.owen murcott 1983 \* \* \* \* 103 rem \* read / sort / rewrite 104 l'eM \*~~~\*x\*\*~~~\*~~\*~\*.\*\*\*\*~~\*~~\*\*~\* 110 poke53280,15:poke53281,15:print{blu} :20 printchr\$(14)"{cls} TIDY DIRECTORY "<br>130 print"{dd}Load disk in drive 0. RETURN = ready. 130 print"(dd}Load disk in drive 0.  $140$  getz $\frac{1}{2}$ ifz $\frac{5}{2}$ chr $\frac{13}{2}$ goto $140$ 1,50 reM ~~~\*~~~~~\*~~\*\*~~~\*.~~\*\*~~~~~~\*\* 151 rem \* open files & buffer channel \*<br>153 rem \* set up initial parameters \* \* 152 rem \* set up initial parameters 1 53 reM \*%\*\*\*~\*~.~~~\*\*\*\*\*\*\*~\*\*\*~~~\*~\*\*~ 160 dn=8:d=O:c2=2!cc=15!t=18!s=O:bp=lQQ  $170$  opence,  $dr_1$ , cc, "i0" : gosub 1000 :1. 80 open c2~dn,c2:t :I ":gosubl000 200 rem \*\*\*\*\*\*\*\*\*\*\*\*\*\*\*\*\*\*\*\*\*\*\*\*\*\*\*\*\*\*\*\*\* 201 rem \* get disk id : trck18/sctr0 \* 202 rem \*\*\*\*\*\*\*\*\*\*\*\*\*\*\*\*\*\*\*\*\*\*\*\*\*\*\*\*\*\*\*\* 2 10 pr int:l:cc t ""d t "cZ ; fj;t,; s: gosubl 0 0 0 print#cc, "b-p: "c2; bp 220 2 30 id\$="":n ~20:gosub1 030:id\$ =z~ 240 print"{d}Disk loaded: "id\$" " 300 reM \*\*x~~\*x~x~\*x~x\*\*~~~~~~xx\*~~\*~~~ 301 rem \* set up directory arrays \* \* :302 rem **x** and sector trail x 303 reM \* allow for 19 sectors 304 rem \* allow for 152 entries  $\times$ 305 reM \*~x\*\*\*\*\*~\*\*\*\*\*~\*~\*\*\*\*\*\*\*\*~~\*\*\*\* 310 dim s%(19):rem next directory sector 311 dim ft\$(192);rem file type 312 dim ts\$(192);rem t&s of first data block 313 dim nf\$(192):rem file name 314 dim fe\$(192);rem file entries 315 dim sk\$(192):rem sort keys 320 dim t\$(4) 321 t\$ (1) ="seq": t\$ (2) ="prg": t\$ (3) ="usr": t\$ (4) ="rel" for blank e ntries 330 fori=1to30:z0\$=z0\$+chr\$(0):next:rem 350 reM ~~\*\*\*~\*\*\*~~\*~\*.\*~~~\*%\*\*\*\*~~%\*\*\* 351 rem \* read directory entries 352 reM ~\*~\*\*~\*.~\*\*~~\*~\*~\*\*.~\*~~\*\*\*\*~~\* 360 s=1;rem start sector 370 e=l:rem start file entry 380 print#cc,"ul:"c2;d;t;s:gosub1000:bp=1

# **DISKUSER**

390 print#ce,"b-p:";c2;bp:gosub1100:s%(s)=a:rem get next sector 400 print#cc,"b-p:"c2;bp:gosub1100:ft=a:rem get file type 410 ifft=0orft=128thenbp=bp+31:goto500:rem blank entry 420 ifft<128 thenprint"Cd3 FILE ERROR Not closed":gsto999 430 ft\$(e)=a\$ 440 n=2:gosub1040:ts\$(e)=z\$;rem get t&s 450 n=16:gosub1040:nf\$(e)=z\$:rem get name 460 n=11:gosub1040:fe\$(e) = x\$:rem get file entries 471 rem \* print directory entry  $\mathcal{R}$ 472 ген жжжжжжжжжжжжжжжжжжжжжжжжж 480 print," " $n f$ \$(e)" ; "t\$(ft-128) 490 bp=bp+2:e=e+1 500 ifbp<256goto400:rem for next entry 510 ifs%(s)<255thens=s%(s):goto380:rem next sector 520 gosub1130:rem get ok to continue 530 e=e-1:ife=0goto730:rem directory is empty 540 print"Group by file type ? (g/n) 550 getz\$:ft\$=z\$:ifz\$="y"goto570 560 ifz\$<>"n"goto550 570 гем жжжжжжжжжжжжжжжжжжжжжжжжж 571 rem \* set sort keys X. 572 rem x sort directory entries  $\mathbb{X}$ 573 rem \* uses shell sort X. 574 rem xxxxxxxxxxxxxxxxxxxxxxxxxxxxxxxxx 580 print"(d)Sorting ..." 590 fori=1toe:k=16 600 forj=1to16;ifmid\$(nf\$(i),j,1)=chr\$(160)thenk=j-1;j=16 610  $next_j$ ; sk\$(i)=left\$( $nf$ \$(i), k) 620 ifft\$="g"thensk\$(i)=ft\$(i)+sk\$(i) 630 nexti:mme 640 m=int(m/2):ifm=0goto730 650 k=e-m: j=0 660 ifj>kgoto640  $670 i = j$ 680 ifi<0goto700 690 ifsk\$(i+m)<sk\$(i)goto710 700 j=j+1:goto660  $710$  a\$=ft\$(i):ft\$(i)=ft\$(i+m):ft\$(i+m)=a\$  $711$  a\$=ts\$(i);ts\$(i)=ts\$(i+m);ts\$(i+m)=a\$  $712$  a\$=nf\$(i):nf\$(i)=nf\$(i+m):nf\$(i+m)=a\$ 713 a\$=fe\$(i);fe\$(i)=fe\$(i+m);fe\$(i+m)=a\$ 714 a\$=sk\$(i);sk\$(i)=sk\$(i+m);sk\$(i+m)=a\$ 720 i=i-m:goto680 730 rem xxxxxxxxxxxxxxxxxxxxxxxxxxxxxxxxxx 731 rem \* write directory entries Ж 732 rem \*\*\*\*\*\*\*\*\*\*\*\*\*\*\*\*\*\*\*\*\*\*\*\*\*\*\*\*\*\*\*\* 740 print"ColWriting ... : "id\$" " 750 z\$=chr\$(0)+chr\$(255):rem to terminate directory chain 760 s=1:n=1:rem start sector 770 print#cc,"ul:"c2;d;t;s:gosub1000:rem read directory sector 780 bp=2:rem first entry 790 ifn>egoto890;rem no more live entries 800 ifbp<256goto840:rem not get full 820 print#cc,"u2:"c2;d;t;s:gosub1000:rem write directory sector 830 s=s%(s):goto770:rem next sector 840 print#cc, "b-p:";c2;bp:rem set pointer to next entry  $"nf*(n)"$ : "t\$(asc(ft\$(n))-128) 850 print," 860 print#c2,ft\$(n);ts\$(n);nf\$(n);fe\$(n);:rem directory entry 870 bp=bp+32:n=n+1:goto790 890 ifbp>255goto930;rem full sector

### **BANKING ON PET**

1. RECONCILIATIONS 2. AUTOMATIC INCLUSION OF STANDING ORDERS 3. CARRY FORWARD OF UNCLEARED ITEMS 4. PRINTING FACILITIES

£19.95 or s.a.e. for details

#### ROXSOFT UMITED 166A HIGH STREET HOUNSLOW MIDDLESEX UB25QT

Please state model(s) and disk/cassette.

### SOLE UK **DISTRIBUTORS OF SOLIDUS SYSTEM COMPLET** RANGE OF **SOFTWARE**

also supply a comprehensive range of vertical market and bespoke software. Full systems supplied including hardware and after sales maintenance on a truly National basis.

Why not call us to check our prices and the full range of services available?

Impact Microcomputer Services Ltd Micro House, Station Approach Mansfield Road, AHreton Derbyshire DE5 7JR 0773-831547

COMPLETE SYSTEMS- COMPLETE CARE

### **GMASTE**

MASTER is a totally new concept... a complete package for program development. Used by top professionals in the USA and Europe, MASTER has everything you need to write your own software, to the highest professional standards... up to 85 new commands that work with CBM<br>Basic IV... and just one command can replace whole<br>paragraphs of Basic code. That's why Master is...

### a new concept in CBM Basic

WASTER has 17 DISK HANDLING commands (both keyed and<br>sequential access, masked retrieval, batch operation,<br>existence tests, etc)... 12 INPUT MANAGEMENT commands (input/output screen zones, with alpha, numeric and<br>date formatting, etc)... 8 SCREEN MANAGEMENT commands (with screen pages loadable from disk or memory) .•• 10 commands for REPORT MANAGEMENT (wIth disk-loadable report formats) ••• 18 BUSINESS BASIC commands (with 2O -place arithmetic, data compression, automatic date control etc) ••• and on the CBM 8096, all the features of PM96 (46K for programs, 26K for variables, as well<br>as 17 BASIC UTILITY commands).

MASTER supports the CBM 8032/8096, 8032+CP/MAKER, and<br>4040/8050/8250 floppy disks, plus <u>CBM 9060/9090</u> hard<br>disks, and is supplied with a User Reference Manual, Quick Reference Guide, Demo Disk, and with a key for<br>either cassette port. Supplementary RUN–TIME keys are<br>available for multiple users and software houses.

### **PM 96**

At last you can program the *full* capaCity of the OBM 8096, with 53K for programs (up to 15 Simultaneously) and 26K for variables (maintained even while editing or loading) •.. and use 17 new Basic commands as well, including all the TOOLKIT commands, plus PRINT USING, Ir- THEN-ELSE, STOP KEY disable, HARDCOPY screen dump, CALL, FETCH, PLOT (50 by 150), WINCOW, and more. PM96 comes with a User Reference Manual, Quick Reference Guide, Disk with demo programs, and LOll SLppart Rom.

Superscript

is the ultimate CBM wordprocessor! Wordpro-compatible (except for price) ••• with up to 20,000 characters of text, and 240 characters screen format ••. and no Roms or dongles to install SuperScript has been adopted by Commodore for their new models... and is now joined<br>by SUPERSPELL, a 30,000 word disk dictionary, which easily verifies the largest Superscript (or Wordpro) document in 80 seconds... and user-defined words can be added. SUPERSCRIPT and SUPERSPELL suit most CBMs, disks and printers, and letter-quality printers.

These are just three fine products from our CBM/PET range...<br>please telephone or write for our comprehensive data sheets: MASTER Prooram Development System ................. £300.00

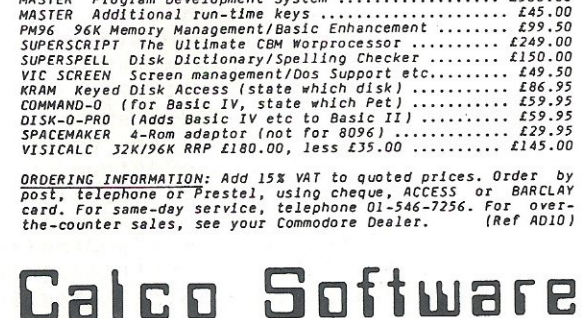

LAKESIDE HOUSE, KINGSTON HILL, SURREY, KT2 7QT. TEL 01-546-7256

### **DISK USER**

900 print#cc, "b-p:"; c2;bp 910 print#c2, z0\$; trem blank entry 920 bp=bp+32:goto890 930 bp=0:print#cc,"b-p:";c2;bp 940 print#c2,z\$\$\$rem end of directory chain 950 print#cc,"u2:"c2;d;t;s:gosub1000:rem write directory sector 960 z\$=left\$(z0\$,2);rem blanks for further chains 970 s=s%(s):ifs=255goto999;rem finished 980 print#cc,"ul:"c2;d;t;s:gosub1000:rem read empty directory sector 990 bp=2:goto900:rem to clear out sector 999 closec2:closecc:end 1001 rem \* input error channel status \* 1010 imput#cc,en,em\$,et,es:ifen=0thenreturn 1020 print"CelsD DISK ERROR "en;em\$;et;es;goto999 1031 rem \* get n characters  $\mathscr{H}$ 1032 rem \* from buffer  $<sup>2</sup>K$ </sup> 1033 rem xxxxxxxxxxxxxxxxxxxxxxxxxxxxxxxx 1040 ェ\$ \*\*\* 1050 fori=1ton:gosub1100 1060 z\$=z\$+a\$:next:return 1101 rem \* input from buffer **X**  $1110$  get#c2,a\$:ifa\$=""thena\$=chr\$(0) 1120 a ssc(a\$) : bp = bp +1 : return  $1130$  ген жжжжжжжжжжжжжжжжжжжжжжж 1131 rem \* get ok to continue  $\mathbf{x}$ 1140 print"<dDOK to continue ? (g/n) 1150 getz\$:ifz\$="n"goto999 1160 ifz\$<>"g"goto1150

1170 print"Cu3

Cuph:return

# **ACO**  G INHEGRATO R

#### Part One

Chromatography is perhaps the most widely used tool in analytical chemistry. It is used for separating individual components from a complex mixture. Thus it is employed for identifying and quantifying compounds. Chromatography equipment will be found in laboratories ranging from those of water authorities and breweries to those involved in medical research and genetic engineering.

Chromatographic separation depends on how compounds react as they pass dissolved in a moving or mobile phase (e.g. water) over a stationary phase (e.g. silica). It is mainly the physico-chemical properties of the separating molecules, such as their solubility in the mobile phase and their absorption onto the surface of the stationary phase, that dictates how they will move and separate. At its simplest level, a drop of blue ink on blotting paper will separate into rings of its component colours. In the same way a hydrolysed protein can be made to separate into its component amino acids by passing the mixture through a tube containing suitable packing material.

Amazing advances have been recently made possible by developments in the manufacture of stationary phase, improvements in both the composition and mode of transport of the mobile phase and in the design of detectors. These days it is possible to separate and purify practically any compound into a pure molecular species. If a mass spectrometer is used as a detector then a compounds atomic composition and even its molecular structure can be computed - and all on a few micrograms of sample!

Two main types of chromatography-Gas and Liquid (indicating the state of the mobile phase) are used. Often one hears people talking about GLC and HPLC. Gas - liquid chromatography (GLC) has the stationary phase as a liquid film (wax) covering a solid surface. HPLC refers to high pressure liquid chromatography were the liquid phase is pumped at high pressure (many hundreds of atmospheres) over a very fine stationary phase (paricles may be only a few microns in diameter). Both types of chromatography have a tube or column through which the mixture is passed. The detector is at the outlet (Figure 1).

Most laboratories have a chart recorder connected to the output of the

chromatograph Figure 2 shows a typical tracing. The deflection of the pen is related to the concentration of compound emerging from the column. But how do we know how much is there? We could simply measure the heights of the peaks, but substances diffuse as they pass along the column. Peaks on the column for a long time (long retention time) are more spread out. It is therefore<br>the *integrated* detectors response detectors response during the emergence of the peak that relates to the component's mass.

One can simply cut the little peaks out from the recording paper and weigh them. This is inaccurate and timeconsuming. It's a disaster too if the signal goes out-of-range or one happens to sneeze at the wrong'time!

The solution is to use an electronic integrator. This automatically reports the area under each peak, But what exactly does the analyst require? The analyst wants not only to be able to identify his compounds, but also to quantify them. Identification is normally done with reference to a compound's retention time, Under stable conditions, compounds remain on the column for a set time - the retention time - and this can be used for identification, Standards (made from mixtures of pure known substances) are employed not only for defining retention times, but also for quantification.

Blood alcohol analysis is a good example. Here an extract of the blood is put into a gas chromatograph, The alcohol (ethanol) volatalizes and separates as a descrete peak on the recorder (Figure 2). The retention time is known. Beforehand, however, a small amount of a different alcohol (propanol) was added to the blood to give a very precise concentration. This gives rise to the second peak in Figure 2. Clearly, by relating the peak area of the ethanol to that of the propanol we can estimate the blood alcohol in milligrams per hundred millilitres of blood.

Exactly what the analyst (and police!) need to know. The sort of integrator that the analyst requires, therefore, is one that not only integrates, but is capable of making 'time windows' for retention times which are then given a chemical name. It should also have the capacity of working out concentrations based on internal standard (as above) or external standard. The Reader will realize how simple this task is a for microcomputer!

Indeed, there has been a move towards interfacing basic digital integrators (which report just areas and retention times) to computers like the Commodore PET and APPLE. This is quite costly because it involves purchasing an RS232 (teletype) board for the integrator, and then another interface for the computer (e.g. RS23211EEE-488). Dedicated integrators which have computing capability (Le. with a BASIC interpreter) can be very expensive. So how about getting a microcomputer to integrate? What are the problems?

The most important requirement of an integrator is that it does its job with great accuracy and precision. Integrators conventionally use a voltage to frequency converter and the string of pulses are counted. Another approach is to use an alalogue to digital converter (ADC). To give the required accuracy their needs to have at least 12 bits resolution (i.e. 1 in 4096). It should also operate as a true integrating converter, rather than the successive approximation type. But chromatographers require a wide dynamic range - some peaks are very small, yet others may be large. So the ADC needs an amplifier whose gain can be under software control. An eight-stage programmable attenuator would give us ranges of: $-$ 

x 128, x64,x32, x 16, x8, x4and 1.

We can see now how to design our hardware. If we are using a PET (as this article describes) then it would be nice to have the ADC on the IEEE-488 bus, or on the memory expansion port, leaving the parallel user port free.

The software is a different matter. Obviously it has to take in the digital data, possibly at rates of up to 20 Hz. For an IEEE device handled by BASIC, the data acquiring routine alone might not work faster than this! Therefore we either have the option of integrating in

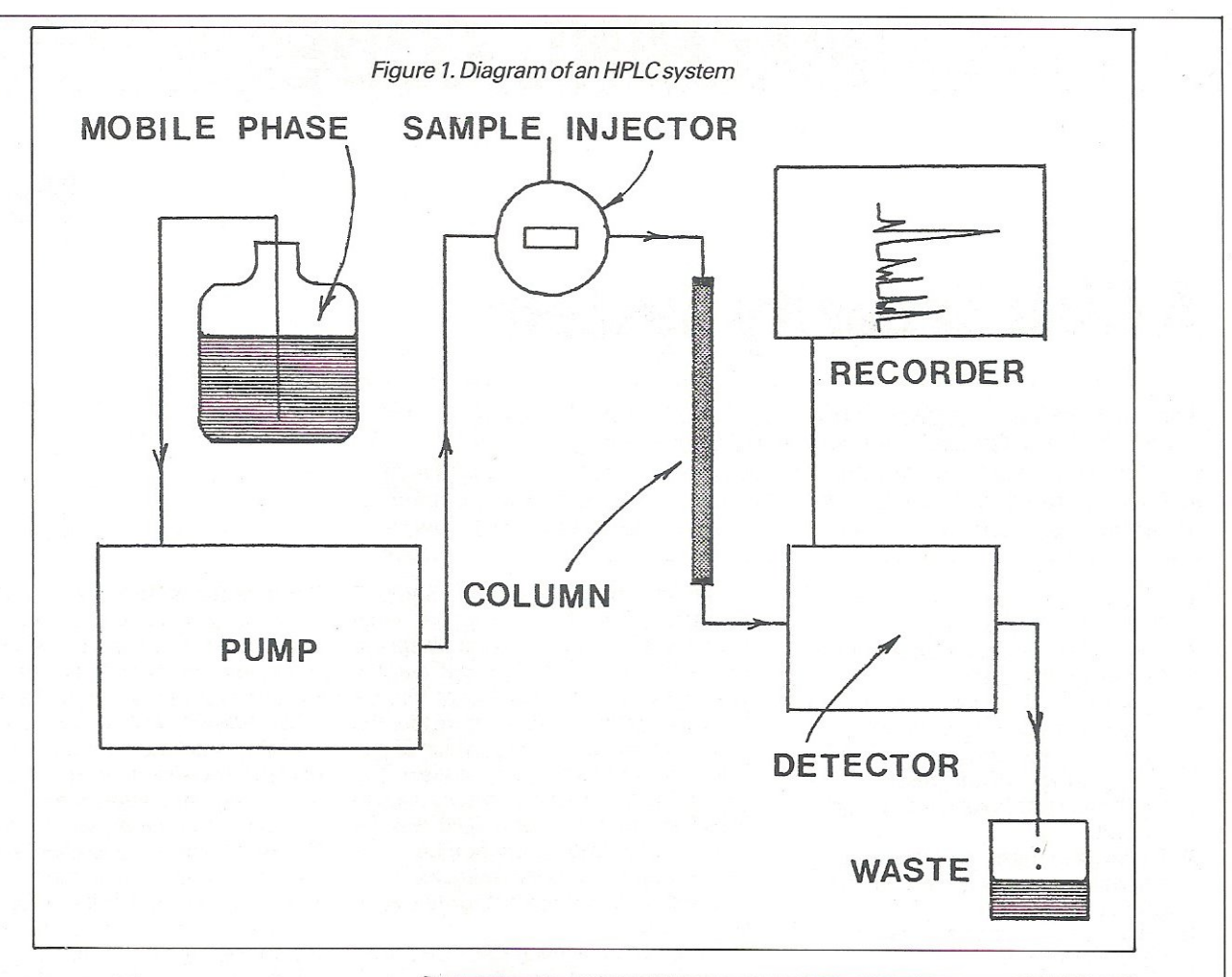

**real time by machine-code, or, after the**  run has finished, by PEEKing the (stored) **data out of memory locations and doing**  a post-run analysis using BASIC. End of Part One.

#### Part Two

**Describes integration programming details** for the **PEr** microcomputer~

**The sample is injected using the**  manifold at A. This will normally be dissolved in the mobile phase. The pump forces the sample under high pressure through the separating **column which contains the stationary phase.** 

**As the solvent emerges from the end of the column it passes along a narrow**  tube to the detector. This is often a UV **detector which senses the absorbtion of light. A positive response occurs when a separated component crosses the light beam and is shown on the recorder. An**  integrator's task is to measure the area under each peak.

Four analyses are shown (1,2,3,4). Two **main peaks can be seen, one of these is due to alcohol, presumably consumed**  by the subject, the second (iarger) peak is another alcohol (propanol) used as an **internal standard which was purposly**  added to the sample before analysis. By **comparing the areas of the two peaks**  one can calculate the blood alcohoV **concentration.** 

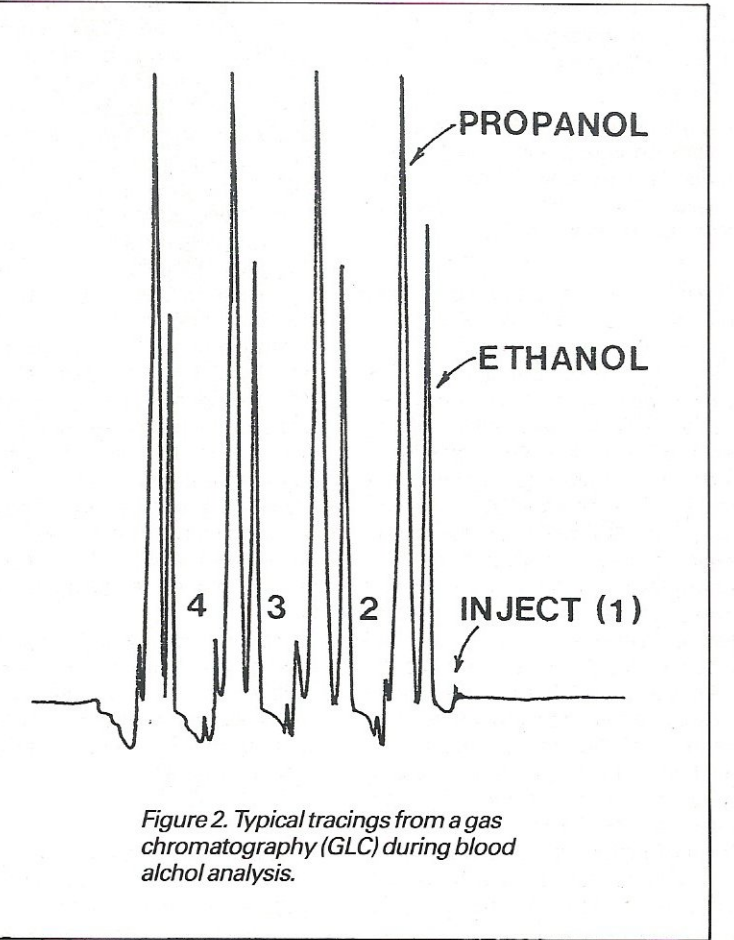

# **IMACHINE CODE**

# **A Disk Security System**

A few months ago I decided to while away some time by developing a system that would provide a small degree of protection against the unauthorised casual copying of disk-based software. I set myself the task of writing a simple-to-use utility that would be capable of producing a fortified version of a user's program on diskette. The following goals were defined:-

- 1) Inhibit duplication of a disk by the BACKUP command.
- 2) Detect and react appropriately to the following situations:
	- i) Attempted execution of an unauthorised copy of a program
	- ii) Attempted program 'break-in' using the hardware reset.
	- iii) Planned, or inadvertent program halt.
- 3) Protect the user program against perusal by specially written dump utilities.
- 4) Force the user program into execution upon loading.
- 5) Incorporate features concealing the utility's own workings.
- $6)$ Minimise the need for user-program changes.

To a greater or lesser extent all of the above design criteria were met, and in this article I will try to explain most of the techniques that were developed to provide the required software protection.

The first problem addressed was that of preventing a disk being duplicated via the standard BACKUP command. To do this is fairly simple, but it should be stated that the technique to be described will only work on disk units running under DOS 2.1 or later. Although simple, the technique is quite effective and relies on the fact that many DOS directives, including the BACKUP command, are sensitive to disk formats. If the disk operating system (DOS) is fooled into believing, for example, that a 4040 formatted diskette is really a 3040 diskette then it will refuse to service the BACKUP command. To understand why this is so, one needs to know that every formatted diskette has a byte in the header block which has a code reflecting the DOS and unit type under which the diskette was HEADERed. By tweaking the format identifier in the header block, we can disguise the disk's true format. Not only will said tweak cause the DOS

to reject any subsequent BACKUP command, but also, any further write requests will be rejected and disappear in a puff of red LEDs. The fact that the disk cannot be written to, means that it is not a straightforward task to restore the disk to its original format, which is just fine from a security point of view. The short program in listing 1 can be used to massage the format of a 4040 diskette into that of a 3030, but remember once the program has been executed your disk will be locked against further write operations.

Of course preventing BACKUPS from being made does not stop somebody from using the COPY command to duplicate a program. So what can be done about that? Frankly, not a lot! It is practically impossible to disable the COPY command, but what we can do, is to provide a means of detecting that a COPY has been made and then take appropriate action. For the purpose of my own experiments, I decided to use a primitive labelling technique, which made use of one of the free bytes that can be found in the header block. By writing a special value into a selected free byte, I could effectively software label a diskette. Later, a simple test could be made by reading the label byte back. Obviously if the byte did not contain the label value then it would indicate that a labelled diskette was not being read. The program shown in listing 2 should give a fairly good idea of how the software labelling and vertification technique works.

So, having provided a little protection against BACKUP and COPY, the next problem to tackle was detecting deliberate or accidental program halts. Take a look at the following one-line public domain program:-

#### 10 GOTO 10

The effect of running this program will be to put the machine into an endless spin, until halted by a depression of the RUN/STOP key.

Many programmers, as a security measure, include code in their programs to disable the RUN/STOP key and so force the user to power-off the machine when finished with the program, thus ensuring that the program cannot be copied. However, it is possible to stop any program's execution with the contents of memory maintained intact. The ROM-resident operating system, in fact, has code to support a forced program break-in. Briefly, a program can be halted by first grounding the diagnostic sense pin on the user port and forcing a hardware reset. This can be done by getting under the bonnet of the machine with a couple of pieces of wire, although a more elegant and safe approach is provided by commercially available reset boxes. What this all means, is that whatever steps are taken to, say, force automatic program execution with the stop key disabled, the user still has a way of halting the program, regaining control of the machine, and examining and saving the contents of memory. That is unless we do something to stop the young boy. Probably the most effective way of putting paid to reset boxes and the like is to modify the clock interrupt routine to include a test on the status of the diagnostic sense pin. For those of you not familiar with the internal workings of the PET's operating system, every 1/60th of a second, an interval of time which is sometimes referred to as a jiffy, any active program is suspended and a routine in ROM is given control. The routine performs various 'housekeeping' tasks, like blinking the cursor, updating the system clock (variable TI\$), and scanning the keyboard for keystrokes. After completion of this 'interrupt activity' as it is called, control is returned to either the BASIC input routine or to the user program, whichever was active when the clock interrupt occured. It is beyond the scope of this article to discuss

### **IMACHINE CODE II**

interrup handling in detail, suffice to say that it is possible to extend the jiffy clock interrupt routine to include user owncode. If you take a look at listing 3, you will find a routine that demonstrates how a small piece of code can be added to the interrupt routine to provide a check on the diagnostic sense pin status.

For those who do not have access to a reset box and are fearful of messing around with the innards of the machine with bits of wire in hand, I have provided a simple simulation of the diagnostic sense pin by turning the RUN/STOP key on the keyboard into a pseudo diagnostic sense pin. If pressed, the RUN/STOP key will yield the same result as if someone had attempted to use a reset box, i.e. a splodge will be displayed near the top of the screen.

The program in listing 3 can also be used to show how an interrupt routine can be used to monitor and trap a halt of program execution. The trap developed is particularly useful because it will catch any program halt, whether caused through an error, dropping to the end of program, or because the user responded with a RETURN in reply to an INPUT directive. The trap is actually sprung any time the BASIC 'READY' message is displayed, and that includes those occasions when the user returns to BASIC from the machine language monitor via an 'x' command. How does it all work? Well, as a result of some experimentation, I discovered that whenever the 'READY' message appears, there are 4 bytes in PAGE ZERO that wind up containing 4 specific values. The bytes in question are \$5F. \$60, \$6C and \$6E: When BASIC is given control, and displays 'READY, those bytes contain \$12, \$B3, \$12, and \$1A respectively. So by continuously moni-

L I S T I N G 1

140<br>150

170

toring the contents of the 'READY' bytes in the interrupt routine it is possible to detect when a program has halted. It is then a relatively simple matter to place the machine into a state of graceful quiescence!

The next technique I would like to describe is that of getting a program to automatically RUN when loaded. The method I developed for this is given, I admit somewhat obscurely, in listing 4. Again, interrupts play an important role, and the automatic RUN is achieved by overwriting some of the zero-page locations with a small 'BOOTSTRAP' routine. To force control to be given to the BOOTSTRAp, ·the IRQ interrupt vector is overwritten. Normally, the IRQ vector, which is located at \$90/\$91, points to \$E455 (BASIC 4.0). When the BOOTSTRAP routine is loaded, it overwrites location \$91 with zero, effectively changing the IRQ vector address to \$0055. The next interrupt that occurs gets routed to \$0055, which of course is the start of the BOOTSTRAP routine! From there, the BOOTSTRAP loads the user's program simply by reducing the filename (the BOOTSTRAP'S) by one character and performing a load from disk. Once the user's program has been loaded, PAGE ZERO is restored to a working state, and the BOOTSTRAP then exists by passing control to the loaded program. A more sophisticated version of the BOOTSTRAP than that shown in listing 4 has been developed to handle decoding of encrypted program code. The encryption by the way is achieved through exclusively ORing the user's program with a page of ROM bytes.

On the subject of concealing the workings of system, there is one technique worth experimenting with.

Essentially, it involves liberally sprinkling the code routine with non-implemented machine codes. Some of the unimplemented codes actually perform skips of one, two, or three bytes, depending on the code used, without altering any of the registers, stack, or status bits. The codes also have the useful property of playing absolute havoc with the average disassembler!

Well, that just about covers most of the main techniques that were employed in the fortification utility. Having read this article, many readers will be forgiven for harbouring the thought that the author has decremented his marbles count by revealing information that only has worth if kept secret. However before dismissing too lightly the wisdom of publishing my techniques, the following points should be noted. Firstly, faith in software security on stand-alone micros is for those who believe in Father Christmas, perpetual motion machines, and a benevolent chancellor. In short, there ain't no such thing as a secure program for a micro. Dongles, security rooms, specially formatted disks, and encrypted programs have all been tried and have all been broken. In spite of this, there are companies which sell expensive packages and claim that their products are capable of preventing the user's software from being pirated. The claims are false, and the companies making them may find themselves facing another sort of claim from the user- one for damages.

The second point to make is that the techniques described in this article are fairly simple, but may prompt others to do further experimentation and develop the methods described a little furthe, Although it is not possible to provide 100% security on the existing hardware, we should still try to keep folk honest!

By Danny Doyle

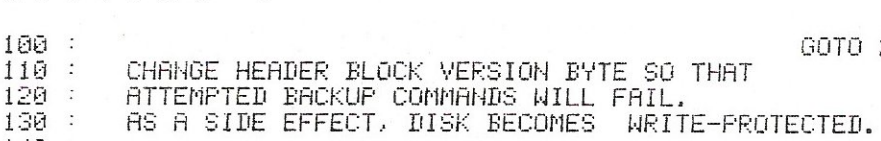

150 : AUTHOR: DANNY DOYLE<br>160 : : DATE: MARCH 183 DATE: MARCH 183

1011 GOTO 220

### **IMACHINE CODE**

18й : \* WARNING - ASSUMES DISK IS IN DRIVE 0 \*  $190$ : 200 210 REM OPEN COMMAND CHANNEL 220 OPEN 15,8,15 :REM OPEN BUFFER FOR BLOCK I/O 230 OPEN 10,8,10,"#" **REM READ HEADER BLOCK** 248 PRINT#15, "UI:10,0,18,0" :REM POSITION TO VERSION BYTE 250 PRINT#15, "B-P:10, 2" T W E A K ! : REM 260 PRINT#10.CHR\$(1); REM WRITE BACK HEADER BLOCK<br>REM CLOSE ALL OPEN FILES 270 PRINT#15, "U2:10,0,18,0" 280 CLR :REM FORCE BAM UPDATE 290 OPEN 15.8.15."I0" **REM CLEAN UP** 300 CLOSE 15 310 PRINT" NORMAL TERMINATION" REM QUIT 320 END 330  $340:$ 350 :

LISTING 2 GOTO 200 100 : LABEL BYTE NUMBER 186 IN THE HEADER BLOCK WITH 110  $\dddot{\cdot}$  $\cdot$ A SHIFTED SPACE ( CHR\$(160) ). 120 130 140 AUTHOR: DANNY DOYLE 150  $\ddot{\cdot}$ **笨笨球笨笨笨笨笨笨笨笨笨笨笨笨笨笨笨笨笨笨笨笨笨笨笨笨笨笨笨笨笨笨笨笨** 160  $\dddot{\cdot}$ \* WARNING - ASSUMES DISK IS IN DRIVE 0 170  $\cdot$ **兼来来乘家来来来来来来来来来来来来来来来来来来来来来来来来来来来来来来来。** 180  $\sim$  100  $\mu$ 190 FREM PERFORM LABEL CHECK 200 GOSUB 350 : REM OPEN COMMAND CHANNEL 210 OPEN 15,8,15 220 OPEN 10,8,10,"#" FREM OPEN BUFFER FOR BLOCK 1/0 230 PRINT#15, "UI:10,0,18,0"<br>240 PRINT#15, "B-P:10,186" FREM READ HEADER BLOCK REM POSITION TO FREE BYTE<br>REM LABEL THE DISK<br>REM WRITE BACK HEADER BLOCK<br>REM CLOSE ALL OPEN FILES<br>REM FORCE BAM UPDATE 250 PRINT#10,CHR\$(160); 260 PRINT#15, "U2110, 0, 18, 0" 270 CLR 280 OPEN 15.8.15."I0" :REM CLEAN UP 290 CLOSE 15<br>300 GOSUB 350 :REM PERFORM LABEL CHECK 310 PRINT" NORMAL TERMINATION" REM QUIT  $320 - 1$ LABEL CHECKER 330 ÷  $340:$ FREM OPEN COMMAND CHANNEL 350 OPEN 15,8,15 :REM OPEN BUFFER FOR BLOCK 1/0 360 OPEN 10,8,10,"#" 370 PRINT#15, "UI:10,0,18,0" REM READ HEADER BLOCK REM POSITION TO LABEL BYTE<br>REM READ THE LABEL 380 FRINT#15, "B-P:10, 186" 390 GET#10.LABEL\$<br>390 GET#10.LABEL\$<br>400 PRINT "DISK HAS "; **:REM REPORT LABEL STATUS** 410 420 IF NOT ( RSC(LABEL\$) = 160 ) THEN PRINT "NOT YET ";

# **MACHINE CODE**

430 PRINT "BEEN LABELLED."<br>440 CLOSE 10 : CLOSE 15<br>450 RETURN  $460:$ 470 :<br>480 :

REM CLEAN UP **REM RETURN** 

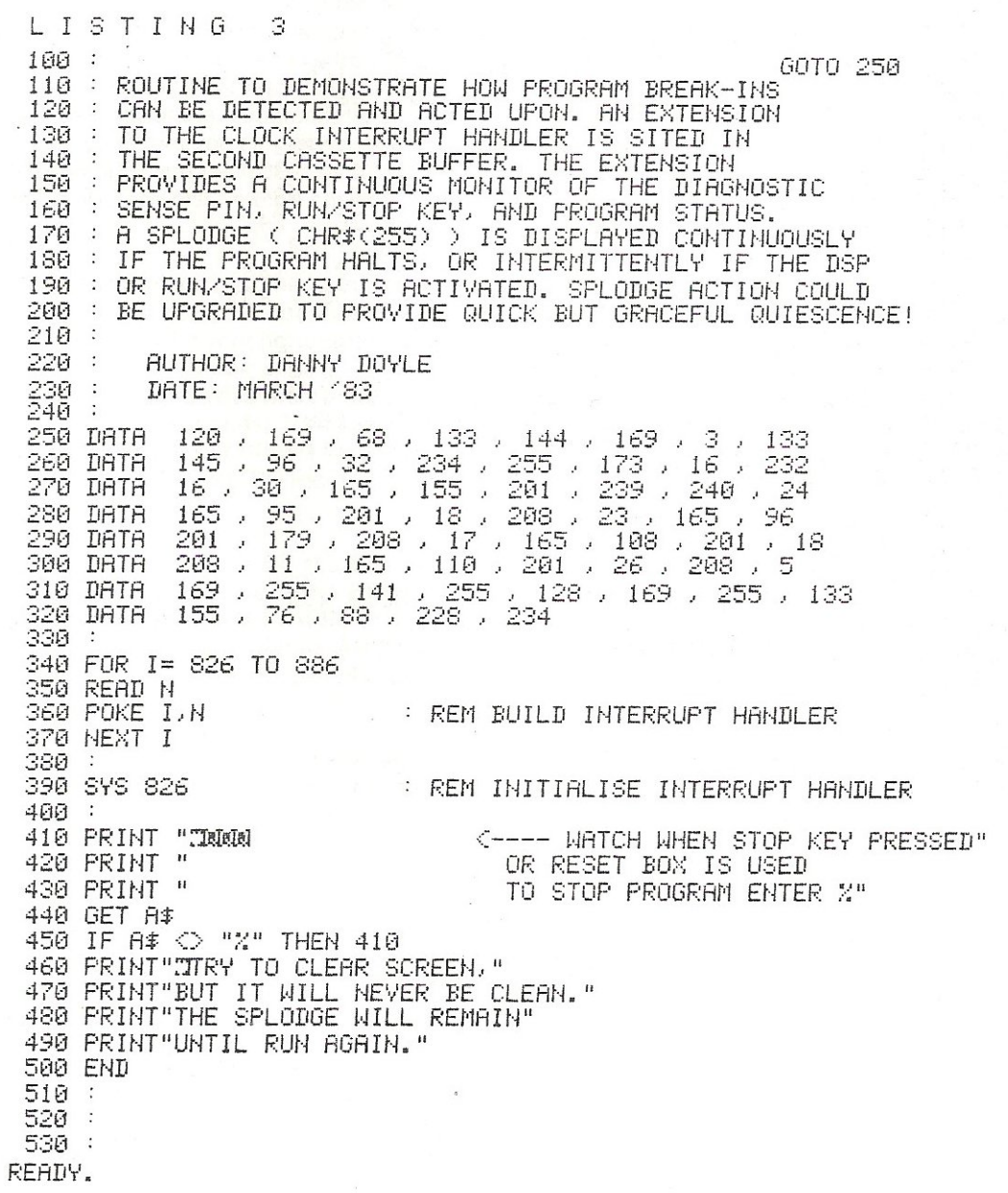

# **IMACHINE CODE**

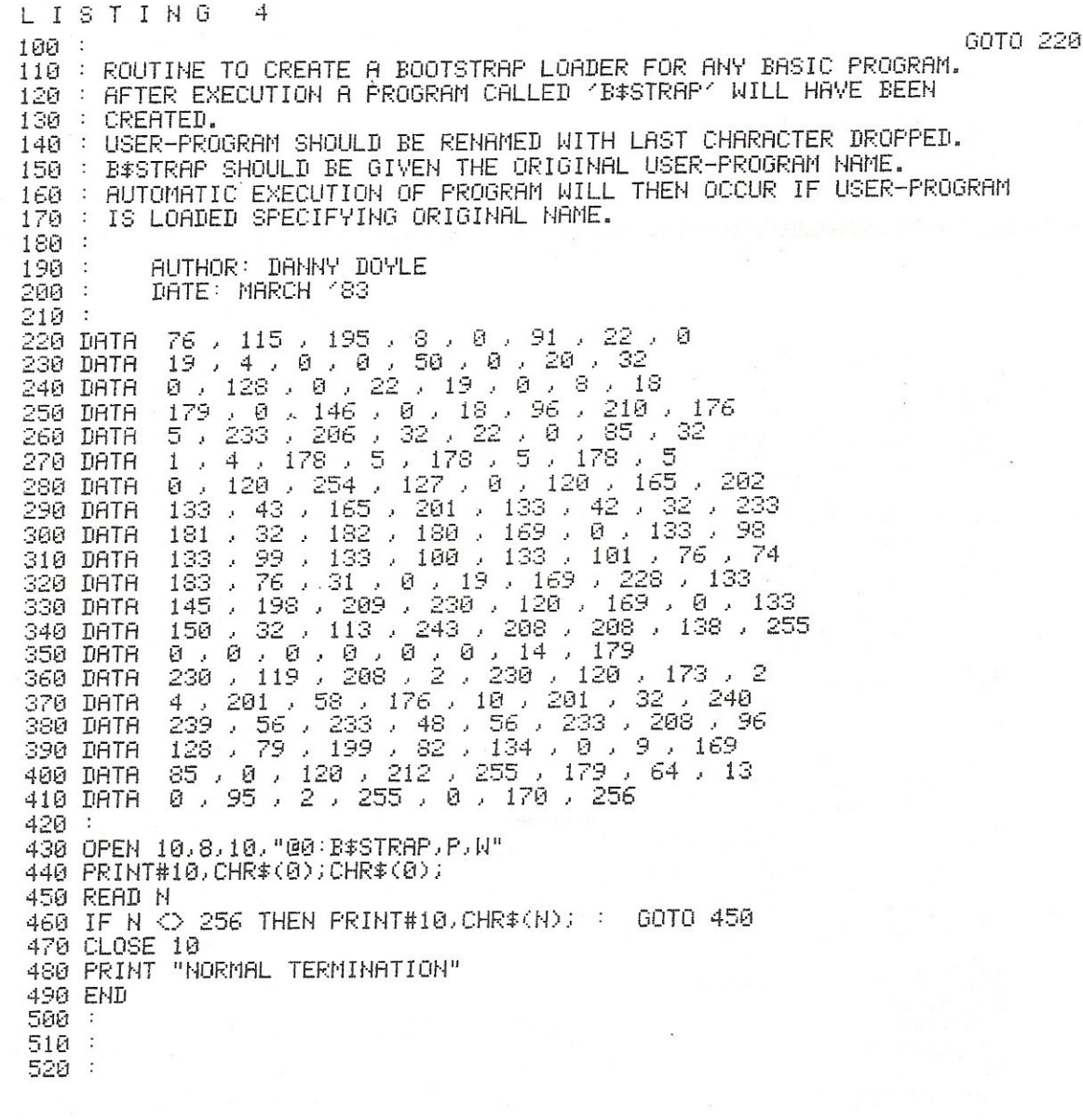

### **BUSINESS AND PLEASURE ON THE 64!**

The Commodore 64 is the ideal machine to combine business with pleasure. It has a typewriter keyboard and lots of memory  $-$  ideal for word processing or financial planning  $-$  plus some rather clever colour and sound chips **that are just what you need for realistic arcade action.** 

BUSICALC is just the program for those who need to juggle with figures. You could use it to plan your household finances or your personal tax  $-$  but it's equally capable of handling much larger figures. If you've got a printer you'll be able to produce reports that are good enough to put before the board (or the bank manager) - but a printer isn't necessary, and neither is a disk drive. BUSICALC costs just £39 plus VAT on tape, or £40.50 on disk; there are versions at the same prices for the PET and VIC-20 (with 16k expansion).

The best word processor you can buy for the 64 is VIZAWRITE. The first thing you'll like is being able to use it right away - you won't have to re-read the manual ninety-four times to find out how to get started. The next is the wide range of printers you can use from the VIC printer to a Diablo or Qume - plus many others in between (like the Epson). Virtually any parallel printer can be operated off the User Port for the price of a simple cable, and features such as underlining, superscripts, subscriptions, and emphasised printing are easily accessed. Formatting on screen means that you can see the text as it will print before it prints - and this isn't the only resemblance between VIZAWRITE and dedicated word processing stations costing £10,000 or more. VIZAWRITE costs a mere £69 plus VAT on disk; a tape-based version should be available very soon.

MIKRO ASSEMBLER plugs into the cartridge port of the 64. As PET and VIC owners are already well aware, **MIKRO makes writing machine code programs almost as easy as Basic, because it is a real assembler with**  LABELS. To help you write your program MIKRO has AUTO, DELETE, and FIND commands; to help you debug it there's a machine code monitor; and you can DISASSEMBLE from Basic or in the monitor! The TABLE commands displays or prints an alphabetically sorted symbol table after assembly - which is really fast (MIKRO will assemble 2k of code in just 20 seconds). If you are writing more than (say) 4k of code you may have to split your source code into several files, but MIKRO will automatically link these together at assembly time, loading them from tape or disk as appropriate. The MIKRO module costs £50 plus VAT; it could be the best investment you ever make.

With ARROW installed in your 64 the Commodore cassette unit LOADS AND SAVES PROGRAMS SEVEN TIMES FASTER! Almost as fast as the 1541 disk, in fact. There is however a small difference in price  $-$  because ARROW costs just £39 plus VAT. ARROW has its own load and save commands, so you can still load and save at normal speed if you should want to. ARROW is a tried and tested product that we've been selling on the PET **for several years; now 64 owners can also benefit.** 

Now for the lighter side of our range. TANK ATAK, KAKTUS and MANGROVE are arcade games with colour and sound; a joystick is recommended, but is not esential. They each cost £8 plus VAT on cassette or £9.50 on disk.

**Supersoft Winchester House, Canning Road, Wealdstone, Harrow, Middlesex, HA3 7SJ, England Telephone: 01-861 1166** 

# BUSINESS

### A complete nominal ledger system for **accountants**

### **Part 5: Amending The Parameters**

After a two month summer break, we return to our complete nominal ledger system for accountants with the parameter amendment listing.

This will allow you to alter records built up using previous programs in the series.

The original article, in our February issue, described the overall structure of this suite of programs, and although back issues are no longer available, we have got a number of reprints of the article at a cost of 50p each (to cover time and copying).

The other programs in the series appeared in our March and April issues, and are also available as reprints, again at a cost of 50p each.

The whole system is available on disk, at a cost of £25.00. Send in a blank disk to the address on the masthead, telling us which disk system you'd like it formatted for, and we'll return it with all the programs, plus some sample data so that you can see it in action.

The program will actually work on any dual disk drive, and, with alterations, on a single drive as well. As it stands, data is stored on drive 1 and the programs on drive 0, but this could be altered if required.

It was designed to work on a 40 column, Basic 2 Pet, but with minor modifications will run on any of the Commodore family of computers. The line to be changed is line number 4150, which alters the start of variables prior to re-loading the menu.

100 DIMSR#(10), SC#(10)  $110 LSx = "Sföttöldatellättättättättättättättättättättättättä$ 130 NM#="":VT#="":TR#="":SR=0:SC=0  $140$  SP\$=" 1010 GOSUB9000 1020 PRINT"MA" 1030 INPUT"OPERATORS NAME 米醋醋"; OP\$ 1040 IFOP \*= "\*"THENPRINT" "> : GOTO1030 1050 INPUT"TODAY'S DATE 来图画图 !"; TD\$ 1060 IFTD\$="\*"ORLEN(TD\$)<D6THENPRINT"T"; : 00T01050 1070 DD=VAL(LEFT\$(TD\$,2)):MM=VAL(MID\$(TD\$,3,2)):YY=VAL(RIGHT\$(TD\$,2)) 1080 IFMM<10RMM>120RYY<790RDD<10RDD>31THENPRINT"7"; : GOTO1050 1690 OPEN15,8,15 1100 INPUT"IS THERE A B/F FILE (Y/N) **YH脳固I": EF\$** 1110 IFBF\$="N"THEN1400<br>1120 IFBF\$<>"Y"THENPRINT"N";:GOTO1100 1140 OPEN1, 8, 3, "1: PARAMETERS, SEQ, READ": IFST=0THEN1160 1150 EL=1140:GOSUB9220:IFRP=1THEN1140 1160 INPUT#1, IR\$: IFST=0THEN1180<br>1161 PRINTIR\$ 1170 EL=1160:GOSUB9220 1180 RT\$=LEFT\$(1R\$, 4): IFRT\$="2222"THENCLOSE1: GOT01400 1200 IFRT#="NAME"THENNM#=RIGHT\$(IR\$,LEN(IR\$)-4):GOT01160 1210 IFRT\$="VAT "THENVT\$=RIGHT\$(IR\$,LEN(IR\$)-4):GOT01160 1220 IFRT\$="SORT"THENSR=SR+1:SR\$(SR)=RIGHT\$(IR\$,LEN(IR\$)-4):GOTO1160 1230 IFRT#="SPEC"THENSC=SC+1:SC\$(SC)=RIGHT\$(IR\$)LEN(IR\$)-4):GOT01160 1240 IFRT#="TRRF"THENTR#=RIGHT\$(IR\$,LEN(IR\$)-4):GOT01160 1250 GOT01160 1400 REM 1410 GOSUB9000 1420 PRINT PRINT 1430 PRINT" RECORD TYPE REQUEST CODE" 1440 PRINT"  $1$   $^{\rm u}$ 1450 PRINT" COMPANY NAME  $\frac{1}{2}$  ii 1460 PRINT"  $V$ . A. T.  $1470$  PRINT" SORT CONTROL  $\mathbb{S}^n$  $4<sup>n</sup>$ 1480 PRINT" SPECIAL SYMBOL 1490 PRINT"  $\mathbb{E}$ <sup>11</sup> TRANS, REF. TABLE 1500 PRINT 1510 INPUT"REQUEST CODE OR 'E' TO END \*IWW";RQ\* 1520 IFR0\$="E"THEN4000 1530 IFR0\$="\*"ORVAL(R0\$)<10RVAL(R0\$)>5THENPRINT"7"; : GOT01510 1560 GOSUB9000 1570 ONVAL (RQ\$) 60T01600, 2000, 2500, 3000, 3300 1600 IFNM \*= ""THENGOSUB9310: GOT01630 1630 GOSUB1830

### BUSINESS

1650 PRINTLEFT\$(LS\$,5);LEFT\$(RS\$,15); : INPUTF1\$ 1660 IFF1\$="\*"THENPRINT"T";: GOT01650 1670 PRINTLEFT\$(LS\$, 7);LEFT\$(RS\$, 15); : INPUTF2\$ 1680 IFF2\$="\*"THENPRINT"N"; : 60T01670 1690 PRINTLEFT\$(LS\$, 9);LEFT\$(RS\$, 15); : INPUTF3\$ 1700 IFF3\$="\*"THENPRINT"T"; : GOTO1690 1710 GOSUB1830:GOSUB9050:ONFGOTO1650,1770,1780 1770 NM\*="": 00T01400 1780 REM 1790 NM#=LEFT\$(F1\$+SP\$)30)+LEFT\$(F2\$+SP\$)22)+LEFT\$(F3\$+SP\$)22) 1800 60T01400 1830 REM 1840 PRINTLEFT\$(LS\$,3); "COMPANY NAME RECORD" 1850 PRINTLEFT\$(LS\$,5); "NAME ("):PRINT"W编辑";F1\$ 1860 PRINTLEFT\$(LS\$,7);"ADDR. LINE 1 : PDDF: F2\$ 1870 PRINTLEFT\$(LS\$,9); "ADDR. LINE 2 : DBBB";F3\$ 1880 RETURN 2000 REM VAT 2010 IFVT\$ = ""THENGOSUB9310:00T02050 2020 F1\$=LEFT\$(VT\$,1):F2\$=MID\$(VT\$,2,5):F3\$=MID\$(VT\$,7,1) 2030 F4\$=MID\$(VT\$,8,5):F5\$=MID\$(VT\$,13,1):F6\$=MID\$(VT\$,14,5) 2040 F7\$=MID\$(VT\$,19,3):F8\$=MID\$(VT\$,22,3) 2050 GOSUB2350 2070 PRINTLEFT\$(LS\$,5);LEFT\$(RS\$,25);:INPUTF1\$ 2080 PRINTLEFT#(LS#)7);LEFT#(RS#)25);:INPUTF2# 2090 IFF2\$="\*"THEN2110 2100 F1=VAL(F2\$): GOSUB2460: IFRP=1THENPRINT"7"; : GOTO2080 2110 PRINTLEFT\$(LS\$, 9);LEFT\$(RS\$, 25); : INPUTF3\$ 2120 PRINTLEFT\$(LS\$,11);LEFT\$(RS\$,25); : INPUTF4\$ 2130 IFF4\$="\*"THEN2150 2140 F1=VRL(F4\$): 60SUB2460: IFRP=1THENPRINT",7"; : 60T02120 2150 PRINTLEFT\$(LS\$,13);LEFT\$(RS\$,25);:INPUTF5\$<br>2160 PRINTLEFT\$(LS\$,15);LEFT\$(RS\$,25);:INPUTF6\$ 2170 IFF6\$="\*"THEN2190 2180 F1=VAL(F6\$):GOSUB2460:IFRP=1THENPRINT"3";:GOTO2170<br>2190 PRINTLEFT\$(LS\$,17);LEFT\$(RS\$,25);:INPUTF7\$ 2200 IFF7#="\*"ORVAL(F7#)<00RVAL(F7#)>999THENPRINT"N"; :00T02190 2210 IFLEN(F7\$)>3THENPRINT"7";:GOT02190 2220 PRINTLEFT\$(LS\$,19);LEFT\$(RS\$,25);:INPUTF8\$ 2230 IFF8\$="\*"ORLEN(F8\$)>30RVAL(F8\$)<00RVAL(F8\$)>999THENPRINT"7";:60T02220 2250 GOSUB2350 2260 GOSUB9050 2270 ONFGOT02070, 2290, 2300 2280 GOT02070 2290 VT#="":GOT01400 2300 VT\$=LEFT\$(F1\$+"0",1)+RIGHT\$("00000"+F2\$,5)+LEFT\$(F3\$+"0",1) 2305 VT\$=VT\$+RIGHT\$("00000"+F4\$,5)+LEFT\$(F5\$+"0",1)+RIGHT\$("00000"+F6\$,5)<br>2310 VT\$=VT\$+RIGHT\$("000"+F7\$,3)+RIGHT\$("000"+F8\$,3) 2320 GOTO1400 2350 PRINTLEFT\$(LS\$,3);" V.A.T. RECORD"<br>2360 PRINTLEFT\$(LS\$,5);"VAT CODE  $\mathbb{R}$  in : F1  $\mathbb{R}$ 2370 PRINTLEFT#(LS#, 7); "2 鲜鲜,;F2% 2380 PRINTLEFT\$(LS\$,9);"VAT CODE<br>2390 PRINTLEFT\$(LS\$,9);"X **WWW:F3#** 幽門: 斤4本 2400 PRINTLEFT\$(LS\$,13);"VAT CODE 脚I";F5\$ 2410 PRINTLEFT\$(LS\$,15);"Z **脚門;F6#** 2420 PRINTLEFT\$(LS\$,17); "VAT OUTPUT NOM. A/C NO. **NBI";F7\$** 2430 PRINTLEFT\$(LS\$,19); "VAT INPUT NOM, A/C NO. ▲幽門:FR主 2440 RETHRN 2460 RP=0:FY\$=STR\$(INT(F1\*100)/100+.001) 2470 FX\$=RIGHT\$("000"+MID\$(FY\$,2,LEN(FY\$)-2),5) 2480 IFVAL(FX\$)D99.990RVAL(FX\$)<0THENRP=1 2490 RETURN 2500 REM 2505 AC=0 2510 AC=AC+1 2520 IFAC>SRTHENSR=AC: GOSUB9310: GOTO2560 2530 F1#=LEFT#(SR#(RC),4):F2#=MID#(SR#(RC),5,20)<br>2535 IFRIGHT#(F1#,1)=" "THENF1#=LEFT#(F1#,LEN(F1#)-1):GOT02535 IFRIGHT#(F2#,1)=" "THENF2#=LEFT#(F2#,LEN(F2#)-1):GOT02537 2537. 2540 F3\$=MID\$(SR\$(AC),25,20):F4\$=MID\$(SR\$(AC),45,2)<br>2542 IFRIGHT\$(F3\$,1)=" "THENF3\$=LEFT\$(F3\$,LEN(F3\$)-1):60T02542 2546 IFRIGHT\$(F4\$)1)=" "THENF4\$=LEFT\$(F4\$)LEN(F4\$)-1):GOT02546

### BUSINESS

2550 F5\$=MID\$(SR\$(AC), 47, 2) 2552 IFRIGHT\$(F5\$,1)=" "THENF5\$=LEFT\$(F5\$,LEN(F5\$)-1):G0T02552 2560 GOSUB2850 2570 PRINTLEFT\$(LS\$,3);RIGHT\$(RS\$,15); INPUTF1\$ 2580 IFF1\$="\*"THENG0T01400 2590 IFLEN(F1\$)>4THENPRINT"[T";: 00T02570 2600 PRINTLEFT\$(LS\$,5);RIGHT\$(RS\$,15); : INPUTF2\$ 2650 IFF2\$="\*"0RLEN(F2\$)>15THENPRINT"N"; : 60T02600 2660 PRINTLEFT\$(LS\$, 7); RIGHT\$(RS\$, 15); : INPUTF3\$ 2670 IFF2#="#"ORLEN(F3#)>15THENPRINT"T"; : 60T02660 2680 PRINTLEFT\$(LS\$,9);RIGHT\$(RS\$,15); : INPUTF4\$ 2700 PRINTLEFT\$(LS\$,11);RIGHT\$(RS\$,15);:INPUTF5\$ 2710 IFF5\$="#"ORVAL(F5\$)>800RVAL(F5\$)<1THENPRINT"T";: 00T02700 2720 GOSUB2850 2730 GOSUB9050 2740 ONFGOT02570, 2760, 2790 2760 FORI=ACTOSR 2770 SR\$(I)=SR\$(I+1):MEXT:SR\$(SR)="" 2780 SR=SR-1:GOSUB9000:GOTO2510 ",4)+LEFT\$(F2\$+SP\$,20) 2790 SR\$=LEFT\$(F1\$+" 2800 SR\$=SR\$+LEFT\$(F3\$+SP\$,20)+RIGHT\$("0"+F4\$,2) 2810 SR#(SR)=SR#+RIGHT#("0"+F5#,2) 2820 GOSUB9000:GOT02510 2850 PRINTLEFT\$(LS\$,1);" SORT CONTROL RECORD" 2860 PRINTLEFT\$(LS\$,3); "SORT NAME 睡吧;F1率 2870 PRINTLEFT\$(LS\$,5); "INPUT FILE **NWI";F2\$** 2880 PRINTLEFT\$(LS\$,7);"OUTPUTFILE<br>2890 PRINTLEFT\$(LS\$,9);"START OF KEY WI" : F3\$ 脚I";F4\$ 2900 PRINTLEFT#(LS#,11); "LENGTH OF KEY | WW"; F5\$ 2910 RETURN 3000 REM 3005 AC=0 3010 AC=AC+1 3020 IFAC>SCTHENSC=AC:GDSUB9310:GOT03050 3030 F1\$=LEFT\$(SC\$(AC), 10) 3034 IFRIGHT\$(F1\$,1)=" "THENF1\$=LEFT\$(F1\$,LEN(F1\$)-1):GOT03034 3040 F2#=MID#(SC#(AC),11,12) 3050 GOSUB3220 3060 PRINTLEFT\$(LS\$,5);RIGHT\$(RS\$,18); : INPUTF1\$ 3070 IFF1#="\*"THEN1400 3080 IFLEN(F1\$)>10THENPRINT"T";:GOTO3060 3100 IFLEN(F2\$)<D12THENPRINT"T"; : 60T03090 3110 F=0:FORI=1T012 3120 IFMID\$(F2\$, I, 1)<"@"ORMID\$(F2\$, I, 1)>"9"THENPRINT"T"; :GOTO3090 3130 GOSUB3220 3140 GOSUB9050 3150 ONFGOT03060, 3170, 3200 3170 FORI=ACTOSC 3180 SC\$(I)=8C\$(I+1):NEXT:SC\$(SC)="" 3190 SC=SC-1:GOSUB9000:GOT03010 3200 SC\$(SC)=LEFT\$(F1\$+SP\$,10)+F2\$ 3210 GOSUB9000:GOTO3010 3220 PRINTLEFT\$(LS\$,3);" SPECIAL SYMBOL RECORDS" 3230 PRINTLEFT\$(LS\$,5); "IDENTITY **问题】:F1字** 3240 PRINTLEFT\$(LS\$, 7); "PARAMETERS (6X2) ■幽世:F2\$ 3250 RETURN 3300 REM 3310 IFTR\$=""THENG0SUB9310:G0T03350 3320 F1\$=LEFT\$(TR\$,6):F2\$=MID\$(TR\$,7,6) 3330 F3\$=MID\$(TR\$,13,6):F4\$=MID\$(TR\$,19,6) 3340 F5\$=MID\$(TR\$,25,6) 3350 GOSUB3700 3360 PRINTLEFT\$(LS\$,5);LEFT\$(RS\$,6); : INPUTF1\$ 3370 IFF1\$="\*"ORLEN(F1\$)=6THEN3390 3380 PRINT"T"; : 60T03360 3390 PRINTLEFT\$(LS\$,7);LEFT\$(RS\$,6);:INPUTF2\$ 3400 IFF2\$="\*"ORLEN(F2\$)=6THEN3420 3410 PRINT"T"; : 60T03390

#### Commodore Computing August 1983 71

3420 PRINTLEFT\$(LS\$, 9);LEFT\$(RS\$, 6); : INPUTF3\$ 3430 IFF3\$="\*"ORLEN(F3\$)=6THEN3450 3440 PRINT"T"; : GOTO3420 3450 PRINTLEFT\$(LS\$,11);LEFT\$(RS\$,6);:INPUTF4\$ 3460 IFF4\$="\*"ORLEN(F4\$)=6THEN3480 3470 PRINT"N"; : GOT03450 3480 PRINTLEFT\$(LS\$,13);LEFT\$(RS\$,6); : INPUTF5\$ 3490 IFF5\$="\*"ORLEN(F5\$)=6THEN3510 3500 PRINT"T"; : GOTO3480 3510 GOSUB3700 3520 GOSUB9050 3530 ONFGOT03360, 3550, 3570 3550 TR\$="":60T01400 3570 IFF1\$="\*"THENF1\$="\*\*\*\*\*\*" 3580 IFF2\$="\*"THENF2\$="\*\*\*\*\*\*" 3590 IFF3\$="\*"THENF3\$="\*\*\*\*\*\*" 3600 IFF4\$="\*"THENF4\$="\*\*\*\*\*\*\*" 3610 IFF5\$="\*"THENF5\$="\*\*\*\*\*\*" 3620 TR\$=F1\$+F2\$+F3\$+F4\$+F5\$ 3630 GOTO1400 3700 REM 3710 PRINTLEFT\$(LS\$,3); "TRANSACTION REFERENCE TABLE" 3720 PRINTLEFT\$(LS\$,5); "REF 1 MM";F1\$ 3730 PRINTLEFT\$(LS\$,7); "REF 2 WI";F2\$ 3740 PRINTLEFT\$(LS\$,9); "REF 3 NNP;F3\$ 3750 PRINTLEFT\$(LS\$,11); "REF 4 MM!"; F4\$ 3760 PRINTLEFT\$(LS\$,13); "REF 5 MM"; F5\$ 3770 RETURN 4000 REM 4010 OPEN2, 8, 2, "01: PARAMETERS, SEQ. WRITE": IFST=0THEN4030 4020 EL=4010:GOSUB9220:IFRP=1THEN4010 4030 PRINT#2, "NAME"; NM\$; CHR\$(13); : IFST<>0THENEL=4030: GOSUB9220 4040 PRINT#2, "VAT ";VT\$;CHR\$(13);:IFSTO0THENEL=4040:60SUB9220 4050 FORI=1TOSR 4060 PRINT#2,"SORT";SR\$(I);CHR\$(13);:IFST<D0THENEL=4060:60SUB9220 4070 NEXT 4080 FORI=1TOSC 4090 PRINT#2, "SPEC"; SC\$(I); CHR\$(13); : IFST<>0THENEL=4090: GOSUB9220 4100 NEXT 4110 PRINT#2, "TRRF"; TR\$; CHR\$(13); : IFST<D0THENEL=4110: GOSUB9220 4120 PRINT#2, "2222"; CHR\$(13); : IFSTO@THENEL=4120: GOSUB9220 4130 CLOSE2: IFST<D0THENEL=4130: GOSUB9220 4140 CLOSE15 4150 POKE42,010:POKE43,036:CLR:LOAD"0:NOMINAL MENU",8<br>9000 PRINT"MNOM, LEDGER PARAMETER FILE MAINTENANCE" 9010 RETURN 9050 PRINT:PRINT"ENTER 'S' TO SAVE" THE TO AMEND" 9060 PRINT" 9070 PRINT" 9080 INPUT"CODE SIUMI";CD\$ 9090 F=0: FORI=1T03 9100 IFCD\$=MID\$("ADS", I, 1)THENF=I:I=3 9110 NEXT: IFF=0THENPRINT"N"; : GOTO9080 9120 RETURN 9220 REM 9230 INPUT#15, R1\$, R2\$, R3\$, R4\$ 9250 RP=0: IFVAL(R1\$)=0THENGOT09300 9260 PRINT"DUNDISC ERRORN" 9260 PRINT LAWARD DO 1888-888<br>9270 PRINT"ERROR TYPE :"JR1\$<br>9280 PRINT" MSG :"JR2\$JR3\$JR4\$ 9290 PRINT"PROGRAM LINE NO. = ";EL<br>9300 IFVAL(R1\$)=62THENPRINT"LOAD CORRECT DISC):60T09350 9310 F1\$="\*":F2\$="\*":F3\$="\*":F4\$="\*":F5\$="\*":F6\$="\*":F7\$="\*":F2\$="#" 9320 RETURN 9330 IFYN\$="Y"THEN9380 9340 END 9350 PRINT"ENTER 'G' WHEN READY" 9360 GETYN\$:IFYN\$<>"G"THEN9360 9370 RP=1 9380 RETURN READY.

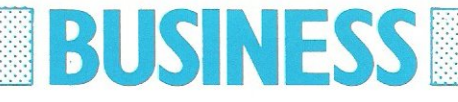

### **Mator-closingthegapin Data Communications and Storage**

Mator's products provide keenly pric high capacity storag gh capacity storage facilities and<br>ainframe communications for your <sub>n</sub><br>anmodore Computer. **Our range includes SHARK** -- Hard disk systems with 22, 30, 60 and 120 mbyte capacities plus the NEW 51/4" units which extend the range down to 15 and 10 mbyte. **SHARKIVE** — the fast tape back-up to the Shark. **DOLPHIN III - A low cost Protocol Converter to link the Commodore Computer** to IBM and ICL Mainframes.

All Mator units are completely plug compatible with your Commodore Microno extra boxes, no hidden costs. Interested? contact us today on 0273 726464 Prices start from £2,400 for the 10 Megabyte Shark

**Vlator Systems Ltd.** 34-140 Church Road love, Sussex BN3 2DL Telephone (0273) 720451/2 **Telex No. 877680** 

Mator Inc.

**Mator Inc. Willowbrook Executive Park 6610 Harwin Ste. 274** Houston, Texas 77036 Telephone (713) 266.9194

,

4203 Spencer Street, Torrance, California 90506 Telephone (213) 371.7531
### **BUSINES**

10 REM\*AMEND/CREATE NOMINAL DESCRIPTIONS FILE 100 DIMNA\$(1000) 110 LS\$="GRIRIRIRIRIRIRIRIRIRIRIRIRIRIRIRIRIRI 140 SP\$=" 1000 PRINT"J AMEND NOMINAL DESCRIPTIONS FILE" 1020 PRINT"NA" 1030 INPUT"OPERATORS NAME 来議員!!! : 门尸生 1040 IFOP\$="\*"THENPRINT"T"; : GOTO1030<br>1050 INPUT"TODAY'S DATE \*\*\*\*";TD\$ 1050 IFTD#="#"ORLEN(TD#)<D6THENPRINT"7";:GOTO1050 1070 DD=VAL(LEFT\$(TD\$,2)):MM=VAL(MID\$(TD\$,3,2)):YY=VAL(RIGHT\$(TD\$,2)) 1080 IFMM<10RMM>120RYY<790RDD<10RDD>31THENPRINT"3";:GOTO1050 1090 OPEN15,8,15 1100 INPUT"IS THERE A B/F FILE (Y/N) 早睡園I";BF\$ 1110 IFBF \*= "N"THEN1210 1120 IFBF\$O"Y"THENPRINT"T"; : GOTO1100 1140 OPEN1, 8, 3, "1: NOMINALDESC, SEQ, READ": IFST=0THEN1160 1150 EL=1140:60SUB9220:IFRF=1THEN1140 1160 INPUT#1, IR\$: IFLEFT\$(IR\$, 4)="2222"THENCLOSE1: 60T01210 1170 IFSTD0THENEL=1160:GOSUB9220 1190 IFMID\$(I1\$,CT,1)=" "THENCT=CT-1:GOTO1190 1200 NA#(MD)=LEFT#(I1#,CT):GOTO1160 1210 F1#="\*":F2#="\*" 1220 PRINT"3 AMEND NOMINAL DESCRIPTIONS FILE" 1230 PRINTLEFT\$(LS\$,3);"A/C NO, ('E' TO END) NWWN';F1\$ 1250 PRINTLEFT\$(LS\$)3);RIGHT\$(RS\$)22); INPUTF1\$ 1260 IFF1#="#"THENPRINT"T";:GOT01250 1270 IFF1\$="E"THEN2000 1280 IFVAL(F1\$)<00RVAL(F1\$)>999THENPRINT"T";:GOT01250 1282 F2\$=NA\$(VAL(F1\$)):IFF2\$=""THENF2\$="\*" 1285 PRINTLEFT\$(LS\$,5); "DESCRIPTION ■■■I";F2\$ 1290 PRINTLEFT\$(LS\$, 5);LEFT\$(RS\$, 22);:INPUTF2\$ 1300 IFLEN(F2\$)>40THENPRINT"T";:00T01290 1320 GOSUB9050 1338 ONFGOT01220, 1340, 1350 1340 NA\$(VAL(F1\$))="":GOT01210 1350 NA\$(VAL(F1\$))=F2\$:60T01210 2000 OPEN2,8,2,"@1:NOMINALDESC,SEQ,WRITE":IFST=0THEN2020 2010 EL=2000:GOSUB9220:IFRP=1THEN2000 2020 FORI=0T0999 2025 IFNA\$(I)=""THEN2050 2040 PRINT#2,IR\$;CHR\$(13); 2050 NEXT 2060 PRINT#2,"ZZZZ";CHR\$(13); 2070 CLOSE2 2080 60T09340 9050 PRINT:PRINT"ENTER 'S' TO SAVE"  $\frac{7}{10}$  TO AMEND" 9060 PRINT" 9070 PRINT" 9080 INPUT"CODE SNAMM";CD\* 9090 F=0:FORI=1T03 9100 IFCD\$=MID\$("ADS",I,i)THENF=I:I=3 9110 NEXT: IFF=0THENPRINT"T";: 60T09080 9120 RETURN 9220 REM 9230 INPUT#15.R1\$,R2\$.R3\$,R4\$ 9250 RP=0:IFVAL(R1\$)=0THENG0T09380 9260 PRINT"TEEDISC ERRORE" 9270 PRINT"ERROR TYPE : ";R1\$  $(3)$  ; R2\$, R3\$, R4\$ 9280 PRINT" MSG. 9290 PRINT"PROGRAM LINE NO. = ";EL 9300 IFVAL(R1\$)=62THENPRINT"LOAD CORRECT DISC):GOTO9350 9310 IFVAL(R1\$)=63THENPRINT"REMOVE DISC AND LOAD CORRECT DISC":GOTO9350 9320 INPUT"CONTINUE ? (Y/N) 内閣開拓さん日本 9330 IFYN#="Y"THEN9300 9340 POKE42, 010: POKE43, 036: CLR: LOAD"0: NOMINAL MENU", 8 9350 PRINT"ENTER 'G' WHEN READY" 9360 GETY1\$:IFY1\$<>"G"THEN9360 9370 RP=1 9380 RETURN

#### **Card player**

Another collection of utilities (and a game or two) for all owners of Commodore computers, whether your own disk drives, printers, or just a stand-alone machine with a humble tape deck.

6 REt'H''''''' CARD PLA'rER BY GRRHAt'l JONES **"'\*\*** 

Taking the PET family of programs first, **we start off with the inevitable game,**  based on the popular Bruce Forsyth **television show 'Play Your Cards Right: Whether you like the television program or not. the computer program will provide a few hours of fun and amusement, and possibly some ideas for other programs of your own as well.** 

**In particular, one is thinking here, of**  the card shuffling (lines 35-50) and **dealing (lines 55-64, with a subroutine at lines 1000 onwards) routines, which could really be incorporated into any**  card playing game, be it poker, black jack or whatever.

**The program, as written, is designed**  for a 40 column PET, equipped with either Basic 1.0, 2.0 or 4.0. Basic 1 **owners will have to be careful about**  Upper/Lower case and Graphics.

The card drawings (lines 2000-2112), whilst lacking the sophisticated graphics that could be achieved with a Commodore 64 or a VIC 20, at least makes the **cards distinguishable from each other, and this is an area that could be improved if you were thinking of adapting these programs for use on**  either of those **two machines.** 

If you're a VIC 20 owner, adaption **would be rather difficult, since the majority of the graphic movement is POKE-ed' to the screen, and of course**  both the VIC 20 and the Commodore 64 **have different screen start addresses to** 

the 40 column PET, this was originally written for. With the VIC 20 having a 22 **character wide screen, it would probably be easier to re-write the program from scratch, using just the card manipulation routines mentioned earlier.** 

**PEl** 

For those of you with a Commodore 64, life is a lot simple, You'll have to add **your own sound, but conversion of the**  graphics routines should be a fairly straightforward task.

The variables SP and SC, defined in line 30, dictate the final position of all the **graphical displays on the screen. Bearing in mind that the PETs screen**  memory starts at 32768, and the 64s at 1024, changing these values respectively to SP=1184 and SC=1584, should solve **all your problems.** 

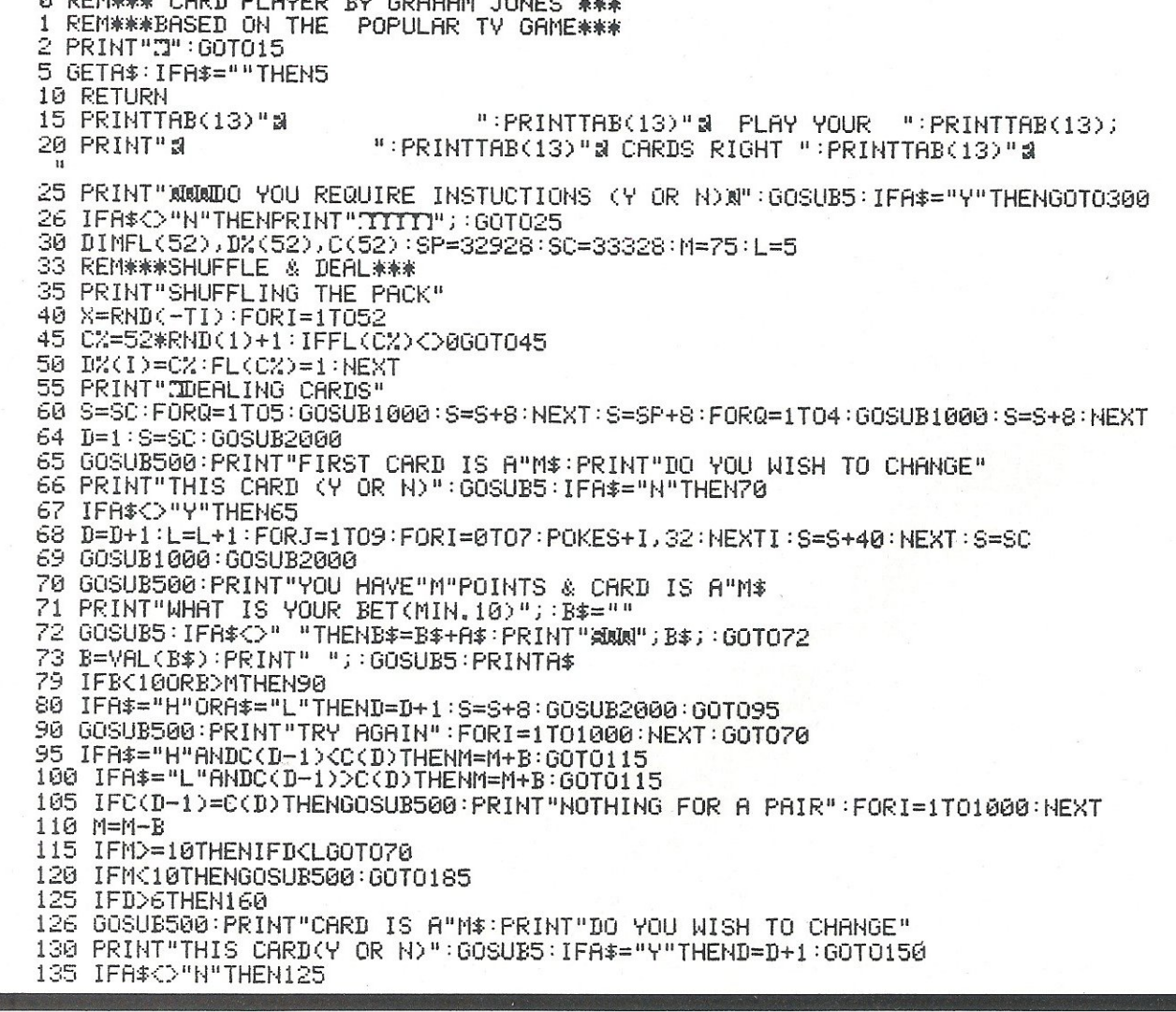

140 FORJ=1T09:FORI=0T07:POKES+1,32:NEXTI:S=S+40:NEXT:L=L-1 150 S=SP: 60SUB1000: 60SUB2000: L=L+5: M=M+20A: 60T070 160 GOSUB500: PRINT"YOU SCORED "M" POINTS" 162 IFM=>4000THENPRINT"WOW!! "; 165 IFM=>3000THENPRINT"DIDN'T YOU DO WELL":GOT0190 170 IFM=>2000THENPRINT"NOT BAD!!": 60T0190 175 IFM=>1000THENPRINT"BETTER LUCK NEXT TIME": GOTO190 180 IFM=>500THENPRINT"HARD LUCK!!":GOT0190 185 PRINT"AH WELL! WHY DID YOU BOTHER PLAYING" 190 FORI=1T02000: NEXT 195 PRINT"DO YOU WANT ANOTHER GAME (Y OR N)":GOSUBS:IFA\$="Y"THENRUN3A 200 IFA\$<>"N"THENPRINT"""; : 00T0195 210 PRINT"THANKS FOR PLAYING" END 300 PRINT"IPLAY YOUR CARDS RIGHT":PRINT" 302 PRINT"BASED ON THE TELEVISION GAME THE OBJECT"<br>303 PRINT"IS TO SCORE AS MANY POINTS AS YOU CAN" 310 PRINT"BY BETTING THAT THE NEXT CARD TURNED 315 PRINT"OVER WILL BE HIGHER OR LOWER THAN THE<br>320 PRINT"CARD LAST DISPLAYED, AT THE END OF THE 325 PRINT"FIRST LINE 200 IS ADDED TO YOUR SCORE<br>330 PRINT"AND AT THE END OF THE SECOND LINE YOUR 335 PRINT"TOTAL POINTS AND A SUITABLE COMMENT AS 340 PRINT"TO YOUR PERFORMANCE WILL BE DISPLAYED." 345 PRINT" REMEMBER !- IF YOUR POINTS ARE LESS THAN" 347 PRINT"10 THE GAME WILL END!!!" 350 PRINT"YOU START WITH 75 POINTS AND THE MINIMUM";<br>355 PRINT"BET IS 10 POINTS, YOU MAY CHANGE THE 355 PRINT"BET IS 10 POINTS, YOU MAY CHANGE THE<br>360 PRINT"FIRST CARD IF YOU WISH TO." 365 PRINT"XENTER BET AS FOLLOWS :- ":PRINT"XAMOUNT <SPACE> H OR L" 370 PRINT"&EG. 50 L OR 125 H ETC."<br>375 PRINT"&@PRESS ANY KEY TO START":GOSUB5:PRINT".7":GOTO30 500 REM\*\*\*MESSAGE PAD CLEAR\*\*\* 505 PRINT"S  $\overline{11}$ 510 PRINT"  $\mathbf{u}$ 515 PRINT"  $\Xi^{\rm n}$  ; 520 RETURN 1000 REM\*\*\*BLANK CARD DRAW\*\*\* 1005 POKES, 85: FORI=1T05: POKES+1, 64: NEXT: POKES+6, 73 1015 POKES, 74: FORI=1TO5: POKES+1, 64: NEXT: POKES+6, 75 1020 S=S-320: RETURN 2000 REM\*\*\*CARD DRAW DETAIL\*\*\*<br>2005 IFD%(D)<14THENC(D)=14-D%(D):N=83:60T02025 2010 IFDZ(D)(27THENC(D)=27-DZ(D):N=88:60T02025 2015 IFD%(D)<40THENC(D)=40-D%(D):N=90:60T02025 2020 C(D)=53-D%(D):N=65 2025 C=C(D):C\$=STR\$(C) 2028 IFCC>2THENPOKES+41,N:POKES+285,N 2030 IFC>3ANDCK11THENPOKES+45,N:POKES+281,N 2035 IFC=30RC=50RC=70RC=9THENPOKES+163.N 2040 IFC=60RC=7THENP0KES+161,N:P0KES+165,N 2045 IFC=80RC=90RC=10THENPOKES+121,N:POKES+125,N:POKES+201,N:POKES+205,N 2050 IFC=20RC=10THENPOKES+83, N:POKES+243, N 2055 IFC>100RC=1THENP0KES+202,102:P0KES+242,102:P0KES+245,102 2060 IFC>10THENPOKES+85,102 2065 IFC>11THENPOKES+82,102 2070 IFC=10RC>11THENPOKES+122,102:POKES+162,102:POKES+204,102 2075 IFC=10RC=110RC=12THENP0KES+125,102:P0KES+165,102 2080 IFC=10RC=12THENPOKES+83.102:POKES+84.102 2085 IFC=110RC=12THENPOKES+243,102 2090 IFC=10RC=11THENPOKES+205,102 2095 IFC=1THENPOKES+203,102 2100 IFC=11THENPOKES+244, 102 2105 IFC=13THENPOKES+124, 102: POKES+163, 102 2106 IFC=1THENM\$="N RCE":C(D)=14:G0T02112 2107 IFC=11THENM\$=" JACK":GOT02112 2108 IFC=12THENM\$=" QUEEN" GOTO2112<br>2109 IFC=13THENM\$=" KING" GOTO2112 2110 M\$=C\$:IFC=8THENM\$="N"+C\$ 2112 RETURN

#### **Screen Jotter & Dump to Disk**

The idea for the program came to me whilst developing a program for storing student records on the PET and I wanted to enable staff not experienced in wordprocessors to plan screen layouts with the minimum offuss.

The program will allow the user to create a screen display (or amend an existing display on disk) under program control using all the cursor control keys as normally allowed by the PET screen editing facilities, with no restrictions on any key pressed including the use of the return key without invoking 'syntax' error' say for example when typing text in without a line number.

When the display has been created pressing 'shift space' followed by 'return' will save the screen contents to disk in drive 0 under the file name originally chosen by the user. To recall the display the following line of BASIC is incorporated into the user program at the appropriate point:

10000 dopen#5, 'filename

":sys62294:dc lose#5

If an existing screen display requires changing it can be recalled from disk using the enclosed program, the necessary changes made and then the display re-saved to disk under the sam'e filename.

The program as written is for 40/80 column PETS - basic 4. The machine code segment which handles the screen layout is in data statements and on running the program these are poked into line number 20 behind the rem statement.

DO NOT change the program, in particular lines prior to and induding line number 200, as this could change the position of memory locations important to the running of the program. DO NOT be tempted to change parts of the program which you think could work better in another way eg: 'dsave" "to 'dsave (fl\$)' as when·

the basic pointers are changed to point to screen memory the basic interpreter cannot find fl\$ because it is looking in the wrong place,

Some error checking for program entry has been incorporated into the program, but to be on the safe side, before running save it to disk and save your blood pressure rising at the same time if anything unforseen has gone wrong.

In line number 10 there are 36 'stars; in line number 200 there are 16 'blanks'

Best of luck and happy program· ming!!!!

```
10 ,;.totcI60~300 
2£1 "'~ro "*****************"'***"'*******"'******" 
1121(1 pr'intc,:$ ::::>-':=:(57'): :r'>?rfl Ijser'" screen la.>,·oIJt r'r:,I,ltine 
1l€1 
120 :: rem:: save pointers to start and end of basic
130 j=40:fori=1070to1073:pokei,peek(j):j=j+1:next
140 ., 
15£1 •• 
160 : :rem fool pet into thinking program = screen memory
170 poke40,0:poke41,128::::rem start of screen
180 poke42,peek(1074) :poke43,peek(1075)::::rem end of screen
190 :: 
200 dsave"
210 : :rem
220 : : t"ern 
230 .• 
                             ":: rem. perform save to disk
                  line numbers upto and including 200 must
                 be typed in exactly as listing
240 ::rem restore original basic pointers
250 poke40,peek(1070):poke41,peek(1071)
260 poke42,peek(1072):poke43,peek(1073)
270 ::<br>280 ::rem restore 'stars' into temporary store in line 20
290 :<br>300 fori=1070to1078:pokei,42:next
310 •• 
320 :: rem restore 'blanks' into file name at line 200
330 fori=1387to1402:pokei,32:next:::rem 16 blanks
340 goto20000
3513 •• 
10000 cc$=cl$:::rem create new screen layout
10010 gosub40000: iff l$=", "then21000
10020 ifer=63thengosub44000:ifz$="n"then10010
10030 gosub45030: goto 100
10040:
11000 cc$=ho$:::rem change existing layout
11010 gosub40000:iffl$="."then21000
11020 ifer=62thengosub46000:goto 11010
```
11030 gosub45030:goto100  $11640:$ 12000 cc\$=ho\$:::rem change existing layout resave new name 12010 gosub40000:iffl\$="."then21000 12020 ifer=62thengosub46000:goto12010 12030 gosub41000:ifnf\$="."then21000 12040 ifer=63thengosub44000:ifz\$="n"then12030 12050 gosub43010:fl\$=nf\$:gosub45030:goto100 12060: 13000 cc\$=cl\$:::rem view existing layout 13010 gosub40000:iffl\$=","then21000 13020 ifer=62thengosub46000:goto13010 13030 gosub43010 13040 gosub50000: goto21000 13050: 13060: 19999 :: rem instructions 20000 printcl#tab(10)r1\$"INSTRUCTIONS"cr#cr# 20010 print"When screen clears and flashing prompt 20020 print"appears type in your screen layout. 20030 printed\$"To save the screen to disk press 20040 print"'shift space' followed by 'return'" 20050 printcd\$cd\$"To start program press 'return'" 20060 gosub50000:ifz\$<>chr\$(13)then20060 20070 : 20999 ::rem menu 21000 printc1\$"\*\*\*\*\* MENU \*\*\*\*\*"cd\*cr\* 21010 print"1. Create new screen layout"cr\$ 21020 print"2. Change existing screen layout"cr\$ 21030 print"3. Change screen layout under new name"cr\$ 21040 print"4. View existing screen layout"cr\$ 21050 print"5. TERMINATE"cr\$ 21060 printcr#"Choose ....  $1 - 5$ " 21070 gosub50000:ch=val(z\$) 21080 printcl\$:onchgoto10000,11000,12000,13000,30000:goto21000 21090 :: 30000 dclose:end 30010 :: 40000 print"Name of file"q\$;:inputfl\$:iffl\$="."thenreturn 40010 cf\$=fl\$:gosub42010:fl\$=cf\$ 40020 return 40030 :: 41000 printcr\$"New file name"q\$;:inputnf\$;ifnf\$=","thenreturn 41010 cf\$=nf\$:gosub42010:nf\$=cf\$ 41020 return 41030: 42000 :: rem padding name to 16 42010 cf\$=left\$(cf\$+" ",16): them ensuring name not  $>16$ 42020 :: rem check if file exists 42030 dopen#5,(cf\$):er=ds:er\$=ds\$:dclose 42040 ifer<>Dander<>Cander<>Casthenprinter\$:goto30000 42050 return 42060 :: 43000 :: rem recall existing screen display 43010 dopen#5,(fl\$):sys62294:dclose:return 43020 : yzn" 44000 printod\$r1\$"File exists"r0\$" Soratch 44010 gosub50000:ifz\$<>"y"andz\$<>"n"then44010 44020 ifz\$="y"thenscratch(cf\$) 44030 return 45000 ::rem poking file name into blanks after dsave 45010 ::rem otherwise when pointers are changed basic 45020 ::rem will not find fl\$ 45030 j=1:k=1387:l=k+len(fl\$)-1:fori=ktol 45040 pokei,asc(mid#(fl#,j,1)):j=j+1:next 45050 return 45060: 46000 printod#r1#"File does not exist"r0\$ 46010 return

46020 : 50000 getz#:ifz#=""then50000 SAA1A return 50020 : 60000 cl#=chr#(147):cd#=chr#(17):bl#=chr#(32):le#=chr#(157) 60010 ri#=chr\$(18):r0\$=chr\$(146):cr\$=chr\$(13) 60020 q\$=bl\$+bl\$+bl\$+chr\$(46)+le\$+le\$+le\$ 60030 printol\$:fori=1to90:printbl\$;:next:type=peek(216):printol\$ 60040 sy=1043;p1=232;p2=131:iftype=2thenp1=208;p2=135 60050 poke59468,14 60060 :: 61000 ::rem checking that lines upto 200 are correct 61010 ifpeek(1384)\*256+peek(1383)=200then61040 61020 printol\$r1\$"error"r0\$" in program entry"or\$ 61030 print"check typing against listing":goto30000 61040 ifpeek(1402)=32andpeek(1387)=32then62020 61050 goto61020 62000 :: 62010 :: rem save top of screen pointers 62020 poke1074, p1: poke1075, p2  $62030...$ 62040 :: rem poking machine code into line 20 62050 fori=1043to1068:reada:t=t+a:pokei,a:next 62060 :: 62070 :: rem checking data statements are correct 62080 ift=3820then20000 62090 :: 62100 :: rem restoring line 20 back to 'stars' if incorrect 62110 fori=1043to1068;pokei,42:next 62120 :: 62130 printcl\$r1\$"Data statements incorrect"r0\$cr\$ 62140 print"Please check and re-run" 62150 goto30000 62160 :: 63500 ::type in the program exactly as printed 63510 ::particularly to line number 210. when the program<br>63520 ::has run all lines from these instructions can be 63530 :: deleted and the program resaved 63540 ::line #10 = 36 'stars'. line # 200 = 16 'blanks' 63700 : 63728 data 169,14,133,86,198,86,32,287,255,197,86,208 63730 data 5,165,86,32,210,255,201,160,208,240,32,204,255,96 63740 :: 63790 ::::::::: menu for lazy disk save & listing 63800 ::::::print:print"1. save on disk 63810 ::::::print"2. listing 63820 ::::::print"3. re-run 63830 ::::::print"4. terminate" 63840 :::::gosub50000:onval(z\$)goto63920,63930,63860 63850 dclose:end 63860 run 63900 ::::::::: lazy disk save & listing ::::::: 63910 : 63920 :::::scratch"screensave":dsave"screensave":goto63800 63930 ::::::open7,4,7:print#7:close7 63940 :::::open4,4:print#4,chr\$(147)chr\$(1)"SCREEN SAVE" 63950 :::::input"date";da\$:print#4:print#4,"D.Milnes......"da\$ 63960 ::::::print#4:cmd4:list 63970 :: 63989 :d.milnes - January 25 1983 63990 :13 delmont close 63991 : whitelee rd 63992 :batley 63993 :west yorkshire 63994 ::: 63995 ::: basic 4.... 40/80 column pet  $\frac{a}{a}$ 63996 ::: 

#### **High Resolution Printouts on the PET**

"This month we have a useful article on Hires plotting by Anthony W. Bovill,"

The program will plot up to five single-valued functions simultaneously, using separate programmed characters for each, and printed to the full resolution across the paper, i..e. to the nearest %oth of an inch. Alternatively, the program will plot one double valued function, i.e. one in which there are two values of 'v' for each value of 'x'.

The program requires the user to enter the relevant equations as a subroutine, using V(1) to V(5) for the ordinate values of s/v functions, or Y(0) and Y(1), for a d/v function. In either case the abscissa independent variable is X, and is assumed to change by equal increments, as defined by the programmed paper feed.

For graph plotting, entry is required of the following:

1. Initial and final values of X.

2. Either, a) the increment for X.

or b) the number of points to be plotted. 3. Printer model - 2022 or 4022.

4. Paper feed in points per inch.

On being run the program lists the subroutine (so you know what is being

plotted), This is followed by a 'GOTO; which initiates the program proper.

The program computes all the Y values to find the upper value YU (greater than 0) and the lower value VL (less than 0). Having found the range in Y the program automatically selects the scale (out of seven) which ensures the plot spans not less than 65% of the full scale. It selects the appropriate scale factors and abscissa position and assembles the scale numbers (note that each scale can commence anywhere from minus full scale value, to 0).

The program prints out the scale factors for abscissa and ordinate, prints the scale, the initial value of X and then proceeds to plot. During plotting a '0' is placed at the origin, and after plotting, the final value of X is printed. If more than one S/V function is plotted, then the program prints the character designation for each Y(N), thus enabling each piotto be identified.

At the end of plotting, the option is provided of having a table of all the computed points printed.

150  $A = \times *n \times 180$ 160 Y(2)=125\*SIN(A):Y(3)=-70+SIN(3\*R):Y(4)=40~SIN(5\*A):Y(5)=-15\*SIN(?+A) 170 Y(1)=Y(2)+Y(3)+lt(4)+'iC5) 190 RETURN

FEADlr'.

 $\texttt{ABSCISSA}$  scale  $-$  OHE DIVISION  $\texttt{= 3}$  UNITS ONE DIVISION = 1 PLOTTED POINT

MULTIPLY ORDINATE SCALE BY 100

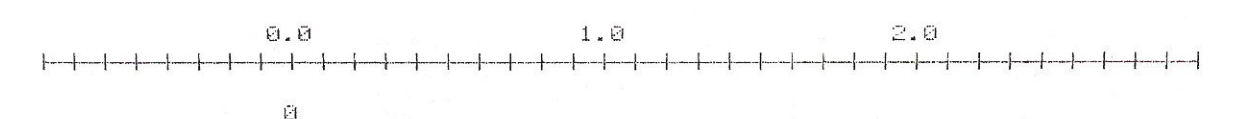

Commodore Computing August 1983 **79** 

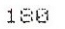

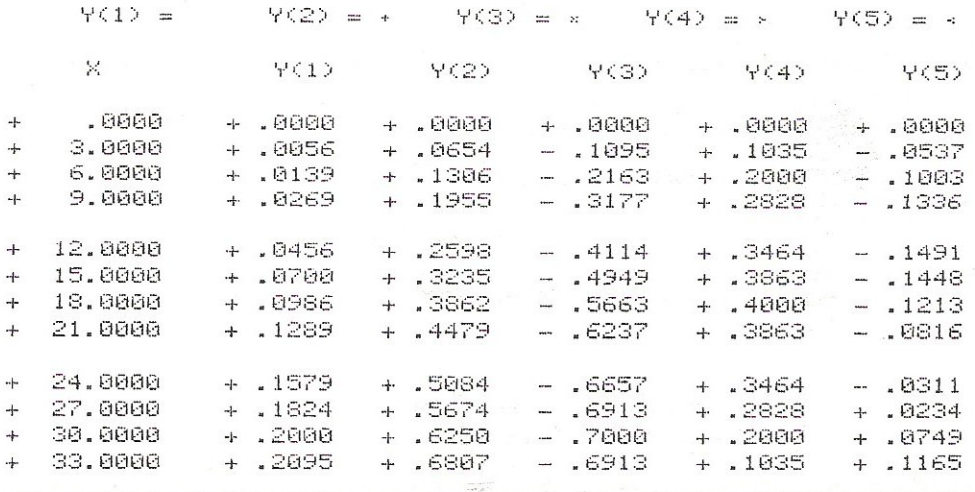

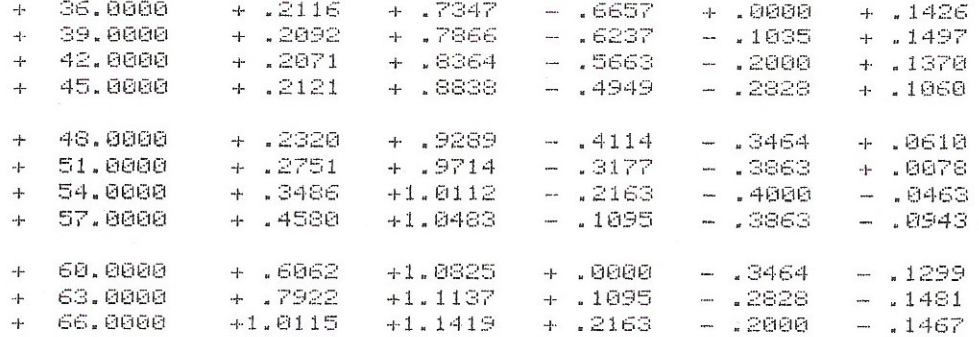

150 R=100\*X 160 Y(1)=SQR(A) 170 Y(0)=-SQR(A) 190 RETURN

READY.

ABSOISSA SCALE - ONE DIVISION = .6 UNITS  $-$  ONE DIVISION = 6 PLOTTED POINTS

MULTIPLY ORDINATE SCALE BY 10

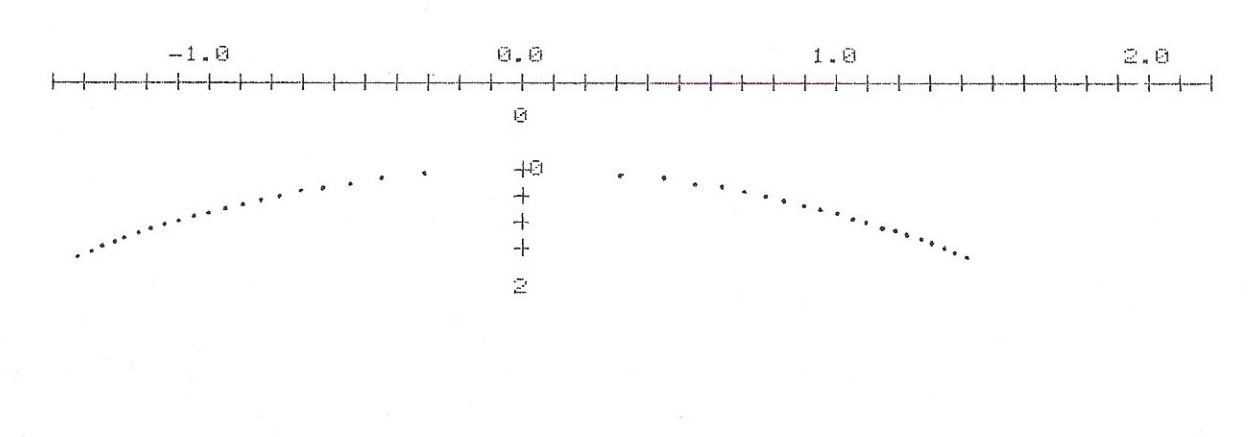

150 IF X=0 THEN Y(1)=.125:GOTO 190 160 Y(1)=.125\*SIN(X)/X 190 RETURN

READY.

ABSCISSA SCALE - ONE DIVISION = .4 UNITS  $-$  ONE DIVISION = 2 PLOTTED POINTS

DIVIDE ORDINATE SCALE BY 10

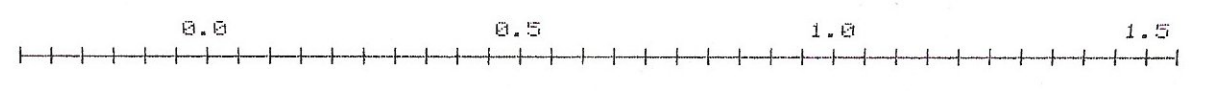

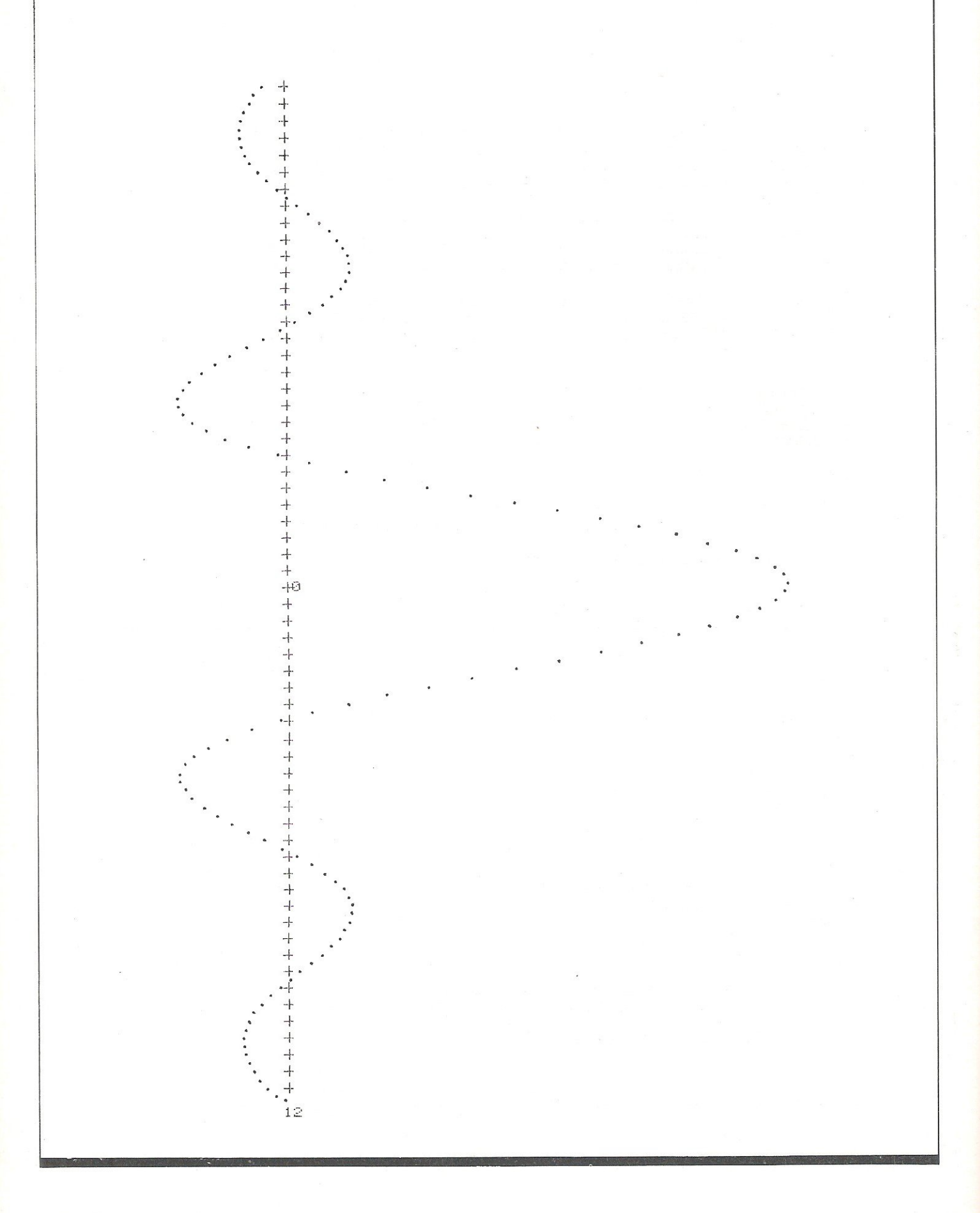

A.W.B"TAB(22)"GRAPH PLOT 2"TAB(22)"19 JAN 1983" 10 OPEN1,4:PRINT#1," 20 A\$="THIS PROGRAM PLOTS EITHER ONE DOUBLE-VALUED FUNCTION, OR UP TO FIVE" 22 B#="SINGLE-VALUED FUNCTIONS, OF ONE INDEPENDENT VARIABLE 'X', USING THE" 24 C\$="LENGTH OF THE PRPER AS ABSCISSA AND THE WIDTH AS ORDINATE. PLOTTING" 26 D\$="MAKES USE OF THE FULL RESOLUTION OF THE PRINTER, POSITIONING POINTS TO" 28 E\$="1/60TH OF AN INCH." 38 F\$="THE USER MUST ENTER THE FUNCTION(S) AS A SUBROUTINE, BEGINING ON LINE" 32 G\$="150 AND ENDING WITH 'RETURN', ON LINE 190. FOR DOUBLE-VALUED FUNCTIONS" 34 H\$="'Y' VALUES ARE ENTERED AS VARIABLES 'Y(0)' AND 'Y(1)', AND FOR SINGLE-"<br>36 I\$="VALUED FUNCTIONS AS 'Y(1)' TO 'Y(5)'. AFTER ENTRY OF THE SUBROUTINE," 38 J\$="THE PROGRAM SHOULD BE RUN FROM LINE 200, FOLLOWED BY 'GO TO' LINE 210." 40 K\$="THE PROGRAM CALLS FOR FIVE INPUTS, NAMELY THE TYPE OF PLOT, THE FIRST" 42 L#="AND LAST VALUES OF 'X', EITHER THE NUMBER OF POINTS TO BE PLOTTED OR" 44 M\$="THE PLOTTING INTERVAL IN 'X' AND FINALLY, THE PAPER FEED IN POINTS" 46 N#="PER INCH." 48 O\$="WHEN PLOTTING IS FINISHED THE USER HAS THE OPTIONS, EITHER OF PRINTING" 50 P\$="OUT THE PLOTTED VALUES, OR OF PLOTTING NEWLY DEFINED FUNCTIONS."  $52.$   $$+1"$ ":T\$=S\$+S\$ 55 PRINT#1:PRINT#1:PRINT#1,S\$+A\$+T\$+B\$+T\$+C\$:PRINT#1,S\$+D\$+T\$+E\$:PRINT#1 60 PRINT#1,S\$+F\$+T\$+G\$+T\$+H\$:PRINT#1,S\$+I\$+T\$+J\$:PRINT#1:PRINT#1 70 PRINT#1,S\$+K\$+T\$+L\$+T\$+M\$:PRINT#1,S\$+N\$:PRINT#1:PRINT#1,S\$+O\$+T\$+P\$ 80 PRINT#1:PRINT#1:PRINT#1:CLOSE1 90 INPUT"或S图 FOR SINGLE, OR 如D團 FOR DOUBLE VALUED FUNCTIONS SIBBS";FT\$ 95 PRINT: IF FT#<>"D" AND FT#<>"S" THEN 90 110 AA\$="FROM LINE 150 WRITE SUBROUTINE DEFINING 'Y(0)' AND 'Y(1)' " 115 BB\$="FROM LINE 150 WRITE SUBROUTINE DEFINING 'Y(1)' TO 'Y(5)' " 120 CC#="AS FUNCTIONS OF 'X'. THEN 'RUN' FROM LINE 200, THEN FROM LINE 210." 125 OD#="150 Y(0)= A FUNCTION OF X:Y(1)= A FUNCTION OF X ?" 130 EE#="150 Y(1)= A FUNCTION OF X:Y(2)= A FUNCTION OF X, ETC ?" 135 IF FT#="D" THEN PRINT AA#+CC#:PRINT:PRINT DO#:PRINT"190 RETURN":STOP 140 IF FT#="S" THEN PRINT BB#+CC#:PRINT:PRINT EE#:PRINT"190 RETURN":STOP 150 IF X=0 THEN Y(1)=.125:60TO 190 160 Y(1)=.125\*SIN(X)/X 198 RETURN 195 REN \*\*\*\* PRINT SUBROUTINE \*\*\*\* 200 OPEN1, 4: CMD1: LIST150-190 205 PRINT#1:CLOSE1 210 PRINT#1:CLOSE1 215 INPUT"路圈 FOR SINGLE, OR 廣圍 FOR DOUBLE-VALUED FUNCTIONS SUNNIT;FT\$ 220 IF FT#="D" THEN N0=0:NY=1:GOTO 235 225 N0=1:INPUT"@NUMBER则 OF FUNCTIONS (1 TO 5)";NY:PRINT 230 IF NYK1 OR NYD5 OR NYKDINT(NY) THEN 225 235 PRINT"ENTER BINITIALM AND SFINALM VALUES OF X":INPUT X1, X2:PRINT 240 XL=X1:XU=X2:IF X1>X2 THEN XL=X2:XU=X1 245 INPUT"副圖 FOR ENTRY OF NUMBER OF POINTS, OR 露2團 FOR INTERVAL IN X II圖圖 AAA 250 PRINT:IF AAO1 AND AAO2 THEN GOTO 245 255 IF AA=1 THEN INPUT"ENTER GNUMBERW OF POINTS";N:PRINT:XI=(XU-XL)/N:GOTO 265 260 INPUT"ENTER EINTERVALM IN 'X'";XI:PRINT:N=INT((XU-XL)/XI+.5) 265 INPUT"過4種 FOR 4022 PRINTER, OR 虚2型 FOR 2022 4 4 12 PT:PRINT 270 IF PTC>2 AND PTC>4 THEN 265 280 INPUT"@PAPER FEED型 IN POINTS/INCH = 4,6(NORMAL),8,9,12,18,24,36 6髑髏";PI 290 IL=144:IF PT=4 THEN IL=216 295 PRINT:PRINT" THISE: "鹽TIFNB 300 IF IL/PIDINT(IL/PI) OR PIK4 OR PIDS6 THEN 280 302 Z=1:IF PID9 AND PIK18 THEN Z=2 304 IF PID12 AND PIK36 THEN 2=3 306 IF PID24 THEN Z=6 310 DIM YY(NY, N), 8\$(7, 13), I\$(NY, 5), J\$(NY, 5) 315 REM \*\*\*\* SCALE NUMBERING DATA \*\*\*\* 320 DATA " -10 ","-8.0 ","-6.0 ","-4.0 ","-2.0 "," 0.0 "," 2.0 "," 4.0 " 330 DATA " 6.0 "," 8.0 "," 10 ","-6.0 ","-4.0 ","-2.0 "," 0.0 "," 2.0 " 348 DATA " 4.8 "," 6.8 ","-5.8 ","-4.8 ","-3.8 ","-2.8 ","-1.8 "," 8.8 "<br>358 DATA " 1.8 "," 2.8 "," 3.8 "," 4.8 "," 5.8 ","-3.8 ","-2.8 ","-1.8 " 368 DATA " 8.8 "," 1.8 "," 3.8 "," 3.8 "," 3.8 ","-3.8 ","-2.8 ","-1.8 "<br>368 DATA " 8.8 "," 1.8 "," 2.8 "," 3.8 ","-2.5 ","-1.5 ","-1.5 ","-1.8 "<br>378 DATA "-8.5 "," 8.8 "," 8.8 "," 1.8 "," 1.5 "," 2.8 ","-1.2 ","-1.5 "<br>388

405 REN \*\*\*\* SET UP SCALE NUMBERING MATRIX \*\*\*\* 410 FOR J=1 TO 11:READ S\$(1, J):NEXT:FOR J=1 TO 7:READ S\$(2, J):NEXT 420 FOR J=1 TO 11:READ S\$(3,J):NEXT:FOR J=1 TO 7:READ S\$(4,J):NEXT 430 FOR J=1 TO 11:READ S\$(5,J):NEXT:FOR J=1 TO 7:READ S\$(6,J):NEXT 440 FOR J=1 TO 13:READ S\$(7,J):NEXT 450 P14-"  $"$ :  $P2E="$ " $P3E="$ " ":0\$(1)="MULTIPLY" 460 0\$(2)="DIVIDE":E\$(0)=" UNITY":E\$(1)=" 10":E\$(2)=" 100":E\$(3)=" 1,000" 470 E\$(4)=" 10,000":E\$(5)=" 100,000":E\$(6)=" 1 MILLION":E\$(7)=" 10 MILLION" 480 E\$(8)=" 100 MILLION":E\$(9)=" 1,000 MILLION":PP\$="PLOTTED POINT":U\$="UNITS" 490 IF 2>1 THEN PP#=PP#+"S" 495 REM \*\*\*\* ASSEMBLE SCALE GRADUATIONS \*\*\*\* 500 OPEN5,4,5:PRINT#5,CHR\$(15)+CHR\$(8)+CHR\$(8)+CHR\$(8)+CHR\$(8)+CHR\$(8):CLOSE5 510 R\$=CHR\$(254):B\$=" | |":FOR J=1 TO 24:B\$=B\$+"-"+A\$+"+":NEXT:S1\$=B\$+"-"+A\$+"-" 520 B\$=" P":FOR J=1 TO 36:B\$=B\$+"-+":NEXT:S2\$=B\$+"-+" 530 YL=0:YU=0:XZ=-1 535 REM \*\*\*\* COMPUTE 'Y' VALUES AND FIND UPPER AND LOWER LIMITS \*\*\*\* 540 FOR J=0 TO N:X=XL+J\*XI:GOSUB 150 545 IF X>-1E-9 AND X<1E-9 THEN XZ=J 550 FOR Q=N0 TO NY:YY(Q,J)=Y(Q):IF Y(Q)>YU THEN YU=Y(Q) 560 IF Y(Q)<YL THEN YL=Y(Q) 565 REM \*\*\*\* FIND RANGE IN Y AND DECADE SCALE FACTOR \*\*\*\* 570 NEXT:NEXT:RR=YU-YL:YL=YL\*(1+1E-8) 580 RM=ABS(RA):DF=1:RE=0:RS=1:IF INT(RA)=0 THEN RS=2 590 IF RMD=.96 AND RMC9.6 THEN 620 600 RE=RE+1:IF RMD=9.6 THEN RM=RM/10:DF=DF\*10:60T0 590 610 RM=RM\*10:DF=DF/10:GOTO 590 615 REM \*\*\*\* PRINT SCALE FACTORS \*\*\*\* 620 IF XI\*Z=1 THEN U\$="UNIT" 625 OPEN1,4:PRINT#1,P1\$+"ABSCISSA SCALE - ONE DIVISION ="XI#Z;U\$ 630 PRINT#1, P1\$+P2\$+"- ONE DIVISION ="Z;PP\$:PRINT#1 635 PRINT#1,P1\$+0\$(RS)+" ORDINATE SCALE BY"E\$(RE):PRINT#1:PRINT#1:CLOSE1 640 REM \*\*\*\* SELECT SCALE AND CONSTANTS \*\*\*\* 645 IF RM>7 THEN F=1:0=15/2:8=1 650 IF RM=<7 AND RMD4.8 THEN F=2:0=10:S=1 660 IF RM=<4.8 AND RM>3.5 THEN F=3:0=15:8=2 670 IF RM=<3.5 AND RM>2.4 THEN F=4:0=20:S=2 688 IF RM=<2.4 AND RM>1.75 THEN F=5:6=30:S=4 690 IF RM=<1.75 AND RM>1.2 THEN F=6:6=40:8=4 700 IF RM=<1.2 THEN F=7:0=60:S=8 705 REM \*\*\*\* ASSEMBLE SCALE NUMBERING \*\*\*\* ":P\$=P1\$:SC\$=S1\$:M=3 720 IF F/2=INT(F/2) THEN C=5:D=10:E=7:J1=4:J2=6:F\$=" ":P\$=P2\$:SC\$=S2\$:M=2 730 IF F=7 THEN B=5/8:0=5/2:D=4:E=1:J1=7:J2=12:P\$=P3\$ 740 H=INT(A\*B):K=H:AS=INT(A\*C);IF AS<A\*C THEN AS=AS+1 750 L=AS-D\*H:IF L>E THEN K=K+1 760 SA#="":FOR J=J1-H TO J2-K:SA#=SA#+S#(F,J)+P#:NEXT:SA#=SA#+S#(F,J) 770 IF L=0 THEN 790 780 SB#="":FOR J=1 TO L:SB#=SB#+F#:NEXT:SA#=SB#+SA# 785 REM \*\*\*\* PRINT NUMBERED SCALE AND FIRST VALUE OF X \*\*\*\* 790 OPEN1,4:PRINT#1,SA\$:PRINT#1,SC\$:PRINT#1 800 CH=M\*AS+1:M\*="":FOR J=1 TO CH:M\*=M\*+" ":NEXT S05 REN \*\*\*\* SET PAPER FEED \*\*\*\* 810 PRINT#1, M\$XL:PRINT#1:OPEN6, 4, 6: PRINT#6, CHR\$(IL/PI): CLOSE6 S15 REM \*\*\*\* PROGRAMMED CHARACTER DATA \*\*\*\* 820 X0\$=CHR\$(0):X8\$=CHR\$(8):X2\$=CHR\$(20):X3\$=CHR\$(28):XX\$=X0\$+X0\$+X0\$+X0\$+X0\$+X0 \*830 A\$(0)=X0\$:A\$(1)=X0\$:A\$(2)=X8\$:A\$(3)=X2\$:A\$(4)=X2\$:A\$(4)=X2\$:A\$(5)=X8\$ 850 C\$(0)=X0\$;C\$(1)=X0\$;C\$(2)=X8\$;C\$(3)=X8\$;C\$(3)=X2\$;C\$(4)=X8\$;C\$(5)=X2\$ 855 REM \*\*\*\* SET UP PROG CHAR DATA MATRIX \*\*\*\* S60 FOR J=0 TO 5:FOR Q=N0 TO NY:I\$(Q,J)="":NEXT 870 FOR T=0 TO 5:FOR Q=N0 TO NY:J\$(Q,T)=X0\$

880 IF T=J-1 THEN J\$(Q,T)=A\$(Q) 890 IF T=J THEN J\$(Q,T)=B\$(Q) 900 IF T=J+1 THEN J\$(Q,T)=C\$(Q) 910 I\$(Q,J)=I\$(Q,J)+J\$(Q,T);NEXT;NEXT;NEXT 915 REM 米米米米 PLOT POINTS 米米米米 920 OPEN5,4,5:FOR J=0 TO N 930 AX\$="":FOR 0=1 TO AS\*M+2:AX\$=AX\$+" ":NEXT:AX\$=AX\$+"+" 935 REM \*\*\*\* PRINT X AXIS GRADUATIONS \*\*\*\* 940 IF X2=J THEN PRINT#1, AX#+"0"CHR#(141);:GOTO 1000 950 IF  $Z=1$  THEN PRINT#1, AX#CHR#(141): 960 IF 2=2 AND J/2=INT(J/2) THEN PRINT#1,AX#CHR#(141); 970 IF 2=3 AND J/3=INT(J/3) THEN PRINT#1, AX\$CHR\$(141); 980 IF Z=6 AND J/6=INT(J/6) THEN PRINT#1,AX#CHR#(141); 995 REM \*\*\*\* COMPUTE CHAR POSITION AND POINT POSITION WITHIN CHAR \*\*\*\* 1000 FOR 0=N0 TO NY 1010 Y=YY(Q,J)\*G/DF:IY=INT(Y):CH=AS\*M+IY+2:IC=INT((Y-IY)\*6+.5)+3 1020 IF ICD=6 THEN CH=CH+1:IC=IC-6 1030 CH#="":FOR T=1 TO CH-1:CH#=CH#+" ":NEXT 1040 IF 0<2 THEN 1070 1050 IF IC=0 THEN PRINT#5, XX\$+A\$(Q):PRINT#1, CH\$+CHR\$(254)CHR\$(141); 1060 IF IC=5 THEN PRINT#5,0\$(0)+XX\$:PRINT#1,0H\$+" "+CHR\$(254)CHR\$(141); 1070 PRINT#5, I\$(Q, IC): PRINT#1, CH\$+" "+CHR\$(254)CHR\$(141); 1080 NEXT:PRINT#1:NEXT 1085 REM \*\*\*\* RESET PAPER FEED \*\*\*\* 1090 CLOSE5:OPEN6,4,6:PRINT#6,CHR\$(IL/6):CLOSE6 1095 REM \*\*\*\* PRINT LAST VALUE OF X \*\*\*\* 1100 PRINT#1; PRINT#1, M\$XU: PRINT#1: PRINT#1 1110 IF NYK2 THEN 1160 1115 REM \*\*\*\* PRINT PLOT CHARACTER DESIGNATIONS \*\*\*\* 1120 OPEN5, 4, 5: S\$="": SP\$=" 1125 Y\$(1)="Y(1)":Y\$(2)="Y(2)":Y\$(3)="Y(3)":Y\$(4)="Y(4)":Y\$(5)="Y(5)"" 1130 FOR J=N0 TO NY: S\$=S\$+SP\$ 1140 PRINT#5,1\$(J,2):PRINT#1,S\$+Y\$(J)+" = "CHR\$(254)CHR\$(141);:NEXT 1150 PRINT#1:PRINT#1 1160 PRINT#1:PRINT#1:PRINT#1:CLOSE1:CLOSE5 1200 INPUT" 副圖 TO PRINT PLOTTED VALUES, OR 認圖 TO PLOT NEW FUNCTION(S) ○問題腳則 : 白  $\mathsf{H}$ 1210 PRINT: IF AAO1 AND AAO2 THEN 1200 1220 IF AA=2 THEN 90 1230 FA\$=" ARAA" Ĥ **ARAA BAAA AAAA AAAA** 1240 FB#=" \$9999,9999 \$9.9999 \$9.9999 \$9,9999 S9.9999 S9.9999" 1250 FOR J=1 TO 5:R#(J)="":NEXT:XX\$="X":R\$=CHR\$(29):OPEN1,4,1:OPEN2,4,2 1260 IF NO=0 THEN A\$(1)="Y(0)":A\$(2)="Y(1)":GOTO 1280 1270 FOR J=N0 TO NY:A\$(J)=Y\$(J):NEXT 1280 PRINT#2,FA#:PRINT#1,XX\$R\$A#(1)R#A#(2)R#A#(3)R#A#(4)R#A#(5) 1290 PRINT#1:PRINT#2,FB\$:CLOSE2:FOR J=1 TO 5:Y(J)=0:NEXT:BB=0 1300 FOR J=0 TO N:X=XL+J\*XI 1310 IF NO=0 THEN Y(1)=YY(0,J)/DF:Y(2)=YY(1,J)/DF:GOTO 1330 1320 FOR T=N0 TO NY:Y(T)=YY(T,J)/DF:NEXT 1330 PRINT#1,X, Y(1), Y(2), Y(3), Y(4), Y(5) 1340 BB=BB+1:IF BB=4 THEN BB=0:PRINT#1 1350 NEXT:PRINT#1:CLOSE1 1360 OPEN 1,4:PRINT#1,P1\$+O\$(RS)+" 'Y' VALUES BY"E\$(RE):PRINT#1:PRINT#1:PRINT#1 1370 CLOSE1 READY.

This month we have five programs for the VIC-20. Four of them are for the unexpanded machine, and the fifth requires 3K of expansion. But first, a small utility program for the 64.

#### **Machine Code to Data**

The listing below is for turning your machine code into decimal data statements. The program starts at line 60000 so that you may start the data anywhere below that number. Owners of the 40

column PRTs need only change line 61000 to: 61000 POKE 158,2: POKE 623,13: POKE 624,13 for the program to work on their machine.

60000 PRINT"COCREATE DECIMAL DATA STMNTS FROM MCHCODE" 60005 PRINT"N 米米米 CBM MODEL J-64-里 来来来! 60010 INPUT"XMMMMSTART LINE # ■图图I";S\$:IFS\$=" "THEN60010 60020 INPUT"XMMMMMMSTEP INST";T\$:IFT\$=" "T<br>60030 INPUT"XMMMMMMMSTART ADDRESS DECIMAL ■ ■ ■ #" ; T\$: IFT \*= " "THEN60020 ■■■■ ; B#: IFB#=" "THEN60030 【 】 】 : E \*: IFE \*= " " THEN 60040 60040 INPUT" ANNUNDERMENT ADDRESS DECIMAL 60050 S=VAL(S\$):T=VAL(T\$):B=VAL(B\$):E=VAL(E\$):F=B:L=F+6:PRINT"XXQQQ"<br>60060 POKE831,INT(E/256) 60070 POKE832, E-INT(E/256) #256 60080 POKE828, T: 60T060500 60090 T=PEEK(828) 60100 S=PEEK(826)\*256+PEEK(827) 60110 L=PEEK(829) \*256+PEEK(830) 60120 E=PEEK(831)\*256+PEEK(832) 60130 IF L>=E THEN 62000<br>60140 F=L+1:L=L+7 60150 PRINT"N  $\mathbf{H}$ 60500 PRINTS; 60600 PRINT"DATA";<br>60700 PORP=FTOL:PRINTMID≢(STR≄(PEEK(P)),2);",";:NEXTP 60800 PRINT"#1 " 60900 PRINT"GOTO60090TTT"; 61000 POKE 198,2:POKE631,13:POKE 632,13 61100 \$=\$+T 61200 POKE 826, INT(8/256) 61300 POKE 827, S-INT(\$/256)#256 61400 POKE 829,INT(L/256)<br>61500 POKE 830,L-INT(L/256)\*256:END 62000 END **READY.** 

#### **UFO TARGET**

Shoot the ufo's down with the rockets on your base to gain points. Instructions are in the listing.

- **13 GOTO65** 14 VR=PEEK(648) #256: POKE36869, 240 15 KR=38400: IFVRO7680THENKR=37888 16 VI=9\*1613:OF=KR-VR:PRINT"3 17 FORA=KR+22TOKR+22\*23:POKER, 0:NEXT
- 18 C=VR+22\*20+14
- 19 POKEVI+15,6+128+64+32+8:M=M+1
- 
- 

 $"$ ; SE; ""; 22 PRINT" MANAMANAMANAMANAMANAMAN'TTTTTTTTTT 23 PRINT"试取哪  $SOORE = "SC$ 24 A=VR+22\*22+15 25 IFC<20121THENGETA\$:IFA\$<2""ANDB=0THENB=1:POKEC+22,32:D=C:C=C-1:K=1:POKE9\*16↑ 3+13,128+125:L=16 26 IFR#="Q"THENPOKE56, PEEK(56)+2: PRINT"II": POKE36869, 240: POKE36879, 27: END 27 IFK=1THENL=L-1:POKE9\*1613+14,L 28 IFL=0THENK=0:POKE9\*1613+13.0 29 IFC=8121ANDB=0THENGOT018 30 IFB=0THEN35 31 POKED, 32:D=D-22 32 IFPEEK(D)=600RPEEK(D)=62THENG0SUB47:G0T025 33 IFD<VR+88THENB=0:GOT035 34 POKED+OF, 1: POKED, 30 35 IFH=0THEN44 IFH=@THEN25 36 37 POKEF, 32: F=F+E: POKEF, 32 38 IFF=ITHENH=0:GOT025 39 IFPEEK(F)=30THENGOSUB47:GOT025 40 POKEF+OF, 1:POKEF+OF+E, 1 41 IFE=1THENPOKEF, 60: POKEF+E, 62: GOT025 42 IFE=-1THENPOKEF, 62: POKEF+E, 60: GOT025 43 GOT025  $44 H=1$ 45 IFINT(RND(1)\*2)=1THENE=-1:F=VR+21+(INT(RND(1)\*10)+6)\*22:I=F-21:G=60:60T036 46 E=1:F=VR+1+(INT(RND(1)\*10)+6)\*22:I=F+20:G=62:GOT036 47 B=0:H=0 48 SC=SC+1:PRINT"MARM  $SCORE = "SC$ 49 Q=INT(100\*SC/M):Q=Q/100:Q\$=STR\$(Q):Q\$=RIGHT\$(Q\$,LEN(Q\$)-1) 50 IFQ=INT(Q)THENQ\$=Q\$+".00":60T052 51 IF10\*0=INT(10\*0)THEN0\*=0\*+"0":60T052 52 PRINT" AVERAGE = "0\$ 54 POKEF+0F+22,2:POKEF+0F-22,2 55 POKEF, 42: POKEF+1, 31: POKEF-1, 31: POKEF+22, 31: POKEF-22, 31 56 POKE9#16 13+13, 128+35 57 FORY=1T020 58 POKE9\*1613+14, 15-INT(Y/1.33) 59 FORP=1T080:NEXT:NEXT 61 POKEF+OF, 0: POKEF+OF+1, 0: POKEF+OF-1, 0 62 POKEF+0F+22, 0: POKEF+0F-22, 0 63 POKE9#1613+13,0 64 RETURN 66 PRINT"MOFIRE AT THE UFO'S 67 PRINT"BY USING THE SPACE 68 PRINT"BAR. 69 PRINT"NND = STOP 70 PRINT"MAHIT A KEY TO START." GOTO73 71 GETA\$: IFA\$=""THEN71 72 GOT014 73 T=PEEK(52)\*256+PEEK(51):T=PEEK(T):IFT=255THEN79 74 X=PEEK(56)-2:POKE52,X:POKE56,X:POKE51,PEEK(55):CLR 75 CS=256\*PEEK(52)+PEEK(51) FORK=1T05 78 READX FORI=0TO7 READA POKEX+I, A NEXT NEXT 79 POKE36869,255:60T071 88 DATA7408, 24, 60, 60, 60, 60, 60, 60, 126 81 DATA7664, 0, 240, 254, 255, 255, 254, 240, 0 82 DRTR7648, 0, 15, 127, 255, 255, 127, 15, 0 83 DATA7168, 255, 191, 223, 239, 247, 251, 253, 255 READY.

VC

#### **LAWNMOWER**

See how long it takes you to mow the VIC's lawn, but beware of weeds and rocks as they slow up the process. Instructions for moving are in the program.

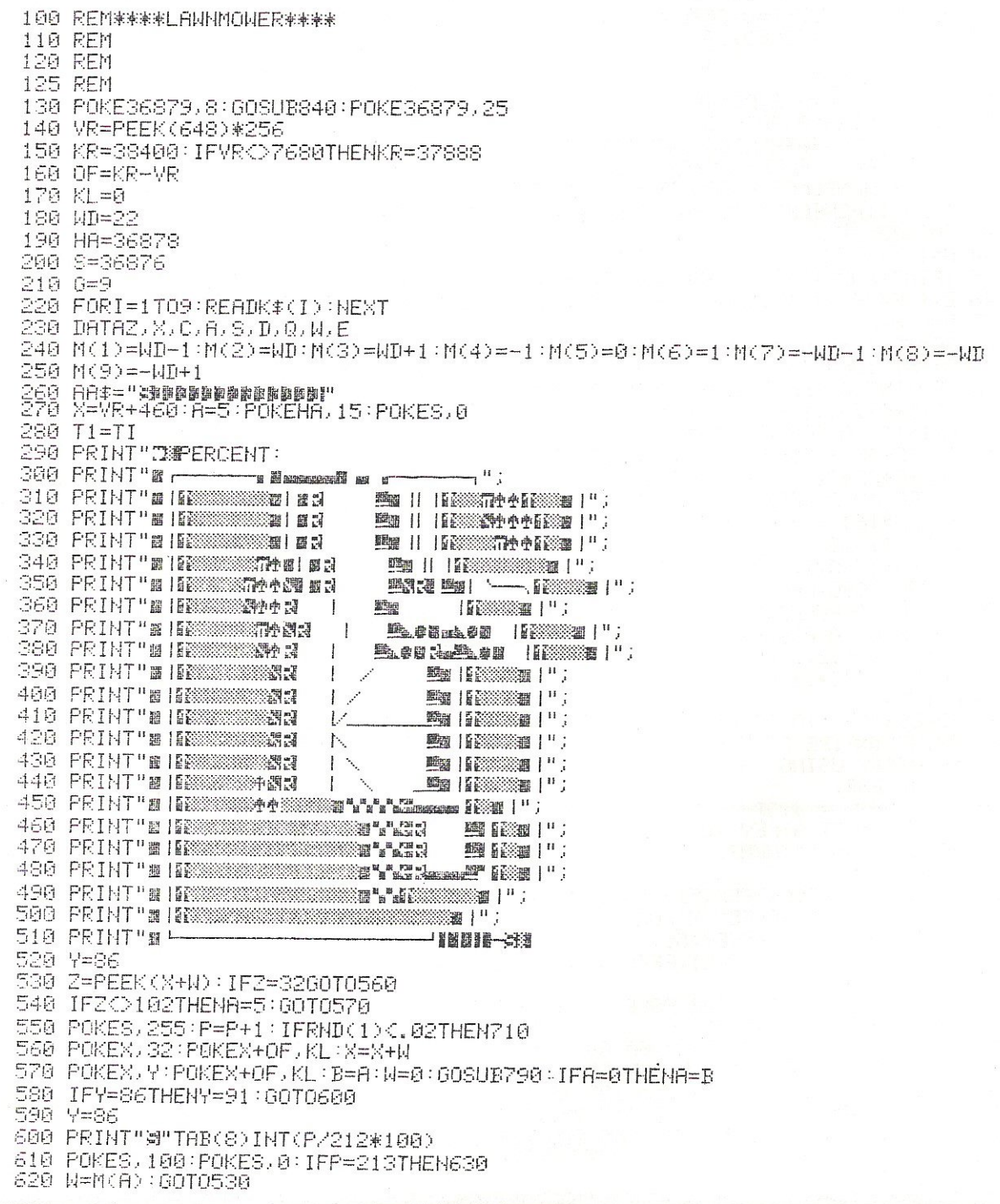

630 POKEX, 215: POKEX+OF, KL: FORX=1T0250STEP. 5: POKES, X: NEXT: POKES, 0 640 PRINT"CCOMPLETED IN 650 T0=TI-T1:T0=INT(T0/60) 660 PRINT"X"T0"SECONDS. 670 PRINT" MANNOTHER GO? 680 GETA\$: IFR#=""THEN660 690 IFA\*="Y"THENRUN 700 POKEHA,0:PRINT"IS";:POKE36879,27:END<br>710 POKEX,32:POKEX+OF,KL:X=X+W:BB\$="\$STONE@":IFRND(1){.5THENBB\$="\$WEEDS@" 720 POKEHA, 15 730 FORC=1TO10:POKES,50:PRINTAA\$BB\$:POKEX,214:POKEX+OF,KL:FORKK=1TO150:NEXT 740 POKES, 200: PRINTAA\$" 750 POKEX, 32: POKEX+OF, KL: FORKK=1TO100: NEXT: NEXT: A=5: GOTO570 760 FORX=250T01STEP-4 770 POKES, X:NEXT:FORX=150TO100STEP-1:POKES, X:NEXT:PRINTAA\$"  $\overline{\mathbf{u}}$ 780 FORX=1T0100:NEXT:RETURN 790 GETA#: A=0: FORII=1T09 800 IFA#=K#(II)THENA=II:II=9 **S10 NEXT** 820 RETURN S40 PRING"O\*\*\*\*\* VIC LAWNMOWER \*\*\*<br>850 PRINT"*M*HI, DONT YOU FIND<br>860 PRINT"THAT YOUR LAWN 870 PRINT NEEDS A CUT 880 PRINT"WELL GO AHEAD! 890 PRINT"XYOU MOVE WITH : 895 PRINT"-900 FRINT" Q W E 905 PRINT"  $\mathbf{I}$ 910 PRINT"  $\sum$ 920 PRINT" A-S-D 930 PRINT" ノト 940 PRINT"  $\mathbf{I}$ 950 PRINT" Z X C 960 PRINT"MES STOPS MOVEMENT 970 PRINT"@IN ANY DIRECTION.<br>980 PRINT"@HIT ANY KEY TO START.<br>1000 GETA\$:IFA\$=""THEN1000 1010 PRINT"N":RETURN

READY.

#### **BARRICADE**

Instructions included within the program.

100 110 130 VR=7680 140 KR=38400 150 83=506 160 POKE36879, 42 170 PRINT"CTN\*\*\*\* BARRICADE \*\*\*\*\* 180 PRINT"XMYOU GET 5 BALLS. 190 PRINT"WIRY TO TRAP EACH BALL 200 PRINT WAITH AS FEW AS 210 PRINT"MPOSSIBLE BARRICADES. 230 PRINT"MMMMITH THE SPACE BAR 240 PRINT"XYOU CREATE A BARRICADE 250 PRINT"BEHIND THE BALL. 260 PRINT" MANSTART WITH A SPACE. 270 GETA\$:IFA\$=""THEN270 280 A2=0:E=102:F=81:G=32:I=1:H=22:J=20 290 POKE36879,218 300 PRINT"IS SENSITIVE SERVICE STATES OF THE STATE OF THE STATE OF THE STATE OF THE STATE OF THE STATE OF THE ▒";:NEXT 310 FORII=1T021:PRINT"38 320 PRINT"※※※※※ 360 IFX=NGOT0380 370 X=N: GOT0340 400 IFY>JGOT0490 410 IFX=NGOT0340 420 X=N: GOT0380 430 N=N+P: R=PEEK(N) 440 FORU=1T025:NEXT 450 IFA=ETHENN=N-P:Y=Y+I:RETURN 470 IFB#<>""THENPOKE(N-P),E:POKEKR+(N-VR)-P,6:C=C+I 480 GOT0430 490 N=VR+INT((RND(1))\*505):N1=PEEK(N) 500 IFN1=EGOT0490 510 IFN1=8160T0490 530 IFA3>CTHENA3<mark>=</mark>C 540 POKE36879.42:PRINT"ITM\*\*\* BARRICADE \*\*\*\*":PRINT"MBEST SCORE IS";A3 550 PRINT"MYOUR SCORE IS";C 560 PRINT"WANOTHER GO?(Y/N) 570 FORI=1T0100:NEXT 580 GET A#: IFA#C>"Y"ANDA#C>"N"THENGOT0580 590 IFA#="Y"THEN160 600 POKE36879, 27: PRINT "II" ; READY.

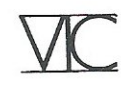

#### **BIORHYTHMS**

Check up on your biorhythmic cycles with this program. You may compare your biorhythms with those of a friend, to see how compatible you are with them.

100 DIMA(12),X(3),J(3),CD(3,2),R(3),S(3):FORI=1T012:READA(I):NEXT:DEFFNY(I)=28- $(1/4=IMT(1/4))$ 102 P(1)=16:P(2)=5:P(3)=9:M#="JANFEBMARAPRMAYJUNJULAUGSEPOCTNOVDEC":W#="MTWTFSS 108 S(1)=36874:S(2)=36875:SP#="  $\mathbb{Q}^{\frac{1}{11}}$ 110 DEFFNS(I)=8\*SIN((T/I-INT(T/I))\*2\*m):DEFFNP(I)=8119-INT(I+11.5)\*22+INT((Q+1)  $/2)$ 150 S(3)=36876: POKE36879, 27: PRINTCHR\$(142)"T00000000000" 151 PRINTTAB(6)"BIORHYTHM" 156 PRINT"@";:GOSUB9070:PRINTF\$;:GOSUB9070 157 PRINTF#"TTDBWINSTRUCTIONS (Y/N)";:GOSUB9060:PRINTCHR#(14):IFI#="N"THEN200 160 PRINT"TENGIVE DATE AS" PRINT" 测量10NTH/DAY/YEAR" 175 PRINT"XMMX(8/13/570-RUG 13,1957)" 182 GOSUB9050: PRINT"TEMPFTER GRAPH IS DRAWN PRESS FOR: " 185 PRINT"MODF1G START AGAIN" PRINT"XWF7G NEXT 20 DAYS 186 PRINT"测器( CRITICAL DAYS": PRINT" NOS STOP":PRINT"NECH COMPARE": GOSURS 950 200 POKE36879, 27: PRINT"INGORAW FROM ": PRINT" (M/D/Y)  $T''$ ; : GOSUB1000; IFI1=0THEN2 ЙЙ 210 Mi=I1:Di=I2:Yi=I3:D0=D1:FORI=ITOMi-i:D0=DA+A(I):NFXT 215 D3=Y1\*365+D0:FORI=1TOY1-1:D3=D3-(I/4=INT(I/4)):NEXT 220 I\$="":PRINT"\MANQUEEBIRTH DATE";:GOSUB1000:IFI1=0THEN220 225 M=I1:FORI=1TOM-1:I2=I2+A(I):NEXT:GOSUB800:D=I2:Y=I3<br>270 PRINT"XCOMPARE (Y/N)":GOSUB9060:R=0:T3=0:IFI\$="N"THEN300 280 R=1:PRINT"SMAMMMMMMMMMMMBIRTH DATE 2";: GOSUB1000:IFI1=0THEN280 290 FORI=1T0I1-1:I2=I2+A(I):NEXT:T3=T:GOSUB800:GOSUB820 300 IFT<00RT3<0THENPRINT"#BEGINS FROM BIRTH DATE":GOSUB9050:GOTO200 400 PRINT"INNON "MID\$(M\$, 3\*M1-2, 3)D1", "Y1+1900: PRINT"NYOU HAVE LIVED": PRINT"IN "T"DAYS" 500 GOSUB9050:POKE36879,25:PRINT"CM"LEFT\$(F\$,9):FORI=1T020:PRINT"-";:NEXTI 505 PRINTLEFT#(F#,19)" @"SP#:T2=M1 510 PRINTLEFT\$(F\$,19)" @"MID\$(M\$,3\*M1-2,3)Y1+1900" @";:PRINTLEFT\$(F\$,20); 600 FORI=1T03:J(I)=0:R(I)=0:FORJ=0T02:CD(I,J)=0:NEXTJ,I:FORQ=1T040:IFQ/2=INT(Q/ 2) THEN618 610 E=D3-1:E=INT(7\*(E/7-INT(E/7))+.5)+1:E\$=MID\$(STR\$(D1),2) 615 PRINT"調理"MID#(W#,E,1)"鹽蠅!"LEFT#(E#,1)"W";:IFLEN(E#)>1THENPRINT"!!"RIGHT#(E#,  $1$ ); 617 PRINT"TT"; \*5)))\*2.5:GOSUB820 619 IFXC.6ANDX>-.6THENCD(I, J(I))=M1\*100+D1:J(I)=J(I)+1 620 Z=PEEK(FNP(X)):IFZ=320RZ=450RZ=P(I)THENPOKEFNP(X),P(I):POKEFNP(X)+30720,I+4 GOT0630 625 POKEFNP(X), 42 630 POKES(I), 2\*X+200: FORJ=0T020: NEXT: POKES(I), 0: NEXTI: D3=D3+, 5: T=T+, 5: T3=T3+, 5:  $D1=D1+.5$ 640 IFD1>=A(M1)+1THEND1=1:M1=M1+1:IFM1>12THENM1=1:Y1=Y1+1 645 NEXTQ: POKE198, 0 650 IFT2<>M1ANDD1<>1THENPRINTLEFT\$(F\$,19)" | DDBDDDDDDDDDDDDDDDDDA(M\$,3\*M1-2,3)Y1+190 向<sup>11</sup>篇11 655 PRINTF#"MHIT F1,F7,K,S";:IFR=1THENPRINT",C"; 730 60SUB9060: I=ASC(I\$): IFI=133THEN200 735 IFI=83THENPRINT"T IFI=83THENPRINT"X":POKE36879,27:END 746 PRINT"INOVERLAP":PRINT"XPHYS:"R(1)"X":PRINT"EMOT:"R(2)"X":PRINT"INT :"R(3)"  $\frac{1}{\sqrt{2}}$  H

747 GOT0655 750 IFI=136THEN400 780 IFI<D75THEN655 785 PRINT"TMACRITICAL DAYS":PRINT"MAGP翻出S.她比E雪10T.她ISI睡打." 791 K2=INT(CD(I,J)/100):K1=CD(I,J)-K2\*100:K2=K2-1<br>792 PRINTLEFT\$(F\$,6+2\*J)TAB((I-1)\*7)MID\$(B\$,K2\*3+1,3)STR\$(INT(K1)) 794 NEXTJ, I: 60T0655 800 T=0: IFY1=I3THEN810 805 FORI=I3+1T0Y1-1:T=T-(I/4=INT(I/4)):NEXT:T=T-(I3/4=INT(I3/4)ANDI2>58) 810 T=T+(Y1-I3-1-(D0>=I2))\*365-(D0>=I2)\*(D0-I2)-(D0<I2)\*(365-I2+D0):RETURN 820 K2=T:T=T3:T3=K2:RETURN 1000 1=4: INPUTI\$: I1=VAL(LEFT\$(I\$,2)): IFMID\$(I\$,2,1)>"9"ORMID\$(I\$,2,1)<"0"THENI= Ġ. 1005 12=VAL(MID\$(I\$,1,2)):13=VAL(RIGHT\$(I\$,2)):A(2)=FNY(I3):IFI1)120RI1(1THEN10 30 1020 IFI2>0ANDI2<=A(I1)THENRETURN 1030 PRINT" #WRONG DATE": FORI=0T01800: NEXT: PRINT" "I' : I1=0: RETURN 9050 PRINTF\$". NO HIT A KEY 9060 GETI\$: IFI\$=""THEN9060 9065 RETURN 9070 FORI=1TO21:PRINTMID\$("@**=為后当**而",I+(I>8)\*8+(I>16)\*8,1)"#";:NEXT:PRINT"偏調那  $\mathbf{u}$ ; 9080 RETURN 9100 DATA31,28,31,30,31,30,31,31,30,31,30,31 READY.

#### **RACE CAR**

A very good version of an arcade game. Instructions are again, included in the program. This game requires 3K of expansion.

S PRINT"Q":POKE45, 212:POKE46, 25:POKE47, 212:POKE48, 25:POKE49, 212:POKE50, 25:POKE51 ,0:P0KE52,28 6 POKE55, 0: POKE56, 28: POKE36869, 255: DIMOL(2), D(2), C(2), CL(2), A(3): V=36878: Si=V-4 8 GOSUB1225 10 IFH>XXTHENXX=H 11 POKEV+1,27:PRINT"JWMSCOREM: "H" SRECM: "XX:H=0 12 POKE36869,240 15 PRINTTAB(5)"面观观视深ACE CAR":PRINTTAB(2)"試探家来来来来来来来来来来来来。 16 PRINT"XXXX": PRINT"WJ TO MOVE INWARDS 17 PRINT"K TO MOVE OUTWARDS": PRINT"A TO ACCELERATE": PRINT"D TO SLOW DOWN NANT ANOTHER GO 18 PRINT"MARGHIT ANY KEY TO START": PRINT" MOHIT N IF YOU DO NOT 19 GETA#: IFA#=""THEN19 20 IFA#="N"THENGOTO1290 21 POKE36869, 255 100 B#=" \*\*\*\*\*\*\*\*\*": C#="##%&": L#="MUUUUUUUUUU : D#="MHTTDI+M": S3=V-1 110 CV=30720:D0=46:AS=42:0=1:T=22:M0=-1:MT=-22:A(1)=75:A(3)=74:C=3:R=1:Z7=10:Z1=  $72:4=3$ 120 PRINT"N";:POKEV+1,40:POKEV,0:A\$="1#MMMMMM":P=1:FORI=12T04STEP-2:GOSUB1000:NE  $XT:G=Ø$ 130 FORK=1TO2:PRINT" \*"SPC(7)" 位置调制作"SPC(7)" \*";:NEXTK:PRINT" (调谐器画个跟钮"; 140 PRINT:P=3:FORI=4T012STEP2:GOSUB1000:NEXT 142 M=7703:FORI=7T01STEP-2:FORJ=MT0W+ISTEP2:POKEJ,46:POKEJ+I+6,46:NEXT:W=W+46:NE  $XTT$ 144 N=7703:FORI=8T02STEP-2:FORJ=NT0N+1\*22STEP44:POKEJ,46:POKEJ+2\*I+3,46:NEXT:N=N +46 NEXTI 146 W=8121:FORI=8T02STEP-2:FORJ=WTOW-I\*22+22STEP-44:FOKEJ,46:POKEJ+2\*I+3,46:NEXT  $:\mu = \mu = 42 : \text{NEXTI}$ 148 W=8121:FORI=7TO1STEP-2:FORJ=WTOW+ISTEP2:POKEJ,46:POKEJ+I+6,46:NEXT:W=W-42:NE XTI:W=2:P=32:GOSUB1100 150 C(0)=40:C(W)=41:L(0)=7964:L(W)=8130:CL(0)=3:CL(W)=1:Z=202:F0RK=1T02:P0KEL(K)

 $+CV$ , CL  $CK$ ) 151 POKEL(K), C(K):Q(K)=0:OL(K)=P:NEXT:F=0-(R)W)%W:D(O)=MT:D(W)=MO:S=0:M=-(R)W):1 FCC1THEN10 152 POKEV.Z7:FORK=MTOF:J=(INT(K/W)=K/W)+2:POKES1,Z:L=L(J):D=D(J):IFJ=OTHEN160 155 Q=SGN(Q(O)-Q(W))+W:R=A(Q):ONQGOT0190,200,190 160 GETA#:A#=A#+" ":A=ASC(A#):IFA=65THENF=W-(R)Y)\*W:M=0:Z=208 162 IFA-68THENF-0-(RDW)#W:M=-(RDW):Z=202 180 IFAC>A(O)ANDAC>A(Y)THEN200 190 TL=L+((D=T)-(D=MT)-(D≈0)\*T+(D=MO)\*T)\*((J=W)-(J=Q))\*((A=O))\*((A=A(Y))-(A=A(O))):NL=W\*  $TL-L$ 191 N=PEEK(NL):IFPEEK(TL)<DPORN<DPOR(PEEK(L+D)<DPANDPEEK(L+D)<DDO)THEN200 192 NL=NL+D:N=PEEK(NL):Q(J)=Q(J)-O\*((A=A(Y))-(A=A(O))):ON(N=DO)+W00T0201,215 200 NL=L+D:N=PEEK(NL):IFN=PTHEN215 201 IFNODOTHEN208 202 IFJ=0THENH=H+5-KR>3)\*5:GOSUB1050:POKES1,250:GOT0215 203 IFG>60ANDRND(0)).5ANDR>1THENN=218 204 GOTO215 200 IFN=218THENPOKES1, 240 H=H+25 : 00SUB1050 : 00T0215 209 IFN=CCY-J)THEN215 212 D(J)=((D=0)\*T+(D=MT)-(D=MO)\*T-(D=T))\*((J=W)-(J=0)):D=D(J):C(J)=81-C(J):GOTO2 ØØ 215 IFN=C(Y-J)THENGOSUB1200:00T0150 216 POKEL.OL(J):OL(J)=N:L(J)=NL:POKEL(J).C(J):POKEL(J)+CV.CL(J):NEXTK:IFO<Z1THEN 152 230 POKEV, 15: PRINT"CBONUS": H=H+100: GOSUB1100: FORI=128T0255: POKES1, I: I=I: NEXT: R=R  $+1$ 231 FORI=1T099:P0KES1,240:P0KES1,220:NEXT:P0KEV,0:00T0120 1000 P1=(P-1)\*2+1:PRINT"m"LEFT\*(A\*,12-1)MID\*(C\*,P,1)MID\*(D\*,P1,4)LEFT\*(B\*,1-4)"  $\mathbf{u}$ ; 1005 IFI=40RI=12THENPRINT"INNDN++++"; 1010 PRINTLEFT#(B#,I-4)MID#(C#,P+1,1);:IFI=12ANDP=3THENRETURN 1015 FRINTMID\*(D\*, P1, 4); : IFI=12THENPRINT"X"; : RETURN 1020 PRINT"M"LEFT\$(A\$)12-1):PRINT"T"LEFT\$(A\$)12-1):PRINTTAB(14)"T"SPC(I-3)LEFT\$( 日本: 12-I) " T" ; : RETURN 1050 G=G+O:N=P 1100 PRINTL\*"#"SPC(10)"+,-":PRINTL\*"X"SPC(9)MID\$(STR\$(H),N):PRINTSPC(9)"("STR\$(C ) : RETURN 1200 POKEL(W);P:POKEL(O);AS:POKES3;Z:FORI=15TO0STEP-.1:POKEV;I:POKEL(O);AS 1220 POKEL(0),P:NEXT{POKEL(0),OL(0) POKEL(W),OL(W) POKESS,0:0=0-1:00SUB1100:RETU RN. 1225 FORK=1T013:READX:FORI=0T07:READA:POKEX+I.A:NEXT:NEXT 1230 FORI=7552T07631 POKEI, PEEK(I+25680) PMEXT 1235 FORI=7176T07383:POKEI, PEEK(I+25600):NEXT:RETURN 1260 DATA7488, 90, 90, 90, 24, 24, 90, 90, 90 1262 DRTA7496, 0, 231, 66, 255, 255, 66, 231, 0 1264 DRTR7408.8.8.8.8.8.8.8.8 1266 DATA7416, 0, 0, 0, 0, 255, 0, 0, 0 1268 DRTR7448,0,0,0,0,15,8,8,8 1270 DATA7456.0.0.0.0.248.8.9.8 1272 DATA7472,8,8,8,8,248,0,0,0 1274 DATA7464, 8, 8, 8, 8, 15, 0, 0, 0 1276 DATA7520,238,170,174,172,234,0,0,0 1278 DATA7528, 224, 128, 224, 128, 224, 0, 0, 0 1282 DATA7512,238,136,232,40,238,0,0,0 1284 DATA7536, 0, 0, 0, 0, 0, 24, 24, 0 1286 DRTR7424,0,0,0,0,0,0,0,0 1290 PRINT"TE":POKE36879.27:POKE36869.240

READY.

## **BASIC PROGRAMMING SERVICE**

#### **Pet to Epson**

Here is another program for dumping from a PET to an Epson printer. This version is for 80 column PETs.

To make effective use of the program, you will need any 80 column PET and an Epson MX printer capable of high resolution graphics.

The program performs basically two funtions:

1. To dump any screen window currently set on the PET to the Epson.

2. To list any program currently in memory on the Epson. All cursor characters and graphics within quotes will print exactly as they would on the screen.

When the program is loaded, the following POKEs and SYSs are effective: POKE117\*256+9,X and/or POKE 117\*256+6, Y where X and Y are:

 $X=0$ , Y=76 normal compressed printing (default)

X=0, Y=75 double width

X=1, Y=76 double width (emphasised)

 $X=1$ , Y=75 quadruple width

POKE 117\*256+4,P alters the vertical pitch.

P represents the length of each feed in 72nds of an inch. P=8 will produce closed up lines as on the screen in upper case/graphics mode. P=12 will produce spaced out lines as in lower case/upper case mode. P=12 is the default setting. P can be any value in the range 1-85 inclusive, but if P is less than 8, lines will overlap.

SYS 117\*256, NNN-MMM lists a program on the Epson.

Any program currently on the PET's memory will be listed from line NNN to line MMM on the Epson, just as it would be listed on the screen. If the NNN-MMM part is omitted, the whole program is listed. Printing will be at 80 characters per line maximum. Narrower printouts can be obtained by using POKE 213,n to alter right hand margin of the window.

SYS 118\*256 dumps any screen window to the Epson.

If no window is set, the whole screen is dumped. (Locations 224, 225, 226 and 213 control the top, bottom left and right edges of the window.)

The program automatically detects

which mode the screen is in and will print characters accordingly. However, if you want graphics printouts with the lines closed up, you will have to perform the POKE to alter the vertical pitch as described above.

The STOP key will abort any screen dump or listing. Unfortunately, the printer file is not closed, so it will need to be closed manually with:

#### CLOSE 255

The window may also need resetting by pressing HOME twice.

If you want a program that does all the above, you must first type it in. Normally, this would involve entering the monitor, listing a screenfull of memory, modifying it, doing a checksum calculation (if you're lucky enough to have checksum results provided), checking it and debugging it. With the "epson print" program, this would have to be done 15 times!

With the aid of the small basic program provided, you will be able to enter the machine code much faster than normal. Before you key in the basic program, type the following line in direct mode:

#### POKE55,0: POKE53,117: CLR

This will reserve a space for "epson print"

Now key in the basic program and save it as "quick mem load." You will be able to use this program to help you key in other machine code programs.

You are now ready to key in "epson print," but first here is an explanation of its unusual format:

The left hand column is the address (in hex) reached so far. The right hand column is a running check sum total. The large central block is the main program in a modified hex format. Each line consists of about 56 normal hex characters except that all the alphabetic characters have been modified to two characters:

 $A = .1 B = .2 C = .3 D = .4 E = .5 F = .6$ Examples:

 $23 = 23$  (no change)  $2A = 2.1$  $B7 = .27$  $DF = .4.6$ 

The reason for this modification is so that the whole program can be conveniently enetered using only the numeric keypad. With a little practice, you will be able to use the keypad without looking while you are reading each line. This results in a remarkable increase in speed when keying in machine code. You will find that when keying in ordinary machine code, it is surprisingly easy to mentally convert the alphabetic characters to their equivalents.

When you run the basic program, you will be asked for a start address. Type 7500 and press return. The screen will clear and you will be prompted for the data to start at \$7500. Key in the first line of the program and press return. When the program has converted the line and entered it to memory, a checksum of all lines so far will be printed at the right hand edge of the screen and you will be prompted for the next line. The new address will be calculated for you. If the checksum for that line is not the same as the one printed, you have made a mistake in that. line. Press the up-arrow key followed by return and the cursor will return to the previous line for editing. When you have finished keying in the first block (up to line \$7717), press return alone to bomb-out of the basic program. Now, re-run the program and this time use 7800 from the start address.

When you have finished the second block, "epson dump" can be saved: Enter the monitor with SYS4 and type

.s"epson print,"08,7500,7800 to save on disk

or .s"epson print," 01,7500,7800 to save on tape.

The "epson print" program is now ready for use. In future, whenever you re-load the program, immediately key in the following line which will correct all basic's pointers: POKE52,0: POKE53,117: **NEW** 

 $\cdot$ 

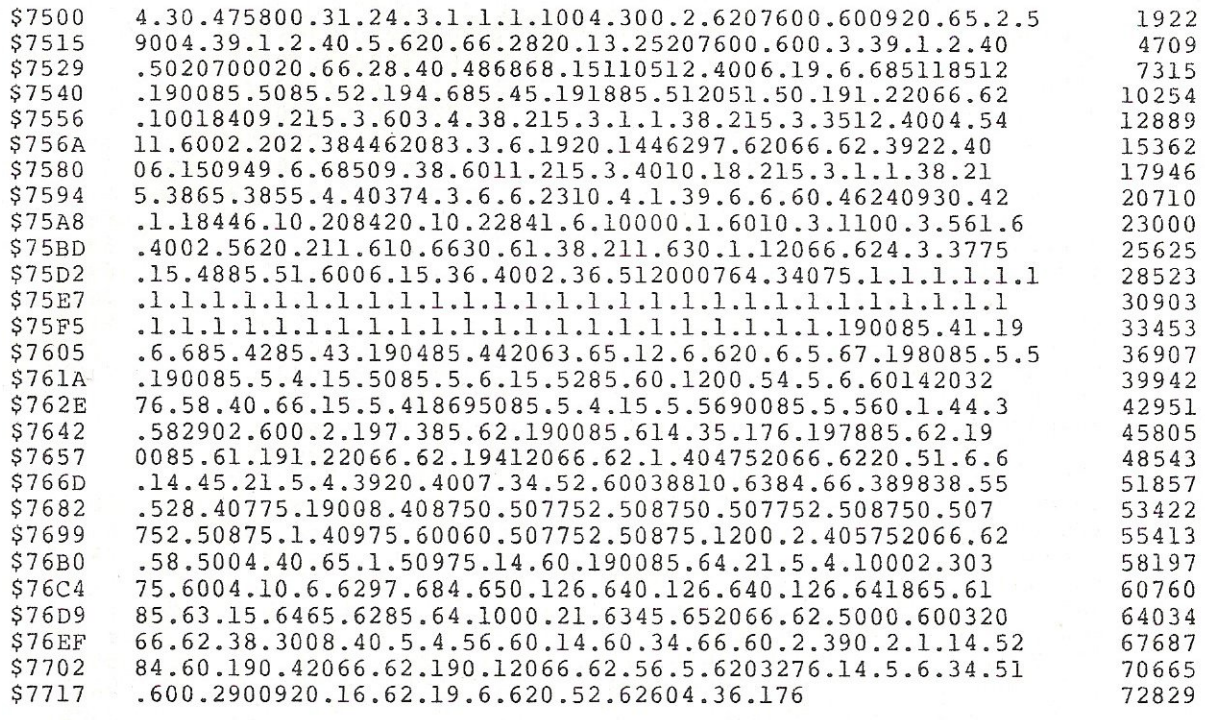

#### WHEN YOU REACH HERE, RE-START THE PROGRAM

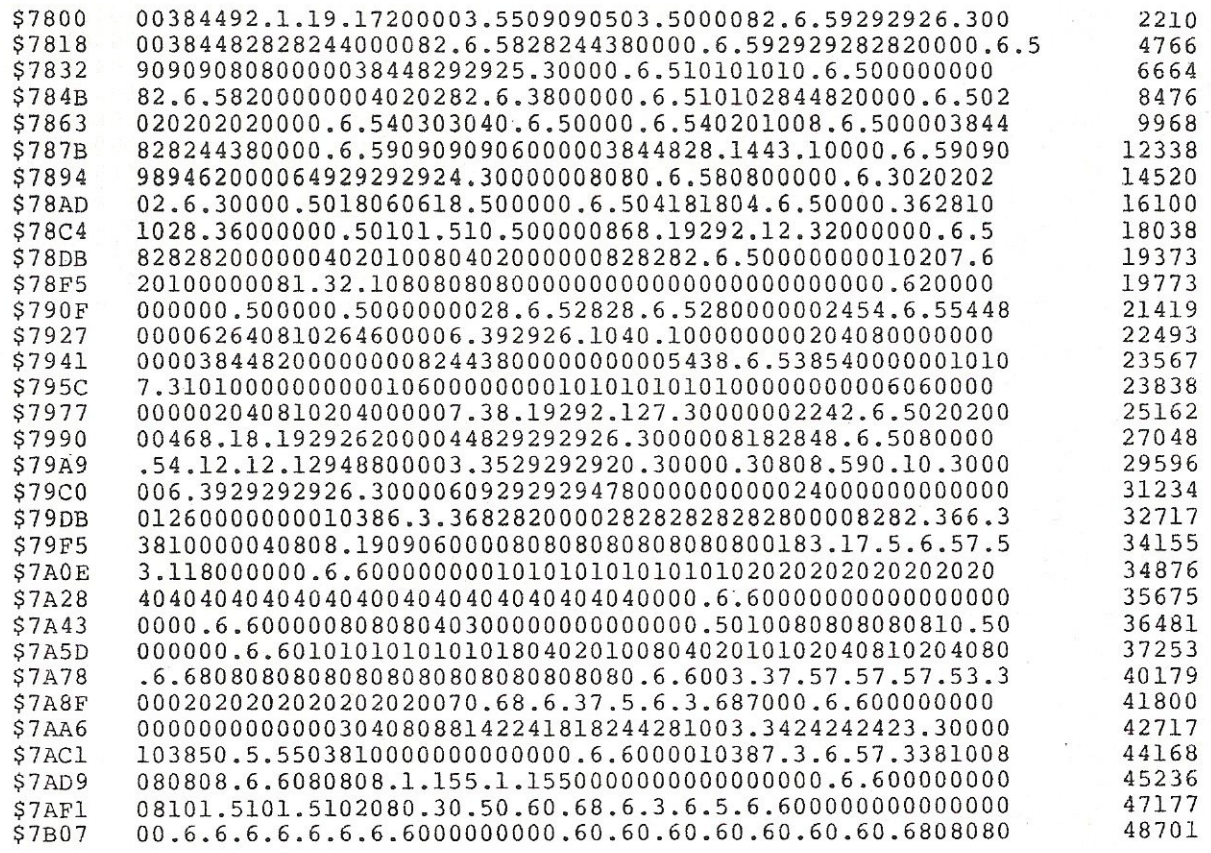

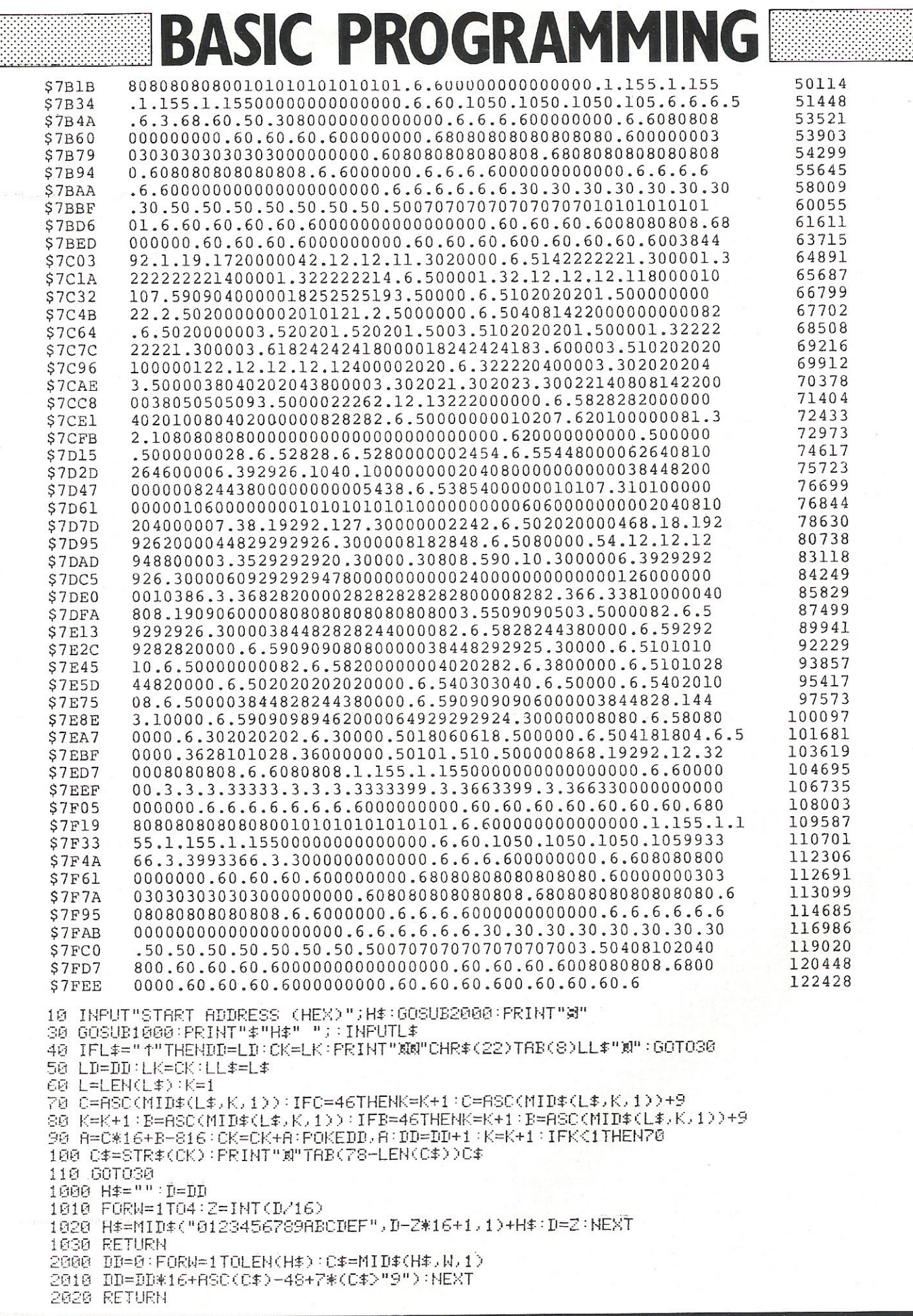

٦

#### PET

#### **Binary Key File search**

This small program does a modified Binary Search on a Key Index File, and was valid records in ascending order and deleted records placed at random, the status of each deleted record being our old friend " $\pi$ ."

1 DOPEN#7, "BINARYTEST", D1:DIMG(100):DIMX#(100) 2 L=2:R=101:X=R:T=0:NN=0 5 INPUT"KEY SOUGHT"; S\$ 10 G=INT((L+R)/2):PRINTG,L,R:GOSUB30:N=N+1:G(N)=G 11 IFG(N)=G(N-1)ANDG(N)=RTHENGOTO200 12 IFLL=2THENGOTO200 15 IFG(N)=G(N-1)THENG=G-(T+1) **20 GOTOZA** 30 IFRKLTHENLL=2:00T060 40 IF6=2THENLL=LL+1:60T060 50 IFG>XTHENLL=2 60 RETURN 70 RECORD#7,(G):INPUT#7,X\$:IFX\$<>"n"THENNN=NN+1:X\$(NN)=X\$ 80 IFX\*="#"THENGOT0120 90 IFS\$=X\$THENGOTO220 100 IFS\$<X\$(NN)THENR=G-(T+1):T=0:GOT010 110 IFS#DX#(NN)THENL=G+1:T=0:GOT010 120 G=G+1:T=T+1 130 IFG>XTHENGOTO200 140 GOTO70 200 PRINTS#:" \*\* NOT FOUND#\*":LL=0:GOT02 220 PRINTS\$;" \*\*\* FOUND \*\*\*":LL=0:GOTO2 230 REM 米 235 REM \* MODIFIED BINARY SEARCH BY J.RUBIN OCTOBER 82. 240 REM \* VARIABLES 245 REM \* S\*....KEY SOUGHT 250 REM \* G..... RECORD NO. OF KEY 255 REM \* L.....INIT TO LOWEST VALID REC. NO. AT START OF SEARCH 260 REM \* R..... INIT TO HIGHEST VALID REC. NO. AT START OF SEARCH 265 REM \* 270 REM \* UPON RUNNING THE PROGRAM THE APPROPRIATE VALUES OF G.L AND R ARE 275 REM \* PRINTED AT EACH STAGE OF THE SEARCH **288 REM \*** READY.

# **CLASSIFIED**

I make this .... Name ..

 $\ddotsc$ 

#### WORDPOWER

#### (It's nearly famous)

A new machine code wordprocessing program for the CBM PET-£40, inc Manual  $8P+P$ 

#### Reviewed in Commodore Computing, May '83

Send A4 SAE for further details. (Manual Available Separately E1}

#### To: Mr K Pretorius, 15 The Vineries, Oakwood, LONDON N144BH.

**COMMODORE 64** + cassette + joysticks + manual + 2 games  $£250$ . Phone: Cardiff 843406.

COMMODORE PET 3032 upgraded to 4.0 twin disc drives updated and Commodore Printer. £1,200 ono. Phone: 01 -622 0222 daytime.

VIC-20 Software, Half price or less including RAM and motherboard. Tel: 01 -568 8323 after 6 pm for details.

#### Here's my classified ad.

Please continue on a separate sheet of paper

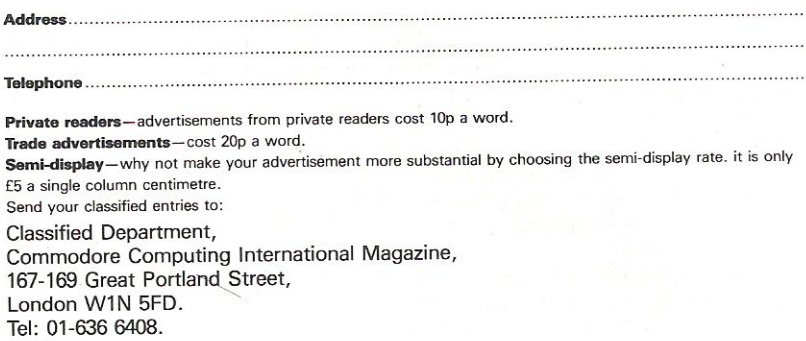

....words, at...................................per word so I owe you E...

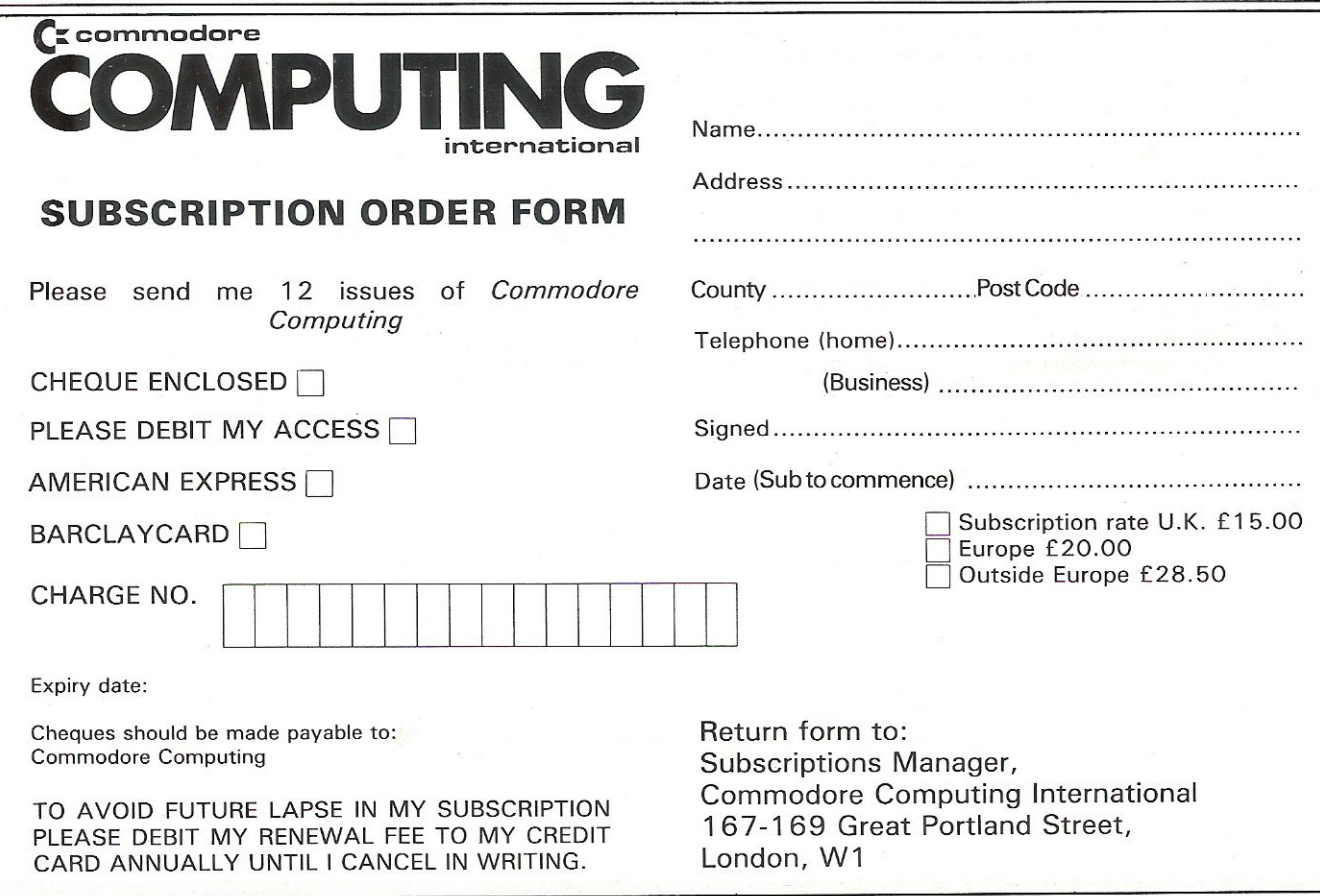

### **WordPro 3 Plus/64 ™**

Word Processing for your Commodore 64

@ 1982 Professional Software Inc.

**Professional Software Inc.** 

Wego Computers Ltd. 22a, High Street, Caterham, Surrey CR3 5UA Tel: Caterham 49235 Telex 296807 WEGO-G

T÷

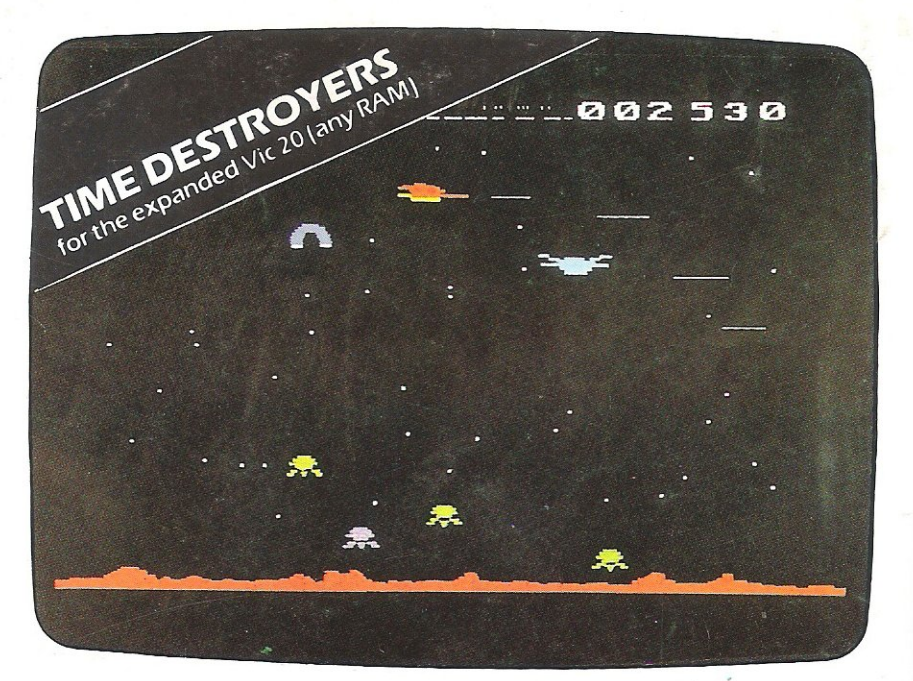

### **GAMES THAT ARE HARDTOBEAT**

Why? Because every single Romlk action game is professionally written In machine code to give you all the thrills and action of a fast-moving arcade game. Every one recorded on top quality tape, most of them playable either from the keyboard or with joysticks.

A lot of thought and development goes into every game - and we **guarantee no bugs to drive you mad, no Infuriating gaps to interrupt**  your fun.

Whether pitted against invaders from alien worlds, tracking hungry sharks or frantically stalling the melt-down of a nuclear reactor you can be sure that if it's a Romik game you'll have a battle on your **hands. The kind of battle that leaves no room for mistakes or hesitation.** 

#### **COMING SOON**

Romik promise at least one new game every month. and soon there'll be Romik games for the Atari and Lynx computers.

Every action game purchased brings a free Time Destroyers Moor<br>entry into the national competition to find **BBC** (Model A or B) entry into the national competition to find<br>the Supreme Champion, and free entry Birds of Prey Atom Smasher the Supreme Champion, and free entry Birds of Prey **Dragon** into the annual Romik Grand Master competition with its fantastic prizes.

#### **TOP PRICES PAID!**

We're always on the lookout for new, top quality machine code arcade games for any machine. If you have what you COnsider a marketable game. let us know. Nobody pays higher royalties than we do.

For further details of all our games and a list of stockists complete the coupon and send it to: Romik Software, 272 Argyll Avenue, Slough SL1 4HE

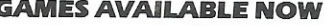

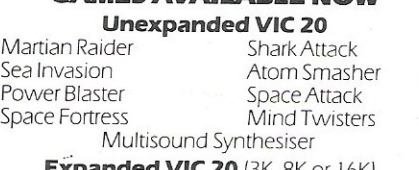

**FREE COMPETITIONS Expanded VIC 20** (3K, 8K or 16K)<br>action game purchased brings a free Time Destroyers Moons of Jupiter

Strategic Command

#### ALL THE ABOVE GAMES COST £9.99 **zvos**

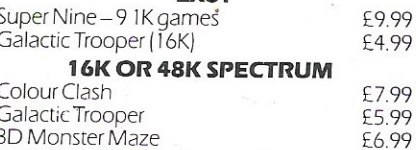

£6.99 £5.99

Galactic Trooper<br>3D Monster Maze Spectra Smash (pius Breakout) Shark Attack

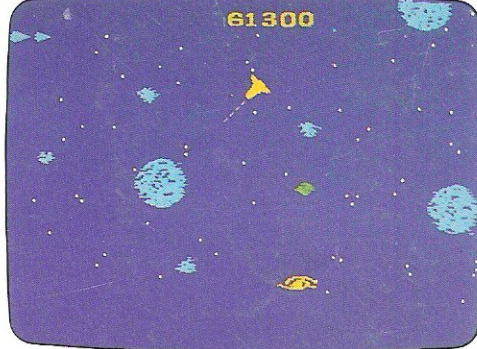

MOONS OF JUPITER for the expanded Vic 20 (any RAM)

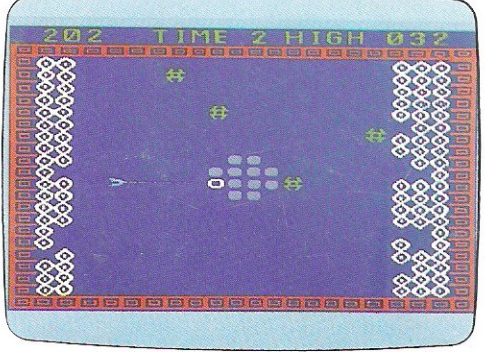

ATOM SMASHER for the unexpanded Vic 20

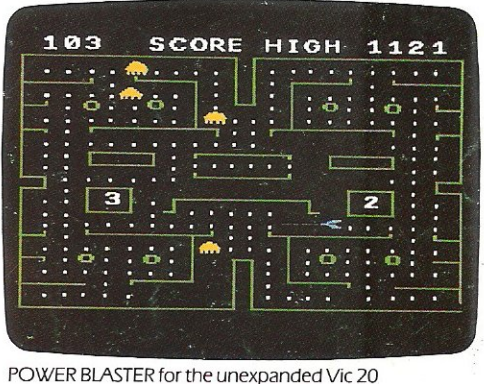

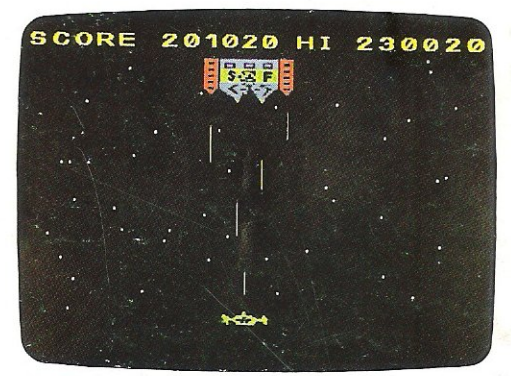

SPACE FORTRESS for the unexpanded Vic 20

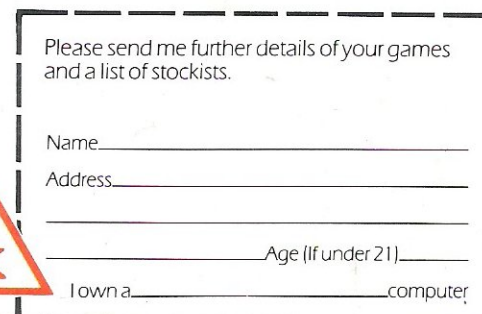